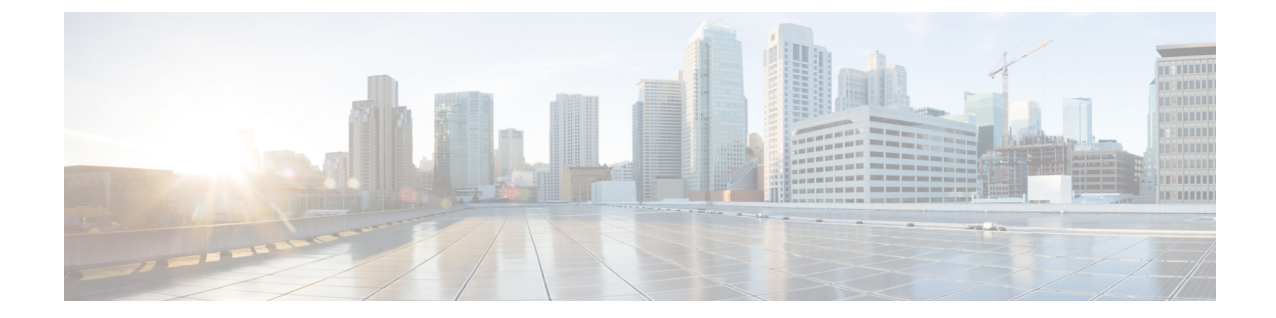

# **MPLS**トラフィックエンジニアリングコマ ンド

(注)

Cisco NCS5500シリーズルータに適用可能なすべてのコマンドは、Cisco IOS XRリリース6.3.2 以降に導入された Cisco NCS540 シリーズ ルータでもサポートされます。コマンド履歴の表に 記載されている以前のリリースへの参照は、CiscoNCS5500シリーズルータにのみ適用されま す。

(注)

- Cisco IOS XR リリース 6.6.25 以降、Cisco NCS 5500 シリーズ ルータに適用可能なすべての コマンドは、Cisco NCS 560 シリーズ ルータでもサポートされます。
- Cisco IOS XR リリース 6.3.2 以降、Cisco NCS 5500 シリーズ ルータに適用可能なすべての コマンドは、Cisco NCS 540 シリーズ ルータでもサポートされます。
- Cisco IOS XR リリース 6.3.2 より前のリリースへの参照は、Cisco NCS 5500 シリーズ ルー タにのみ適用されます。
- Cisco IOS XR ソフトウェア リリース 7.0.1 固有のアップデートは、Cisco NCS 540 シリー ズ ルータの次のバリエーションには適用されません。
	- N540-28Z4C-SYS-A
	- N540-28Z4C-SYS-D
	- N540X-16Z4G8Q2C-A
	- N540X-16Z4G8Q2C-D
	- N540-12Z20G-SYS-A
	- N540-12Z20G-SYS-D
	- N540X-12Z16G-SYS-A
	- N540X-12Z16G-SYS-D

このモジュールでは、のマルチプロトコル ラベル スイッチング(MPLS)トラフィック エン ジニアリング (TE) を設定するために使用するコマンドについて説明します。

MPLS-TEをイネーブルにするには、ネットワークで次のCisco機能がサポートされている必要 があります。

• MPLS

- IP シスコ エクスプレス フォワーディング(CEF)
- Intermediate System-to-Intermediate System (IS-IS; 中継システム間) または Open Shortest Path First (OSPF) ルーティングプロトコル
- •リソース予約プロトコル (RSVP)

MPLS ラベル配布プロトコル(LDP)、リソース予約プロトコル(RSVP)、および Universal Control Plane(UCP; ユニバーサル コントロール プレーン)コマンドの説明は、別個のマニュ アルにまとめられています。

MPLS の概念、設定タスク、および例の詳細については、『 *MPLS Configuration Guide for Cisco NCS 5500 Series RoutersMPLS Configuration Guide for Cisco NCS 540 Series Routers*』を参照してく ださい。

- [adjustment-threshold](#page-5-0) (MPLS-TE)  $(6 \sim \rightarrow \sim)$
- [admin-weight](#page-6-0)  $(7 \sim -\gamma)$
- affinity  $(8 \sim -\gamma)$
- [affinity-map](#page-12-0)  $(13 \sim -\gamma)$
- [application](#page-14-0) (MPLS-TE)  $(15 \sim \sim \sim \sim)$
- [attribute-flags](#page-15-0)  $(16 \sim -\gamma)$
- [attribute-names](#page-16-0)  $(17 \sim -\gamma)$
- [attribute-set](#page-17-0)  $(18 \sim -\gamma)$
- auto-bw ([MPLS-TE](#page-21-0))  $(22 \sim \sim \sim)$
- auto-bw collect frequency ([MPLS-TE](#page-23-0))  $(24 \sim \rightarrow \sim)$
- autoroute [announce](#page-24-0)  $(25 \sim \sim \sim)$
- autoroute [destination](#page-26-0)  $(27 \sim \sim \gamma)$
- [autoroute](#page-27-0) metric  $(28 \sim \rightarrow \sim)$
- [auto-tunnel](#page-29-0) backup (MPLS-TE)  $(30 \sim \rightarrow \sim)$
- [backup-bw](#page-30-0)  $(31 \sim -\nu)$
- [backup-path](#page-32-0) tunnel-te  $(33 \sim \rightarrow \sim)$
- [bidirectional](#page-34-0)  $(35 \sim \sim \sim \sim)$
- bw-limit ([MPLS-TE](#page-36-0))  $(37 \sim \sim \sim)$
- clear mpls [traffic-eng](#page-38-0) auto-bw (MPLS-TE EXEC) (39  $\sim \rightarrow \gg$ )
- clear mpls traffic-eng [auto-tunnel](#page-40-0) backup unused  $(41 \sim \rightarrow \sim)$
- clear mpls traffic-eng [auto-tunnel](#page-41-0) mesh  $(42 \sim \rightarrow \sim)$
- clear mpls traffic-eng counters [auto-tunnel](#page-42-0) mesh  $(43 \sim \rightarrow \sim)$
- clear mpls traffic-eng counters [auto-tunnel](#page-43-0) backup  $(44 \sim \rightarrow \sim)$
- clear mpls [traffic-eng](#page-44-0) counters global  $(45 \sim \rightarrow \sim)$
- clear mpls [traffic-eng](#page-45-0) counters signaling  $(46 \sim \rightarrow \sim)$
- clear mpls traffic-eng counters [soft-preemption](#page-46-0)  $(47 \sim 3)$
- clear mpls traffic-eng [fast-reroute](#page-47-0) log  $(48 \sim -\gamma)$
- clear mpls traffic-eng [link-management](#page-48-0) statistics  $(49 \sim +\ \ \ \ \ \ \ \ \ \ \ \ \ \ \ \$
- [collect-bw-only](#page-49-0) (MPLS-TE)  $(50 \sim \rightarrow \circ)$
- [destination](#page-50-0) (MPLS-TE)  $(51 \sim -\check{\vee})$
- disable ([explicit-path](#page-51-0))  $(52 \lt \lt \lt)$ )
- ds-te bc-model  $(53 \sim -\gamma)$
- ds-te mode  $(55 \sim -\gamma)$
- ds-te [te-classes](#page-56-0)  $(57 \sim 0)$
- exclude srlg [\(自動トンネル](#page-58-0) バックアップ) (59ページ)
- [fast-reroute](#page-59-0)  $(60 \sim \rightarrow \sim)$
- [fast-reroute](#page-61-0) protect  $(62 \sim \sim \gamma)$
- [fast-reroute](#page-62-0) timers promotion  $(63 \sim \rightarrow \sim)$
- flooding [thresholds](#page-64-0)  $(65 \sim \sim \sim \gamma)$
- [forward-class](#page-66-0)  $(67 \sim -\gamma)$
- [forwarding-adjacency](#page-67-0)  $(68 \sim \rightarrow \sim)$
- index [exclude-address](#page-69-0)  $(70 \sim \rightarrow \sim)$
- index [exclude-srlg](#page-71-0)  $(72 \sim -\gamma)$
- index [next-address](#page-72-0) (73 ページ)
- interface ([MPLS-TE](#page-74-0))  $(75 \sim 3)$
- interface (SRLG)  $(77 \sim -\gamma)$
- interface tunnel-te  $(79 \sim 3)$
- ipv4 [unnumbered](#page-80-0) (MPLS)  $(81 \sim -\gamma)$
- ipv4 [unnumbered](#page-81-0) mpls traffic-eng  $(82 \sim \rightarrow \sim)$
- [link-management](#page-82-0) timers bandwidth-hold  $(83 \sim \rightarrow \sim)$
- link-management timers [periodic-flooding](#page-83-0)  $(84 \sim \rightarrow \sim)$
- link-management timers [preemption-delay](#page-84-0)  $(85 \sim \rightarrow \sim)$
- [load-share](#page-85-0)  $(86 \sim \rightarrow \sim)$
- [load-share](#page-86-0) unequal  $(87 \sim \rightarrow \sim)$
- match mpls [disposition](#page-87-0)  $(88 \sim -\gamma)$
- maxabs ([MPLS-TE](#page-88-0))  $(89 \sim \rightarrow \sim)$
- mpls [traffic-eng](#page-89-0)  $(90 \sim \sim \gamma)$
- mpls [traffic-eng](#page-90-0) auto-bw apply (MPLS-TE)  $(91 \sim \sim \sim \sim)$
- mpls traffic-eng [fast-reroute](#page-92-0) promote  $(93 \sim \rightarrow \sim)$
- mpls [traffic-eng](#page-93-0) level  $(94 \sim -\check{\vee})$
- mpls traffic-eng [link-management](#page-94-0) flood  $(95 \sim \sim \sim)$
- mpls traffic-eng [path-protection](#page-95-0) switchover tunnel-te  $(96 \sim \rightarrow \sim)$
- mpls traffic-eng [reoptimize](#page-96-0) (EXEC)  $(97 \sim -\gamma)$
- mpls traffic-eng [reoptimize](#page-98-0) events link-up  $(99 \sim \rightarrow \sim)$

• mpls [traffic-eng](#page-99-0) router-id (MPLS-TE  $\nu-\bar{\sigma}$ ) (100 ページ) • mpls traffic-eng [repotimize](#page-101-0) mesh group  $(102 \sim \rightarrow \sim)$ • mpls [traffic-eng](#page-102-0) srlg  $(103 \sim -\gamma)$ • nhop-only [\(自動トンネル](#page-104-0) バックアップ) (105ページ) • overflow threshold ([MPLS-TE](#page-105-0))  $(106 \sim -\gamma)$ • [path-option](#page-107-0) (MPLS-TE)  $(108 \sim -\gamma)$ • [path-protection](#page-110-0) (MPLS-TE)  $(111 \sim \sim \sim \mathcal{V})$ • path-protection timers [reopt-after-switchover](#page-111-0) (112 ページ) • [path-selection](#page-112-0) cost-limit  $(113 \sim \rightarrow \sim)$ • [path-selection](#page-113-0) ignore overload (MPLS-TE)  $(114 \sim \sim \sim \mathcal{V})$ • path-selection [loose-expansion](#page-115-0) affinity (MPLS-TE)  $(116 \sim \sim \sim \mathcal{V})$ • path-selection [loose-expansion](#page-117-0) metric (MPLS-TE) (118  $\langle -\tilde{\vee} \rangle$ ) • [path-selection](#page-118-0) metric (MPLS-TE)  $(119 \sim +\ \ \ \ \ \ \ \ \ \ \$ • path-selection metric[\(インターフェイス\)](#page-119-0) (120 ページ) • [policy-class](#page-120-0)  $(121 \sim \rightarrow \sim)$ • priority ([MPLS-TE](#page-122-0))  $(123 \sim \rightarrow \sim)$ • [record-route](#page-124-0)  $(125 \leq \leq \vee)$ • redirect [default-route](#page-125-0) nexthop  $(126 \sim \rightarrow \sim)$ • redirect nexthop  $(128 \sim \rightarrow \sim)$ • [reoptimize](#page-129-0) (MPLS-TE)  $(130 \sim -\gamma)$ • [reoptimize](#page-130-0) timers delay (MPLS-TE)  $(131 \sim \sim \sim)$ • [route-priority](#page-133-0)  $(134 \sim \sim)$ • router-id secondary ([MPLS-TE](#page-135-0))  $(136 \sim \rightarrow \sim)$ • set [destination-address](#page-136-0)  $(137 \sim -\gamma)$ • set ipv4 df  $(138 \sim -\gamma)$ • set [source-address](#page-138-0)  $(139 \sim \rightarrow \sim)$ • show [explicit-paths](#page-139-0)  $(140 \sim \rightarrow \circ)$ • show interfaces tunnel-te [accounting](#page-141-0)  $(142 \sim \rightarrow \sim)$ • show mpls traffic-eng [affinity-map](#page-142-0)  $(143 \sim \rightarrow \sim)$ • show mpls traffic-eng [attribute-set](#page-144-0)  $(145 \sim \rightarrow \sim)$ • show mpls [traffic-eng](#page-146-0) autoroute  $(147 \sim \rightarrow \sim)$ • show mpls traffic-eng [auto-tunnel](#page-148-0) backup  $(149 \sim \rightarrow \sim)$ • show mpls traffic-eng [auto-tunnel](#page-151-0) mesh  $(152 \sim \sim \mathcal{V})$ • show mpls traffic-eng [collaborator-timers](#page-154-0)  $(155 \sim \rightarrow \sim)$ • show mpls [traffic-eng](#page-156-0) counters signaling  $(157 \sim \rightarrow \sim)$ • show mpls [traffic-eng](#page-160-0) ds-te te-class  $(161 \sim \rightarrow \sim)$ • show mpls traffic-eng [forwarding](#page-162-0)  $(163 \sim \rightarrow \sim)$ • show mpls traffic-eng [forwarding-adjacency](#page-165-0)  $(166 \sim \rightarrow \sim)$ • show mpls [traffic-eng](#page-166-0) igp-areas  $(167 \sim \rightarrow \sim)$ 

- show mpls traffic-eng link-management [admission-control](#page-169-0)  $(170 \sim +\frac{1}{\sqrt{2}})$
- show mpls traffic-eng [link-management](#page-173-0) advertisements (174 ページ)
- show mpls traffic-eng link-management [bandwidth-allocation](#page-176-0)  $(177 \sim \rightarrow \sim)$
- show mpls traffic-eng [link-management](#page-179-0) igp-neighbors  $(180 \sim \rightarrow \sim)$
- show mpls traffic-eng [link-management](#page-181-0) interfaces  $(182 \sim \rightarrow \sim)$
- show mpls traffic-eng [link-management](#page-184-0) statistics  $(185 \sim \rightarrow \sim)$
- show mpls traffic-eng [link-management](#page-186-0) summary  $(187 \sim 3)$
- show mpls [traffic-eng](#page-188-0) maximum tunnels  $(189 \sim \rightarrow \sim)$
- show mpls traffic-eng [preemption](#page-191-0) log  $(192 \sim \rightarrow \sim)$
- show mpls [traffic-eng](#page-193-0) topology  $(194 \sim \rightarrow \sim)$
- show mpls [traffic-eng](#page-202-0) tunnels  $(203 \sim \sim \gamma)$
- show mpls [traffic-eng](#page-233-0) tunnels auto-bw brief  $(234 \sim \sim \sim \mathcal{V})$
- show mpls traffic-eng [link-management](#page-235-0) soft-preemption  $(236 \sim \rightarrow \sim)$
- show srlg  $(238 \sim -\check{\mathcal{V}})$
- [signalled-bandwidth](#page-240-0)  $(241 \sim \rightarrow \sim)$
- [signalled-name](#page-242-0)  $(243 \sim \sim \sim)$
- signalling advertise [explicit-null](#page-243-0) (MPLS-TE)  $(244 \sim \rightarrow \sim)$
- snmp traps mpls [traffic-eng](#page-244-0)  $(245 \sim -\gamma)$
- [soft-preemption](#page-246-0)  $(247 \sim -\gamma)$
- [soft-preemption](#page-247-0) frr-rewrite  $(248 \sim \sim \mathcal{V})$
- srlg (249 [ページ\)](#page-248-0)
- timers loose-path ([MPLS-TE](#page-249-0))  $(250 \sim \sim \sim)$
- timers removal unused ([auto-tunnel](#page-250-0) backup) (251  $\sim$ - $\check{\smile}$ )
- timeout (ソフト [プリエンプション\)](#page-251-0) (252 ページ)
- topology holddown sigerr ([MPLS-TE](#page-252-0))  $(253 \sim \rightarrow \sim)$
- tunnel-id (自動トンネル [バックアップ\)](#page-253-0) (254 ページ)

## <span id="page-5-0"></span>**adjustment-threshold**(**MPLS-TE**)

調整をトリガーするトンネル帯域幅しきい値を設定するには、MPLS-TE 自動帯域幅インター フェイス コンフィギュレーション モードで **adjustment-threshold** コマンドを使用します。こ の機能をディセーブルにするには、このコマンドの **no** 形式を使用します。

**adjustment-threshold** *percentage* [**min** *minimum bandwidth* ] **no adjustment-threshold** *percentage* [**min** *minimum bandwidth* ]

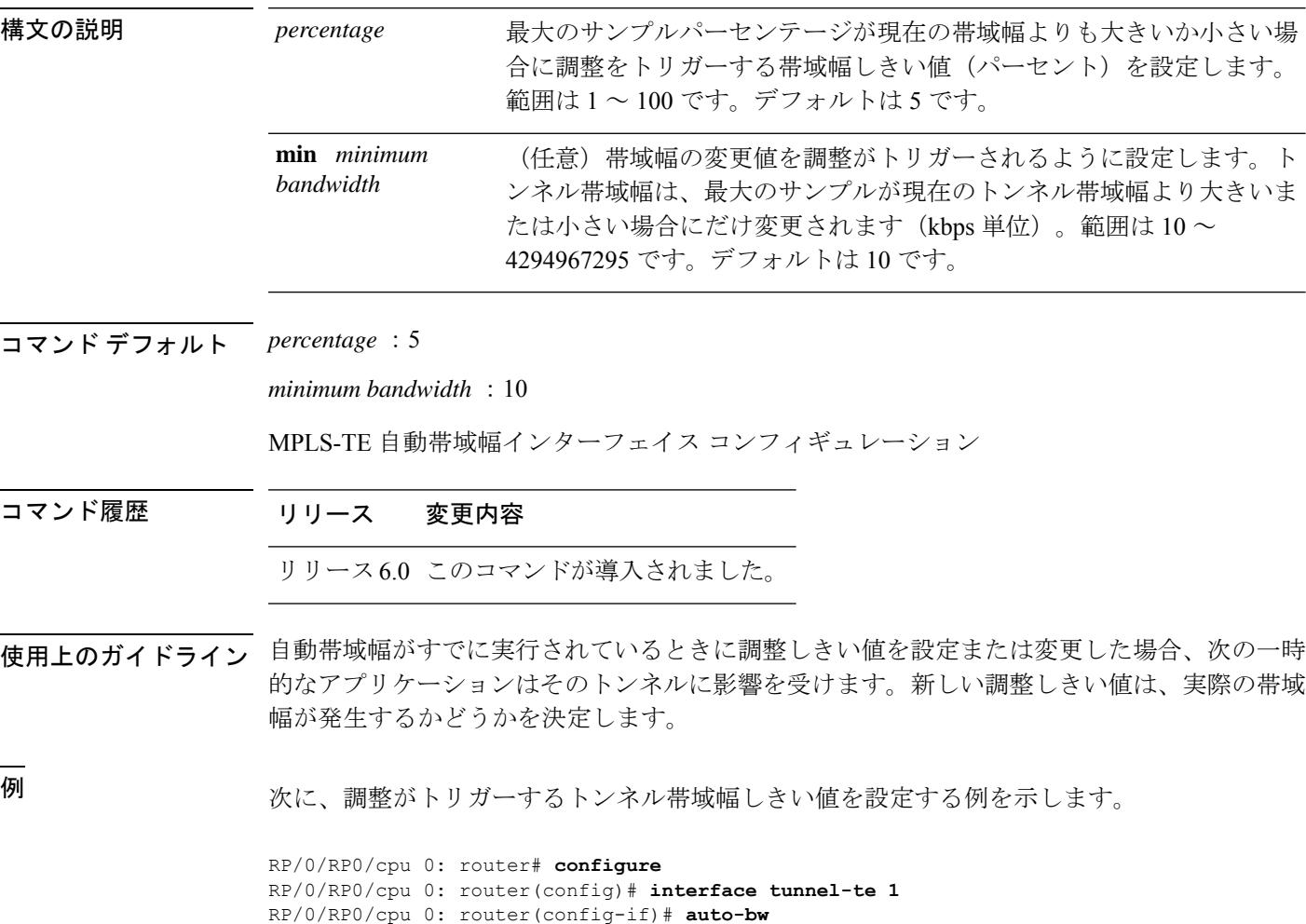

RP/0/RP0/cpu 0: router(config-if-tunte-autobw)# **adjustment-threshold 20 min 500**

## <span id="page-6-0"></span>**admin-weight**

リンクのInterior GatewayProtocol(IGP)管理上の重み(コスト)を無効にするには、MPLS-TE インターフェイス コンフィギュレーション モードで **admin-weight** コマンドを使用します。デ フォルトの動作に戻すには、このコマンドの **no** 形式を使用します。

**admin-weight** *weight* **no admin-weight** *weight*

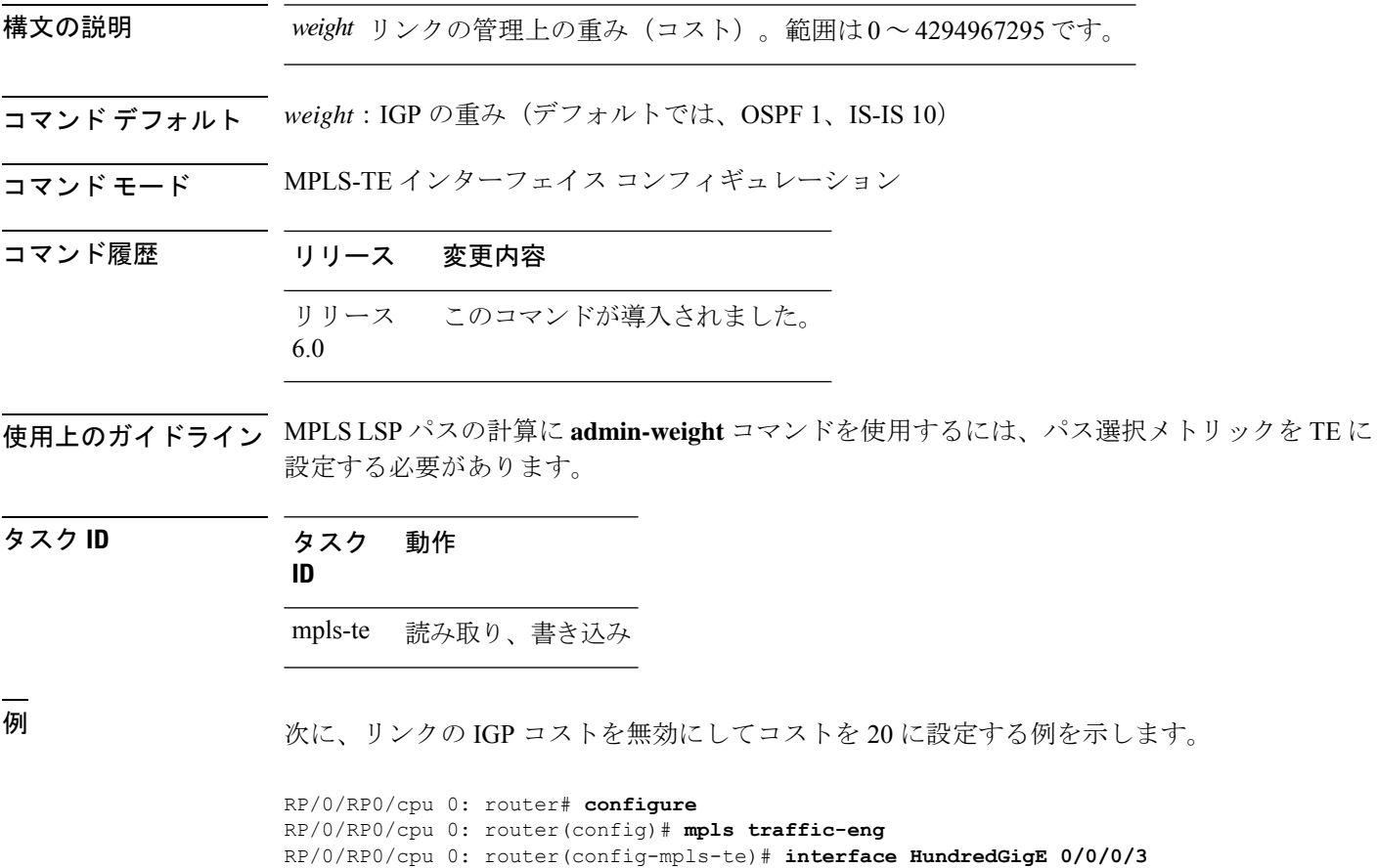

RP/0/RP0/cpu 0: router(config-mpls-te-if)# **admin-weight 20**

## <span id="page-7-0"></span>**affinity**

MPLS-TE トンネルのアフィニティ(MPLS-TE トンネルのリンクで必要となる属性)を設定す るには、インターフェイス コンフィギュレーション モードで **affinity** コマンドを使用します。 この動作をディセーブルにするには、このコマンドの **no** 形式を使用します。

**affinity** {*affinity-value* **mask** *mask-value* | **exclude** *name* | **exclude-all** | **include** *name* | **include-strict** *name* | **flex-algo** *name*} **no affinity** {*affinity-value* **mask** *mask-value* | **exclude** *name* | **exclude-all** | **include** *name* | **include-strict** *name*}

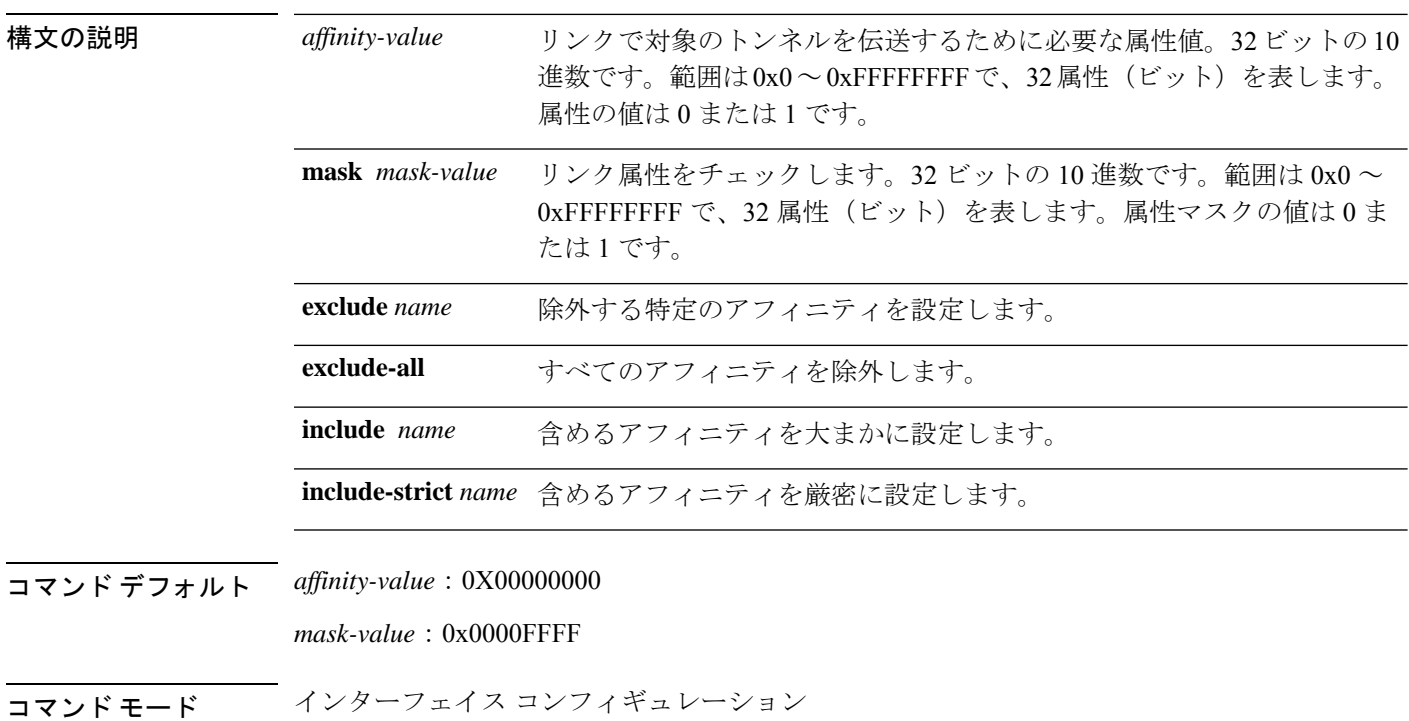

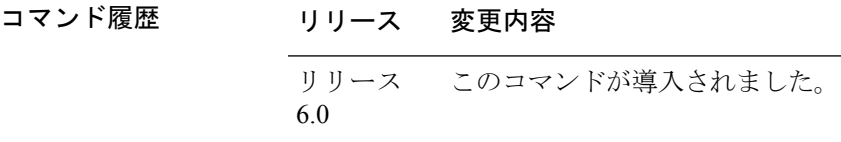

使用上のガイドライン アフィニティでは、トンネルのリンク属性(つまり、トンネルがアフィニティを持つことに関 する属性)を決定します。属性マスクでは、ルータでチェックする必要があるリンク属性を決 定します。マスクのビットが0の場合、リンクの属性値またはそのビットは無関係です。マス クのビットが 1 の場合、そのリンクの属性値と、そのビットに対応するトンネルの必要なア フィニティは一致する必要があります。

> トンネルでリンクを使用できるのは、トンネル アフィニティがリンク属性およびトンネル ア フィニティ マスクと等しい場合です。

アフィニティ障害が発生した場合、LSP ヘッドエンドで 5 分のタイマーが開始されます。トン ネルを時間枠内で再最適化できない場合、トンネルが解除されます。ただし、**mpls traffic-eng reoptimize disable affinity-failure** コマンドを実行すると、タイマーは開始されず、トンネルは 解除されません。その後、再最適化の他のトリガーによって、アフィニティ障害のあるLSPの タイマーが開始される場合があります。

アフィニティで1に設定したすべてのプロパティをマスクで1にする必要があります。アフィ ニティおよびマスクは、次のように設定する必要があります。

tunnel affinity=tunnel affinity and tunnel affinity mask

特定のトンネルで最大 16 個のアフィニティ制約を設定できます。これらの制約は、トンネル のアフィニティ制約を設定するために使用します。

#### 包含制約

リンクに包含制約に関連付けられているすべてのアフィニティが含まれる場合に、CSPF に対してそのリンクを考慮するように指定します。許容リンクに含まれるアフィニティ属 性は、include文に関連付けられているアフィニティ属性より多くなります。トンネル設定 では、複数の include 文を使用できます。

#### 厳密包含制約

リンクに include-strict 文に関連付けられているカラーだけが含まれる場合に、CSPF に対 してそのリンクを考慮するように指定します。リンクには、他のカラーを追加できませ ん。また、カラーなしのリンクは拒否されます。

#### 除外制約

リンクに制約に関連付けられているすべてのカラーが含まれるわけではない場合に、その リンクが除外制約を満たすことを指定します。また、属性のないリンクも除外制約を満た します。

### 全除外制約

CSPF に対して属性のないリンクだけを考慮するように指定します。全除外制約はカラー には関連付けられませんが、他のすべての制約タイプは最大で 10 個にカラーに関連付け られます。

カラーごとに 1 ビットを設定します。ただし、出力例は、同時に複数のビットを示していま す。たとえば、**interface**コマンドを使用して、HundredGigabitEthernet 0/0/0/3に赤とオレンジを 設定できます。show mpls traffic-eng [link-management](#page-181-0) interfaces (182ページ)コマンドの出力例 は、属性フィールドが 0x21 に設定されていることを示しています。これは、リンクに 0x20 お よび 0x1 ビットが存在することを意味しています。

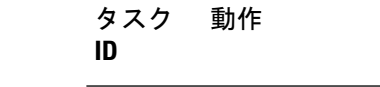

タスク **ID** タスク 動作

mpls-te 読み取り、書き込み

例 次に、トンネル アフィニティおよびマスクを設定する例を示します。

```
RP/0/RP0/cpu 0: router# configure
RP/0/RP0/cpu 0: router(config)# interface tunnel-te 1
RP/0/RP0/cpu 0: router(config-if)# affinity 0101 mask 303
```
次に、カラーが赤の場合はそのリンクを CSPF の対象とする例を示します。リンクに は、他のカラーを追加できます。

```
RP/0/RP0/cpu 0: router# configure
RP/0/RP0/cpu 0: router(config)# interface tunnel-te 1
RP/0/RP0/cpu 0: router(config-if)# affinity include red
```
次に、リンクに少なくとも赤とオレンジが含まれる場合にそのリンクを CSPF の対象 とする例を示します。リンクには、他のカラーを追加できます。

```
RP/0/RP0/cpu 0: router# configure
RP/0/RP0/cpu 0: router(config)# interface tunnel-te 1
RP/0/RP0/cpu 0: router(config-if)# affinity include red orange
```
次の出力例は、**show mpls traffic-eng tunnels** コマンドの包含制約が 0x20 および 0x1 で あることを示しています。

```
Name: tunnel-te1 Destination: 0.0.0.0
    Status:
      Admin: up Oper: down Path: not valid Signalling: Down
      G-PID: 0x0800 (internally specified)
    Config Parameters:
      Bandwidth: 0 kbps (CT0) Priority: 7 7
      Number of configured name based affinity constraints: 1
      Name based affinity constraints in use:
      Include bit map : 0x21
      Metric Type: TE (default)
      AutoRoute: disabled LockDown: disabled
      Loadshare: 0 equal loadshares
      Auto-bw: disabled(0/0) 0 Bandwidth Requested: 0
      Direction: unidirectional
      Endpoint switching capability: unknown, encoding type: unassigned
      Transit switching capability: unknown, encoding type: unassigned
```

```
Reason for the tunnel being down: No destination is configured
History:
```
次に、赤またはオレンジのアフィニティを含むリンクをトンネルが通過できるように する例を示します。リンクに赤またはオレンジが含まれる場合、そのリンクは CSPF の対象となります。したがって、赤と他のカラーを含むリンクおよびオレンジと他の カラーを含むリンクは制約を満たす必要があります。

```
RP/0/RP0/cpu 0: router# configure
RP/0/RP0/cpu 0: router(config)# interface tunnel-te 1
RP/0/RP0/cpu 0: router(config-if)# affinity include red
```
RP/0/RP0/cpu 0: router(config-if)# **affinity include orange**

次の出力例は、**show mpls traffic-eng tunnels** コマンドの包含制約が 0x20 または 0x1 で あることを示しています。

Name: tunnel-te1 Destination: 0.0.0.0 Status: Admin: up Oper: down Path: not valid Signalling: Down G-PID: 0x0800 (internally specified) Config Parameters: Bandwidth: 0 kbps (CT0) Priority: 7 7 Number of configured name based affinity constraints: 2 Name based affinity constraints in use: **Include bit map : 0x1** Include bit map : 0x20 Metric Type: TE (default) AutoRoute: disabled LockDown: disabled Loadshare: 0 equal loadshares Auto-bw: disabled(0/0) 0 Bandwidth Requested: 0 Direction: unidirectional Endpoint switching capability: unknown, encoding type: unassigned Transit switching capability: unknown, encoding type: unassigned

次に、リンクに赤だけが含まれる場合にそのリンクを CSPF の対象とする例を示しま す。リンクに他のカラーを追加してはなりません。

RP/0/RP0/cpu 0: router# **configure** RP/0/RP0/cpu 0: router(config)# **interface tunnel-te 1** RP/0/RP0/cpu 0: router(config-if)# **affinity include-strict red**

次に、リンクに赤の属性が含まれない場合にそのリンクを CSPF の対象とする例を示 します。

RP/0/RP0/cpu 0: router# **configure** RP/0/RP0/cpu 0: router(config)# **interface tunnel-te 1** RP/0/RP0/cpu 0: router(config-if)# **affinity exclude red**

次に、リンクに赤と青の属性が含まれない場合にそのリンクを CSPF の対象とする例 を示します。したがって、赤の属性だけまたは青の属性だけを含むリンクが CSPF の 対象となります。

RP/0/RP0/cpu 0: router# **configure** RP/0/RP0/cpu 0: router(config)# **interface tunnel-te 1** RP/0/RP0/cpu 0: router(config-if)# **affinity exclude red blue**

次に、リンクに赤または青のどちらの属性も含まれない場合にそのリンクを CSPF の 対象とする例を示します。

Reason for the tunnel being down: No destination is configured History:

RP/0/RP0/cpu 0: router# **configure** RP/0/RP0/cpu 0: router(config)# **interface tunnel-te 1** RP/0/RP0/cpu 0: router(config-if)# **affinity exclude red** RP/0/RP0/cpu 0: router(config-if)# **affinity exclude blue**

## <span id="page-12-0"></span>**affinity-map**

各アフィニティ名に数値を割り当てるには、MPLS-TE コンフィギュレーション モードで **affinity-map**コマンドを使用します。デフォルトの動作に戻すには、このコマンドの**no**形式を 使用します。

**affinity-map** *affinity name* {*affinity value* | **bit-position** *value*} **no affinity-map** *affinity name* {*affinity value* | **bit-position** *value*}

構文の説明 *affinity* アフィニティマップの名前/値の指定子(16 進数、 *0-ffffffff* )。 *name affinity* アフィニティ マップ値の指定子。範囲は 1 ~ 80000000 です。 *value* **bit-position** 32 ビット数のビット位置のアフィニティ マップの値を設定します。 *value* ビット位置値。指定できる範囲は 0 ~ 31 です。範囲は 0 ~ 255 です。 コマンドデフォルト デフォルトの動作または値はありません。

ーーマンド モード MPLS-TE コンフィギュレーション

コマンド履歴 リリース 変更内容 リリース このコマンドが導入されました。 6.0

使用上のガイドライン 名前/値のマッピングは、32 ビット値の単一ビットを表す必要があります。 affinity-map コマンドを繰り返して、最大 256 色の複数の色を定義できます。

タスク **ID** タスク 動作 **ID**

mpls-te 読み取り、書き込み

例 次に、各アフィニティ名に数値を割り当てる例を示します。

RP/0/RP0/cpu 0: router# **configure** RP/0/RP0/cpu 0: router(config)# **mpls traffic-eng** RP/0/RP0/cpu 0: router(config-mpls-te)# **affinity-map red 1** RP/0/RP0/cpu 0: router(config-mpls-te)# **affinity-map blue 2**

次に、ビット位置によってアフィニティ マップの値を 15 に設定する例を示します。

RP/0/RP0/cpu 0: router# **configure** RP/0/RP0/cpu 0: router(config)# **mpls traffic-eng** RP/0/RP0/cpu 0: router(config-mpls-te)# **affinity-map red2 bit-position 15**

## <span id="page-14-0"></span>**application**(**MPLS-TE**)

アプリケーショントンネルのアプリケーション頻度を分単位で設定するには、MPLS-TE 自動 帯域幅インターフェイス コンフィギュレーション モードで **application** コマンドを使用しま す。この機能をディセーブルにするには、このコマンドの **no** 形式を使用します。

**application** *minutes* **no application** *minutes*

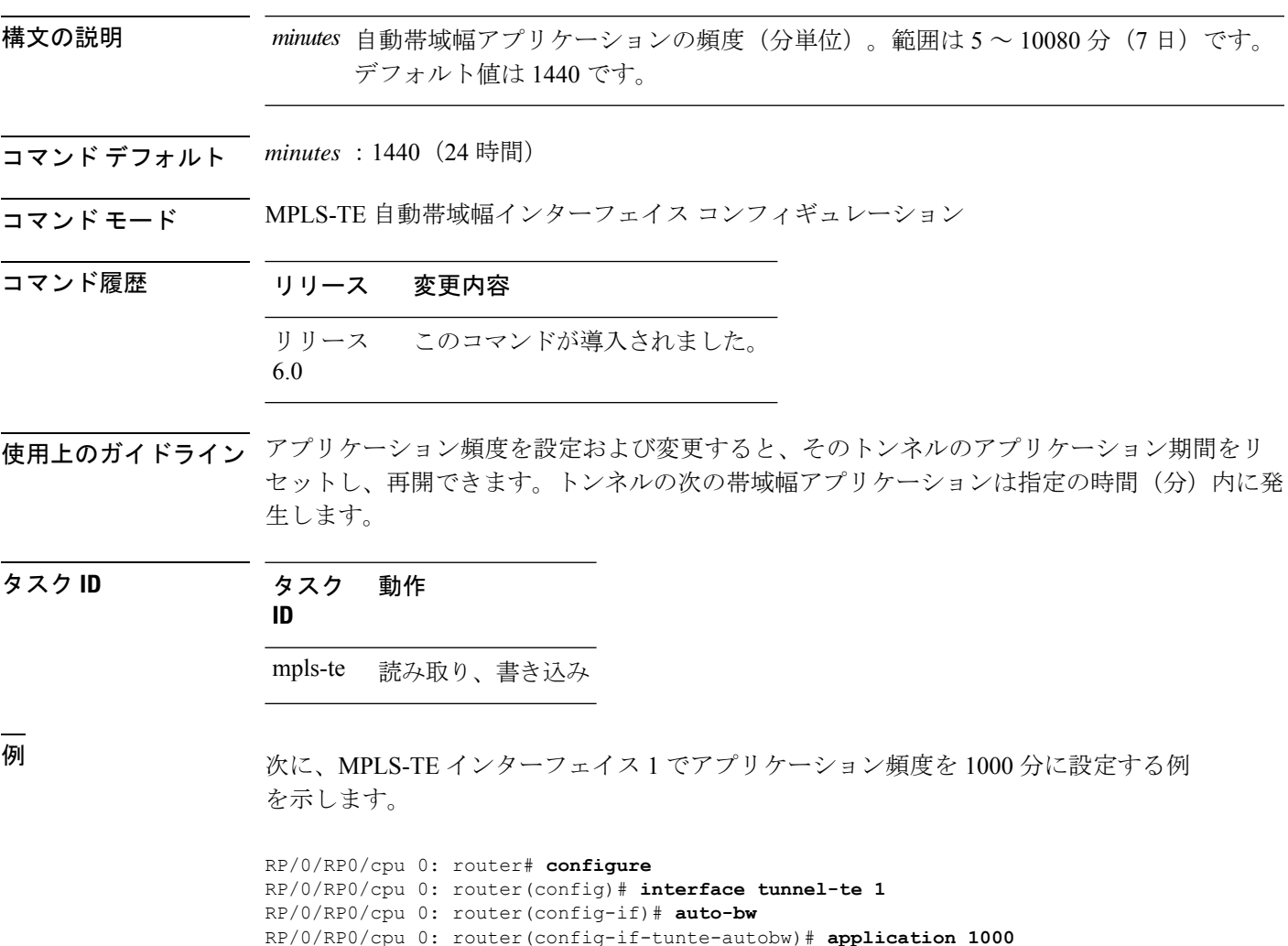

## <span id="page-15-0"></span>**attribute-flags**

インターフェイスの属性フラグを設定するには、MPLS-TEインターフェイスコンフィギュレー ション モードで **attribute-flags** コマンドを使用します。デフォルトの動作に戻すには、このコ マンドの **no** 形式を使用します。

**attribute-flags** *attribute-flags* **no attribute-flags** *attribute-flags*

構文の説明 パスの選択時にトンネルのアフィニティ ビットと比較されるリンク属性。範 *attribute -flags* 囲は 0x0 ~ 0xFFFFFFFF で、32 属性(ビット)を表します。属性の値は 0 ま たは1です。

- コマンド デフォルト *attributes* :0x0
- コマンド モード MPLS-TE インターフェイス コンフィギュレーション

### コマンド履歴 リリース 変更内容 リリース このコマンドが導入されました。

6.0

使用上のガイドライン **attribute-flags** コマンドでは、リンクに属性を割り当てて、一致する属性(アフィニティビッ トで表される)を含むトンネルで、対象のリンクが他の一致しないものより優先して使用され るようにします。

> インターフェイス属性はグローバルにフラッディングされるため、トンネル ヘッドエンド パ スの選択基準として使用できます。

タスク **ID** タスク 動作 **ID** mpls-te 読み取り、書き込み

<sup>例</sup> 次に、属性フラグを 0x0101 に設定する例を示します。

RP/0/RP0/cpu 0: router# **configure** RP/0/RP0/cpu 0: router(config)# **mpls traffic-eng** RP/0/RP0/cpu 0: router(config-mpls-te)# **interface HundredGigE 0/0/0/3** RP/0/RP0/cpu 0: router(config-mpls-te-if)# **attribute-flags 0x0101**

## <span id="page-16-0"></span>**attribute-names**

インターフェイスの属性を設定するには、MPLS-TE インターフェイス コンフィギュレーショ ン モードで **attribute-names** コマンドを使用します。デフォルトの動作に戻すには、このコマ ンドの **no** 形式を使用します。

**attribute-names** *attribute name* **no attribute-names** *attribute name*

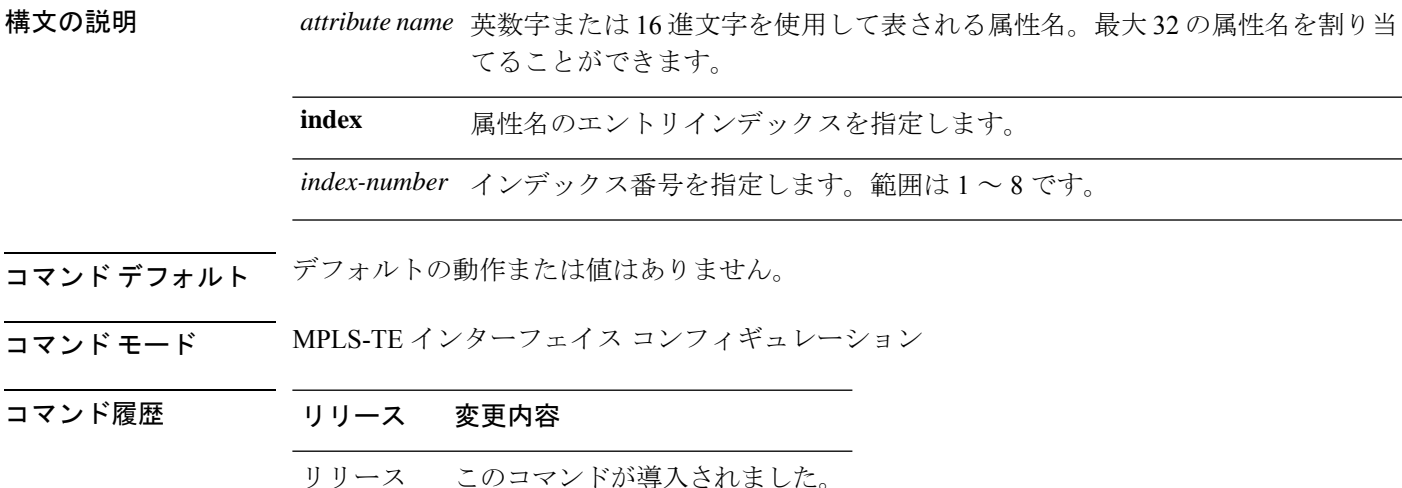

使用上のガイドライン 名前/値のマッピングは、32 ビット256 ビット値の単一ビットを表す必要があります。

### タスク **ID** タスク 動作 **ID**

6.0

mpls-te 読み取り、書き込み

例 みちゃく こりンクに属性名(この場合、赤)を割り当てる例を示します。

RP/0/RP0/cpu 0: router# **configure** RP/0/RP0/cpu 0: router(config)# **mpls traffic-eng** RP/0/RP0/cpu 0: router(config-mpls-te)# **interface HundredGigabitEthernet 0/0/0/3** RP/0/RP0/cpu 0: router(config-mpls-te-if)# **attribute-name red**

## <span id="page-17-0"></span>**attribute-set**

自動バックアップトンネルの属性セットを設定するには、MPLS-TE コンフィギュレーション モードで **attribute-set** コマンドを実行します。

**attribute-set auto-backup** *attribute-set-name* {**affinity** {*affinity-value* **mask** *mask-value* | **exclude** *name* | **exclude-all** | **include** *name* | **include-strict** *name*} | **logging events lsp-status** {**reoptimize** | **state**} | **policy-class** {*range* | **default**} | **priority** *setup-range hold-range* | **record-route**}

自動メッシュトンネルの属性セットを設定するには、MPLS-TE コンフィギュレーション モー ドで **attribute-set** コマンドを実行します。

**attribute-set auto-mesh** *attribute-set-name* {**affinity** {*affinity-value* **mask** *mask-value* | **exclude** *name* | **exclude-all** | **include** *name* | **include-strict** *name*} | **auto-bw collect-bw-only** | **autoroute announce** | **bandwidth** *bandwidth* | **fast-reroute** [**protect** {**bandwidth node** | **node bandwidth**}] | **logging events lsp-status** {**insufficient-bandwidth**| **reoptimize** | **reroute** |**state**} |**policy-class** {*range* | **default**} | **priority** *setup-range hold-range* | **record-route** | **signalled-bandwidth** *bandwidth* [**class-type** *cl*] | **soft-preemption**}

パスオプションの属性セットを設定するには、MPLS-TE コンフィギュレーション モードで **attribute-set** コマンドを実行します。

**attribute-set path-option** *attribute-set-name* {**affinity** {*affinity-value* **mask** *mask-value* | **exclude** *name* | **exclude-all**|**include** *name* |**include-strict** *name*} |**signalled-bandwidth** *bandwidth* [**class-type** *cl*]}

この動作をディセーブルにするには、このコマンドの **no** 形式を使用します。

no attribute-set

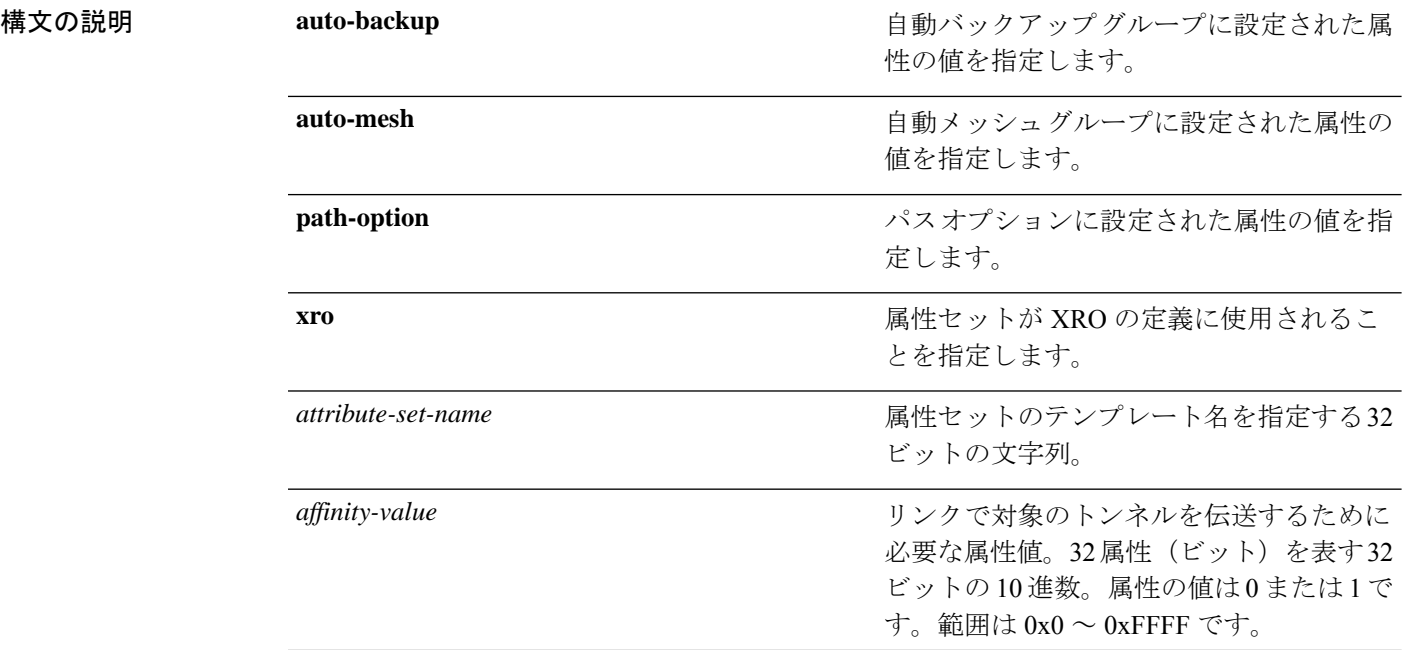

Ι

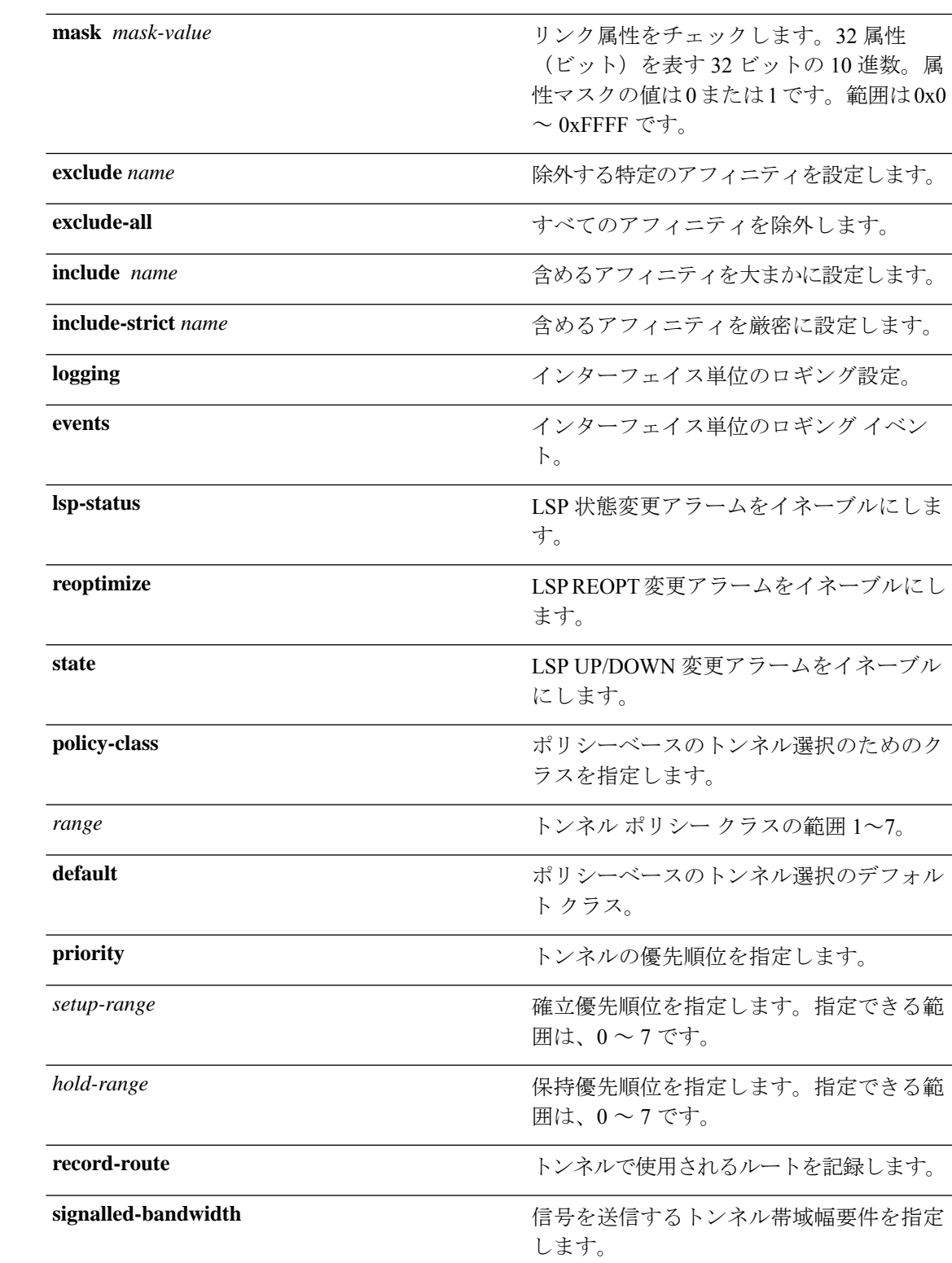

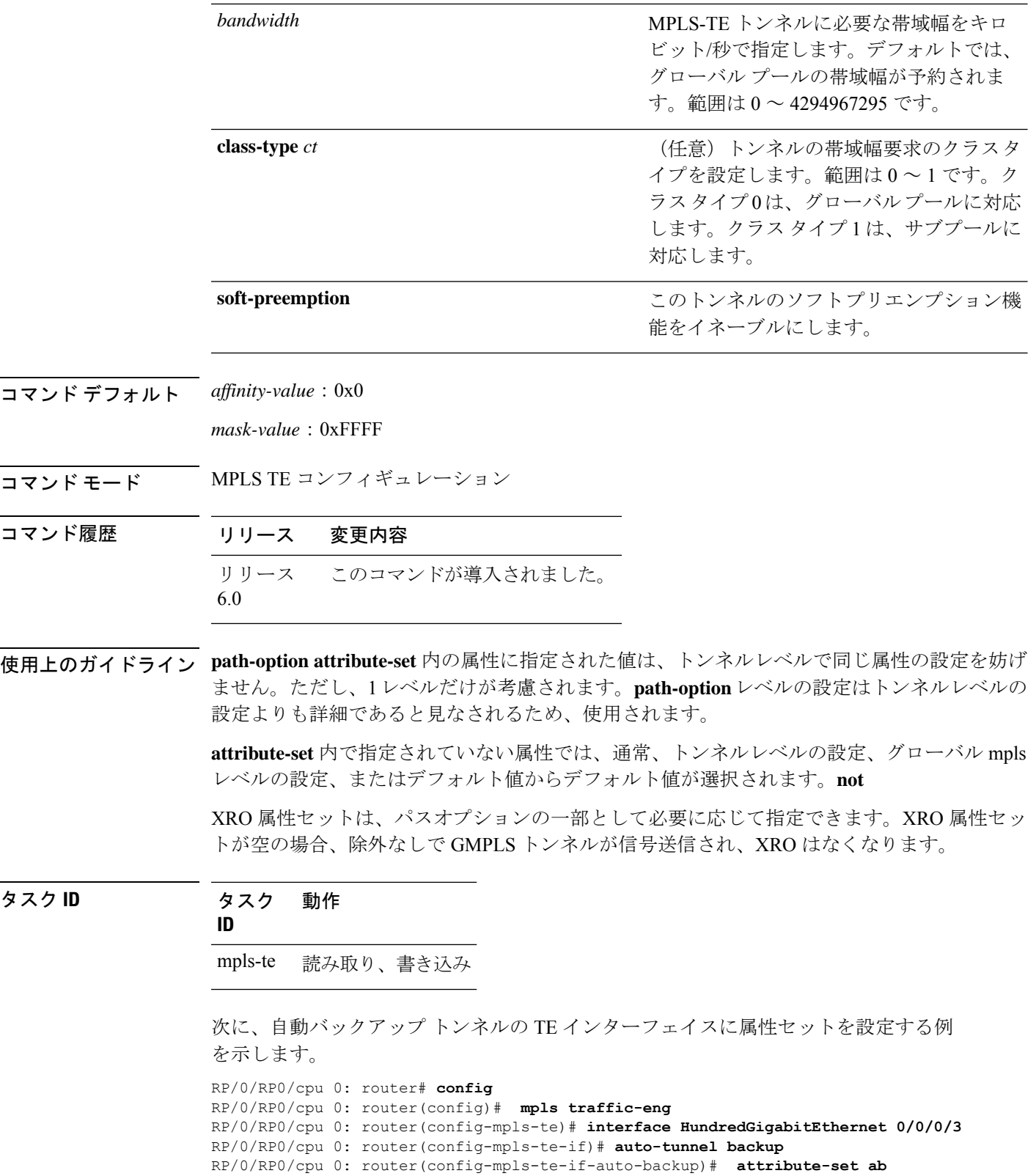

RP/0/RP0/cpu 0: router(config-mpls-te-if-auto-backup)#

次に、自動メッシュ トンネルの TE インターフェイスに属性セットを設定する例を示 します。

RP/0/RP0/cpu 0: router# **config** RP/0/RP0/cpu 0: router(config)# **mpls traffic-eng** RP/0/RP0/cpu 0: router(config-mpls-te)# **auto-tunnel mesh** RP/0/RP0/cpu 0: router(config-te-auto-mesh)# **group 1** RP/0/RP0/cpu 0: router(config-te-mesh-group)# **attribute-set am1** RP/0/RP0/cpu 0: router(config-te-mesh-group)# **destination-list dl1**

次に、自動バックアップ トンネルの属性セットを設定する例を示します。

```
RP/0/RP0/cpu 0: router# config
RP/0/RP0/cpu 0: router(config)# mpls traffic-eng
RP/0/RP0/cpu 0: router(config-mpls-te)# attribute-set auto-backup ab
RP/0/RP0/cpu 0: router(config-te-attribute-set)# affinity 0x1 mask 0x1
RP/0/RP0/cpu 0: router(config-te-attribute-set)# priority 3 3
RP/0/RP0/cpu 0: router(config-te-attribute-set)# policy-class 6
RP/0/RP0/cpu 0: router(config-te-attribute-set)# logging events lsp-status reoptimize
RP/0/RP0/cpu 0: router(config-te-attribute-set)# logging events lsp-status state
RP/0/RP0/cpu 0: router(config-te-attribute-set)# policy-class default
RP/0/RP0/cpu 0: router(config-te-attribute-set)# record-route
```
次に、自動メッシュ トンネルの属性セットを設定する例を示します。

```
RP/0/RP0/cpu 0: router# config
RP/0/RP0/cpu 0: router(config)# mpls traffic-eng
RP/0/RP0/cpu 0: router(config-mpls-te)# attribute-set auto-mesh mesh1
RP/0/RP0/cpu 0: router(config-te-attribute-set)# affinity include red blue
RP/0/RP0/cpu 0: router(config-te-attribute-set)# affinity include-strict yellow green
RP/0/RP0/cpu 0: router(config-te-attribute-set)# affinity exclude orange
RP/0/RP0/cpu 0: router(config-te-attribute-set)# affinity exclude-all
RP/0/RP0/cpu 0: router(config-te-attribute-set)# policy-class default
```
次に、パスオプションのトンネルアフィニティおよび信号送信帯域幅を設定する例を 示します。

```
RP/0/RP0/cpu 0: router# config
RP/0/RP0/cpu 0: router(config)# mpls traffic-eng
RP/0/RP0/cpu 0: router(config-mpls-te)# attribute-set path-option myset
RP/0/RP0/cpu 0: router(config-te-attribute-set)# affinity 0x3 mask 0x3
RP/0/RP0/cpu 0: router(config-te-attribute-set)# signalled-bandwidth 2000
```
次に、属性セット attr01 を設定する例を示します。

RP/0/RP0/cpu 0: router(config)# **mpls traffic-eng** RP/0/RP0/cpu 0: router(config-mpls-te)# **attribute-set xro attr01** RP/0/RP0/cpu 0: router(config-te-attribute-set)#

## <span id="page-21-0"></span>**auto-bw**(**MPLS-TE**)

トンネルインターフェイスの自動帯域幅を設定し、MPLS-TE 自動帯域幅インターフェイス コ ンフィギュレーション モードを開始するには、MPLS-TE インターフェイス コンフィギュレー ションモードで**auto-bw**コマンドを使用します。そのトンネルの自動帯域幅をディセーブルに するには、このコマンドの **no** 形式を使用します。

### **auto-bw no auto-bw**

- 構文の説明 このコマンドには引数またはキーワードはありません。
- コ**マンド デフォル**トードは、自動帯域幅はイネーブルではありません。
- コ**マンド モード** MPLS-TE インターフェイス コンフィギュレーション
- コマンド履歴 リリース 変更内容 リリース このコマンドが導入されました。 6.0
- 使用上のガイドライン MPLS-TE自動帯域幅インターフェイスコンフィギュレーションモードを開始するには、**auto-bw** コマンドを使用します。

**auto-bw** コマンドと **load-share unequal** コマンドを一緒に使用することはできません。

**load-share unequal** コマンドでは、帯域幅に基づいてトンネルの負荷分散が決定されます。た だし、MPLS-TE 自動帯域幅機能では帯域幅が変更されます。**load-share unequal** コマンドと MPLS-TE自動帯域幅機能の両方を設定する場合は、各MPLS-TE自動帯域幅トンネルで明示的 負荷分散値の設定を指定することを推奨します。

次の自動帯域幅のシナリオについて説明します。

- トンネルの自動帯域幅を設定すると、自動帯域幅がそのトンネルでイネーブルになりま す。その他の設定が指定されていない場合、さまざまなパラメータのデフォルトが使用さ れ、動作が停止します。
- 自動帯域幅が1つのトンネルでイネーブルになると、自動操作(たとえば、出力レートの 収集)が開始されます。自動帯域幅がすべてのトンネルでディセーブルにされると、動作 が停止します。
- 自動帯域幅がトンネルに設定されたときに出力レート収集がすでにアクティブである場 合、そのトンネルの統計情報収集は次の収集設定で開始されます。

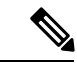

収集タイマーがすでに稼動しているため、そのトンネルの最初の 収集イベントは、C 分以内(たとえば、平均 C/2 分)に行われま す。 (注)

タスク **ID** タスク 動作 **ID**

mpls-te 読み取り、書き込み

<sup>例</sup> 次に、MPLS-TE 自動帯域幅インターフェイス コンフィギュレーション モードを開始 する例を示します。

> RP/0/RP0/cpu 0: router# **configure** RP/0/RP0/cpu 0: router# **interface tunnel-te 1** RP/0/RP0/cpu 0: router(config-if)# **auto-bw** RP/0/RP0/cpu 0: router(config-if-tunte-autobw)#

## <span id="page-23-0"></span>**auto-bw collect frequency**(**MPLS-TE**)

自動帯域幅収集頻度を設定するには、MPLS-TE コンフィギュレーション モードで **auto-bw collectfrequency**コマンドを使用します。自動帯域幅頻度をデフォルト値にリセットするには、 このコマンドの **no** 形式を使用します。

**auto-bw collect frequency** *minutes* **no auto-bw collect frequency** *minutes*

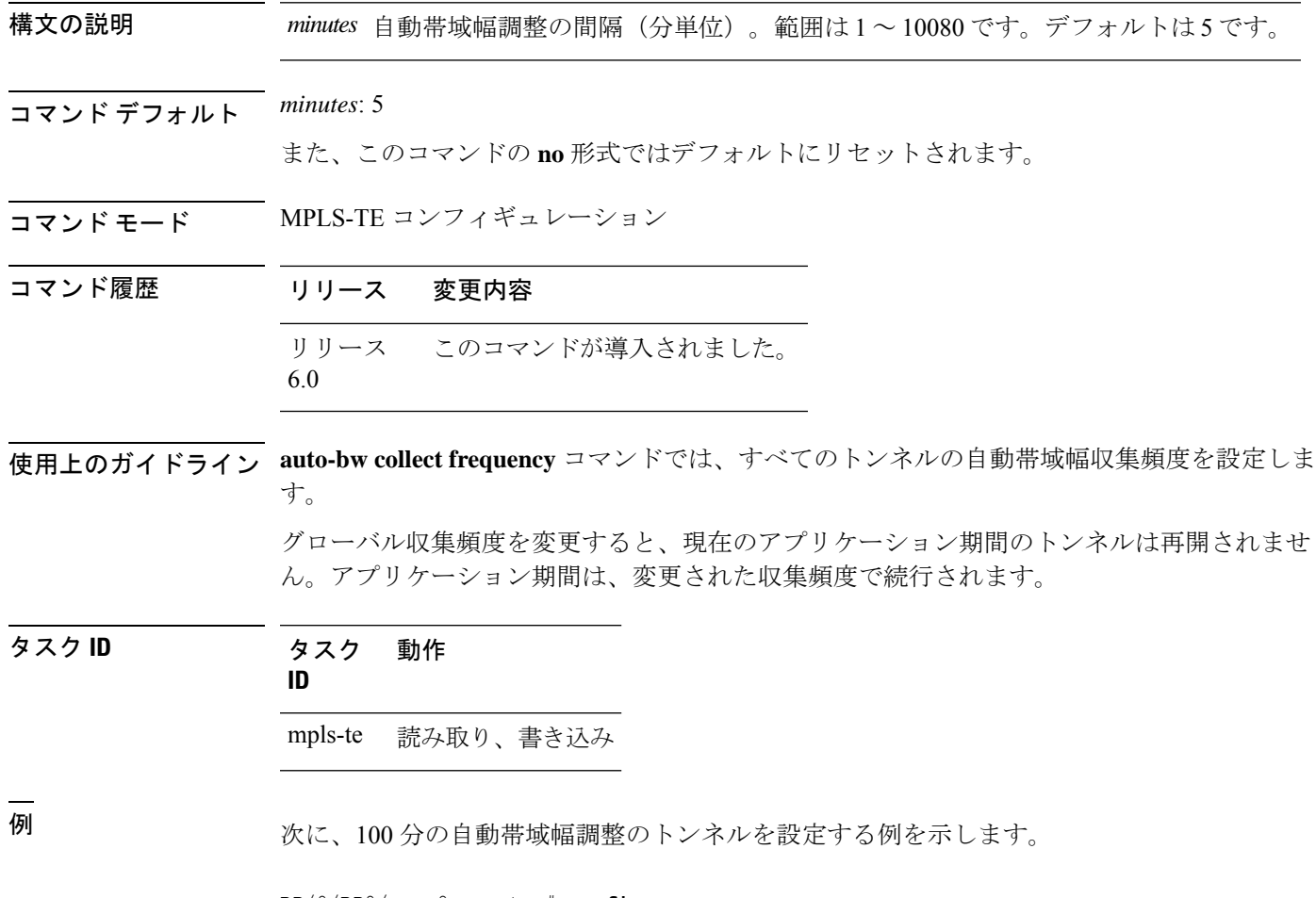

RP/0/RP0/cpu 0: router# **configure** RP/0/RP0/cpu 0: router(config)# **mpls traffic-eng** RP/0/RP0/cpu 0: router(config-mpls-te)# **auto-bw collect frequency 100**

### <span id="page-24-0"></span>**autoroute announce**

内部ゲートウェイプロトコル (IGP) で拡張最短パス優先 (SPF) の計算にトンネル (トンネ ルがアップしている場合)を使用するように指定するには、インターフェイス コンフィギュ レーション モードで **autoroute announce** コマンドを使用します。デフォルトの動作に戻すに は、このコマンドの **no** 形式を使用します。

**autoroute announce** [**include-ipv6**] [**metric** *value*] **no autoroute announce**

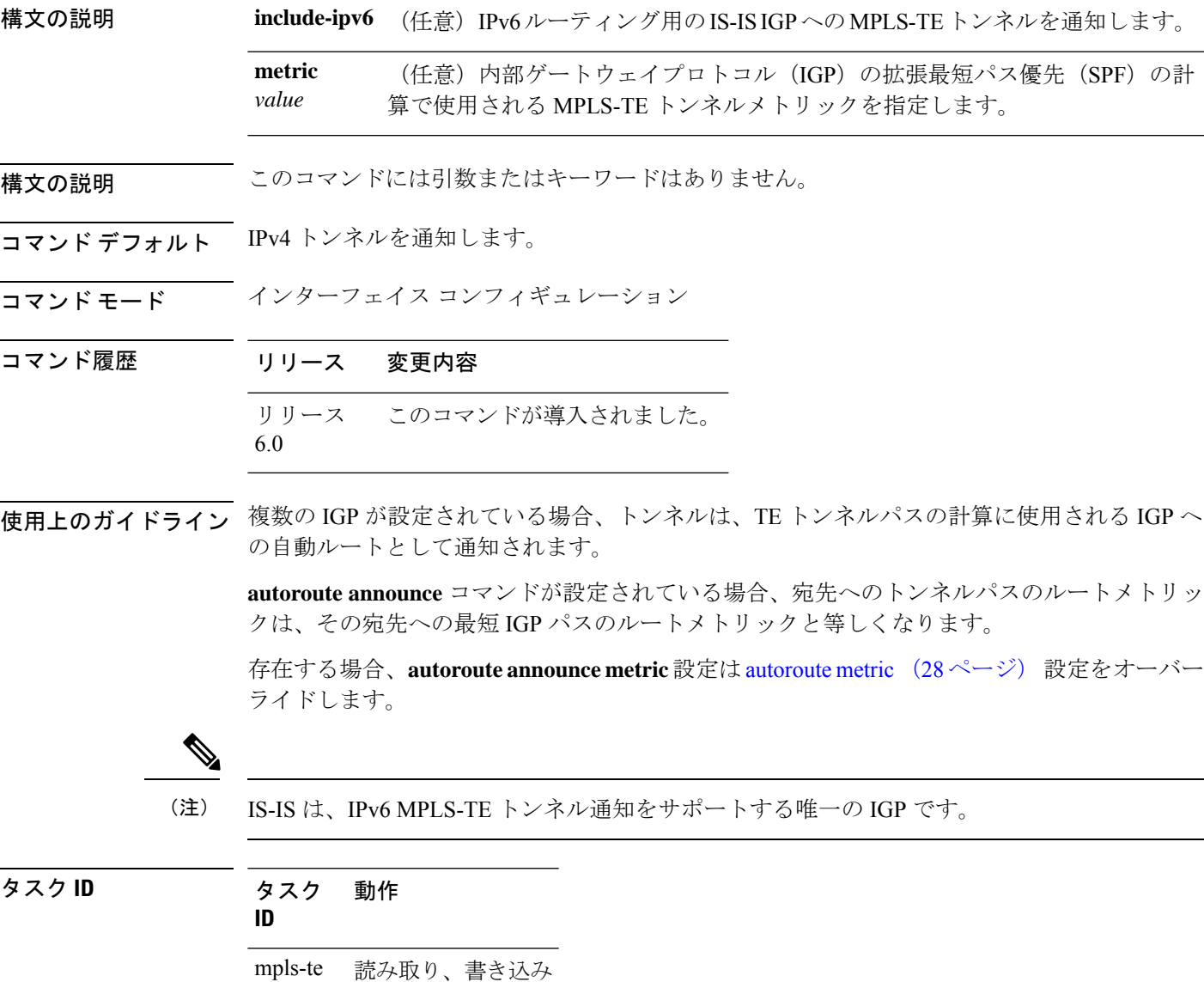

<sup>例</sup> 次に、拡張 SPF の計算でトンネル(トンネルがアップしている場合)を使用するよう に IGP を設定する例を示します。

> RP/0/RP0/cpu 0: router# **configure** RP/0/RP0/cpu 0: router(config)# **interface tunnel-te 1** RP/0/RP0/cpu 0: router(config-if)# **autoroute announce**

次に、IGP への MPLS-TE トンネルの IPv6 通知を作成する例を示します。

RP/0/RP0/cpu 0: router#**configure** RP/0/RP0/cpu 0: router(config)#**interface tunnel-te 65534** RP/0/RP0/cpu 0: router(config-if)#**autoroute announce** RP/0/RP0/cpu 0: router(config-if-tunte-aa)#**include-ipv6**

### <span id="page-26-0"></span>**autoroute destination**

MPLSTEトンネルごとに、ルーティング情報ベース(RIB)に複数のスタティックルートをイ ンストールするには、インターフェイスTEトンネルコンフィギュレーションモードで**autoroute destination**コマンドを使用します。自動ルート宛先をディセーブルにするには、このコマンド の **no** 形式を使用します。

**autoroute destination** *ip-address* **no autoroute destination** *ip-address*

構文の説明 *ip-address* RIBにインストールするルートのホストアドレスを指定します。デフォルトルー トとは別に、最大 6 つのルートを指定できます。

コマンドデフォルト<br>自動ルート宛先はディセーブルになっています。

コマンド モード インターフェイストンネル TE

次に、TE トンネル *10* の RIB に 4 つのルートをインストールするように設定する例を 示します。

RP/0/RP0/cpu 0: router(config-if)# **autoroute destination 192.168.1.2** RP/0/RP0/cpu 0: router(config-if)# **autoroute destination 192.168.2.2** RP/0/RP0/cpu 0: router(config-if)# **autoroute destination 192.168.3.2** RP/0/RP0/cpu 0: router(config-if)# **autoroute destination 192.168.4.2**

コマンド履歴 リリース 変更内容 リリース このコマンドが導入されました。 6.0 使用上のガイドライン このコマンドの使用に影響する特定のガイドラインはありません。 タスク **ID** タスク 動作 **ID** mpls-te 読み取り、書き込み RP/0/RP0/cpu 0: router#**configure** RP/0/RP0/cpu 0: router(config)#**interface tunnel-te 10**

### <span id="page-27-0"></span>**autoroute metric**

内部ゲートウェイプロトコル (IGP) の拡張最短パス優先 (SPF) の計算で使用されるMPLS-TE トンネルメトリックを指定するには、インターフェイス コンフィギュレーション モードで **autoroute metric** コマンドを使用します。特定のメトリックを指定しない場合は、このコマン ドの **no** 形式を使用します。

**autoroute metric** {**absolute** | **relative**} *value* **no autoroute metric** {**absolute** | **relative**} *value*

構文の説明 **absolute** 絶対メトリック モードをイネーブルにします。正のメトリック値を入力できます。

相対メトリック モードをイネーブルにします。正、負、またはゼロの値を入力でき **relative** ます。

- IGP の拡張 SPF 計算で使用されるメトリック。相対値の範囲は -10 ~ 10 です。絶対 値の範囲は 1 ~ 2147483647 です。 *value*
- コマンド デフォルト 相対値は 0 です。
- コマンド モード インターフェイス コンフィギュレーション

コマンド履歴 リリース 変更内容 リリース このコマンドが導入されました。 6.0

使用上のガイドライン **autoroute metric**コマンドでは、宛先への最短IGPパスのデフォルトのトンネルルートメトリッ クを上書きします。

存在する場合、autoroute [announce](#page-24-0) (25 ページ) 設定は **autoroute metric** 設定をオーバーライ ドします。 (注)

タスク **ID** タスク 動作 **ID**

mpls-te 読み取り、書き込み

<sup>例</sup> 次に、MPLS-TE トンネル メトリックとして相対値の -1 を使用するように IGP の拡張 SPF の計算を設定する例を示します。

RP/0/RP0/cpu 0: router# **configure**

RP/0/RP0/cpu 0: router(config)# **interface tunnel-te 1** RP/0/RP0/cpu 0: router(config-if)# **autoroute metric relative -1**

## <span id="page-29-0"></span>**auto-tunnel backup**(**MPLS-TE**)

ネクストホップ (NHOP) およびネクストホップのネクストホップ (NNHOP) バックアップト ンネルを自動的に構築し、自動トンネル バックアップ コンフィギュレーション モードを開始 するには、MPLS-TE コンフィギュレーション モードで **auto-tunnel backup** コマンドを使用し ます。NHOP および NNHOP バックアップトンネルをクリアするには、このコマンドの **no** 形 式を使用します。

### **auto-tunnel backup no auto-tunnel backup**

- 構文の説明 このコマンドには引数またはキーワードはありません。
- コマンドデフォルト デフォルトの動作または値はありません。
- コマンド モード MPLS-TE コンフィギュレーション
- コマンド履歴 リリース 変更内容 リリース このコマンドが導入されました。 6.0
- 使用上のガイドライン 自動トンネル バックアップ トンネルについて *tunnel-ID* の範囲を説明する必要があります。そ うしない場合、トンネルはいずれも作成されません。

このコマンドの **no** 形式では、**auto-tunnel backup** コマンドまたは **nhop-only** コマンドを使用し て設定された NHOP および NNHOP バックアップトンネルの両方が削除されます。

タスク **ID** タスク 動作 **ID** mpls-te 読み取り、書き込み

#### 例

次に、NHOP および NNHOP バックアップ トンネルを自動的に作成する例を示しま す。

RP/0/RP0/cpu 0: router(config)# **mpls traffic-eng** RP/0/RP0/cpu 0: router(config-mpls-te)# **auto-tunnel backup**

## <span id="page-30-0"></span>**backup-bw**

(物理インターフェイスを保護するために使用される)MPLS-TEバックアップトンネルのバッ クアップ帯域幅を設定するには、インターフェイスコンフィギュレーションモードで**backup-bw** コマンドを使用します。デフォルトの動作に戻すには、このコマンドの**no**形式を使用します。

**backup-bw** {*backup bandwidth* {**any-class-type** | **class-type ct**} | **global-pool** {*bandwidth* |**unlimited**} | **sub-pool** {*bandwidth* | **unlimited**} | **unlimited** {**any-class-type** | **class-type ct**}} **no backup-bw** {*backup bandwidth* {**any-class-type** | **class-type ct**} | **global-pool** {*bandwidth* | **unlimited**} | **sub-pool** {*bandwidth* | **unlimited**} | **unlimited** {**any-class-type** | **class-type ct**}}

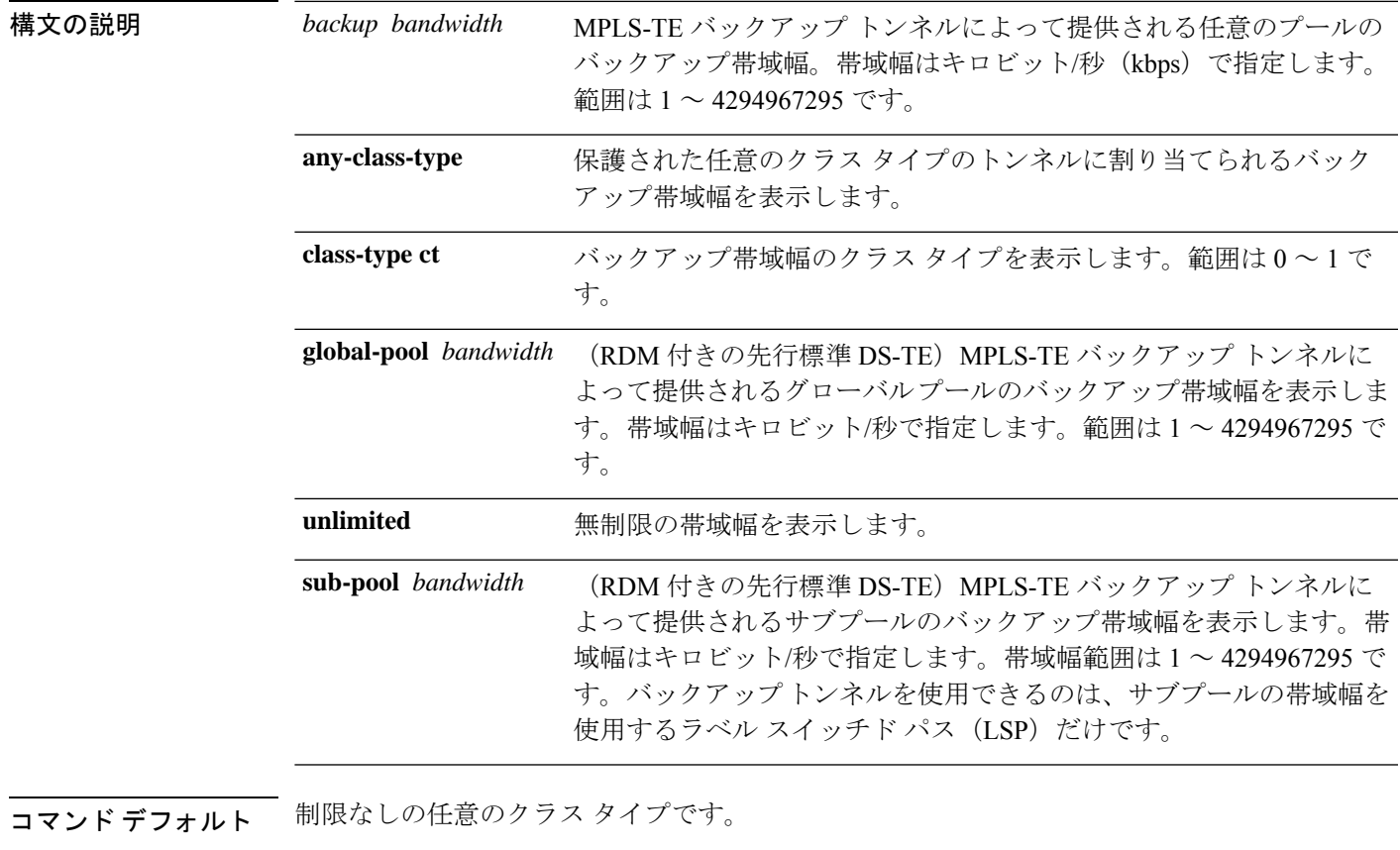

コマンド モード インターフェイス コンフィギュレーション

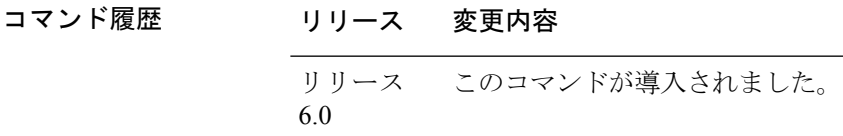

使用上のガイドライン バックアップ帯域幅は、制限付きにすることも、制限なしにすることもできます。また、グ ローバルプールやサブプールに固有にすることも、どのプールにも固有でないようにすること もできます。グローバルプールのバックアップ帯域幅を使用するバックアップでは、グローバ ル プールの LSP だけが保護されます。サブプールのバックアップ帯域幅では、サブプールの LSP だけが保護されます。

(任意のプール/グローバル プール/サブプールの)制限付きのバックアップ帯域幅が設定され たバックアップ トンネルは、信号がゼロの帯域幅が設定された LSP の保護用に割り当てられ ることはありません。

バックアップ帯域幅により、FastReroute(FRR)の帯域幅保護が提供されます。FRRの帯域幅 保護では、2つの帯域幅プール(クラス タイプ)を使用する DiffServ-TE がサポートされてい ます。

クラス タイプ 0 は、グローバル プールに厳密に等しくなります。クラス タイプ 1 は、Russian Doll Model (RDM) を使用するサブプール帯域幅に厳密に等しくなります。

### タスク **ID** タスク 動作 **ID**

mpls-te 読み取り、書き込み

<sup>例</sup> 次に、グローバル プール(クラス タイプ <sup>0</sup> のトンネル)の帯域幅を利用する LSP <sup>専</sup> 用としてバックアップ トンネル 1 を設定する例を示します。バックアップ トンネル 1 では、帯域幅保護は提供されません。

> RP/0/RP0/cpu 0: router(config)# **interface tunnel-te 1** RP/0/RP0/cpu 0: router(config-if)# **backup-bw global-pool unlimited**

#### または

RP/0/RP0/cpu 0: router(config)# **interface tunnel-te 1** RP/0/RP0/cpu 0: router(config-if)# **backup-bw unlimited class-type 0**

次の例では、バックアップトンネル2は、サブプール(クラスタイプ1のトンネル) だけの帯域幅を利用するLSPで使用されます。バックアップトンネル2は、最大1000 ユニットの帯域幅保護を提供します。

RP/0/RP0/cpu 0: router# **configure** RP/0/RP0/cpu 0: router(config)# **interface tunnel-te 2** RP/0/RP0/cpu 0: router(config-if)# **backup-bw sub-pool 1000**

### または

RP/0/RP0/cpu 0: router# **configure** RP/0/RP0/cpu 0: router(config)# **interface tunnel-te 2** RP/0/RP0/cpu 0: router(config-if)# **backup-bw 1000 class-type 1**

## <span id="page-32-0"></span>**backup-path tunnel-te**

MPLS-TE トンネルを設定して物理インターフェイスを障害から保護するには、MPLS-TE イン ターフェイスコンフィギュレーションモードで**backup-pathtunnel-te**コマンドを使用します。 デフォルトの動作に戻すには、このコマンドの **no** 形式を使用します。

**backup-path tunnel-te** *tunnel-number* **no backup-path tunnel-te** *tunnel-number*

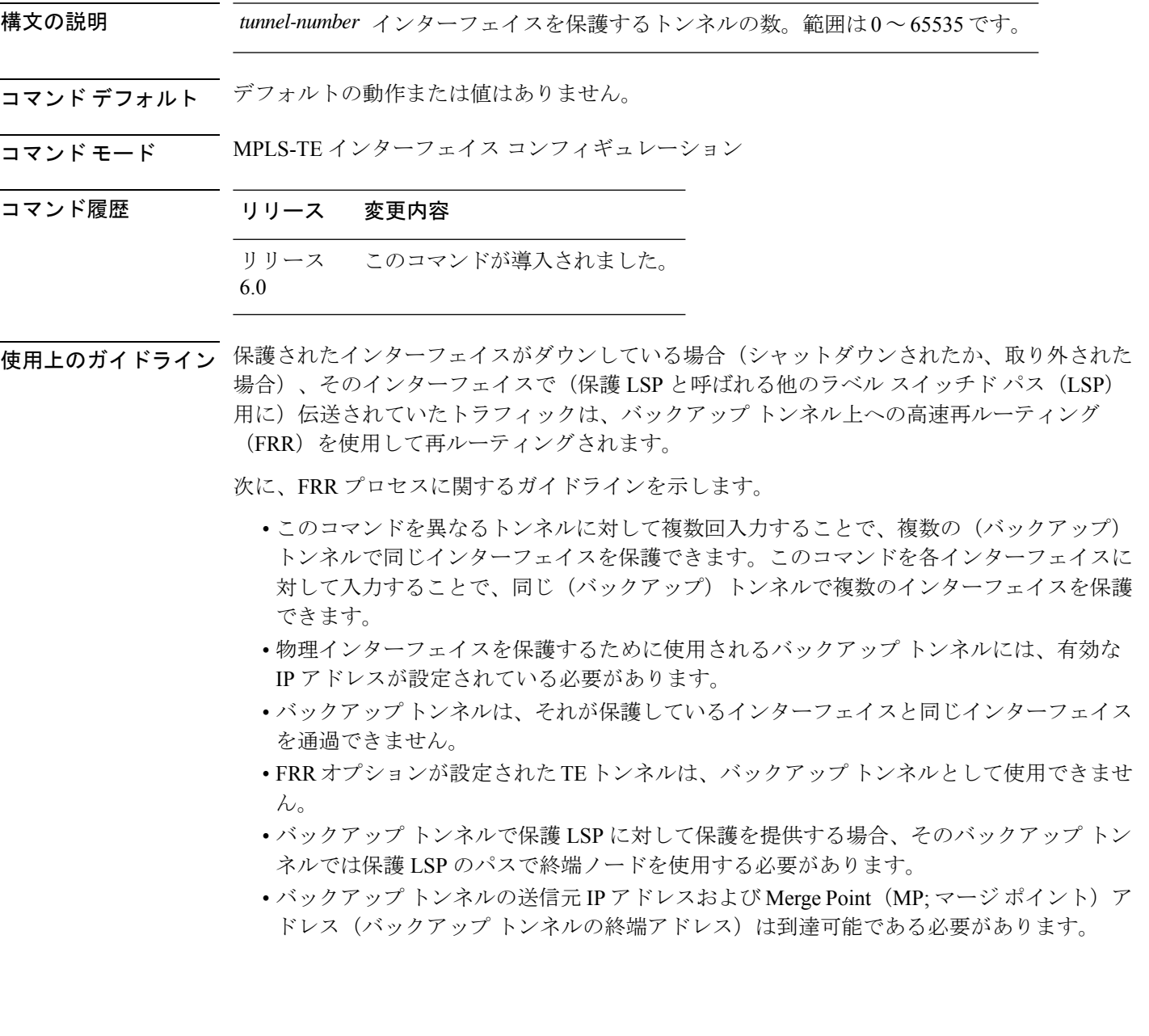

 $\label{eq:1} \mathscr{D}_{\mathbb{Z}}$ 

シングルノードでマージしている複数のバックアップトンネルによって保護されるTEトンネ ルには、レコード ルートを設定する必要があります。 (注)

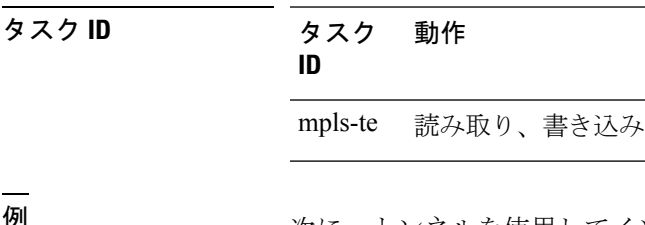

**例** タインタルを使用してインターフェイスを保護する例を示します。

RP/0/RP0/cpu 0: router# **configure** RP/0/RP0/cpu 0: router(config)# **mpls traffic-eng** RP/0/RP0/cpu 0: router(config-mpls-te)# **interface HundredGigabitEthernet 0/0/0/3** RP/0/RP0/cpu 0: router(config-mpls-te-if)# **backup-path tunnel-te 100** RP/0/RP0/cpu 0: router(config-mpls-te-if)# **backup-path tunnel-te 150**

## <span id="page-34-0"></span>**bidirectional**

MPLS TE トンネルの双方向 LSP を設定し、LSP の他のパラメータを定義するには、MPLS-TE インターフェイス コンフィギュレーション モードで **bidirectional** コマンドを使用します。

**bidirectional association** {**id** *value* | **source-address** *IP address* | **global-id** *value* | **type co-routed** | **fault-oam**}

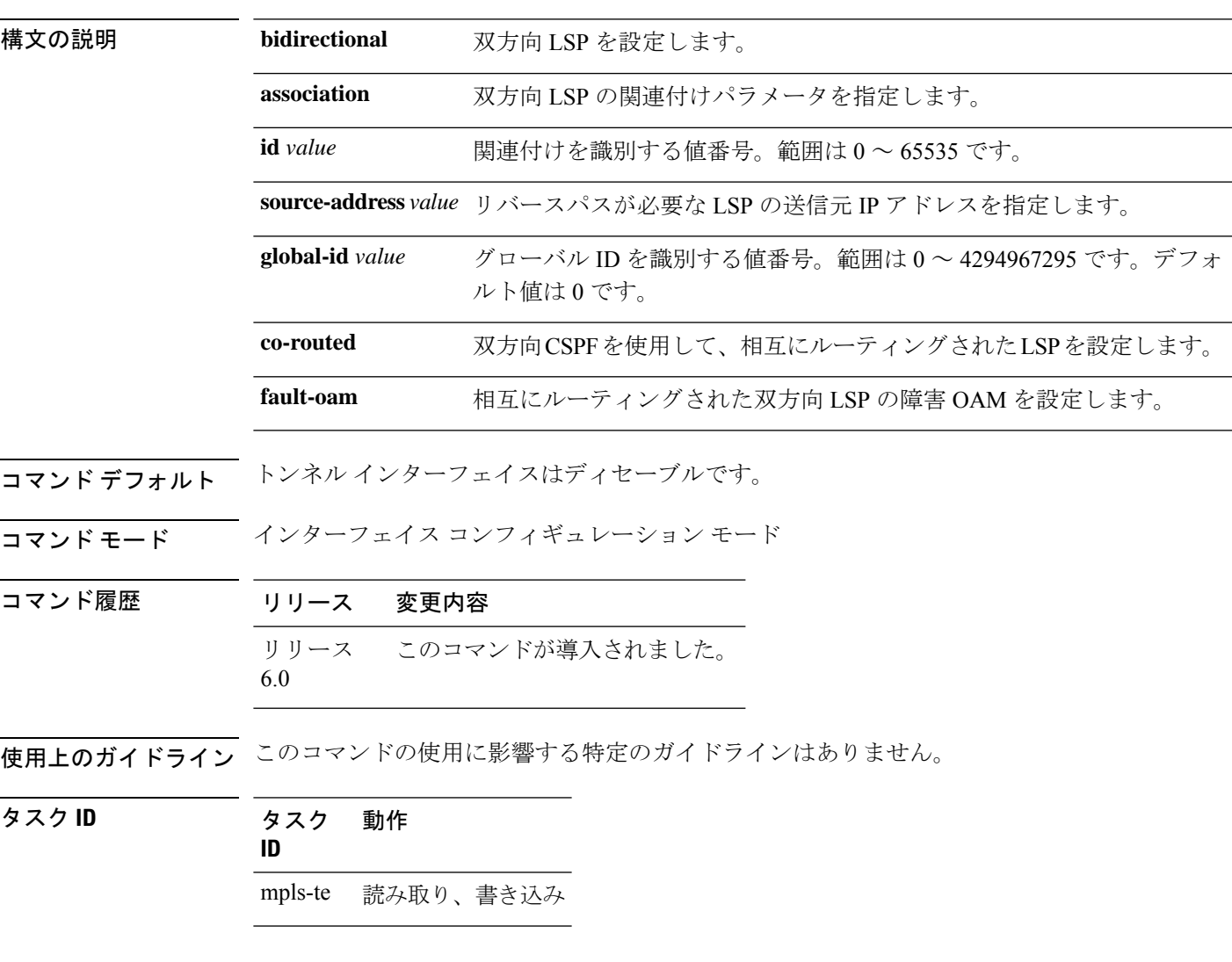

### 例

次に、関連付けられ、相互にルーティングされた、双方向 MPLS-TE トンネルを設定 する例を示します。

```
RP/0/RSP0/CPU0:router# configure
RRP/0/RSP0/CPU0:router(config)# interface tunnel-te 1
RP/0/RSP0/CPU0:router(config-if)# bidirectional
```
RP/0/RSP0/CPU0:router(config-if-bidir)# association id 1 source-address 11.0.0.1 RP/0/RSP0/CPU0:router(config-if-bidir)#association type co-routed
# **bw-limit**(**MPLS-TE**)

トンネルに設定する最小および最大自動帯域幅を設定するには、MPLS-TE自動帯域幅インター フェイス コンフィギュレーション モードで **bw-limit** コマンドを使用します。この機能をディ セーブルにするには、このコマンドの **no** 形式を使用します。

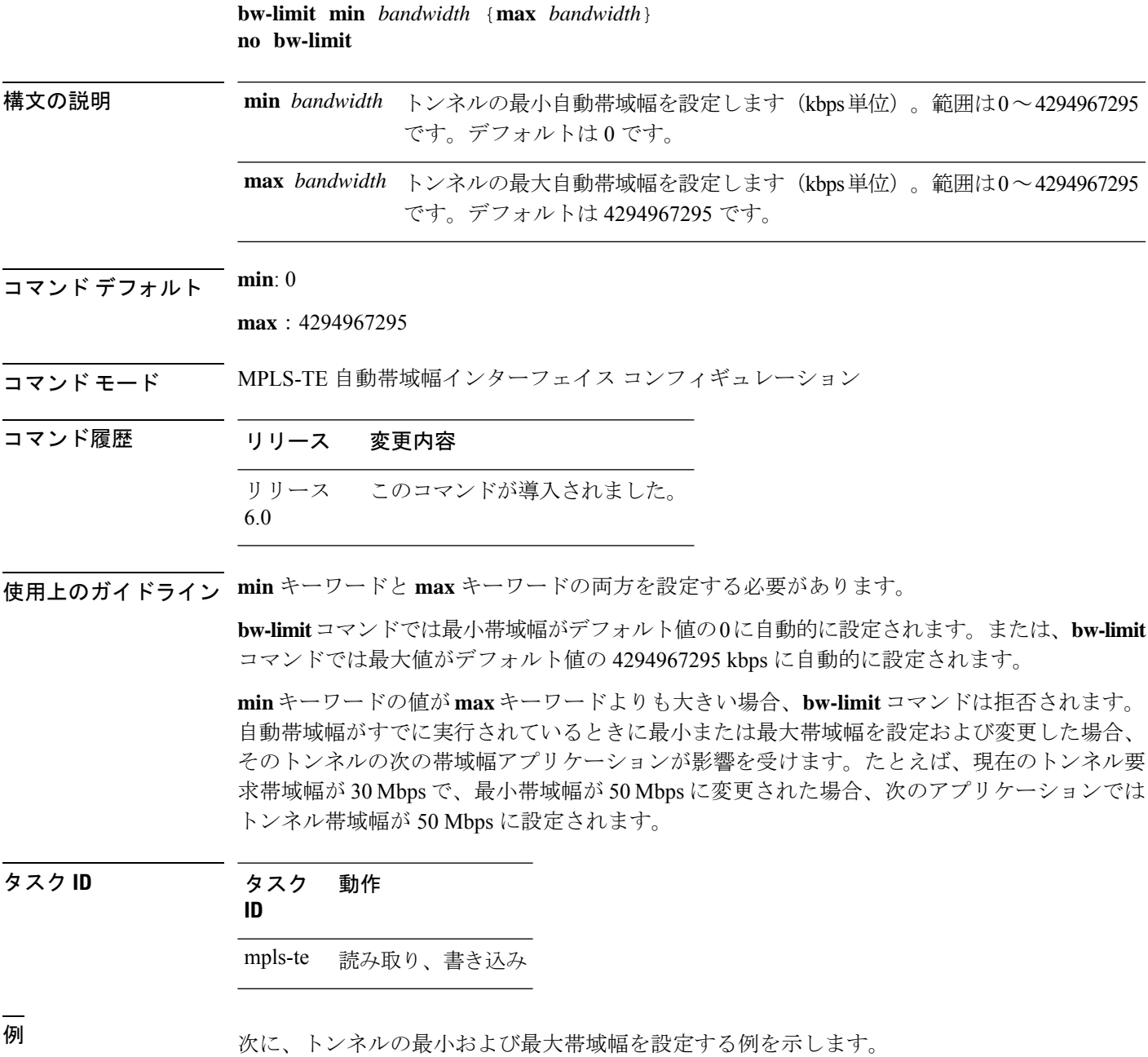

RP/0/RP0/cpu 0: router# **configure** RP/0/RP0/cpu 0: router(config)# **interface tunnel-te 1** RP/0/RP0/cpu 0: router(config-if)# **auto-bw** RP/0/RP0/cpu 0: router(config-if-tunte-autobw)# **bw-limit min 30 max 80**

# **clear mpls traffic-eng auto-bw**(**MPLS-TE EXEC**)

自動帯域幅サンプル出力レートをクリアし、指定したトンネルのアプリケーション期間を再開 するには、XR EXEC モードで **clear mpls traffic-eng auto-bw** コマンドを使用します。

**clear mpls traffic-eng auto-bw**{**all** | **internal** | **tunnel-te** *tunnel-number*}

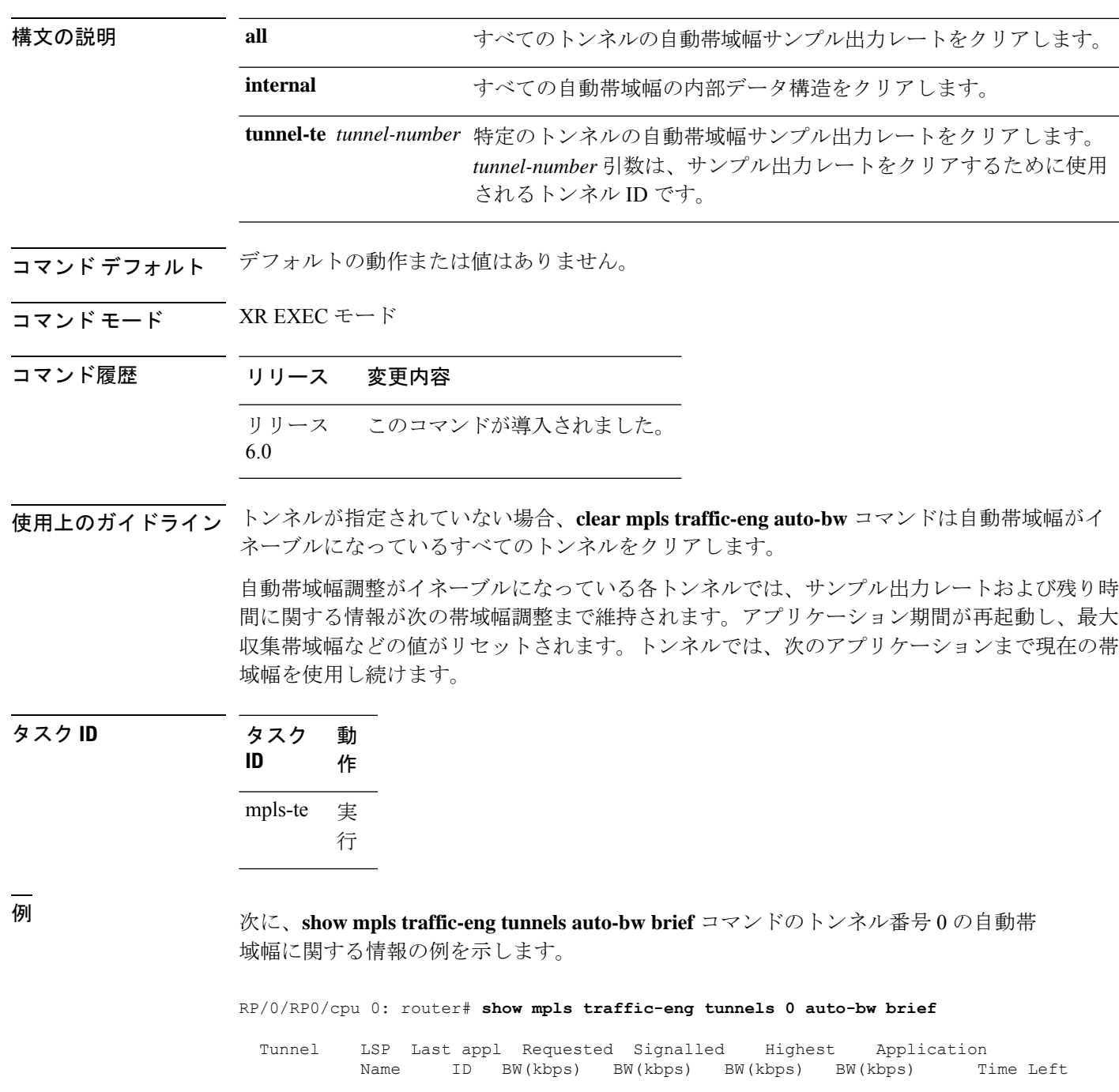

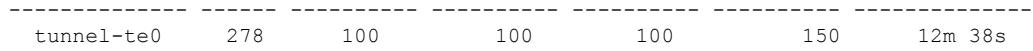

次に、トンネル番号 0 の自動帯域幅サンプル出力レートをクリアする例を示します。

RP/0/RP0/cpu 0: router# **clear mpls traffic-eng auto-bw tunnel-te 0**

RP/0/RP0/cpu 0: router# **show mpls traffic-eng tunnels 0 auto-bw brief**

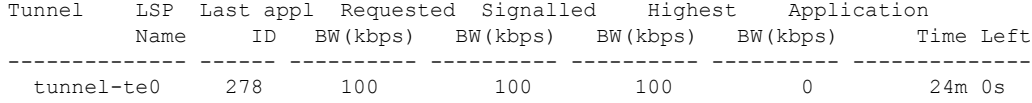

## **clear mpls traffic-eng auto-tunnel backup unused**

未使用の自動バックアップトンネルを削除するには、XR EXEC モードで **clear mpls traffic-eng auto-tunnel backup unused** コマンドを使用します。

**clear mpls traffic-eng auto-tunnel backup unused** {**all** | **tunnel-te** *tunnel-number*}

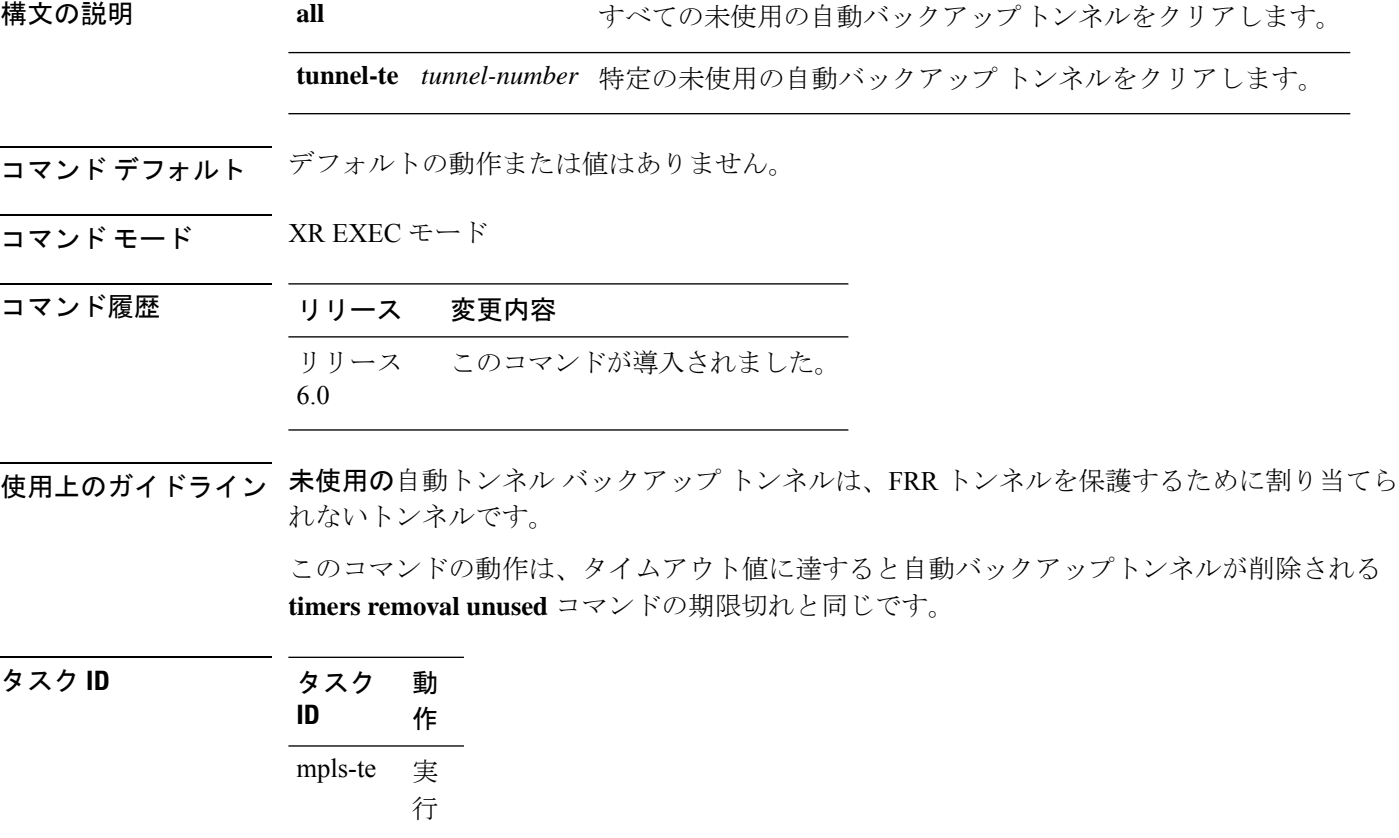

#### 例

次に、**show mpls traffic-eng tunnels unused** コマンドの未使用のバックアップ自動トン ネルに関する情報の例を示します。

RP/0/RP0/cpu 0: router# **show mpls traffic-eng tunnels unused**

次に、未使用のバックアップ自動トンネルをクリアする例を示します。

RP/0/RP0/cpu 0: router# **clear mpls traffic-eng auto-tunnel backup unused all** RP/0/RP0/cpu 0: router# **show mpls traffic-eng tunnels unused**

#### **clear mpls traffic-eng auto-tunnel mesh**

すべての未使用の自動トンネルメッシュ宛先をクリアするには、XREXECモードで**clear mpls traffic-eng auto-tunnel mesh** コマンドを使用します。

**tunnel-te** *id* トンネルIDによって識別される未使用の自動トンネル宛先をクリアします。

**clear mpls traffic-eng auto-tunnel mesh unused** {**all** | **tunnel-te**}

構文の説明 all all 適用可能なすべての未使用の自動トンネル宛先をクリアします。

コマンド デフォルト なし

コマンド モード XR EXEC モード

コマンド履歴 リリース 変更内容 リリース このコマンドが導入されました。 6.0

使用上のガイドライン このコマンドの使用に影響する特定のガイドラインはありません。

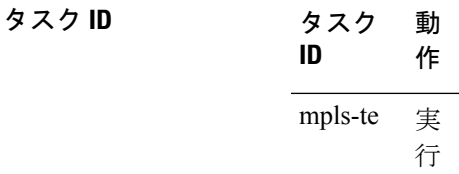

<sup>例</sup> 次に、**clear mpls traffic-eng auto-tunnel mesh** コマンドの出力例を示します。

**clear mpls traffic-eng auto-tunnel mesh**

# **clear mpls traffic-eng counters auto-tunnel mesh**

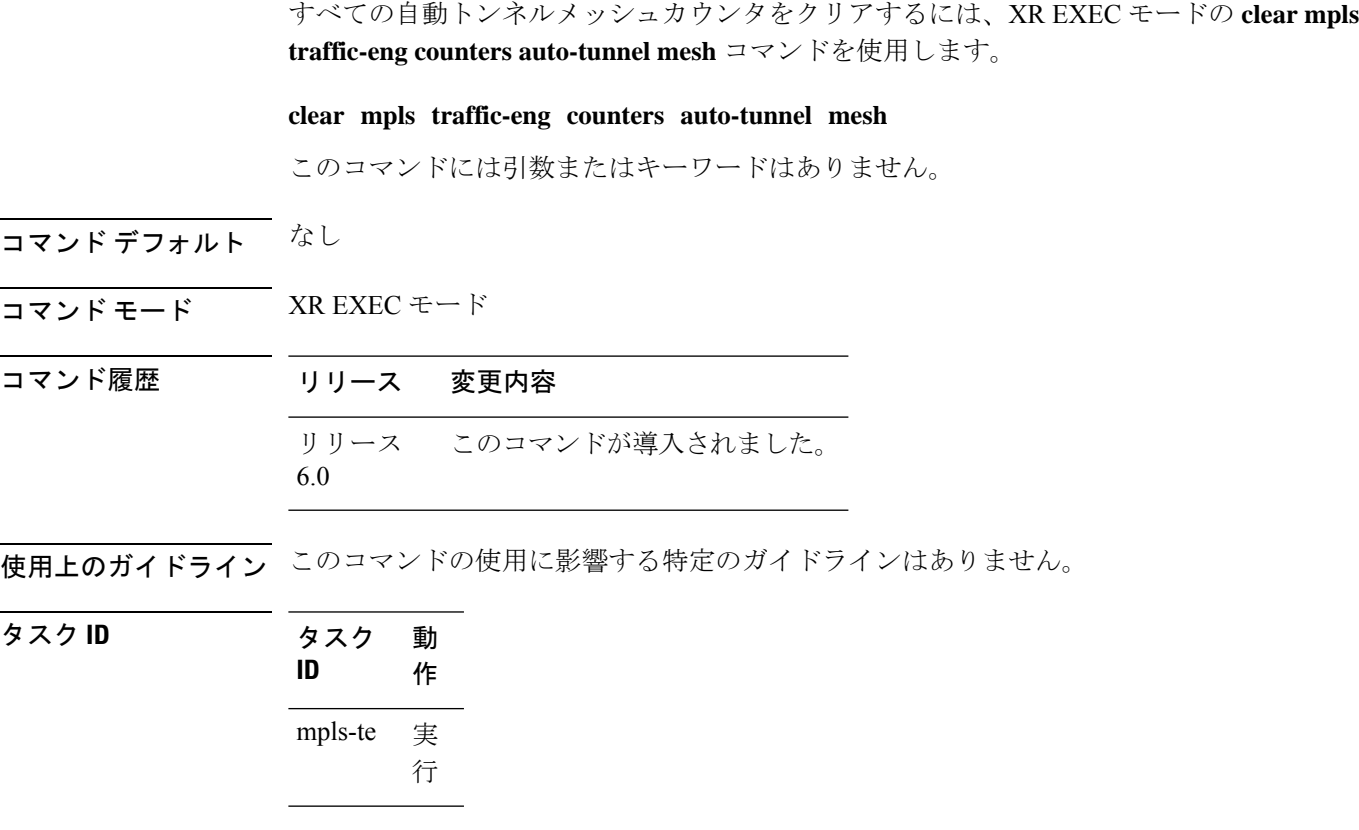

÷

<sup>例</sup> 次に、**clear mpls traffic-eng counters auto-tunnel mesh** コマンドの出力例を示します。

RP/0/RP0/cpu 0: routerclear mpls traffic-eng counters auto-tunnel mesh

#### **clear mpls traffic-eng counters auto-tunnel backup**

MPLS-TE 自動トンネル バックアップ カウンタをクリアするには、XR EXEC モードで **clear mpls traffic-eng counters auto-tunnel backup** コマンドを使用します。

**clear mpls traffic-eng counters auto-tunnel backup**

- **構文の説明 このコマンドには引数またはキーワードはありません。**
- コマンド デフォルトの動作または値はありません。
- コマンド モード XR EXEC モード

コマンド履歴 リリース 変更内容 リリース このコマンドが導入されました。 6.0

使用上のガイドライン このコマンドの使用に影響する特定のガイドラインはありません。

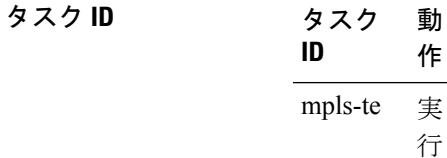

#### 例

次に、自動バックアップ トンネルのカウンタをすべて削除する例を示します。 RP/0/RP0/cpu 0: router# **clear mpls traffic-eng counters auto-tunnel backup**

## **clear mpls traffic-eng counters global**

内部 MPLS-TE トンネルカウンタをクリアするには、XR EXEC モードで **clear mpls traffic-eng counters global** コマンドを使用します。

**clear mpls traffic-eng counters global**

構文の説明 このコマンドには引数またはキーワードはありません。

コマンドデフォルト デフォルトの動作または値はありません。

コマンド モード XR EXEC モード

コマンド履歴 リリース 変更内容 リリース このコマンドが導入されました。 6.0

使用上のガイドライン このコマンドの使用に影響する特定のガイドラインはありません。

タスク **ID** 動 作 タスク **ID** 実 行 mpls-te

<sup>例</sup> 次に、内部 MPLS-TE トンネル カウンタをクリアする例を示します。

RP/0/RP0/cpu 0: router# **clear mpls traffic-eng counters global**

# **clear mpls traffic-eng counters signaling**

MPLS トンネルのシグナリングカウンタをクリア(ゼロに設定)するには、XR EXEC モード で **clear mpls traffic-eng counters signaling** コマンドを使用します。

**clear mpls traffic-eng counters signaling**{**all** | [{**heads** | **mids** | **tails**}] | **name** *name* | **summary**}

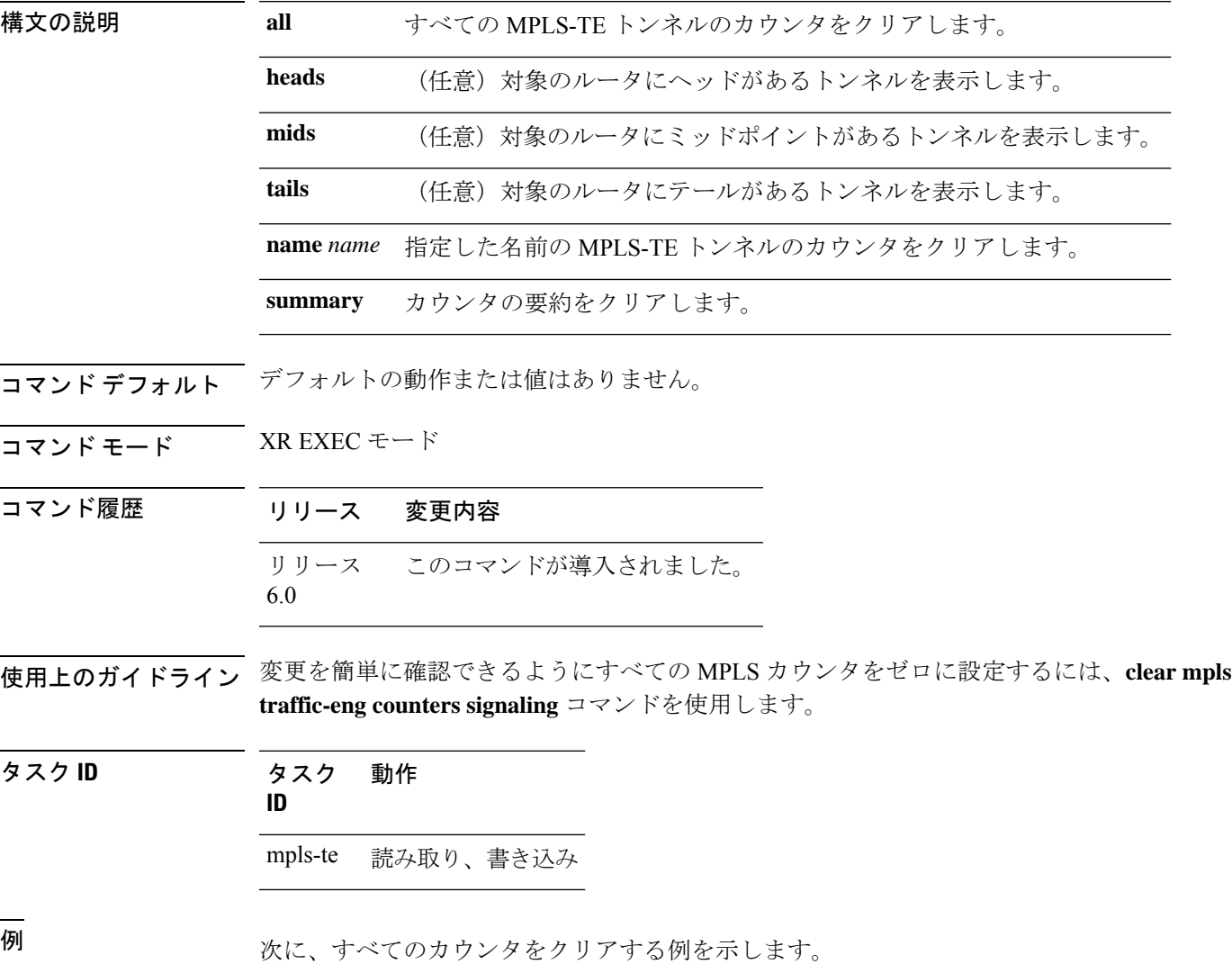

RP/0/RP0/cpu 0: router# **clear mpls traffic-eng counters signaling all**

# **clear mpls traffic-eng counters soft-preemption**

ソフトプリエンプション統計情報のカウンタをクリア(ゼロに設定)するには、XREXECモー ドで **clear mpls traffic-eng counters soft-preemption** コマンドを使用します。

**clear mpls traffic-eng counters** {**all** | **soft-preemption**}

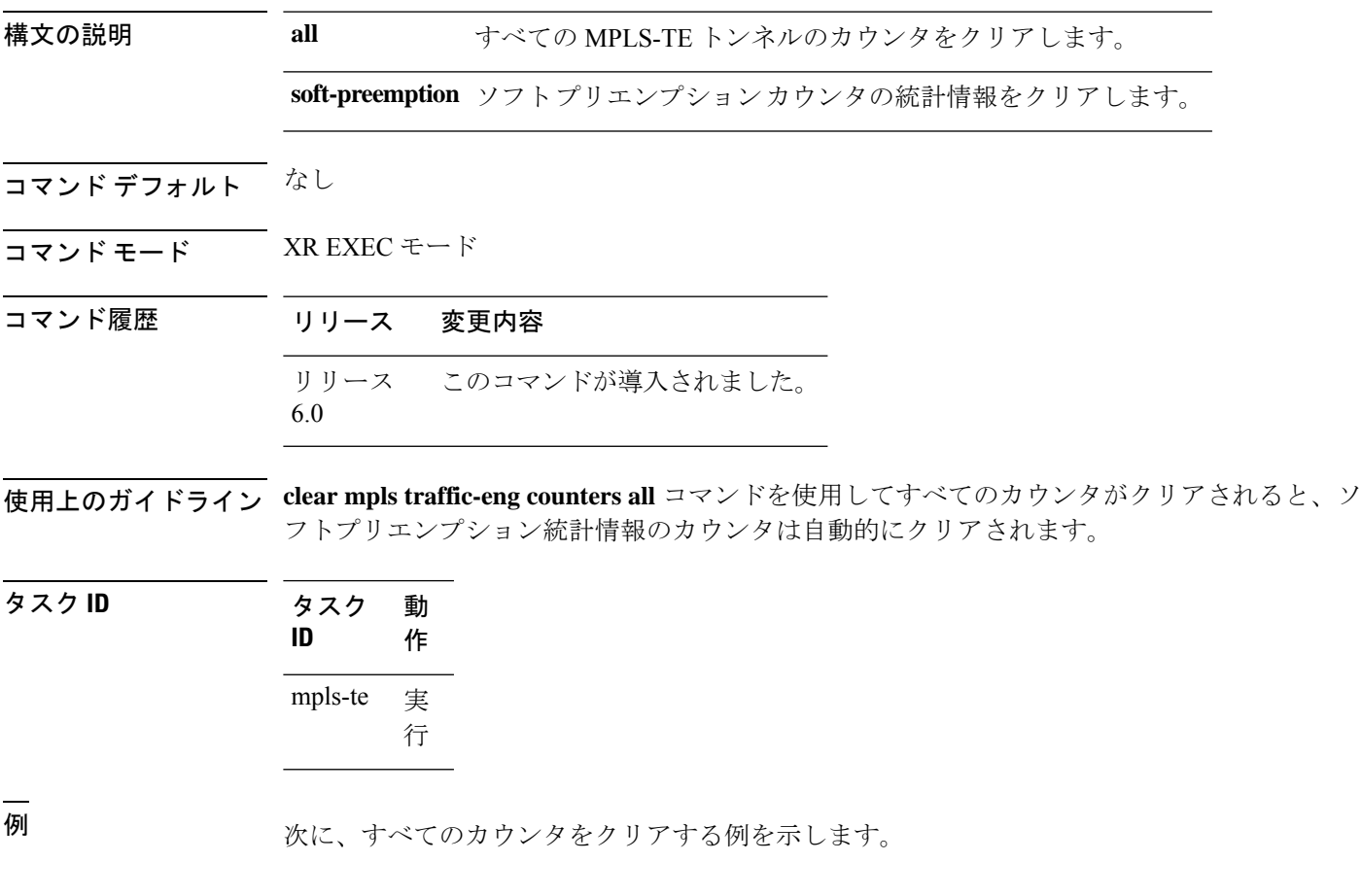

RP/0/RP0/cpu 0: router# **clear mpls traffic-eng counters signaling all**

### **clear mpls traffic-eng fast-reroute log**

MPLS高速再ルーティング(FRR)イベントのログをクリアするには、XREXECモードで**clear mpls traffic-eng fast-reroute log** コマンドを使用します。

**clear mpls traffic-eng fast-reroute log**

- 構文の説明 このコマンドには引数またはキーワードはありません。
- コマンド デフォルトの動作または値はありません。
- コマンド モード XR EXEC モード

コマンド履歴 リリース 変更内容 リリース このコマンドが導入されました。 6.0

- 使用上のガイドライン このコマンドの使用に影響する特定のガイドラインはありません。
- タスク **ID** タスク 動作 **ID** mpls-te 読み取り、書き込み

<sup>例</sup> 次に、FRR イベントのログをクリアする前の出力例を示します。

RP/0/RP0/cpu 0: router# **show mpls traffic-eng fast-reroute log**

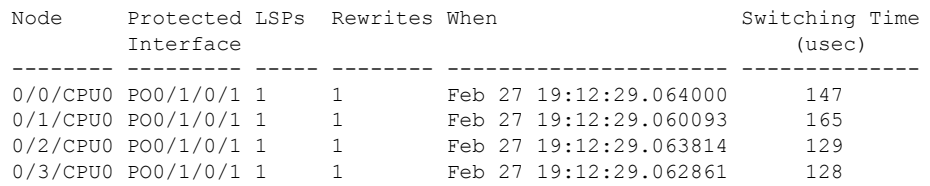

RP/0/RP0/cpu 0: router# **clear mpls traffic-eng fast-reroute log**

### **clear mpls traffic-eng link-management statistics**

すべてのMPLS-TEアドミッションコントロール統計情報をクリアするには、XREXECモード で **clear mpls traffic-eng link-management statistics** コマンドを使用します。

**clear mpls traffic-eng link-management statistics**

構文の説明 このコマンドには引数またはキーワードはありません。

コマンド デフォルトの動作または値はありません。

コマンド モード XR EXEC モード

コマンド履歴 リリース 変更内容 リリース このコマンドが導入されました。 6.0

使用上のガイドライン このコマンドの使用に影響する特定のガイドラインはありません。

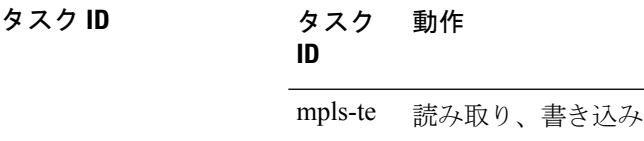

<sup>例</sup> 次に、アドミッション コントロールのすべての MPLS-TE 統計情報をクリアする例を 示します。

RP/0/RP0/cpu 0: router# **clear mpls traffic-eng link-management statistics**

#### **collect-bw-only**(**MPLS-TE**)

帯域幅を自動的に調整しないで帯域幅の収集だけを設定するには、MPLS-TE 自動帯域幅イン ターフェイス コンフィギュレーション モードで **collect-bw-only** コマンドを使用します。この 機能をディセーブルにするには、このコマンドの **no** 形式を使用します。

#### **collect-bw-only no collect-bw-only**

- 構文の説明 このコマンドには引数またはキーワードはありません。
- コマンド デフォルト 帯域幅の収集は、イネーブルまたはディセーブルです。
- コマンド モード MPLS-TE 自動帯域幅インターフェイス コンフィギュレーション

コマンド履歴 リリース 変更内容

リリース このコマンドが導入されました。 6.0

使用上のガイドライン 自動帯域幅がトンネル上ですでに実行されているときに**collect-bw-only**コマンドをイネーブル にすると、帯域幅アプリケーションはその時点からディセーブルになります。実際の帯域幅ア プリケーションをイネーブルにする前に、自動帯域幅の動作のステータスを取得できます。

> 自動帯域幅がすでに実行されているトンネルの**collect-bw-only**コマンドをディセーブルにする と、実際の帯域幅アプリケーションが、次のアプリケーション期間にトンネルで行われます。

> トンネルで指定されている帯域幅だけ収集フラグに関係なく、帯域幅アプリケーションを手動 でアクティブにすることもできます。帯域幅アプリケーションをアクティブにするには、XR EXEC モードで mpls [traffic-eng](#page-90-0) auto-bw apply (MPLS-TE) (91 ページ) コマンドを使用しま す。

タスク **ID** タスク 動作 **ID**

mpls-te 読み取り、書き込み

例 次に、自動帯域幅を調整しないで帯域幅の収集だけをイネーブルにする例を示します。

RP/0/RP0/cpu 0: router# **configure** RP/0/RP0/cpu 0: router(config)# **interface tunnel-te 1** RP/0/RP0/cpu 0: router(config-if)# **auto-bw** RP/0/RP0/cpu 0: router(config-if-tunte-autobw)# **collect-bw-only**

# **destination**(**MPLS-TE**)

TE トンネルの宛先アドレスを設定するには、インターフェイス コンフィギュレーション モー ドで **destination** コマンドを使用します。デフォルトの動作に戻すには、このコマンドの **no** 形 式を使用します。

**destination** *ip-address* **no destination** *ip-address*

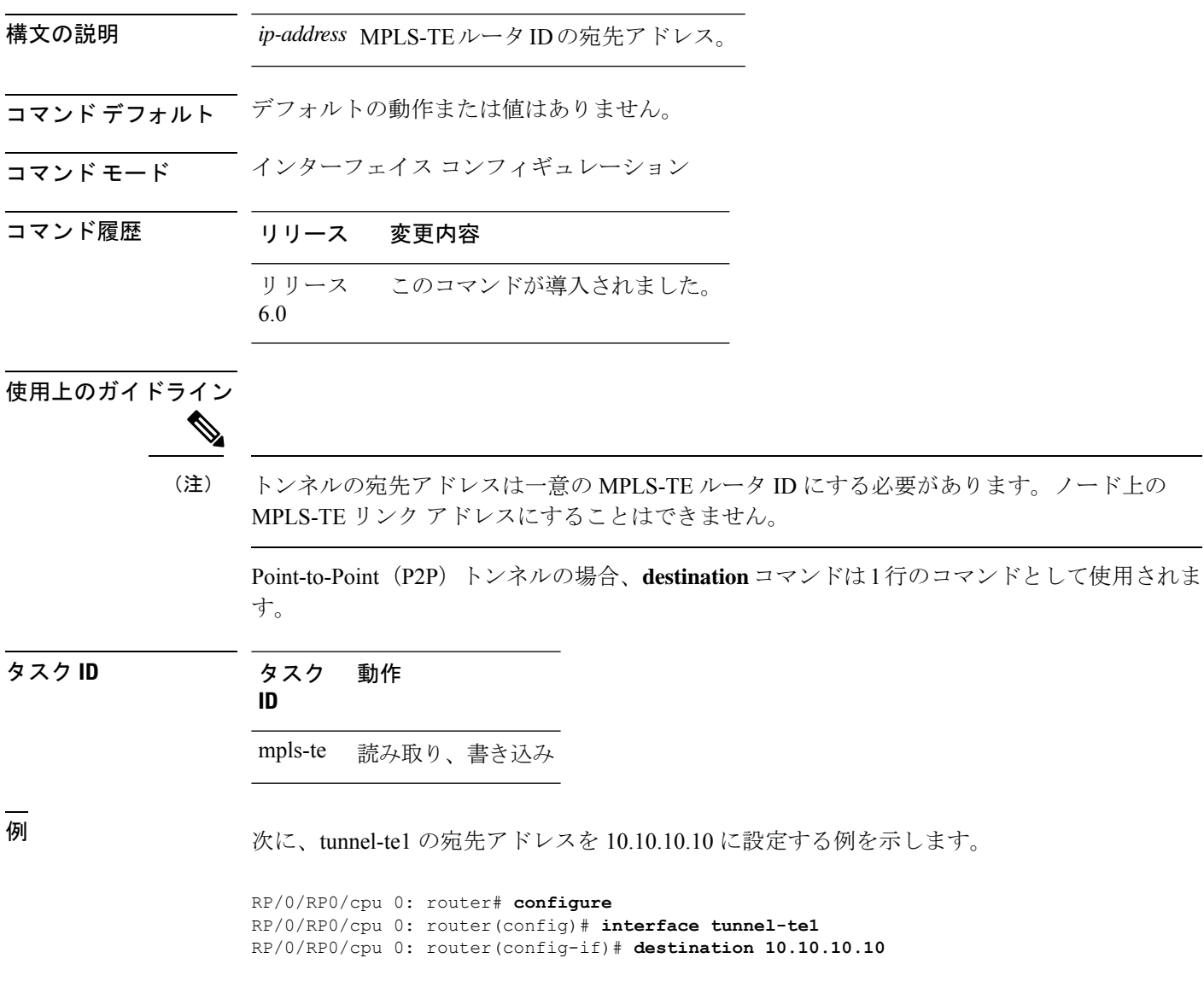

## **disable**(**explicit-path**)

設定されているパスが MPLS-TE トンネルで使用されないようにするには、明示パス コンフィ ギュレーション モードで **disable** コマンドを使用します。デフォルトの動作に戻すには、この コマンドの **no** 形式を使用します。

**disable no disable**

- 構文の説明 このコマンドには引数またはキーワードはありません。
- コマンドデフォルト 明示パスはイネーブルです。
- コマンド モード ―― 明示パス コンフィギュレーション

コマンド履歴 リリース 変更内容

- リリース このコマンドが導入されました。 6.0
- 使用上のガイドライン このコマンドの使用に影響する特定のガイドラインはありません。

タスク **ID** タスク 動作 **ID**

<sup>例</sup> 次に、明示パス <sup>200</sup> をディセーブルにする例を示します。

mpls-te 読み取り、書き込み

RP/0/RP0/cpu 0: router# **configure** RP/0/RP0/cpu 0: router(config)# **explicit-path identifier 200** RP/0/RP0/cpu 0: router(config-expl-path)# **disable**

### **ds-te bc-model**

ラベルスイッチドルータ (LSR) 全体で特定の帯域幅制約モデル (Maximum Allocation Model または Russian Doll Model) をイネーブルにするには、MPLS-TE コンフィギュレーション モー ドで **ds-tebc-model** コマンドを使用します。デフォルトの動作に戻すには、このコマンドの **no** 形式を使用します。

**ds-te bc-model mam no ds-te bc-model mam**

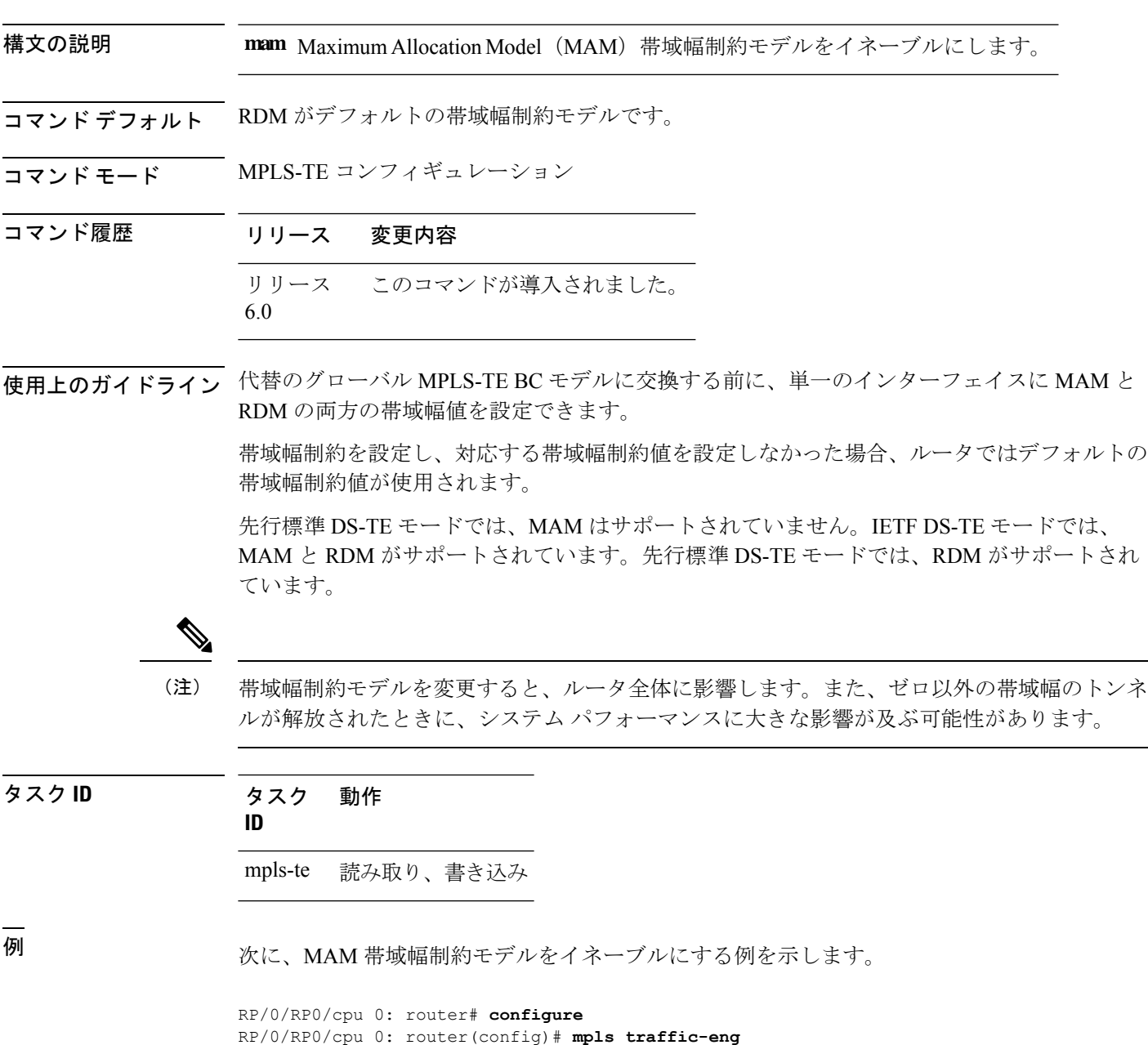

I

RP/0/RP0/cpu 0: router(config-mpls-te)# **ds-te bc-model mam**

#### **ds-te mode**

標準のディファレンシエーテッドサービスTEモード (DS-TE) を設定するには、MPLS-TEコ ンフィギュレーション モードで **ds-te mode** コマンドを使用します。デフォルトの動作に戻す には、このコマンドの **no** 形式を使用します。

**ds-te mode ietf no ds-te mode ietf**

- 構文の説明 **ietf** IETF標準モードをイネーブルにします。
- コマンド デフォルト 先行標準 DS-TE がデフォルトの DiffServ モードです。
- コマンド モード MPLS-TE コンフィギュレーション

コマンド履歴 リリース 変更内容 リリース このコマンドが導入されました。 6.0

使用上のガイドライン 次の 2 つの DS-TE モードがサポートされています。

- 先行標準モード
	- IGP および RSVP シグナリングにはシスコ独自のメカニズムが使用され、DS-TE は サードパーティ ベンダー製機器とは相互運用できません。
- IETF モード
	- IGP および RSVP シグナリングには標準定義の拡張が使用され、このモードの DS-TE はサードパーティ機器と相互運用できます。
	- IETF モードでは、Russian Doll Model(RDM)と Maximum Allocation Model(MAM) の 2 つの帯域幅制約モデルがサポートされています。
	- RDM がデフォルトのモデルです。
	- ルータにより、可変長の帯域幅制約、予約可能な最大帯域幅、および TE クラスの非 予約帯域幅がアドバタイズされます。
	- トンネルには、使用されているTEクラスマップのとおりに、有効なクラスタイプと 優先順位が設定されている必要があります。設定されていない場合、トンネルはダウ ン状態のままです。
	- IGP でアドバタイズされた非予約帯域幅値を解釈するために、TE クラス マップ(一 連のトンネル優先順位およびクラス タイプ値) がイネーブルにされます。したがっ て、TEトンネルを正常に確立するためには、TEクラスマップがすべてのノードで同 一である必要があります。

DS-TE を適切に機能させるには、すべての MPLS-TE ノードでDS-TE モードを同一に設定 する必要があります。

DS-TE モードを変更する必要がある場合は、すべてのトンネル インターフェイスを停止 する必要があります。また、変更後、更新された帯域幅値をネットワークを介してフラッ ディングする必要があります。

DS-TEモードを変更すると、LSR全体に影響します。また、トン ネルが解放されたときに、システムパフォーマンスに大きな影響 が及ぶ可能性があります。 (注)

タスク **ID** タスク 動作 **ID**

mpls-te 読み取り、書き込み

<sup>例</sup> 次に、IETF 標準モードをイネーブルにする例を示します。

RP/0/RP0/cpu 0: router# **configure** RP/0/RP0/cpu 0: router(config)# **mpls traffic-eng** RP/0/RP0/cpu 0: router(config-mpls-te)# **ds-te mode ietf**

### **ds-te te-classes**

DS-TE te クラス マップ コンフィギュレーション モードを開始するには、MPLS-TE コンフィ ギュレーション モードで **ds-te te-classes** コマンドを使用します。デフォルトの動作に戻すに は、このコマンドの **no** 形式を使用します。

**ds-te te-classes te-class** *te\_class\_index* {**class-type** *class\_type\_number* {**priority** *pri\_number*} | **unused**} **no ds-te te-classes te-class** *te\_class\_index* {**class-type** *class\_type\_number* {**priority** *pri\_number*} | **unused**}

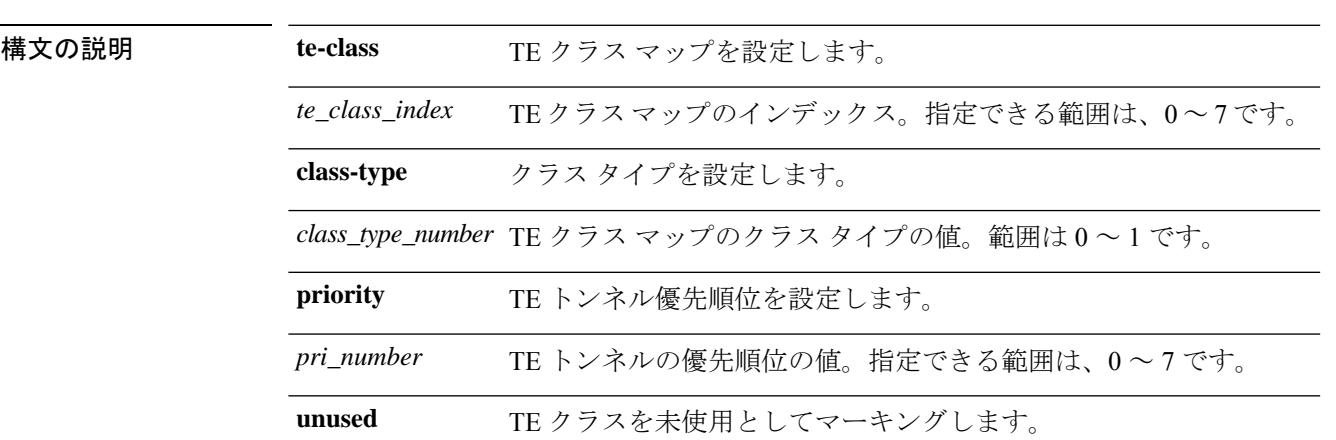

**コマンド デフォルト** IETF DS-TE モードでは、次のデフォルト te クラス マップが使用されます。

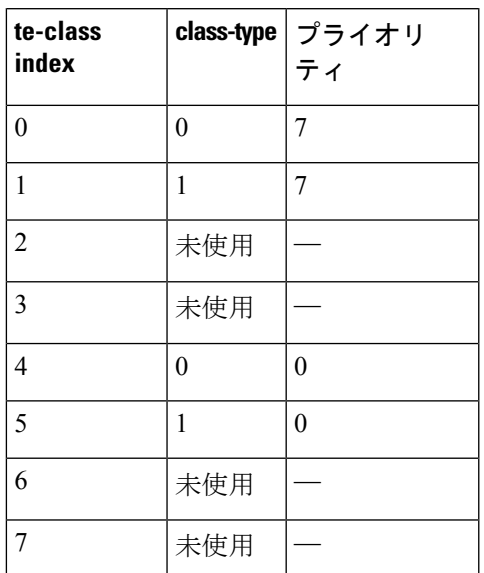

**57**

- デフォルトのマッピングには、2 つのクラス タイプで使用される TE クラスが 4 つあります。 それに加え、未使用の TE クラスが 4 つあります。先行標準 DS-TE モードでは、TE クラス マップは使用されません。 (注)
- コマンド モード MPLS-TE コンフィギュレーション

#### コマンド履歴 リリース 変更内容 リリース このコマンドが導入されました。 6.0

使用上のガイドライン IETF DS-TE モードでは、非予約帯域幅 TLV の変更版セマンティックが使用されます。IGP で アドバタイズできる 8 つの帯域幅値のそれぞれが TE クラスに対応します。IGP では 8 つの帯 域幅値だけがアドバタイズされるため、IETF DS-TEネットワークでサポートできるTEクラス は 8 つだけになります。TE クラスのマッピングは、DS-TE ドメイン内のすべてのルータで同 じように設定する必要があります。ただし、この必要な一貫性を自動的に検出または強制する 方法はありません。

#### タスク **ID** タスク 動作 **ID**

mpls-te 読み取り、書き込み

<sup>例</sup> 次に、TE クラス <sup>7</sup> パラメータを設定する例を示します。

```
RP/0/RP0/cpu 0: router# configure
RP/0/RP0/cpu 0: router(config)# mpls traffic-eng
RP/0/RP0/cpu 0: router(config-mpls-te)# ds-te te-classes te-class 7 class-type 0 priority
4
```
# **exclude srlg**(自動トンネル バックアップ)

自動バックアップトンネルが保護されたインターフェイスの共有リスクリンクグループ(SRLG) を回避するように指定するには、自動トンネル バックアップ コンフィギュレーション モード で **exclude srlg** コマンドを使用します。この機能をディセーブルにするには、このコマンドの **no** 形式を使用します。

**exclude srlg** [**preferred**] **no exclude srlg** [**preferred**]

構文の説明 **preferred** (任意) バックアップトンネルが保護されたインターフェイスのSRLGを回避す るようにしますが、SRLG が回避されない場合、バックアップ トンネルが作成さ れます。 **preferred**

コマンド デフォルト Strict SRLG

コマンド モード 自動トンネル バックアップ コンフィギュレーション

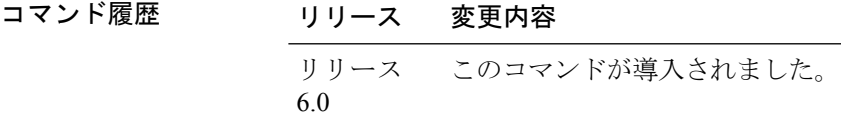

使用上のガイドライン このコマンドの Strict SRLG 設定は、自動的に作成されるバックアップ トンネルの計算された パスに、除外されたSRLGグループに属しているリンクが含まれていてはならないことを意味 します。このようなパスを見つけることができない場合、バックアップトンネルは起動しませ  $h_{\circ}$ 

> preferred オプションの設定により、SRLG を除外するパスが見つからない場合にも、自動バッ クアップ トンネルが起動します。

タスク **ID** タスク 動作

**ID**

mpls-te 読み取り、書き込み

#### 例

次の例では、自動バックアップ トンネルは保護されたインターフェイスの SRLG を回 避する必要があります。

RP/0/RP0/cpu 0: router(config)# **mpls traffic-eng** RP/0/RP0/cpu 0: router(config-mpls-te)# RP/0/RP0/cpu 0: router(config-mpls-te-if)# **auto-tunnel backup** RP/0/RP0/cpu 0: router(config-mpls-te-if-auto-backup)# **exclude srlg preferred**

#### **fast-reroute**

MPLS-TE トンネルの Fast Reroute (FRR) 保護をイネーブルにするには、インターフェイス コ ンフィギュレーション モードで **fast-reroute** コマンドを使用します。デフォルトの動作に戻す には、このコマンドの **no** 形式を使用します。

#### **fast-reroute no fast-reroute**

- 構文の説明 このコマンドには引数またはキーワードはありません。
- コマンド デフォルト FRR はディセーブルです。
- コマンド モード インターフェイス コンフィギュレーション

コマンド履歴 リリース 変更内容 リリース このコマンドが導入されました。 6.0

使用上のガイドライン Fast Reroute の対象となるラベル スイッチド パス(LSP)で使用される保護リンクで障害が発 生すると、トラックは割り当て済みのバックアップトンネルに再ルーティングされます。トン ネルで FRR を設定すると、LSP で伝送されているすべてのノードに対して、対象の LSP では リンク/ノード/帯域幅保護が要求されていることが通知されます。

> (**show redundancy** コマンドを使用して確認された)アクティブ RSP RP と同期するために は、RSP RP のスイッチオーバーが発生してからスタンバイ RSP RP で FRR がトリガーされ るまでの間に、十分な時間を確保する必要があります。すべての TE トンネルが回復状態であ り、データベースがすべての入力および出力ラインカードに対して準備完了状態である必要が あります。この情報を確認するには、**show mpls traffic-eng tunnels** コマンドと **show mpls traffic-eng fast-reroute database** コマンドを使用します。

データベース状態が確認されてから FRR がトリガーされるまでの間に、約 60 秒間確保してく ださい。 (注)

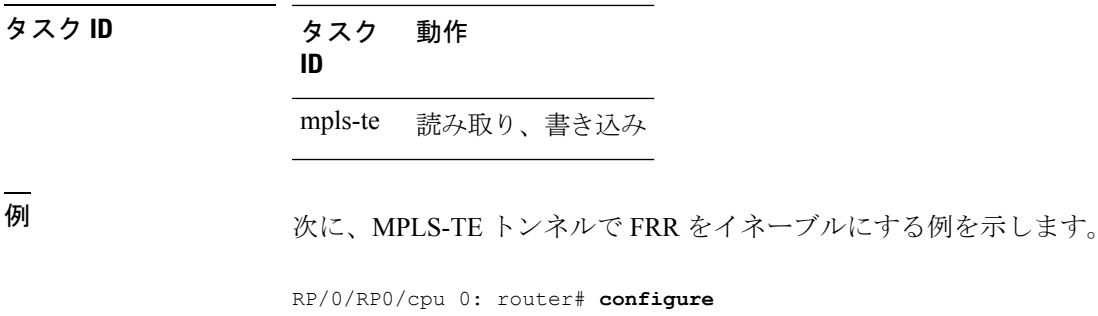

 $\overline{\phantom{a}}$ 

RP/0/RP0/cpu 0: router(config)# **interface tunnel-te 1** RP/0/RP0/cpu 0: router(config-if)# **fast-reroute**

### **fast-reroute protect**

MPLS-TE トンネルのノードおよび帯域幅保護をイネーブルにするには、インターフェイス コ ンフィギュレーション モードで **fast-rerouteprotect** コマンドを使用します。デフォルトの動作 に戻すには、このコマンドの **no** 形式を使用します。

**fast-reroute protect** {**bandwidth** | **node**} **no fast-reroute protect**

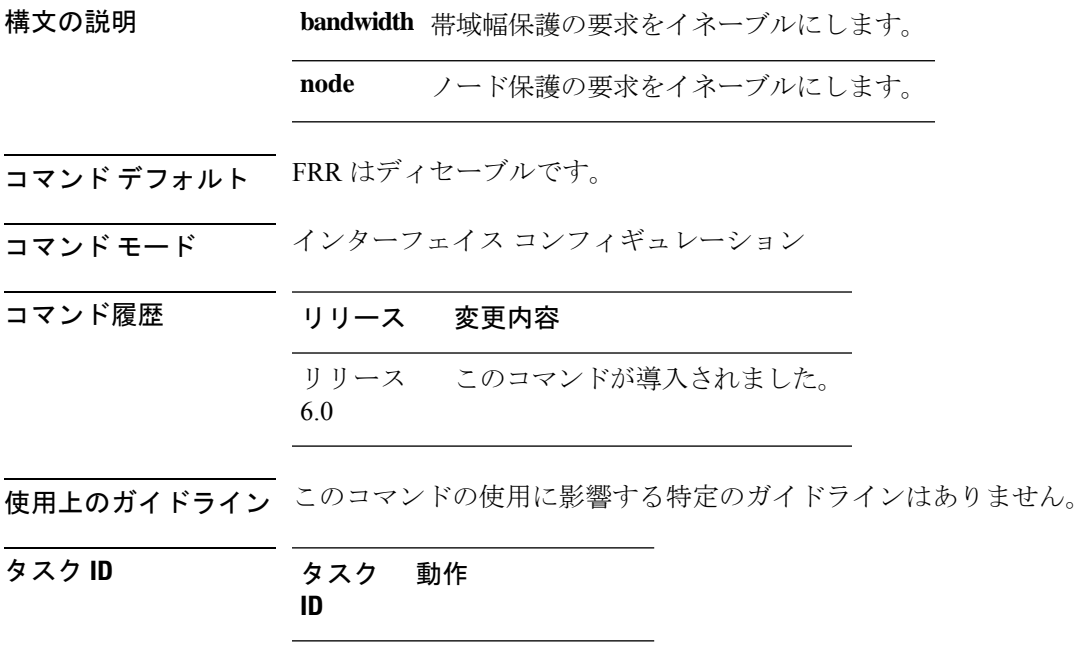

mpls-te 読み取り、書き込み

<sup>例</sup> 次に、指定した TE トンネルの帯域幅保護をイネーブルにする例を示します。

RP/0/RP0/cpu 0: router# **configure** RP/0/RP0/cpu 0: router(config)#**interface tunnel-te 1** RP/0/RP0/cpu 0: router(config-if)# **fast-reroute protect bandwidth**

#### **fast-reroute timers promotion**

追加のバックアップ帯域幅またはより最適なバックアップトンネルが使用可能になった場合 に、保護された MPLS-TE トンネルを新規バックアップトンネルに切り替えることをルータに 考慮させる頻度を設定するには、MPLS-TEコンフィギュレーションモードで**fast-reroute timers promotion** コマンドを使用します。デフォルトの動作に戻すには、このコマンドの **no** 形式を 使用します。

#### **fast-reroute timers promotion** *interval* **no fast-reroute timers promotion**

構文の説明 *interval ラベル* スイッチド パス(LSP)で新規のより最適なバックアップ トンネルを使用す るかどうかを判断するスキャン間隔(秒数)。範囲は 0 ~ 604800 です。値 0 を指定 すると、バックアップ トンネルのプロモーションがディセーブルになります。

- コマンド デフォルト *interval*:300
- コマンド モード MPLS-TE コンフィギュレーション

コマンド履歴 リリース 変更内容 リリース このコマンドが導入されました。 6.0

使用上のガイドライン この間隔を低い値に設定すると、保護されたすべてのLSPを高頻度でスキャンする必要がある ため、CPUへの負荷が高まります。デフォルト値の300秒を下回るタイマーを設定することは 推奨されません。

> バックアップ プロモーションがアクティブなときに CPU への負荷を分散させるためにペーシ ング メカニズムが実装されています。そのため、保護された多数の LSP がプロモートされる 場合、バックアップ プロモーションで遅延が顕著に現れます。プロモーション タイマーが非 常に低い値(保護された LSP の数に基づく)に設定されている場合、保護された LSP の一部 がプロモートされないことがあります。

タイマーをディセーブルにするには、値をゼロに設定します。

#### タスク **ID** タスク 動作

**ID**

mpls-te 読み取り、書き込み

<sup>例</sup> 次に、LSP をより最適なバックアップ トンネルにプロモートするかどうかを判断する ために 600 秒(10 分)ごとにスキャンするように指定する例を示します。

RP/0/RP0/cpu 0: router# **configure** RP/0/RP0/cpu 0: router(config)# **mpls traffic-eng** RP/0/RP0/cpu 0: router(config-mpls-te)# **fast-reroute timers promotion 600**

## **flooding thresholds**

リンクの予約帯域幅しきい値を設定するには、MPLS-TE インターフェイス コンフィギュレー ション モードで **flooding thresholds** コマンドを使用します。デフォルトの動作に戻すには、こ のコマンドの **no** 形式を使用します。

**flooding thresholds** {**down** | **up**} *percent* [{*percent1 percent2 percent3 ... percent 15*}] **no flooding thresholds** {**down** | **up**}

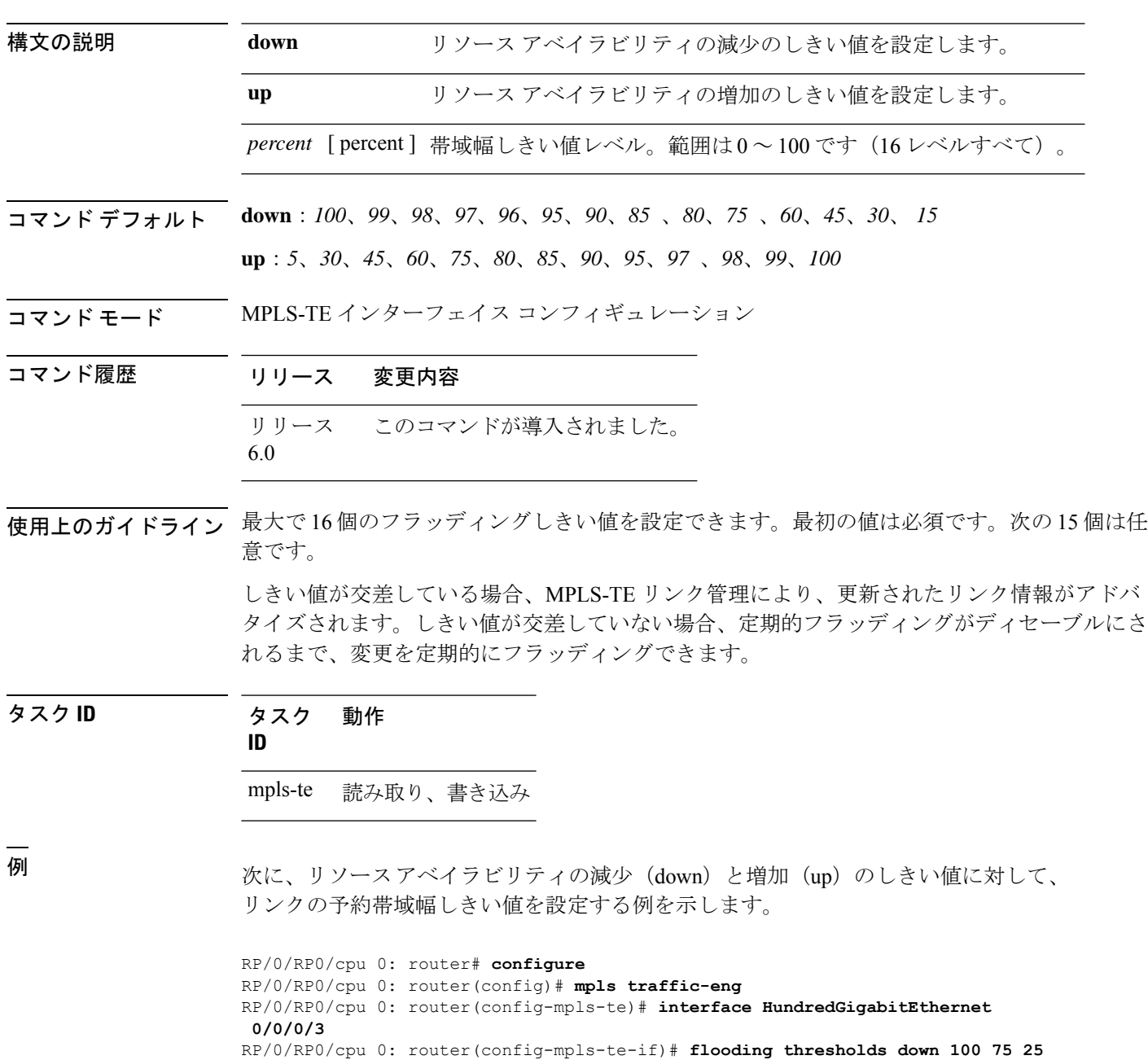

I

RP/0/RP0/cpu 0: router(config-mpls-te-if)# **flooding thresholds up 25 50 100**

## **forward-class**

コマンド デフ

コマンド モー

コマンド履歴

MPLS-TE インターフェイスで転送パスを定義するには、MPLS-TE コンフィギュレーション モードで **forward-class** コマンドを使用します。forward-class の設定を削除するには、このコマ ンドの **no** 形式を使用します。

**forward-class** *forward-class* **no forward-class**

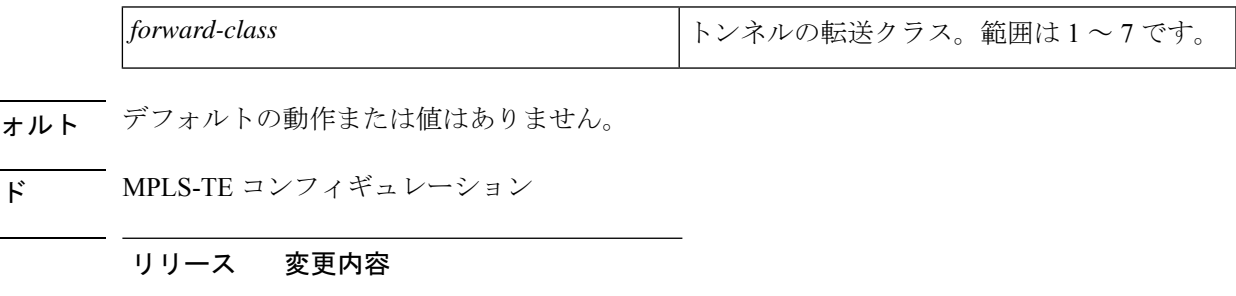

- リリース このコマンドが導入されました。 6.0
- 使用上のガイドライン このコマンドの使用に影響する特定のガイドラインはありません。

タスク **ID** タスク 動作 **ID** mpls-te 読み取り、書き込み

<sup>例</sup> 次に、MPLS TE インターフェイスで転送パスを定義する例を示します。

RP/0/RP0/cpu 0: router# **configure** RP/0/RP0/cpu 0: router(config)#**interface tunnel-te 1** RP/0/RP0/cpu 0: router(config-if)#**forward-class 1**

## **forwarding-adjacency**

MPLS-TE 転送隣接を設定するには、インターフェイス コンフィギュレーション モードで **forwarding-adjacency**コマンドを使用します。転送隣接を設定することにより、MPLS-TEトン ネルは IGP によってリンクと見なされます。転送隣接を定義しない場合は、このコマンドの **no** 形式を使用します。

**forwarding-adjacency** [**holdtime** *time*][**include-ipv6**] **no forwarding-adjacency** [**holdtime** *time*][**include-ipv6**]

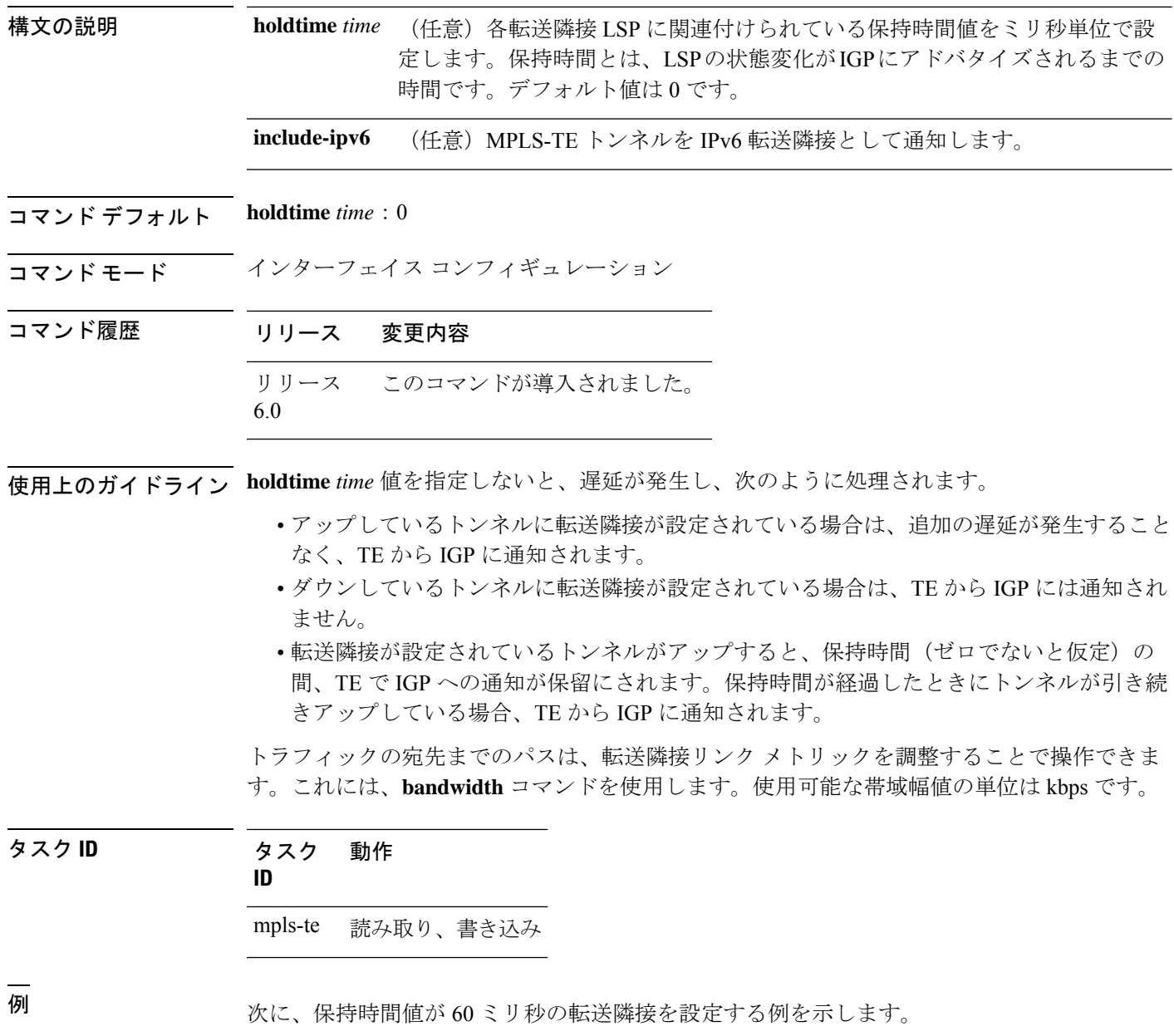

RP/0/RP0/cpu 0: router# **configure** RP/0/RP0/cpu 0: router(config)# **interface tunnel-te 888** RP/0/RP0/cpu 0: router(config-if)# **forwarding-adjacency holdtime 60**

次に、MPLS-TE トンネルを IPv6 転送隣接として通知する例を示します。

RP/0/RP0/cpu 0: router#**configure** RP/0/RP0/cpu 0: router(config)#**interface tunnel-te 65534** RP/0/RP0/cpu 0: router(config-if)#**forwarding-adjacency** RP/0/RP0/cpu 0: router(config-if-tunte-fwdadj)#**include-ipv6**

### **index exclude-address**

特定のインデックスのトンネルパスエントリからアドレスを除外するには、明示パスコンフィ ギュレーションモードで**index exclude-address**コマンドを使用します。デフォルトの動作に戻 すには、このコマンドの **no** 形式を使用します。

**index** *index-id* **exclude-address**{ **ipv4 unicast** *IP address*} **no index** *index-id*

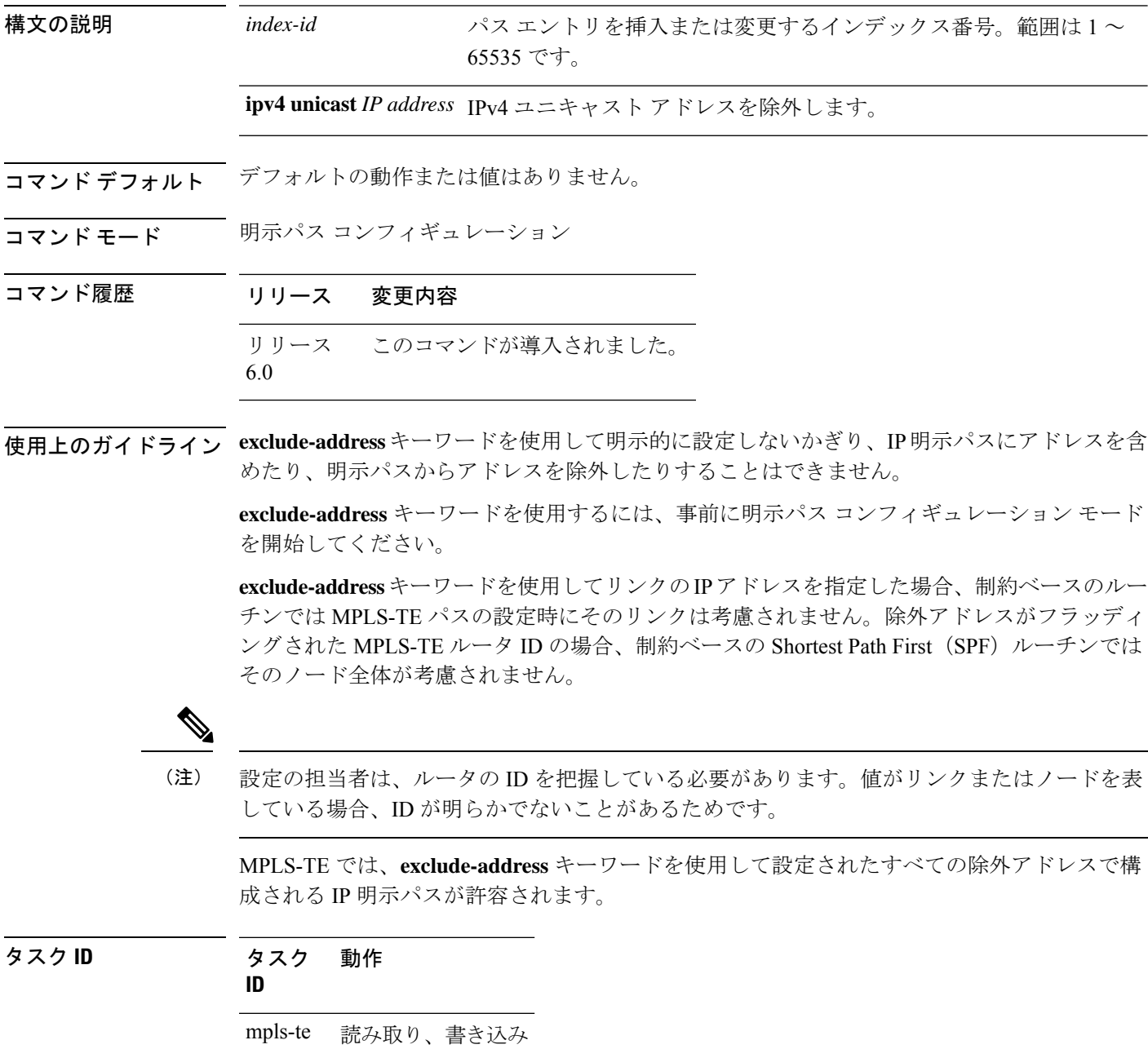

<sup>例</sup> 次に、明示パス <sup>200</sup> のインデックス <sup>3</sup> のアドレス 192.168.3.2 を除外する例を示しま す。

> RP/0/RP0/cpu 0: router# **configure** RP/0/RP0/cpu 0: router(config)# **explicit-path identifier 200** RP/0/RP0/cpu 0: router(config-expl-path)# **index 3 exclude-address ipv4 unicast 192.168.3.2**

### **index exclude-srlg**

特定のインデックスのトンネルパスエントリからSRLGを取得するアドレスを除外するには、 **index exclude-srlg** コマンドを明示パス コンフィギュレーション モードで使用します。デフォ ルトの動作に戻すには、このコマンドの **no** 形式を使用します。

**index** *index-id* **exclude-srlg ipv4 unicast** *IP address*

```
no index index-id
```
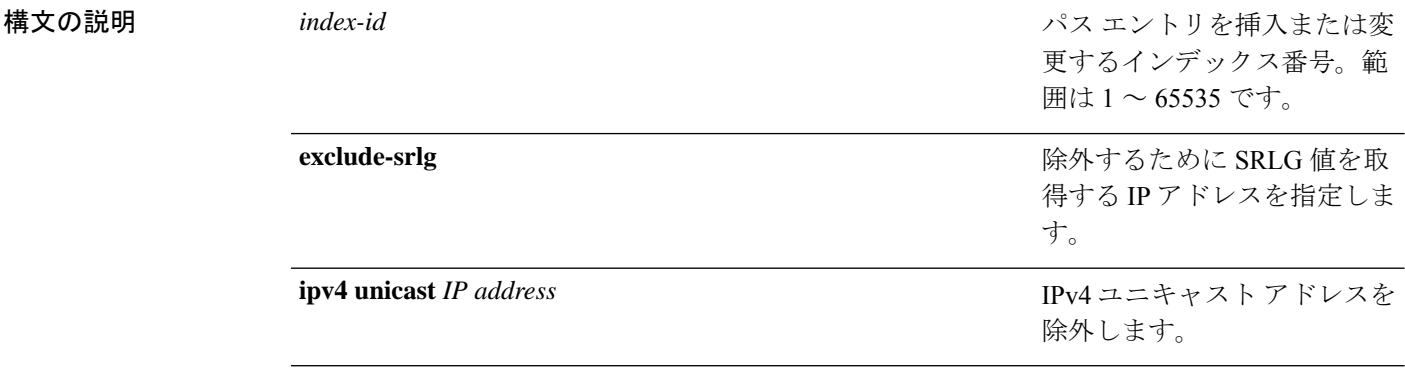

- コマンド デフォルトの動作または値はありません。
- コマンド モード 明示パス コンフィギュレーション
- コマンド履歴 リリース 変更内容 リリース このコマンドが導入されました。 6.0

使用上のガイドライン このコマンドの使用に影響する特定のガイドラインはありません。

タスク **ID** タスク 動作 **ID** mpls-te 読み取り、書き込み

#### 例

次に、明示パス 100 のインデックス 1 の IP アドレス 192.168.3.2 から SRLG 値を除外 する例を示します。

```
RP/0/RP0/cpu 0: router# configure
RP/0/RP0/cpu 0: router(config)# explicit-path identifier 100
RP/0/RP0/cpu 0: router(config-expl-path)# index 1 exclude-srlg ipv4 unicast 192.168.3.2
```
# **index next-address**

特定のインデックスにパスエントリを含めるには、明示パス コンフィギュレーション モード で **index next-address** コマンドを使用します。デフォルトの動作に戻すには、このコマンドの **no** 形式を使用します。

**index** *index-id* **next-address** [{**loose** | **strict**}] **ipv4 unicast** *IP-address* **no index** *index-id*

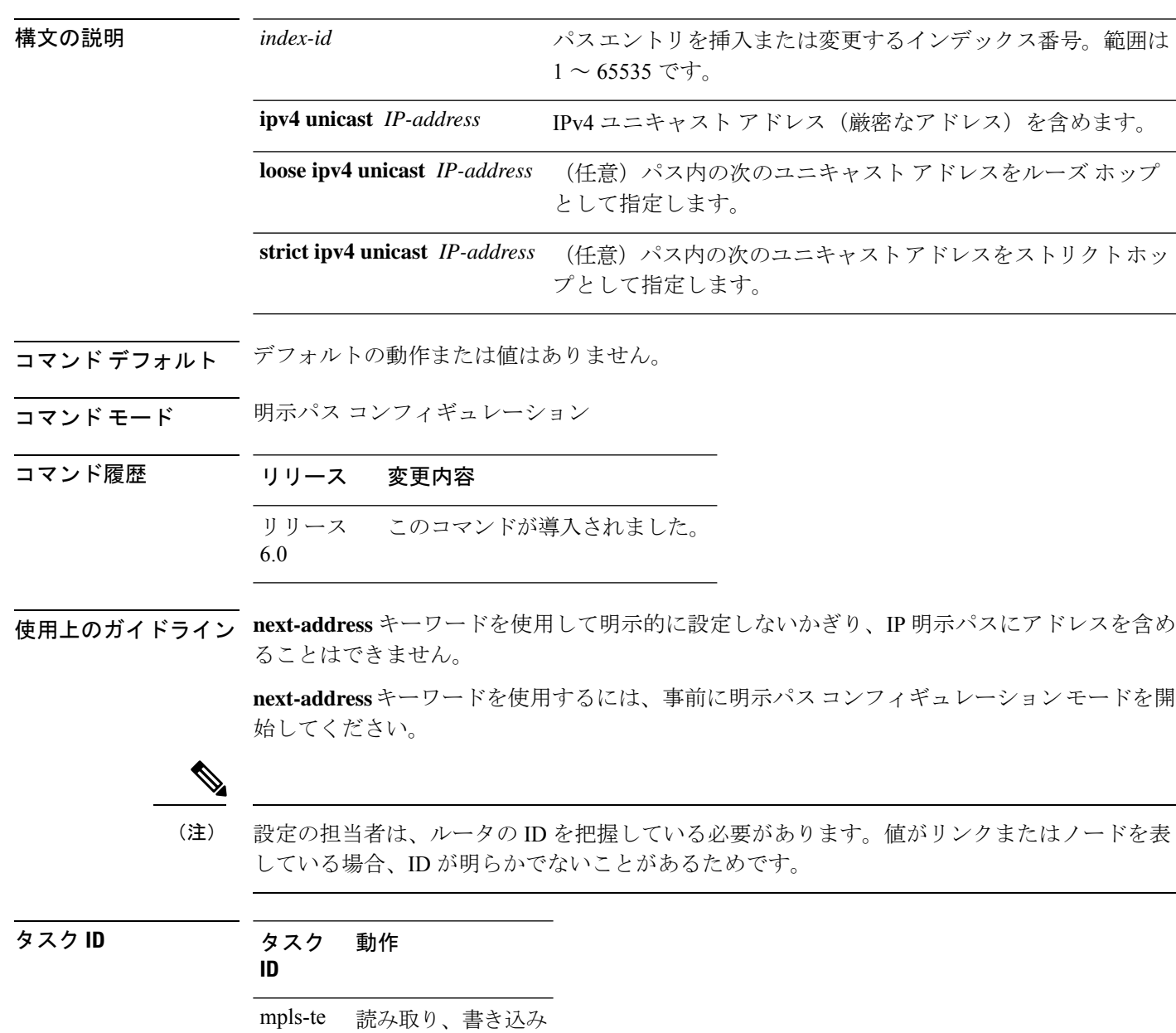

<sup>例</sup> 次に、明示パス <sup>200</sup> のインデックス <sup>3</sup> <sup>に</sup> **next-address** 192.168.3.2 を挿入する例を示し ます。

> RP/0/RP0/cpu 0: router# **configure** RP/0/RP0/cpu 0: router(config)# **explicit-path identifier 200** RP/0/RP0/cpu 0: router(config-expl-path)# **index 3 next-address ipv4 unicast 192.168.3.2**

# **interface**(**MPLS-TE**)

インターフェイスで MPLS-TE をイネーブルにし、MPLS-TE インターフェイス コンフィギュ レーション モードを開始するには、XR コンフィギュレーション モードで **interface** コマンド を使用します。デフォルトの動作に戻すには、このコマンドの **no** 形式を使用します。

**interface** *type interface-path-id* **no interface** *type interface-path-id*

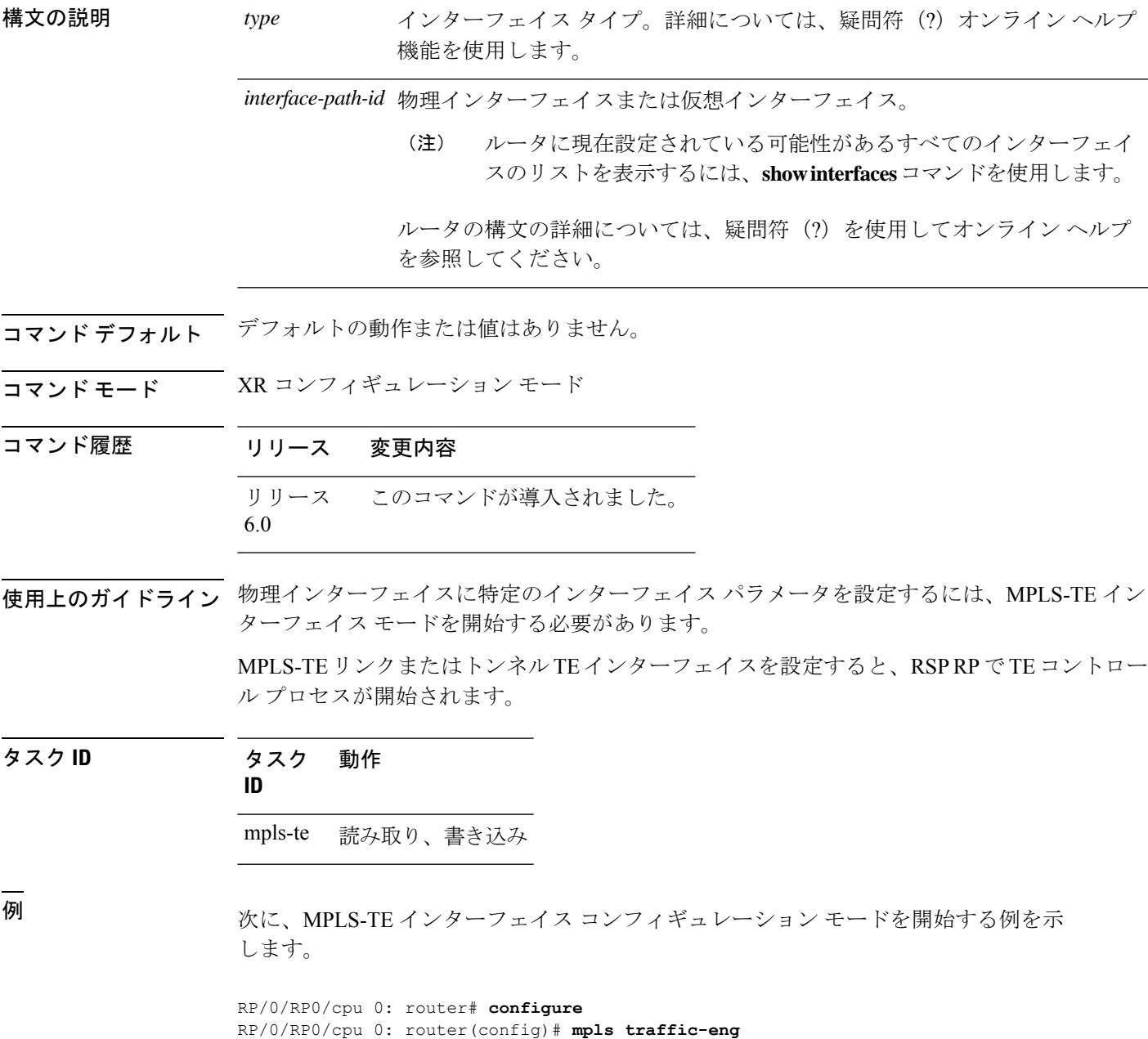

RP/0/RP0/cpu 0: router(config-mpls-te)# **interface HundredGigabitEthernet 0/0/0/3**

次に、MPLS-TE ドメインからインターフェイスを削除する例を示します。

RP/0/RP0/cpu 0: router# **configure** RP/0/RP0/cpu 0: router(config)# **mpls traffic-eng** RP/0/RP0/cpu 0: router(config-mpls-te)# **no interface HundredGigabitEthernet 0/0/0/3**

## **interface**(**SRLG**)

インターフェイスで共有リスクリンクグループ(SRLG)をイネーブルにし、SRLG インター フェイスコンフィギュレーションモードを開始するには、SRLGコンフィギュレーションモー ドで **interface** コマンドを使用します。前のコンフィギュレーション モードに戻るには、この コマンドの **no** 形式を使用します。

**interface** *type interface-path-id* **no interface** *type interface-path-id*

構文の説明 *type インターフェイス タイプ*。詳細については、疑問符 (?) オンライン ヘル プ機能を使用します。 *type interface-path-id 物*理インターフェイスまたは仮想インターフェイス。 ルータに現在設定されている可能性があるすべてのインターフェ イスのリストを表示するには、**show interfaces** コマンドを使用し ます。 ルータの構文の詳細については、疑問符(?)を使用してオンライ ン ヘルプを参照してください。 (注)

コマンド デフォルトの動作または値はありません。

コマンド モード SRLG コンフィギュレーション

コマンド履歴 リリース 変更内容 リリース このコマンドが導入されました。

6.0

使用上のガイドライン このコマンドの使用に影響する特定のガイドラインはありません。

タスク **ID** タスク 動作

**ID**

mpls-te 読み取り、書き込み

#### 例

次に、SRLG インターフェイス コンフィギュレーション モードを開始する例を示しま す。

RP/0/RP0/cpu 0: router(config)# **srlg** RP/0/RP0/cpu 0: router(config-srlg)# **interface HundredGigabitEthernet** **0/0/0/3**

RP/0/RP0/cpu 0: router(config-srlg-if)# **value 10** RP/0/RP0/cpu 0: router(config-srlg-if)#**value 50**

### **interface tunnel-te**

MPLS-TE トンネルインターフェイスを設定するには、XR コンフィギュレーション モードで **interface tunnel-te** コマンドを使用します。デフォルトの動作に戻すには、このコマンドの **no** 形式を使用します。

**interface tunnel-te** *tunnel-id* **no interface tunnel-te** *tunnel-id*

構文の説明 *tunnel-id* トンネル番号。範囲は0~65535です。 コマンド デフォルト トンネル インターフェイスはディセーブルです。 コマンド モード XR コンフィギュレーション モード コマンド履歴 リリース 変更内容 リリース このコマンドが導入されました。 6.0 使用上のガイドライン 同じカプセル化モードを使用して、送信元アドレスと宛先アドレスがまったく同じの2つのト ンネルを設定することはできません。対応策は、ループバックインターフェイスを作成して、 そのループバック インターフェイス アドレスをトンネルの送信元アドレスとして使用するこ とです。 MPLS-TE リンクまたは Tunnel-TE インターフェイスを設定すると、RSP RP で TE コントロー ルプロセスが開始されます。

> **interface tunnel-te** コマンドでは、トンネルインターフェイスが MPLS-TE トンネル用であり、 さまざまなトンネル MPLS 設定オプションをイネーブルにすることを指定します。

シングルノードでマージしている複数のバックアップトンネルによって保護されるTEトンネ ルには、レコード ルートを設定する必要があります。 (注)

タスク **ID** タスク 動作

**ID**

interface 読み取り、書き込み

<sup>例</sup> 次に、トンネル インターフェイス <sup>1</sup> を設定する例を示します。

RP/0/RP0/cpu 0: router# **configure** RP/0/RP0/cpu 0: router(config)# **interface tunnel-te 1** RP/0/RP0/cpu 0: router(config-if)# **ipv4 unnumbered loopback0**

次に、トンネルクラス属性を設定して、正しいトラフィッククラスをトンネルにマッ プする例を示します。

RP/0/RP0/cpu 0: router# **configure** RP/0/RP0/cpu 0: router(config)# **interface tunnel-te 1** RP/0/RP0/cpu 0: router(config-if)# **policy-class 1**

# **ipv4 unnumbered**(**MPLS**)

MPLS-TE トンネルのインターネットプロトコル バージョン4 (IPv4) アドレスを指定するに は、インターフェイス コンフィギュレーション モードで **ipv4 unnumbered** コマンドを使用し ます。デフォルトの動作に戻すには、このコマンドの **no** 形式を使用します。

**ipv4 unnumbered** *type interface-path-id* **no ipv4 unnumbered** *type interface-path-id*

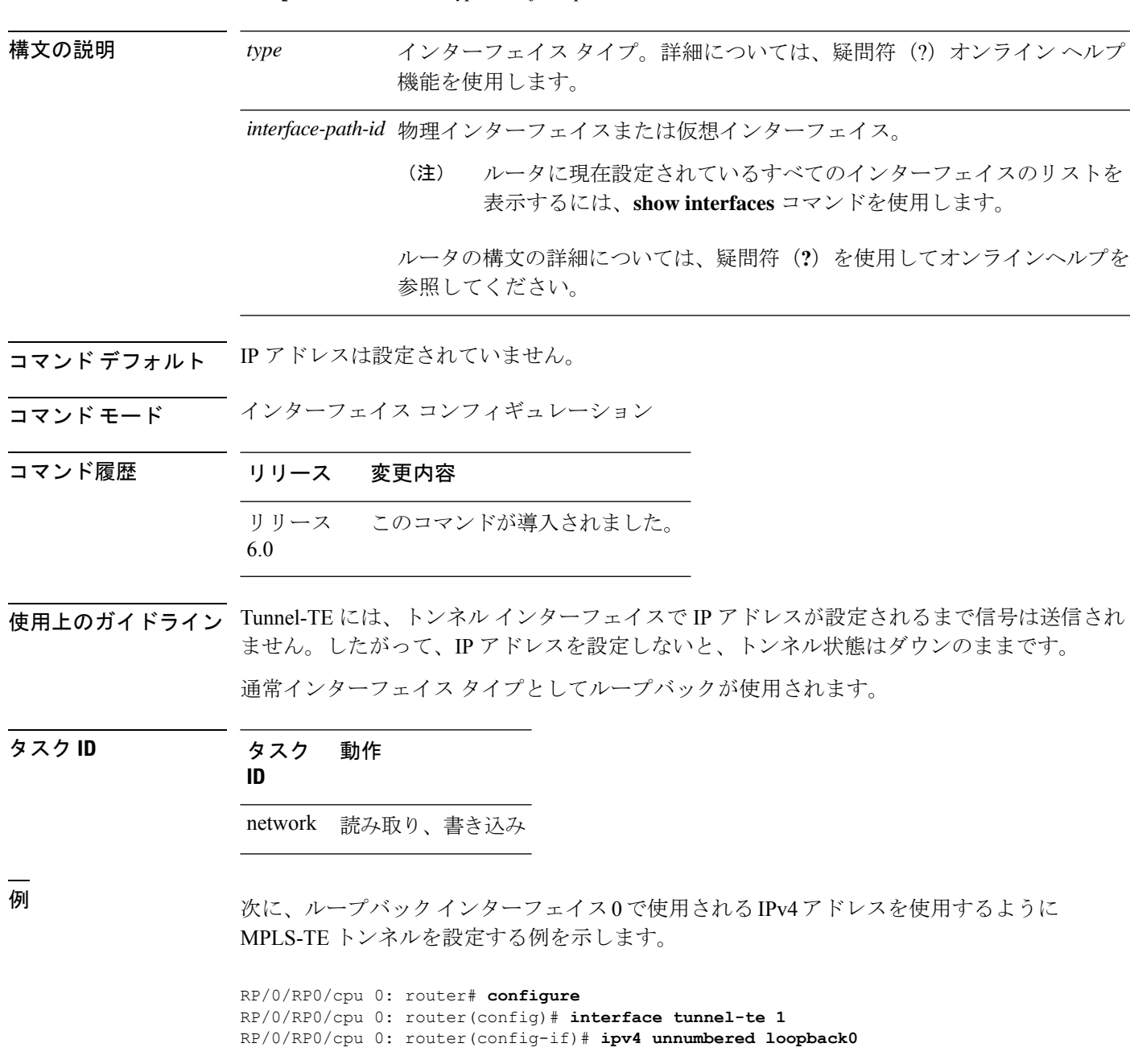

### **ipv4 unnumbered mpls traffic-eng**

インターネット プロトコル バージョン 4(IPv4)アドレスを指定するには、XR コンフィギュ レーション モードで **ipv4 unnumbered mpls traffic-eng** コマンドを使用します。IPv4 アドレス を削除するには、このコマンドの **no** 形式を使用します。

**ipv4 unnumbered mpls traffic-eng** *interface-path-id* **no ipv4 unnumbered mpls traffic-eng**

構文の説明 *interface-path-id 物理インターフェイスまたは仮想インターフェイス*。 ルータに現在設定されているすべてのインターフェイスのリストを 表示するには、**show interfaces** コマンドを使用します。 (注)

- コマンド デフォルトの動作や値はありません。
- コマンド モード XR コンフィギュレーション モード を
- コマンド履歴 リリース 変更内容 リリース このコマンドが導入されました。 6.0
- 使用上のガイドライン このコマンドの使用に影響する特定のガイドラインはありません。

タスク **ID** タスク 動作 **ID** network 読み取り、書き込み

<sup>例</sup> 次に、ギガビット イーサネット インターフェイスに番号なし IPv4 アドレスを指定す る例を示します。

> RP/0/RP0/cpu 0: router# **configure** RP/0/RP0/cpu 0: router(config)# **ipv4 unnumbered mpls traffic-eng HundredGigabitEthernet 0/0/0/3**

次に、トンネル ID 200 の MPLS-TE トンネルに番号なし IPv4 アドレスを指定する例を 示します。

RP/0/RP0/cpu 0: router# **configure** RP/0/RP0/cpu 0: router(config)# **ipv4 unnumbered mpls traffic-eng tunnel-te 200**

# **link-management timers bandwidth-hold**

リソース予約プロトコル (RSVP) パスの (確立) メッセージに対して対応するRSVPResvメッ セージが返されるまでの間、帯域幅を保持する許容待機時間を設定するには、MPLS-TE コン フィギュレーションモードで**link-managementtimersbandwidth-hold**コマンドを使用します。 デフォルトの動作に戻すには、このコマンドの **no** 形式を使用します。

**link-management timers bandwidth-hold** *holdtime* **no link-management timers bandwidth-hold** *holdtime*

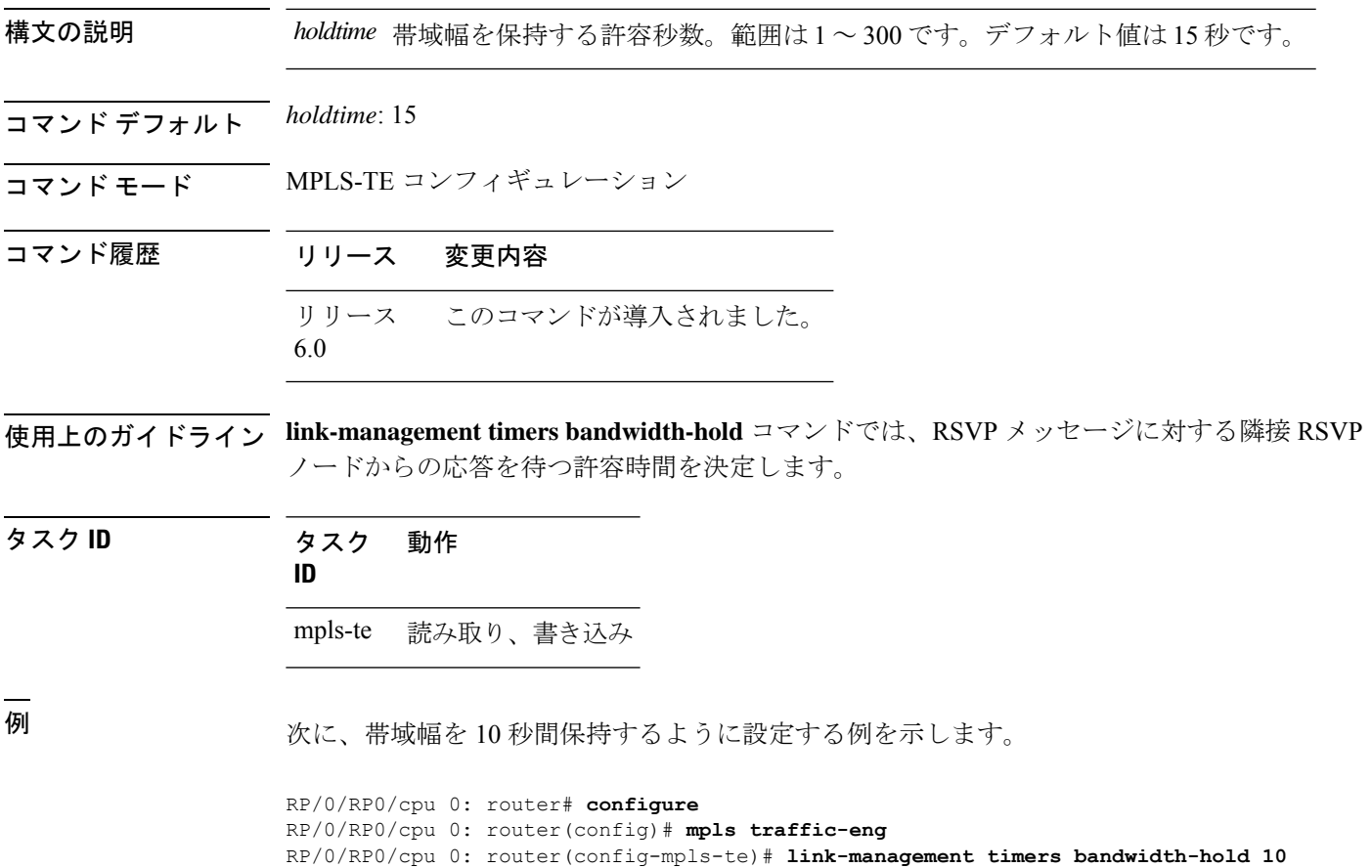

#### **link-management timers periodic-flooding**

定期的フラッディングの間隔を設定するには、MPLS-TE コンフィギュレーション モードで **link-management timers periodic-flooding** コマンドを使用します。デフォルトの動作に戻すに は、このコマンドの **no** 形式を使用します。 **link-management timers periodic-flooding** *interval* **no link-management timers periodic-flooding 構文の説明** *interval* **定期的フラッディングの間隔(秒数)。範囲は 0 ~ 3600 です。値 0 を指定すると、** 定期的フラッディングがオフになります。最小値は 30 です。 コマンド デフォルト *interval*:180 コマンド モード MPLS-TE コンフィギュレーション コマンド履歴 リリース 変更内容 リリース このコマンドが導入されました。 6.0 使用上のガイドライン **link-management timers periodic-flooding** コマンドでは、即時処理のトリガーとならないリン クステート情報の変更(しきい値が交差しない割り当て済み帯域幅の変更など)をアドバタイ ズします。 タスク **ID** タスク 動作 **ID** mpls-te 読み取り、書き込み <sup>例</sup> 次に、定期的フラッディングの間隔を <sup>120</sup> 秒に設定する例を示します。 RP/0/RP0/cpu 0: router# **configure**

RP/0/RP0/cpu 0: router(config)# **mpls traffic-eng** RP/0/RP0/cpu 0: router(config-mpls-te)# **link-management timers periodic-flooding 120**

# **link-management timers preemption-delay**

LSPプリエンプションを遅らせる間隔を設定するには、MPLS-TEコンフィギュレーションモー ドで **link-management timers preemption-delay** コマンドを使用します。この動作をディセーブ ルにするには、このコマンドの **no** 形式を使用します。

**link-management timers preemption-delay bundle-capacity** *sec*

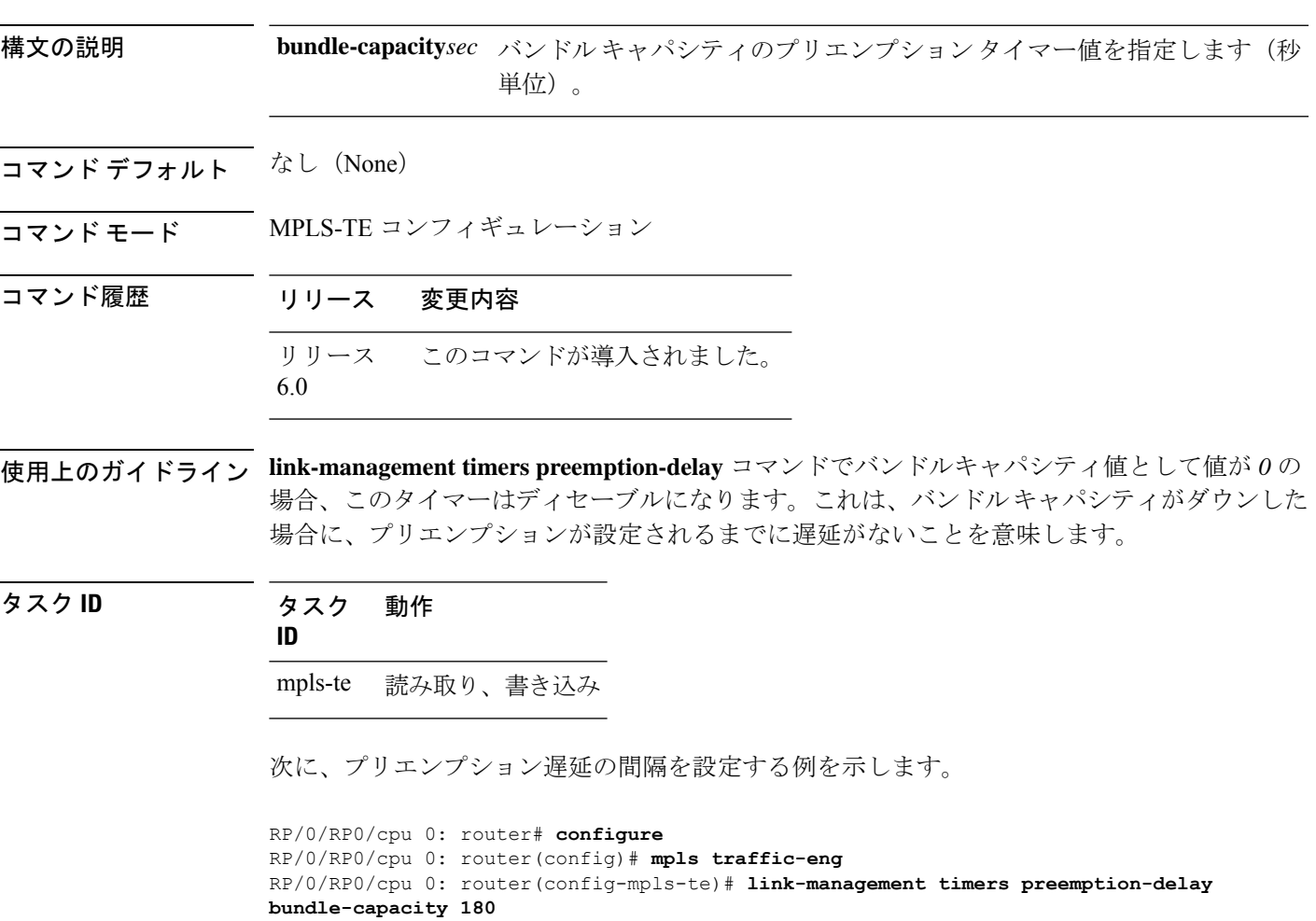

### **load-share**

指定したインターフェイスの負荷分散(ロードバランシング)パラメータを決定するには、イ ンターフェイス コンフィギュレーション モードで **load-share** コマンドを使用します。デフォ ルトの動作に戻すには、このコマンドの **no** 形式を使用します。

**load-share** *value* **no load-share**

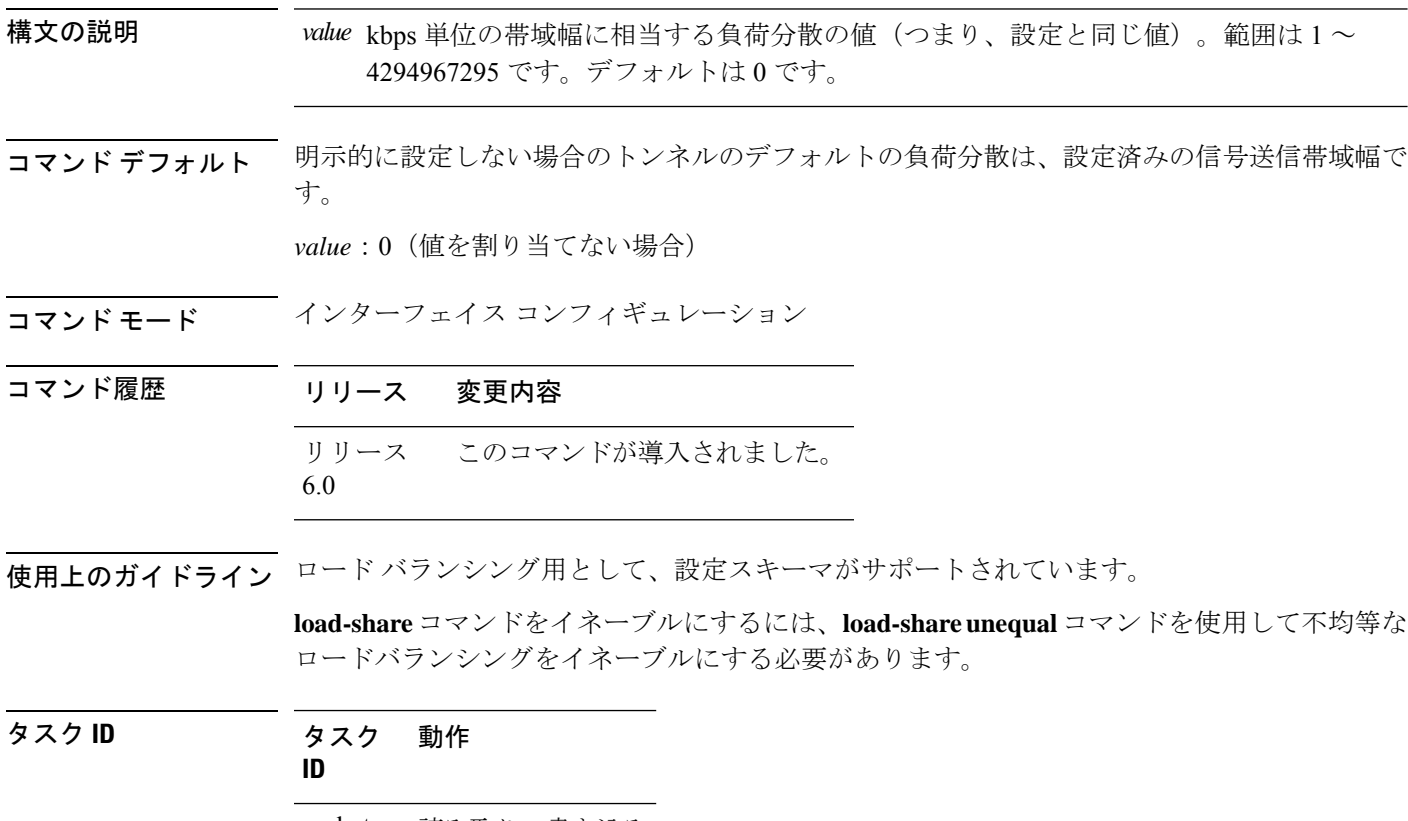

mpls-te 読み取り、書き込み

例 次に、指定したインターフェイスに負荷分散パラメータを設定する例を示します。

RP/0/RP0/cpu 0: router# **configure** RP/0/RP0/cpu 0: router(config)# **interface tunnel-te 100** RP/0/RP0/cpu 0: router(config-if)# **load-share 100**

### **load-share unequal**

MPLS-TE トンネルに対して不均等な負荷分散を設定するには、MPLS-TE コンフィギュレー ション モードで **load-shareunequal** コマンドを使用します。デフォルトの動作に戻すには、こ のコマンドの **no** 形式を使用します。

#### **load-share unequal no load-share unequal**

- 構文の説明 このコマンドには引数またはキーワードはありません。
- コマンド デフォルト デフォルトでは、不均等なロード バランシングはディセーブルになっており、均等なロード バランシングが行われます。
- コマンド モード MPLS-TE コンフィギュレーション

コマンド履歴 リリース 変更内容 リリース このコマンドが導入されました。 6.0

使用上のガイドライン **auto-bw** コマンドと **load-share unequal** コマンドを一緒に使用することはできません。

**load-share unequal** コマンドでは、帯域幅に基づいてトンネルの負荷分散が決定されます。た だし、MPLS-TE 自動帯域幅機能では帯域幅が変更されます。**load-share unequal** コマンドと MPLS-TE自動帯域幅機能の両方を設定する場合は、各MPLS-TE自動帯域幅トンネルで明示的 負荷分散値の設定を指定することを推奨します。

#### タスク **ID** タスク 動作 **ID**

mpls-te 読み取り、書き込み

例 次に、不均等な負荷分散をイネーブルにする例を示します。

RP/0/RP0/cpu 0: router# **configure** RP/0/RP0/cpu 0: router(config)# **mpls traffic-eng** RP/0/RP0/cpu 0: router(config-mpls-te)# **load-share unequal**

### **match mpls disposition**

PBR ポリシーを使用して MPLS ラベル付きパケットを新しい宛先にリダイレクトするときに Tag2IP パケットを照合するには、クラスマップ コンフィギュレーション モードで **match mpls disposition**コマンドを使用します。MPLSラベル付きパケットのリダイレクトを削除するには、 このコマンドの **no** 形式を使用します。

**match mpls disposition access-group** {**ipv4** | **ipv6**} *access-list* **no match mpls disposition access-group** {**ipv4** | **ipv6**} *access-list*

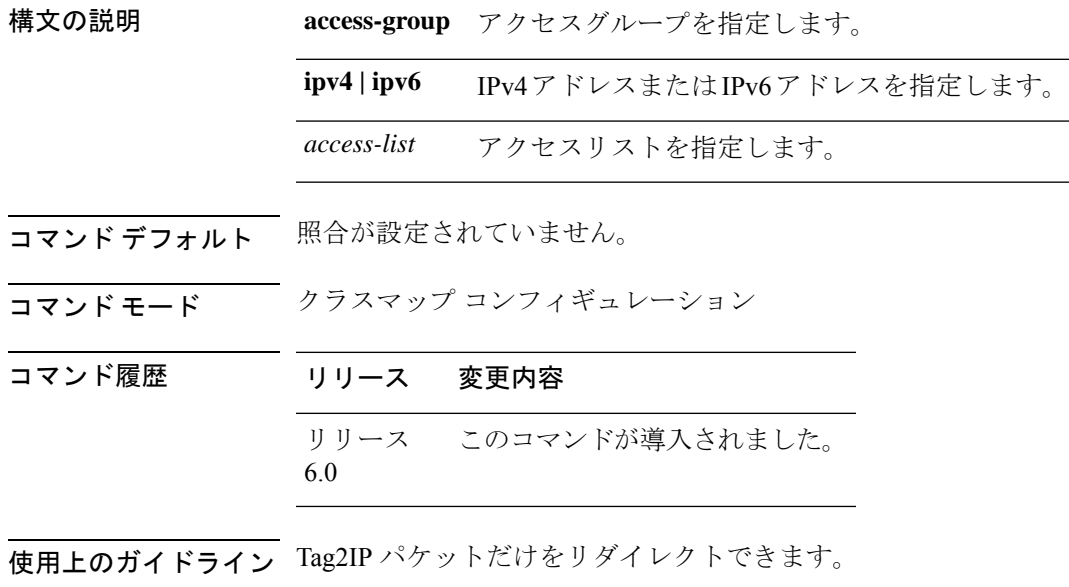

タスク **ID** タスク 動作 **ID** qos 読み取り、書き込み

> 次に、IPv4 アドレスの照合 MPLS ディスポジションシーケンスを設定する例を示しま す。

RP/0/RP0/cpu 0: router#**configure** RP/0/RP0/cpu 0: router(config)#**class-map type traffic class\_mpls\_src\_test** RP/0/RP0/cpu 0: router(config-cmap)#**match mpls disposition access-group ipv4 ACL\_MPLS\_SRC** RP/0/RP0/cpu 0: router(config-cmap)#**end-class-map**

# **maxabs**(**MPLS-TE**)

設定可能な MPLS-TE トンネルの最大数を指定するには、MPLS-TE コンフィギュレーション モードで**maxabs**のコマンドを使用します。デフォルトの動作に戻すには、このコマンドの**no** 形式を使用します。

**maxabs tunnels** *tunnel-limit* **destinations** *dest-limit* **no maxabs tunnels** *tunnel-limit* **destinations** *dest-limit*

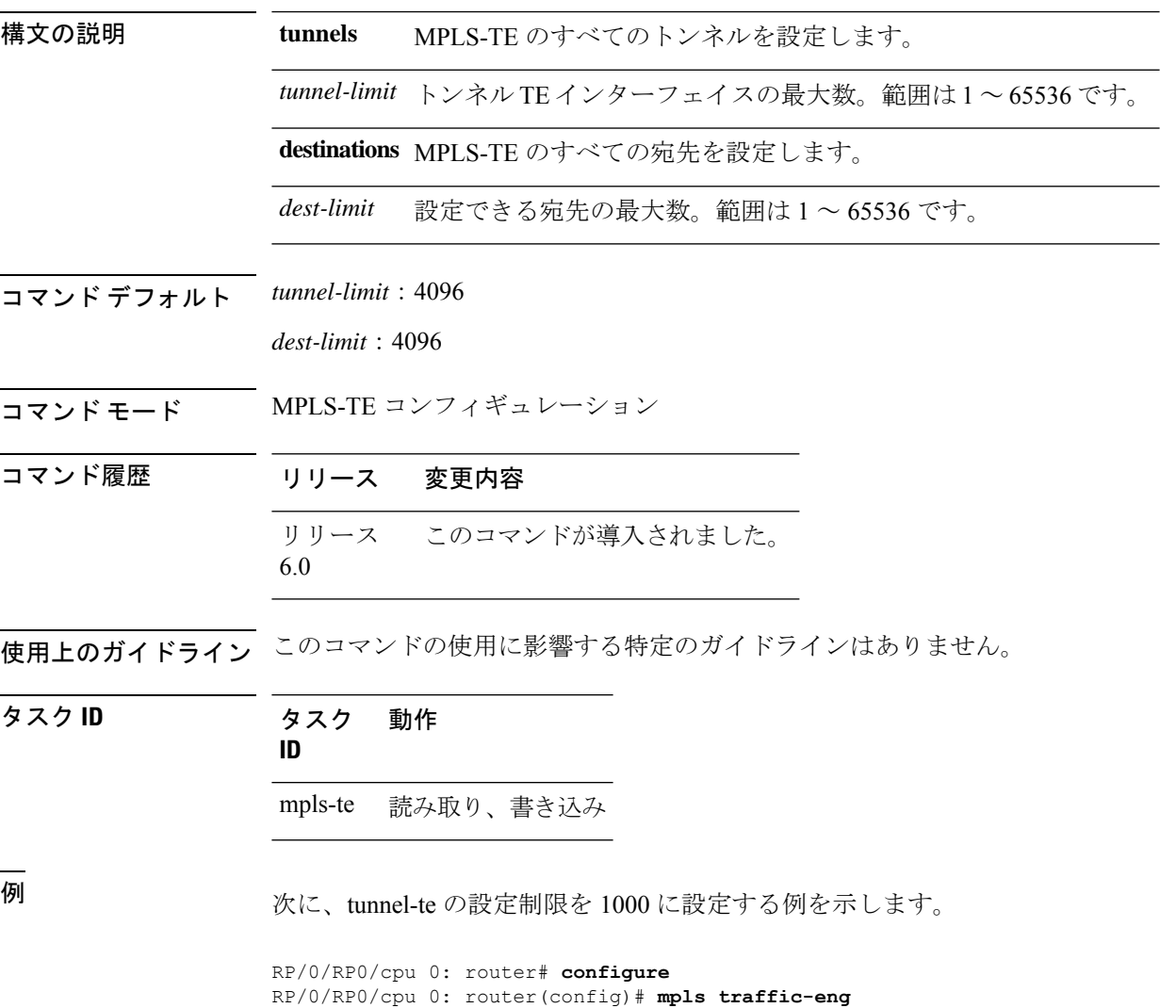

RP/0/RP0/cpu 0: router(config-mpls-te)# **maxabs tunnels 1000 destinations 1000**

### **mpls traffic-eng**

MPLS-TE コンフィギュレーション モードを開始するには、XR コンフィギュレーション モー ドで **mpls traffic-eng** コマンドを使用します。

#### **mpls traffic-eng**

- **構文の説明 このコマンドには引数またはキーワードはありません。**
- コマンドデフォルト デフォルトの動作または値はありません。
- コマンド モード XR コンフィギュレーション モード
- コマンド履歴 リリース 変更内容 リリース このコマンドが導入されました。 6.0
- 使用上のガイドライン このコマンドの使用に影響する特定のガイドラインはありません。
- タスク **ID** タスク 動作 **ID** mpls-te 読み取り、書き込み

<sup>例</sup> 次に、MPLS-TE コンフィギュレーション モードを開始する例を示します。

RP/0/RP0/cpu 0: router# **configure** RP/0/RP0/cpu 0: router(config)# **mpls traffic-eng** RP/0/RP0/cpu 0: router(config-mpls-te)#

### **mpls traffic-eng auto-bw apply**(**MPLS-TE**)

現在のアプリケーション期間が終了するまで待機せずに、トンネルで収集された最大の帯域幅 を適用するには、XR EXEC モードで **mpls traffic-eng auto-bw apply** コマンドを使用します。

**mpls traffic-eng auto-bw apply** {**all** | **tunnel-te** *tunnel-number*}

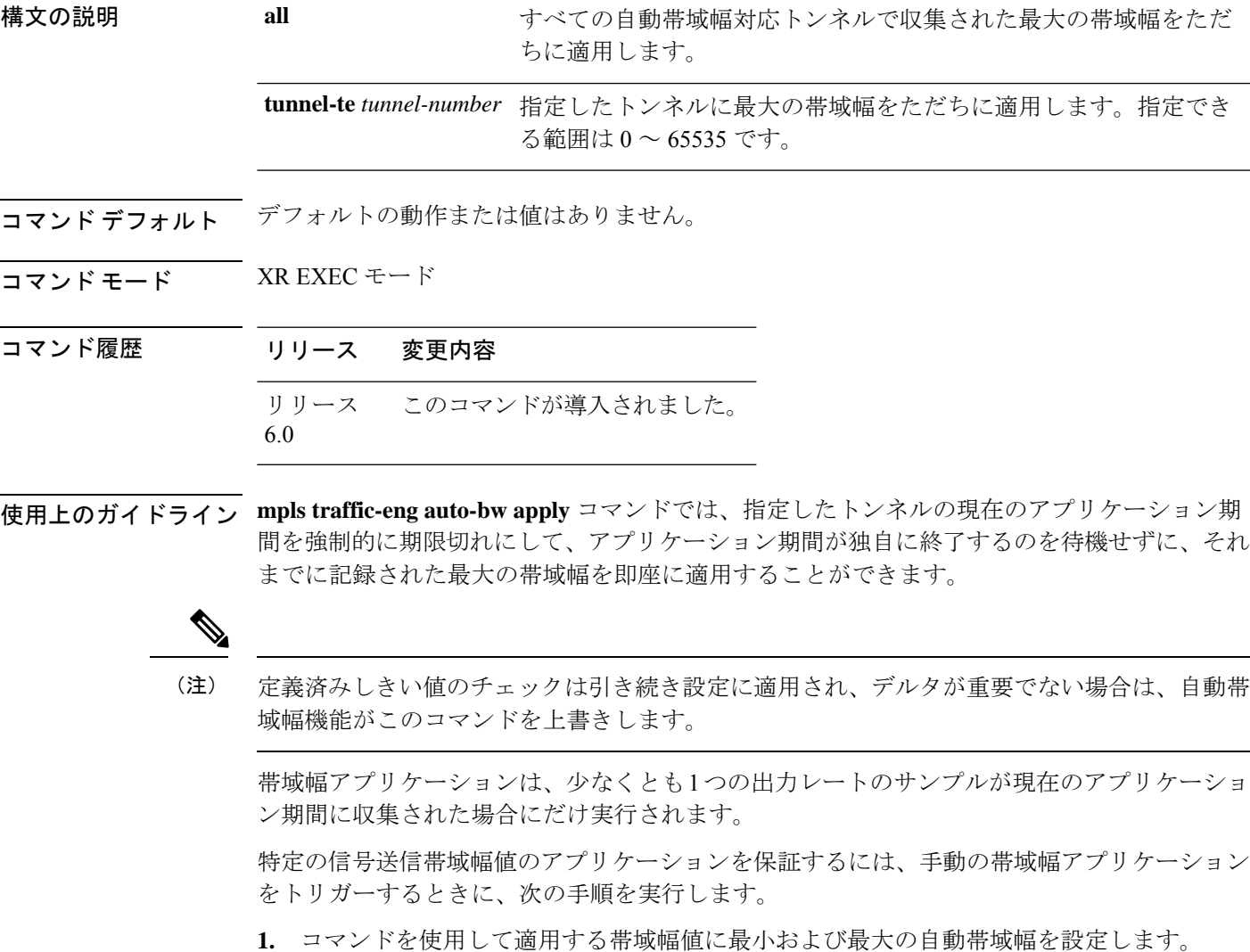

- **2. mplstraffic-eng auto-bwapply**コマンドを使用して、手動の帯域幅アプリケーションをトリ ガーします。
- **3.** 最小および最大の自動帯域幅値を元の値に戻します。

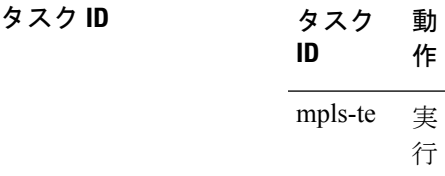

例 次に、指定したトンネルに最大帯域幅を適用する例を示します。

RP/0/RP0/cpu 0: router# **mpls traffic-eng auto-bw apply tunnel-te 1**

### **mpls traffic-eng fast-reroute promote**

保護された MPLS-TE トンネルに新規またはより効率的なバックアップ MPLS-TE トンネルを 割り当てるようにルータを設定するには、XR EXEC モードで **mpls traffic-eng fast-reroute promote** コマンドを使用します。デフォルトの動作に戻すには、このコマンドの **no** 形式を使 用します。

#### **mpls traffic-eng fast-reroute promote no mpls traffic-eng fast-reroute promote**

- 構文の説明 このコマンドには引数またはキーワードはありません。
- コマンドデフォルト デフォルトの動作または値はありません。
- コマンド モード XR EXEC モード

コマンド履歴 リリース 変更内容 リリース このコマンドが導入されました。 6.0

使用上のガイドライン このコマンドの使用に影響する特定のガイドラインはありません。

タスク **ID** タスク 動作 **ID** mpls-te 読み取り、書き込み

例 次に、バックアップトンネルのプロモーションと割り当てを開始する例を示します。

RP/0/RP0/cpu 0: router# **mpls traffic-eng fast-reroute promote**

### **mpls traffic-eng level**

中継システム間 (IS-IS) MPLS-TE を IS-IS レベル 1 およびレベル 2 で実行するようにルータを 設定するには、XR コンフィギュレーション モードで **mpls traffic-eng level** コマンドを使用し ます。デフォルトの動作に戻すには、このコマンドの **no** 形式を使用します。

**mpls traffic-eng level** *isis-level* **no mpls traffic-eng level** *isis-level*

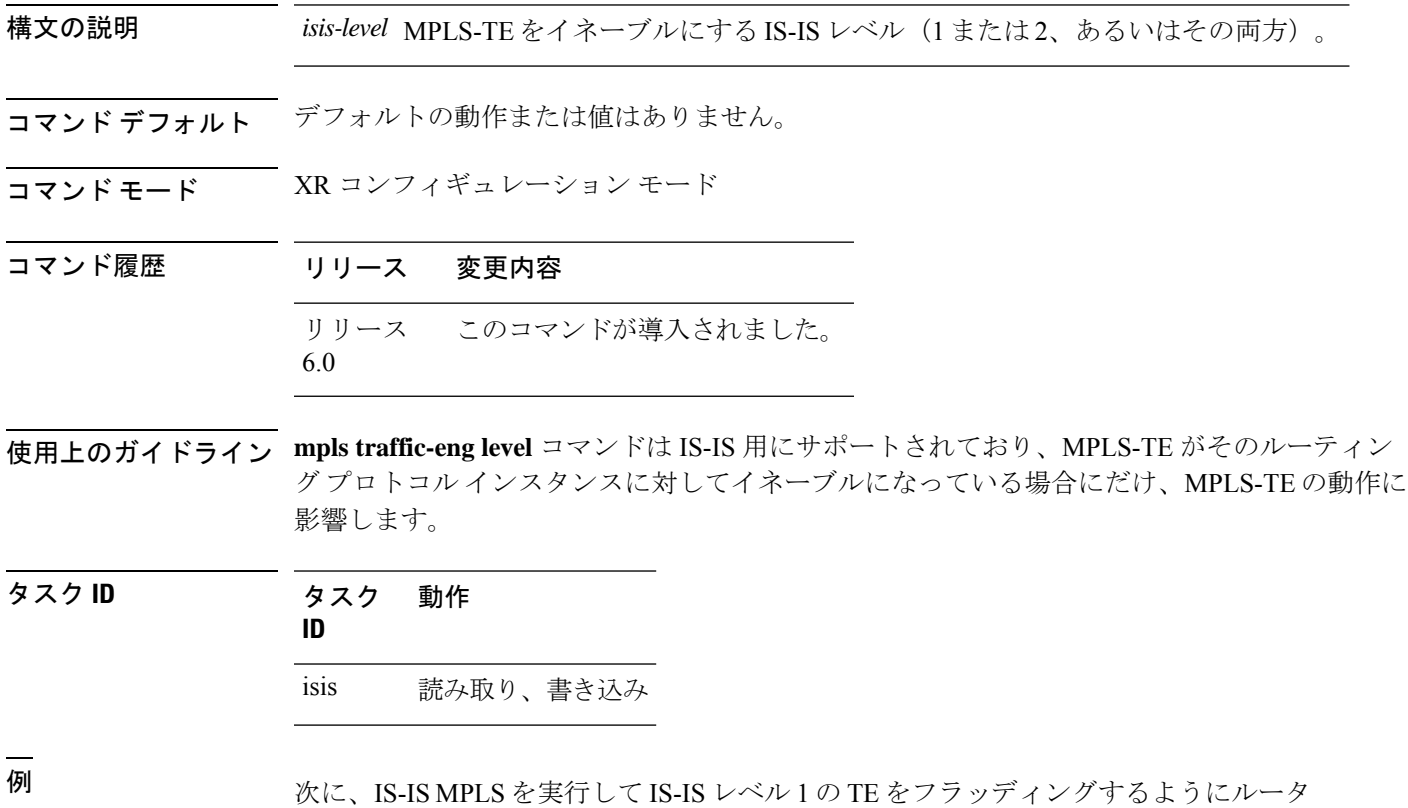

を設定する例を示します。

RP/0/RP0/cpu 0: router# **configure** RP/0/RP0/cpu 0: router(config)# **router isis 1** RP/0/RP0/cpu 0: router(config-isis)# **address-family ipv4 unicast** RP/0/RP0/cpu 0: router(config-isis-af)# **mpls traffic-eng level 1** RP/0/RP0/cpu 0: router(config-isis-af)# **metric-style wide**

# **mpls traffic-eng link-management flood**

すべてのローカル MPLS-TE リンクの即時フラッディングをイネーブルにするには、XR EXEC モードで **mpls traffic-eng link-management flood** コマンドを使用します。デフォルトの動作に 戻すには、このコマンドの **no** 形式を使用します。

#### **mpls traffic-eng link-management flood no mpls traffic-eng link-management flood**

- 構文の説明 このコマンドには引数またはキーワードはありません。
- コマンド デフォルトの動作または値はありません。
- コマンド モード XR EXEC モード

コマンド履歴 リリース 変更内容 リリース このコマンドが導入されました。 6.0

使用上のガイドライン 最後のフラッディングからLSAが変更されていない場合、IGPによりアドバタイズメントが抑 制されることがあります。

タスク **ID** タスク 動作 **ID** mpls-te 読み取り、書き込み

<sup>例</sup> 次に、ローカル MPLS-TE リンクのフラッディングを開始する例を示します。

RP/0/RP0/cpu 0: router# **mpls traffic-eng link-management flood**

# **mpls traffic-eng path-protection switchover tunnel-te**

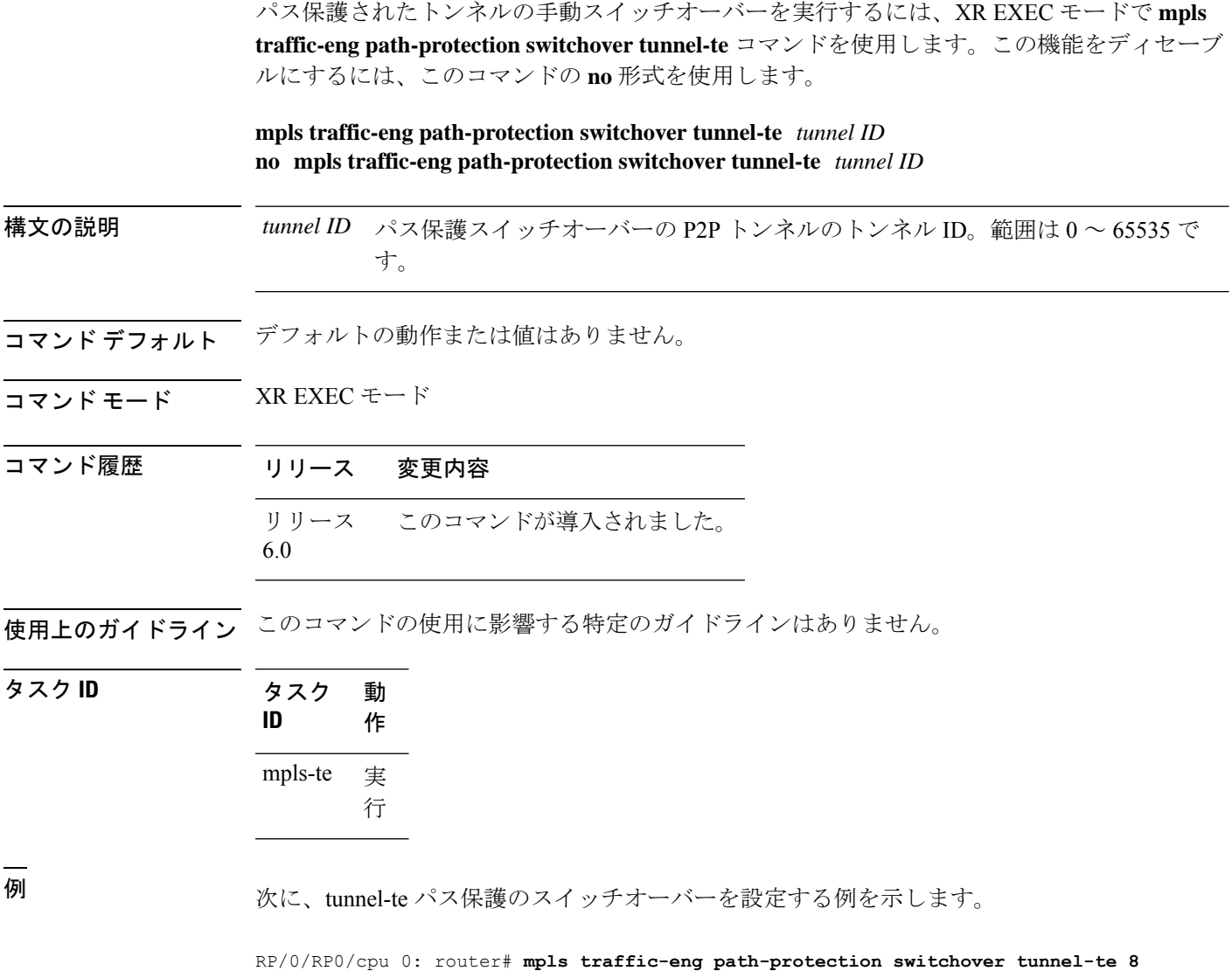

# **mpls traffic-eng reoptimize**(**EXEC**)

すべての TE トンネルの再最適化間隔をトリガーするには、XR EXEC モードで **mplstraffic-eng reoptimize** コマンドを使用します。

**mpls traffic-eng reoptimize** [*tunnel-id*] [*tunnel-name*] [**all**] [**p2p**{**all** *tunnel-id*}]

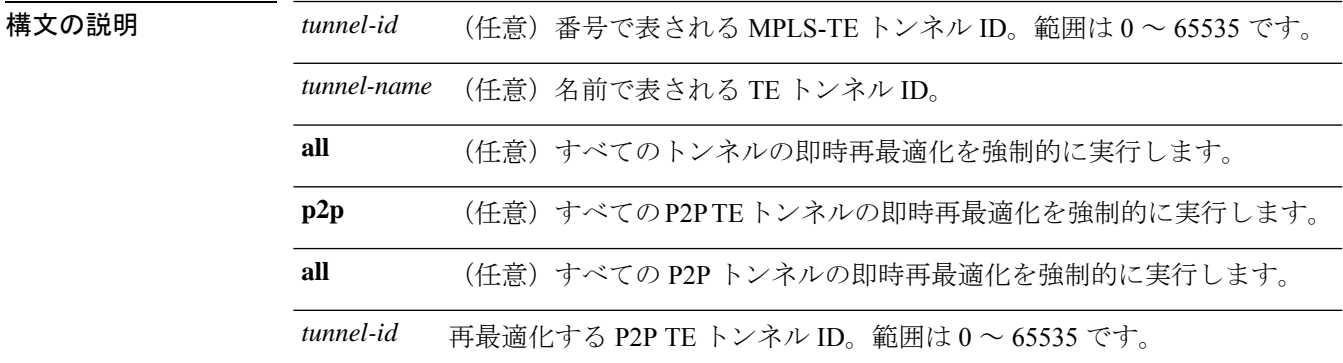

- **コマンド デフォルト** デフォルトの動作または値はありません。
- コマンド モード XR EXEC モード

コマンド履歴 リリース 変更内容 リリース このコマンドが導入されました。 6.0

使用上のガイドライン このコマンドの使用に影響する特定のガイドラインはありません。

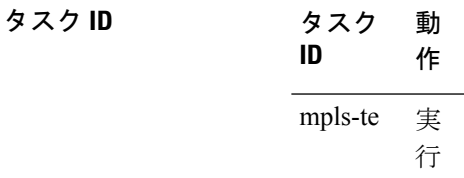

<sup>例</sup> 次に、すべての TE トンネルを即時に再最適化する例を示します。

RP/0/RP0/cpu 0: router# **mpls traffic-eng reoptimize**

次に、TE tunnel-te90 を即時に再最適化する例を示します。

RP/0/RP0/cpu 0: router# **mpls traffic-eng reoptimize tunnel-te90**

次に、すべての P2P TE トンネルを即時に再最適化する例を示します。

RP/0/RP0/cpu 0: router# **mpls traffic-eng reoptimize p2p all**

## **mpls traffic-eng reoptimize events link-up**

特定のイベントが発生したとき(インターフェイスが動作を開始したときなど)にマルチプロ トコル ラベル スイッチング (MPLS)トラフィック エンジニアリングの自動再最適化をオン にするには、XR コンフィギュレーション モードで **mpls traffic-eng reoptimize events link-up** コマンドを使用します。リンクアップイベントが発生したときの自動再最適化をディセーブル にするには、このコマンドの **no** 形式を使用します。

**mpls traffic-eng reoptimize events link-up**

**no mpls traffic-eng reoptimize events link-up**

- 構文の説明 このコマンドには引数またはキーワードはありません。
- コマンド モード XR コンフィギュレーション モード
- コマンド履歴 リリース 変更内容
	- リリース このコマンドが導入されました。 6.0

使用上のガイドライン このコマンドの使用に影響する特定のガイドラインはありません。

#### タスク **ID** タスク 動作

**ID**

mpls-te 読み取り、書き込み

#### 例

次に、インターフェイスが動作を開始したときに自動再最適化をオンにする例を示し ます。

RP/0/RP0/cpu 0: router# **mpls traffic-eng reoptimize events link-up**

### **mpls traffic-eng router-id**(**MPLS-TE** ルータ)

ノードの TE ルータ ID を特定のインターフェイスに関連付けられている IP アドレスにするよ うに指定するには、適切なモードで **mpls traffic-eng router-id** コマンドを使用します。デフォ ルトの動作に戻すには、このコマンドの **no** 形式を使用します。

**mpls traffic-eng router-id** *type interface-path-id* **no mpls traffic-eng router-id** *type interface-path-id*

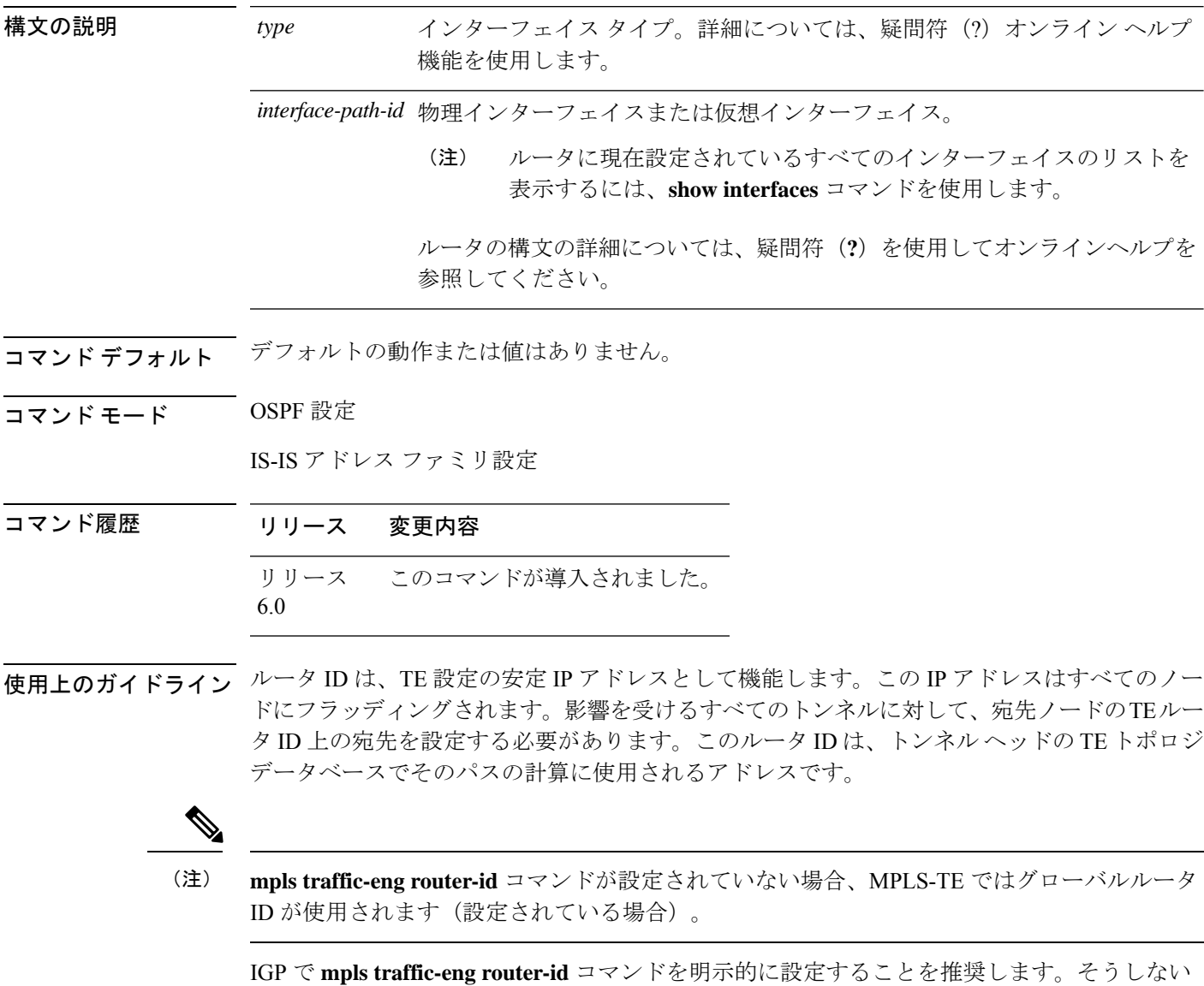

場合、TEではデフォルトのアルゴリズムを使用してTEルータIDが取得されます。これはルー プバック インターフェイスまたは物理インターフェイスの最大 IP アドレスである可能性があ ります。

トンネルのヘッドエンドで正しい送信元アドレスが取得され、テールエンドの設定されたスタ ティック RPF アドレスがトンネルの送信元に一致して、予期しないトラフィックのドロップ を回避できるように、TE ルータ ID 設定を強く推奨します。

タスク **ID** タスク 動作 **ID** mpls-te 読み取り、書き込み <sup>例</sup> 次に、TE ルータ ID をループバック インターフェイスに関連付けられている IP アド

レスとして指定する例を示します。

RP/0/RP0/cpu 0: router# **configure** RP/0/RP0/cpu 0: router(config)# **router ospf CORE\_AS** RP/0/RP0/cpu 0: router(config-ospf)# **mpls traffic-eng router-id 7.7.7.7** RP/0/RP0/cpu 0: router# **configure** RP/0/RP0/cpu 0: router(config)# **router isis 811** RP/0/RP0/cpu 0: router(config-isis)# **address-family ipv4 unicast** RP/0/RP0/cpu 0: router(config-isis-af)# **mpls traffic-eng router-id 8.8.8.8**

# **mpls traffic-eng repotimize mesh group**

メッシュグループ内のすべてのトンネルを再最適化するには、XREXECモードで**mplstraffic-eng repotimize mesh group** コマンドを使用します。

**mpls traffic-eng reoptimize auto-tunnel mesh group** *group\_id*

構文の説明 *group\_id* 再最適化する自動トンネル メッシュ グループ ID を定義します。範囲は 0 ~ 4294967295 です。

- コマンド デフォルト なし
- コマンド モード XR EXEC モード

コマンド履歴 リリース 変更内容 リリース このコマンドが導入されました。 6.0

- 使用上のガイドライン このコマンドの使用に影響する特定のガイドラインはありません。
- タスク **ID** 動 作 タスク **ID** 実 行 mpls-te

<sup>例</sup> 次に、**mpls traffic-eng reoptimize mesh group** コマンドの出力例を示します。

RP/0/RP0/cpu 0: router **mpls traffic-eng reoptimize mesh group 10**

# **mpls traffic-eng srlg**

MPLS-TE SRLGコンフィギュレーションモードを開始するには、XR コンフィギュレーション モードで**mplstraffic-eng srlg**コマンドを使用します。トラフィックエンジニアリングで設定さ れたすべての SRLG 値とマッピングを削除するには、このコマンドの **no** 形式を使用します。 MPLS-TE SRLG 値コンフィギュレーション サブモードを開始するには、MPLS TE SRLG コン フィギュレーション モードで **mpls traffic-eng srlg value** *srlg value* コマンドを使用します。設 定されたすべての SRLG 値を削除するには、このコマンドの **no** 形式を使用します。SRLG 値 に関連付けられた管理上の重みを指定するには、MPLS TE SRLG 値コンフィギュレーション サブモードで **admin-weight** キーワードを使用します。

**mpls traffic-eng srlg** {**admin-weight** *weight* | **value** *srlg value*}**ipv4 address** *ip-address* **next-hop ipv4 address** *next-hop-ip-address*

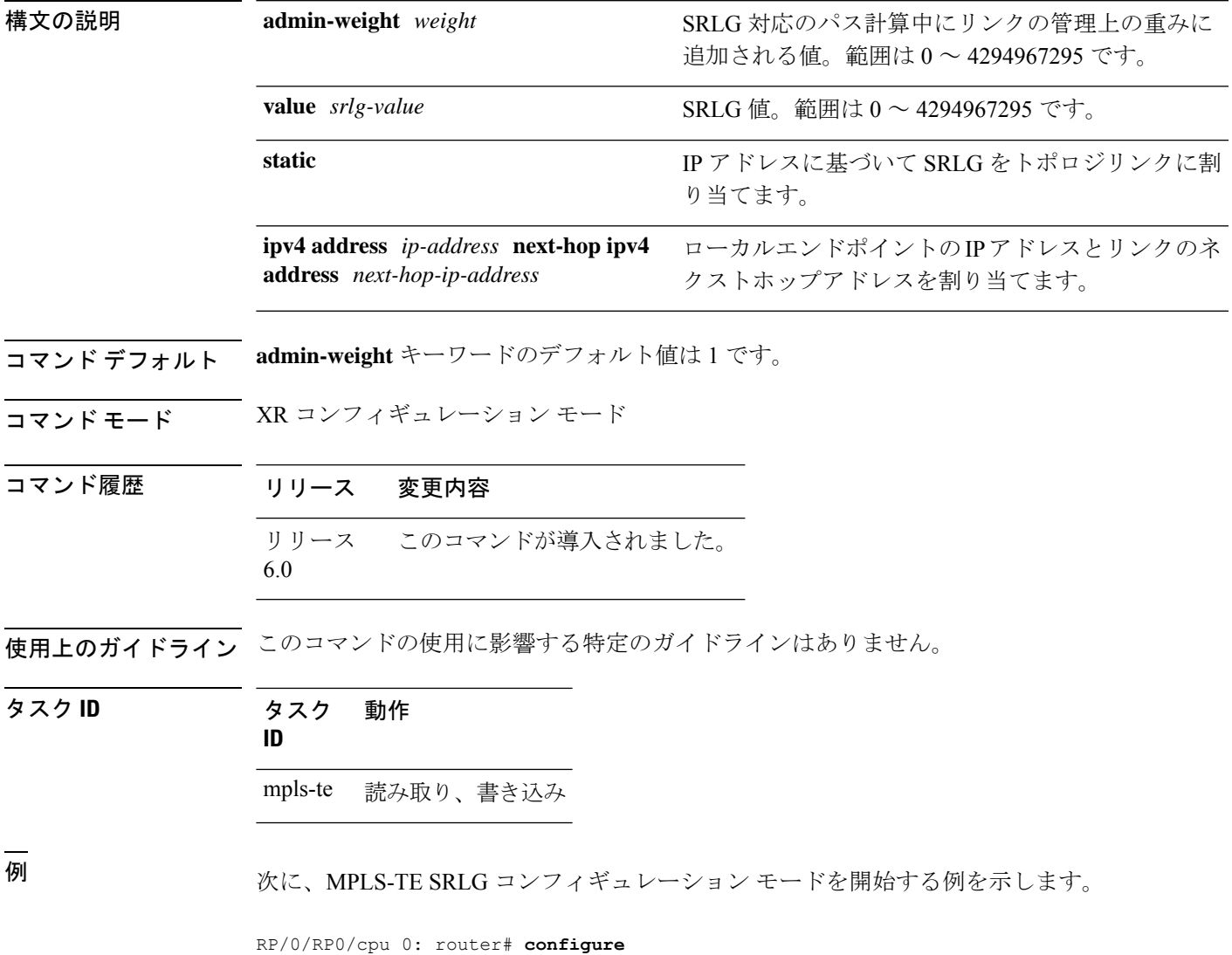

**MPLS** トラフィック エンジニアリング コマンド

RP/0/RP0/cpu 0: router(config)# **mpls traffic-eng srlg** RP/0/RP0/cpu 0: router(config-mpls-te-srlg)#

次に、MPLS-TE SRLG 値コンフィギュレーション サブモードを開始する例を示しま す。

RP/0/RP0/cpu 0: router# **configure** RP/0/RP0/cpu 0: router(config)# **mpls traffic-eng srlg value 150** RP/0/RP0/cpu 0: router(config-mpls-te-srlg)#

次に、MPLS TE SRLG 値コンフィギュレーション サブモードで管理上の重みを指定す る例を示します。

RP/0/RP0/cpu 0: router# **configure** RP/0/RP0/cpu 0: router(config)# **mpls traffic-eng srlg value 150** RP/0/RP0/cpu 0: router(config-mpls-te-srlg)# **admin-weight 10**

# **nhop-only**(自動トンネル バックアップ)

リンク保護のみでネクストホップ自動バックアップトンネルだけを設定するには、MPLS-TE 自動トンネル バックアップ インターフェイス コンフィギュレーション モードで **nhop-only** コ マンドを使用します。自動バックアップトンネルのデフォルト設定に戻すには、このコマンド の **no** 形式を使用します。

#### **nhop-only no nhop-only**

- 構文の説明 このコマンドには引数またはキーワードはありません。
- コマンド デフォルト NHOP および NNHOP 保護の両方がイネーブルになります。
- コマンド モード すっ 自動トンネル バックアップ コンフィギュレーション
- コマンド履歴 リリース 変更内容 リリース このコマンドが導入されました。 6.0
- 使用上のガイドライン **nhop-only** コマンドを設定すると、指定したインターフェイス上で実行されるトンネルにノー ド保護を提供するために作成されるネクストホップのネクストホップ(NNHOP)トンネルが 破棄されます。

**nhop-only** コマンドの設定を解除すると、そのリンクで実行されるプライマリトンネルのバッ クアップの割り当てがトリガーされます。自動バックアップトンネル機能は、指定したトンネ ルにノード保護を提供するために NNHOP バックアップ トンネルの作成を試行します。

#### タスク **ID** タスク 動作 **ID**

mpls-te 読み取り、書き込み

#### 例

次に、NNHOP 自動バックアップ トンネルが破棄され、リンク保護がある NHOP トン ネルだけが設定される例を示します。

RP/0/RP0/cpu 0: router(config)# **mpls traffic-eng** RP/0/RP0/cpu 0: router(config-mpls-te)# **interface HundredGigE 0/0/0/3** RP/0/RP0/cpu 0: router(config-mpls-te-if)# **auto-tunnel backup** RP/0/RP0/cpu 0: router(config-mpls-te-if-auto-backup)# **nhop-only**

### **overflow threshold**(**MPLS-TE**)

トンネルのオーバーフロー検出を設定するには、MPLS-TE 自動帯域幅インターフェイス コン フィギュレーション モードで **overflow threshold** コマンドを使用します。オーバーフロー検出 機能をディセーブルにするには、このコマンドの **no** 形式を使用します。

**overflow threshold** *percentage* [**min** *bandwidth*] **limit** *limit* **no overflow threshold**

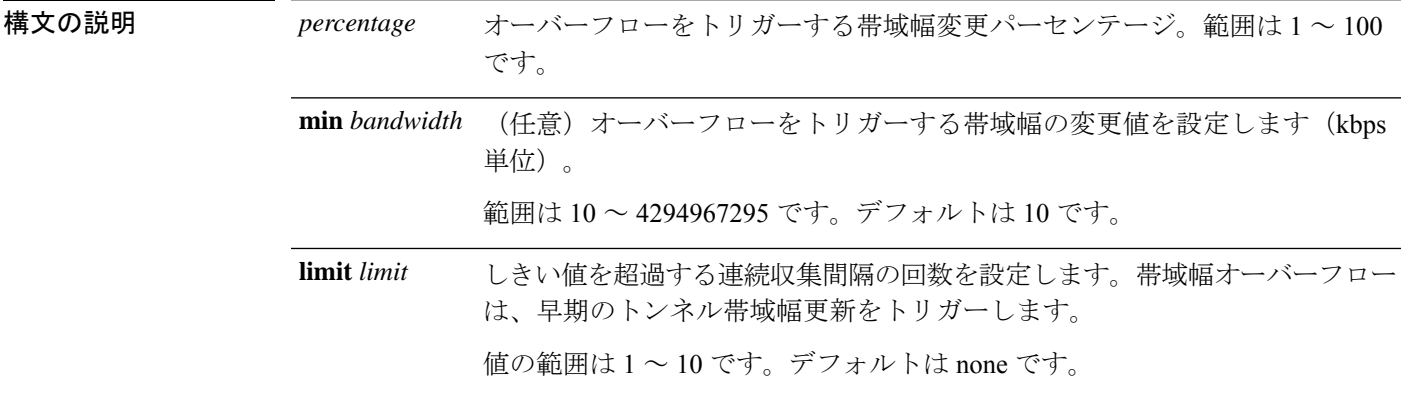

コマンド デフォルト デフォルト値は [disabled] です。

コマンド モード MPLS-TE 自動帯域幅インターフェイス コンフィギュレーション

コマンド履歴 リリース 変更内容

リリース このコマンドが導入されました。 6.0

使用上のガイドライン **limit**キーワードを変更すると、トンネルの連続するオーバーフローカウンタもリセットされま す。

> 最小値をイネーブルにした場合、または変更した場合、トンネルの現在の連続したオーバーフ ロー カウンタもリセットされ、オーバーフローの検出が最初から効率的に再開されます。

> 複数の連続した帯域幅サンプルがオーバーフローしきい値(帯域幅の割合)および設定されて いる最小帯域幅より大きいと、帯域幅アプリケーションは、アプリケーション期間の終了を待 たずにただちに更新されます。

> オーバーフローの検出は、帯域幅の増加にだけ適用されます。たとえば、帯域幅が設定された オーバーフローしきい値よりも減少した場合にも、オーバーフローはトリガーされません。

タスク **ID** タスク 動作 **ID** mpls-te 読み取り、書き込み

<sup>例</sup> 次に、tunnel-te <sup>1</sup> のトンネルのオーバーフロー検出を設定する例を示します。

RP/0/RP0/cpu 0: router# **configure** RP/0/RP0/cpu 0: router(config)# **interface tunnel-te 1** RP/0/RP0/cpu 0: router(config-if)# **auto-bw** RP/0/RP0/cpu 0: router(config-if-tunte-autobw)# **overflow threshold 50 limit 3**

# **path-option**(**MPLS-TE**)

MPLS-TE トンネルのパスオプションを設定するには、Tunnel-TE インターフェイス コンフィ ギュレーション モードで **path-option** コマンドを使用します。デフォルトの動作に戻すには、 このコマンドの **no** 形式を使用します。

**path-option** *preference-priority* [**protecting** *number*] {**dynamic** | **explicit** {**name** *path-name* | **identifier** *path-number*}[**protected-by** *path-option-level*]} **[attribute-set** *name]* [**isis** *instance-name* **level** *level*] [**lockdown**] [**ospf** *instance-name* **area** {*value address*}] [**verbatim**] **no path-option** *preference-priority* {**dynamic** | **explicit** {**name** *path-name* | **identifier** *path-number*}[**protected-by** *path-option-level*]} [**isis** *instance-name* **level** *level*] [**lockdown**] [**ospf** *instance-name* **area** {*value address*}] [**verbatim**]

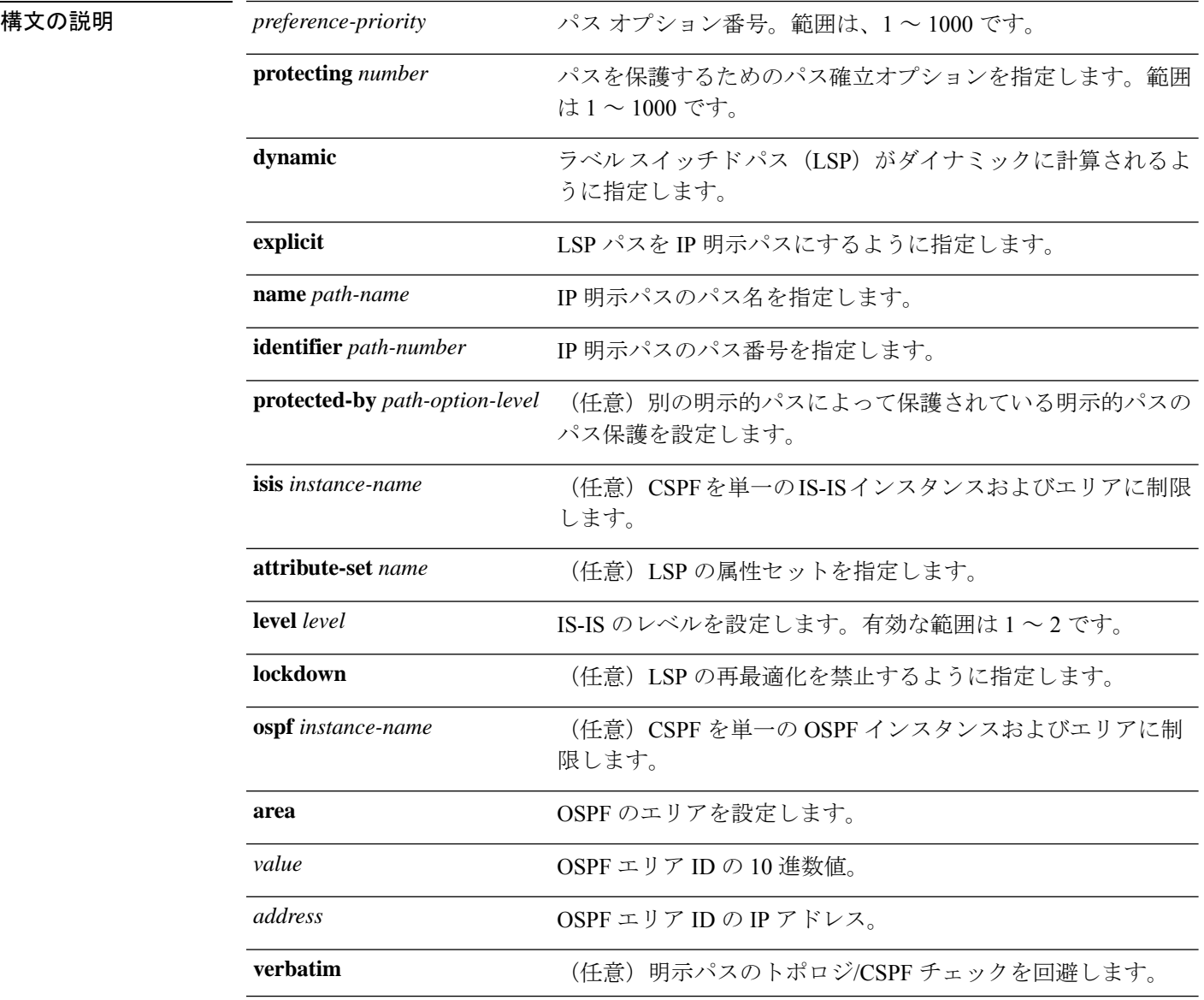
コマンドデフォルト デフォルトの動作または値はありません。

コマンド モード Tunnel-TE インターフェイス コンフィギュレーション

コマンド履歴 リリース 変更内容 リリース このコマンドが導入されました。 6.0

使用上のガイドライン 1 つのトンネルに 7 つのパス オプションを設定できます。たとえば、1 つのトンネルに 7 つの 明示パス オプションと 1 つのダイナミック オプションを設定できます。パス確立プリファレ ンスは(より高い番号ではなく)より低い番号を対象としているため、オプション1が優先さ れます。

> 低い番号のパス オプションが失敗すると、(lockdown オプションを使用していないかぎり) 次のパス オプションを使用してトンネルが自動的に設定されます。

**protecting** キーワードでは、プライマリ LSP に対してパスの保護を設定できるように指定しま す。**protecting** キーワードは、tunnel-gte インターフェイスでだけ使用できます。

プライマリパスで障害が発生した場合のために **path-option** コマンドにバックアップパスを指 定します。

CSPF エリアは、path-option ごとに設定されます。

パス保護を設定するために **dynamic** キーワードが必要です。

パス保護がイネーブルになっているトンネル上のプライマリ明示パスを、**protected-by**キーワー ドを使用して、明示的パスオプションレベルにより保護されるように設定できます。パスオプ ションごとに 1 つの明示的な保護パスのみがサポートされます。

#### タスク **ID** タスク 動作

#### **ID**

mpls-te 読み取り、書き込み

<sup>例</sup> 次に、トンネルの verbatim および lockdown オプションとして名前付き IPv4 明示パス を使用するようにトンネルを設定する例を示します。このトンネルは、FRR イベント が解決されたときに再最適化できません。手動で再最適化する必要があります。

> RP/0/RP0/cpu 0: router(config)# **interface tunnel-te 1** RP/0/RP0/cpu 0: router(config-if)# **path-option 1 explicit name test verbatim lockdown**

次に、明示パスを設定するためにトンネルでパス保護をイネーブルにする例を示しま す。

RP/0/RP0/cpu 0: router(config)# **interface tunnel-te 1** RP/0/RP0/cpu 0: router(config-if)# **path-option 1 explicit name po4** RP/0/RP0/cpu 0: router(config-if)# **path-option protecting 1 explicit name po6**

次に、CSPF を単一の OSPF インスタンスおよびエリアに制限する例を示します。

RP/0/RP0/cpu 0: router(config)# **interface tunnel-te 1** RP/0/RP0/cpu 0: router(config-if)# **path-option 1 explicit name router1 ospf 3 area 7 verbatim**

次に、CSPF を単一の IS-IS インスタンスおよびエリアに制限する例を示します。

RP/0/RP0/cpu 0: router(config)# **interface tunnel-te 1** RP/0/RP0/cpu 0: router(config-if)# **path-option 1 dynamic isis mtbf level 1 lockdown**

# **path-protection**(**MPLS-TE**)

トンネルインターフェイスのパス保護をイネーブルにするには、インターフェイス コンフィ ギュレーション モードで **path-protection** コマンドを使用します。デフォルトの動作に戻すに は、このコマンドの **no** 形式を使用します。

#### **path-protection no path-protection**

構文の説明 このコマンドには引数またはキーワードはありません。

- コマンドデフォルト デフォルトの動作または値はありません。
- コマンド モード インターフェイス コンフィギュレーション

コマンド履歴 リリース 変更内容 リリース このコマンドが導入されました。 6.0

使用上のガイドライン リンクまたはノードの保護ほど高速ではありませんが、セカンダリ パス オプションを設定し たり、トンネルの送信元ルータで動的にパスを再計算したりするよりも、セカンダリ ラベル スイッチドパス (LSP)にプリシグナリングする方が高速です。実際の回復時間はトポロジ依 存であり、伝搬遅延やスイッチ ファブリック遅延などの遅延要素の影響を受けます。

### タスク **ID** タスク 動作 **ID** mpls-te 読み取り、書き込み

<sup>例</sup> 次に、tunnel-teインターフェイスタイプのパス保護をイネーブルにする例を示します。

RP/0/RP0/cpu 0: router# **configure** RP/0/RP0/cpu 0: router(config)# **interface tunnel-te 1** RP/0/RP0/cpu 0: router(config-if)# **path-protection**

## **path-protection timers reopt-after-switchover**

スイッチオーバーがトンネルで発生した後に再最適化がトンネルに試行されるまでの待機時間 を設定するには、MPLS-TE コンフィギュレーション モードで **path-protection timers reopt-after-switchover** コマンドを使用します。この機能をディセーブルにするには、このコマ ンドの **no** 形式を使用します。

**path-protection timers reopt-after-switchover** *seconds* **no path-protection timers reopt-after-switchover** *seconds*

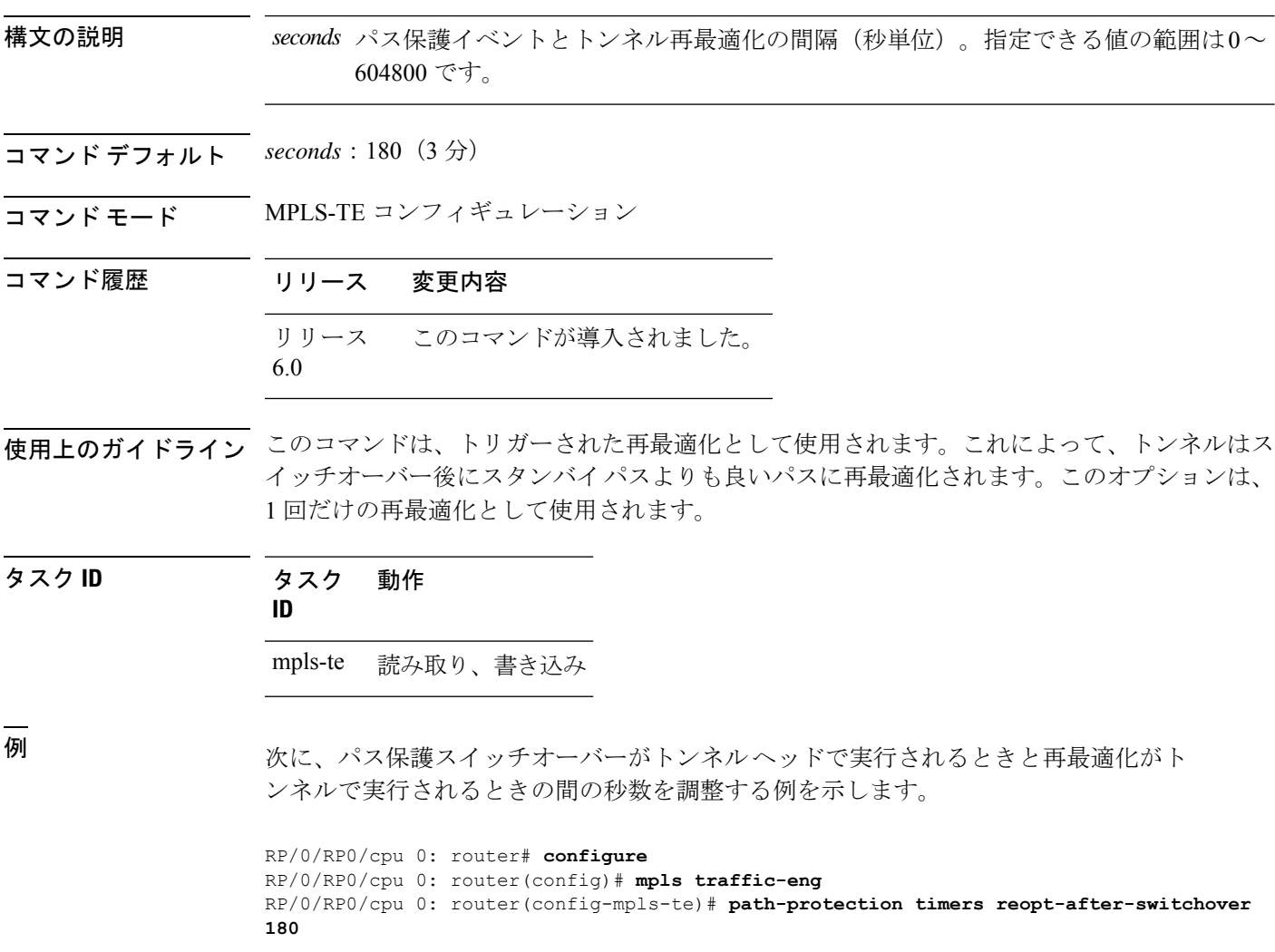

# **path-selection cost-limit**

MPLS-TE LSP のパスの計算におけるパス集約の管理上の重みに上限を設定するには、適切な コンフィギュレーション モードで path-selection cost-limit コマンドを使用します。この上限を 削除するには、このコマンドの **no** 形式を使用します。

**path-selection cost-limit** *cost-limit-value*

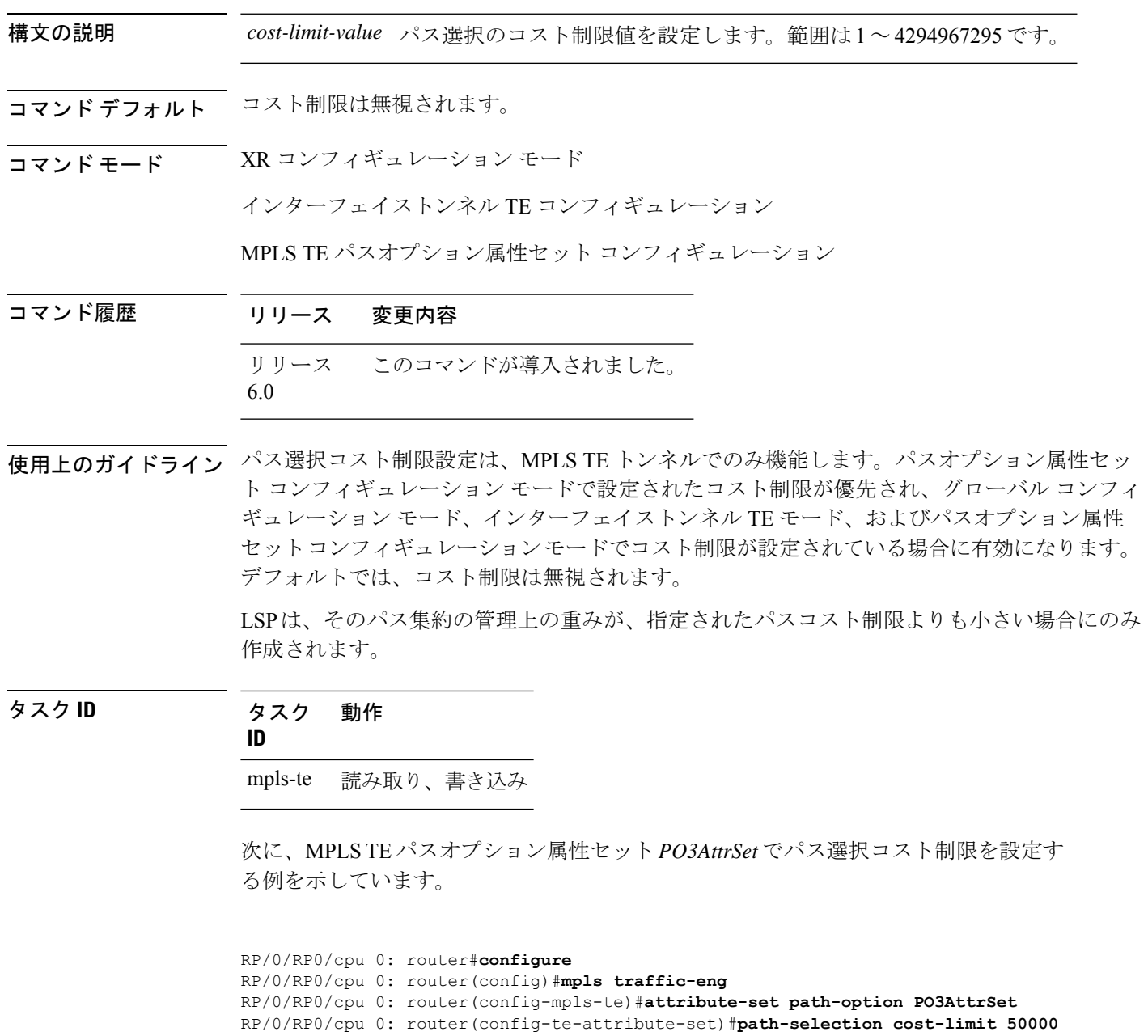

### **path-selection ignore overload**(**MPLS-TE**)

MPLS-TEの中継システム間 (IS-IS) の過負荷ビット設定を無視するには、MPLS-TEコンフィ ギュレーション モードで **path-selection ignore overload** コマンドを使用します。デフォルトの 動作に戻すには、このコマンドの **no** 形式を使用します。

**path-selection ignore overload {head | mid | tail} no path-selection ignore overload {head | mid | tail}**

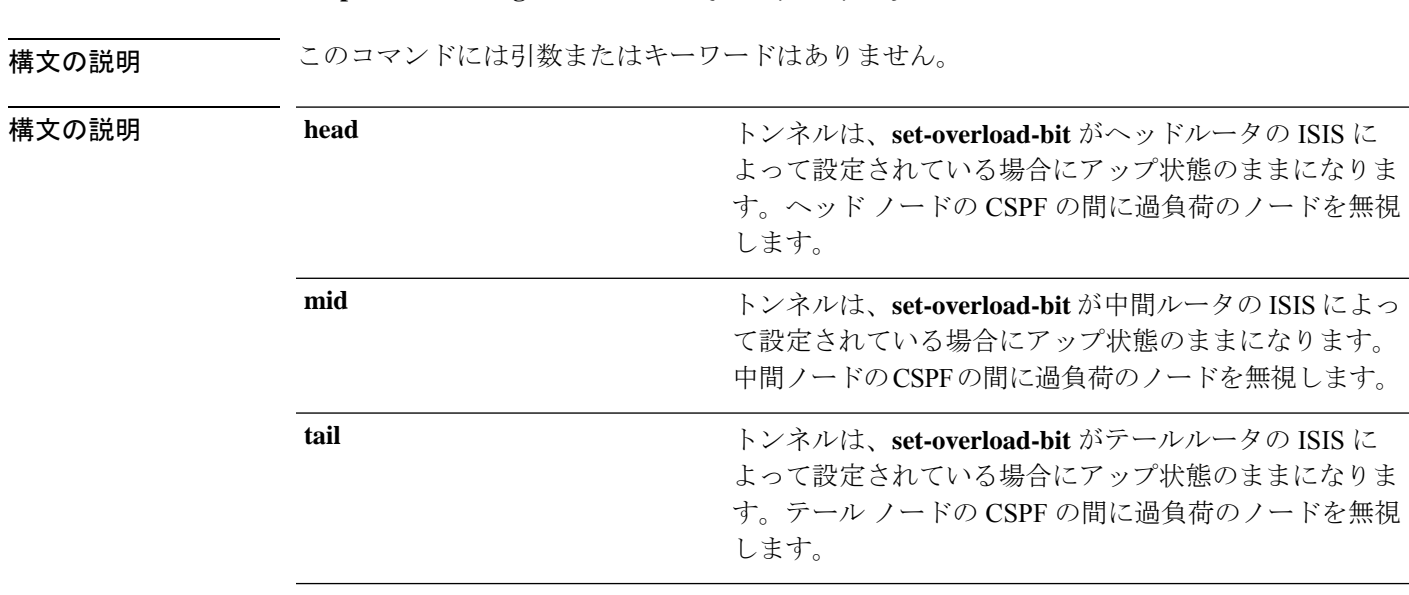

- コマンド デフォルト なし (None)
- コマンド モード MPLS-TE コンフィギュレーション

### コマンド履歴 リリース 変更内容

リリース このコマンドが導入されました。 6.0

使用上のガイドライン IS-IS 過負荷ビットをイネーブルとして持つルータによってラベルスイッチドパス (LSP)切断 されていないことを確認するには、**path-selection ignore overload** コマンドを使用します。

> IS-IS 過負荷ビット無効化(OLA)機能がアクティブになると、過負荷ビット セット(ヘッド ノード、中間ノード、テールノードを含む)を持つすべてのノードは無視されます。これは、 ラベルスイッチドパス(LSP)でまだ使用可能であることを意味します。この機能では、制約 ベースの Shortest Path First(CSPF)で過負荷になっているノードを取り入れることができま す。

タスク **ID** タスク 動作 **ID** mpls-te 読み取り、書き込み

<sup>例</sup> 次に、**path-selection ignore overload head** コマンドを使用する例を示します。

RP/0/RP0/cpu 0: router# **configure** RP/0/RP0/cpu 0: router(config)# **mpls traffic-eng** RP/0/RP0/cpu 0: router(config-mpls-te)# **path-selection ignore overload** RP/0/RP0/cpu 0: router(config-mpls-te)# **path-selection ignore overload head**

# **path-selection loose-expansion affinity**(**MPLS-TE**)

エリア境界ルータ上のトンネルの次のルーズホップまでのパスを拡張するために使用されるア フィニティ値を指定するには、MPLS-TE コンフィギュレーション モードで **path-selection loose-expansion affinity** コマンドを使用します。デフォルトの動作に戻すには、このコマンド の **no** 形式を使用します。

**path-selection loose-expansion affinity** *affinity-value* **mask** *affinity-mask* [**class-type** *type*] **no path-selection loose-expansion affinity** *affinity-value* **mask** *affinity-mask* [**class-type** *type*]

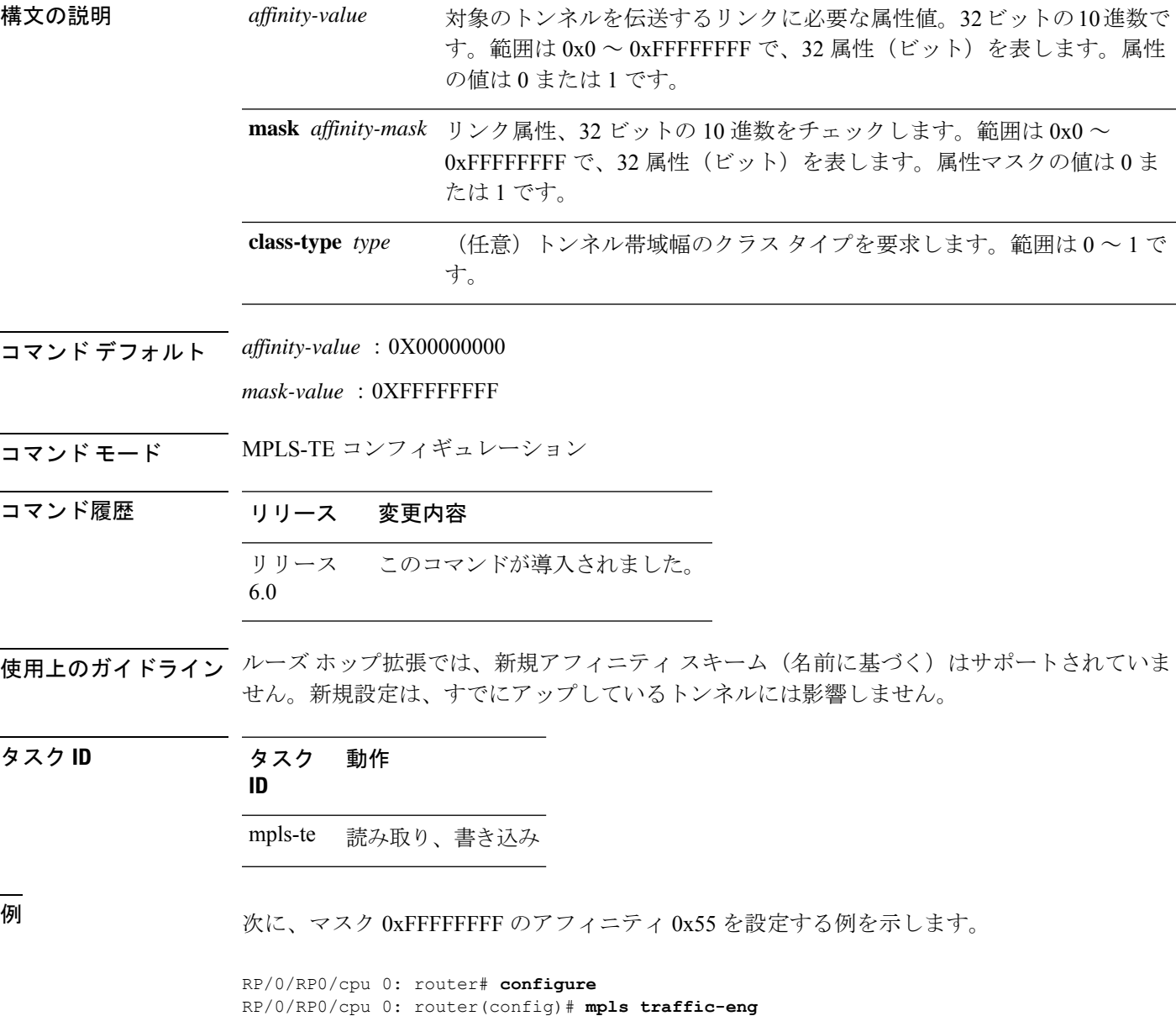

RP/0/RP0/cpu 0: router(config-mpls-te)# **path-selection loose-expansion affinity 55 mask**

 $\overline{\phantom{a}}$ 

**FFFFFFFF**

## **path-selection loose-expansion metric**(**MPLS-TE**)

エリア境界ルータ上のトンネルの次のルーズホップまでのパスを拡張するために使用されるメ トリックタイプを設定するには、MPLS-TE コンフィギュレーション モードで **path-selection loose-expansionmetric**コマンドを使用します。デフォルトの動作に戻すには、このコマンドの **no** 形式を使用します。

**path-selection loose-expansion metric** {**igp** | **te**} [**class-type** *type*] **no path-selection loose-expansion metric** {**igp** | **te**} [**class-type** *type*]

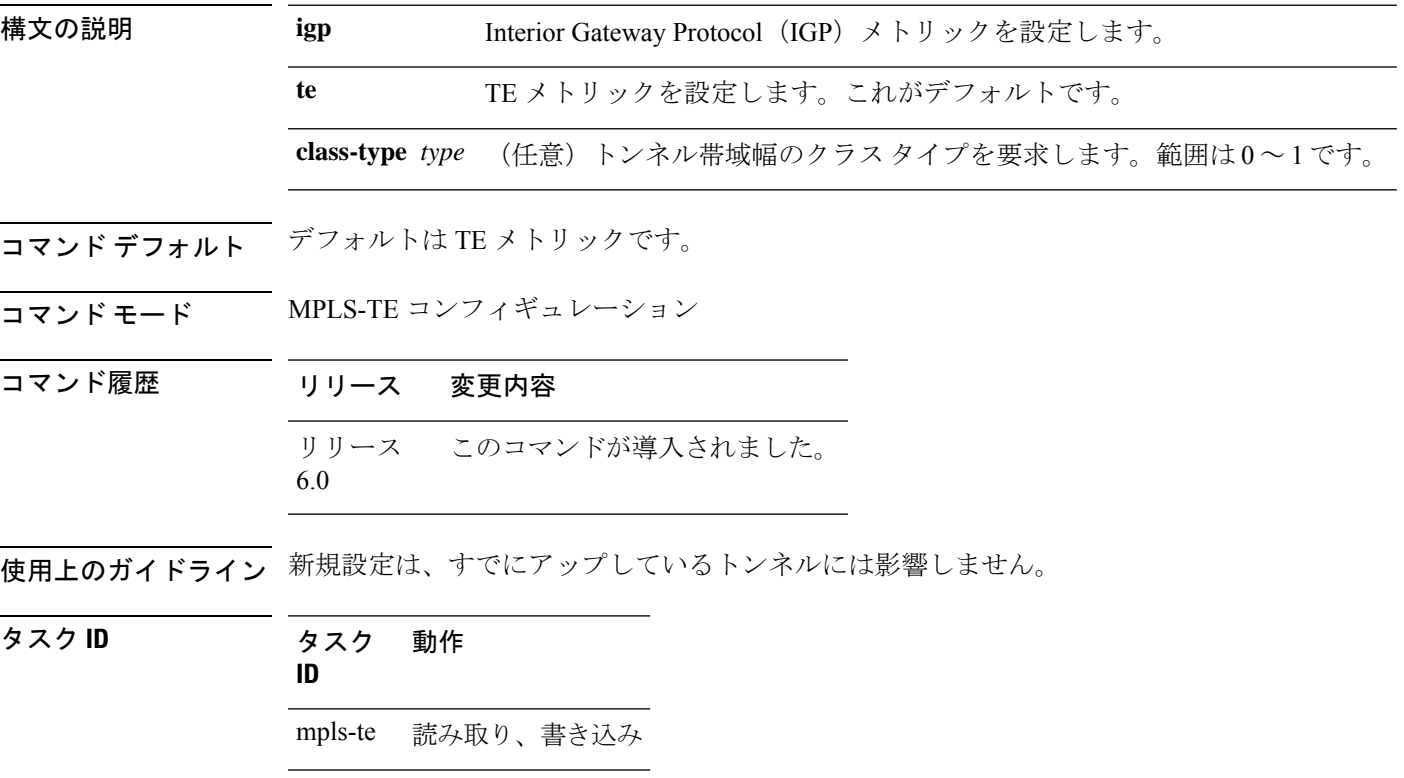

<sup>例</sup> 次に、IGP メトリックを使用してデフォルト値を上書きするようにパス選択メトリッ クを設定する例を示します。

> RP/0/RP0/cpu 0: router# **configure** RP/0/RP0/cpu 0: router(config)# **mpls traffic-eng** RP/0/RP0/cpu 0: router(config-mpls-te)# **path-selection loose-expansion metric igp**

# **path-selection metric**(**MPLS-TE**)

MPLS-TE トンネルのパス選択メトリックを指定するには、MPLS-TE コンフィギュレーション モードで **path-selection metric** コマンドを使用します。デフォルトの動作に戻すには、このコ マンドの **no** 形式を使用します。

**path-selection metric** {**igp** | **te**} **no path-selection metric** {**igp** | **te**}

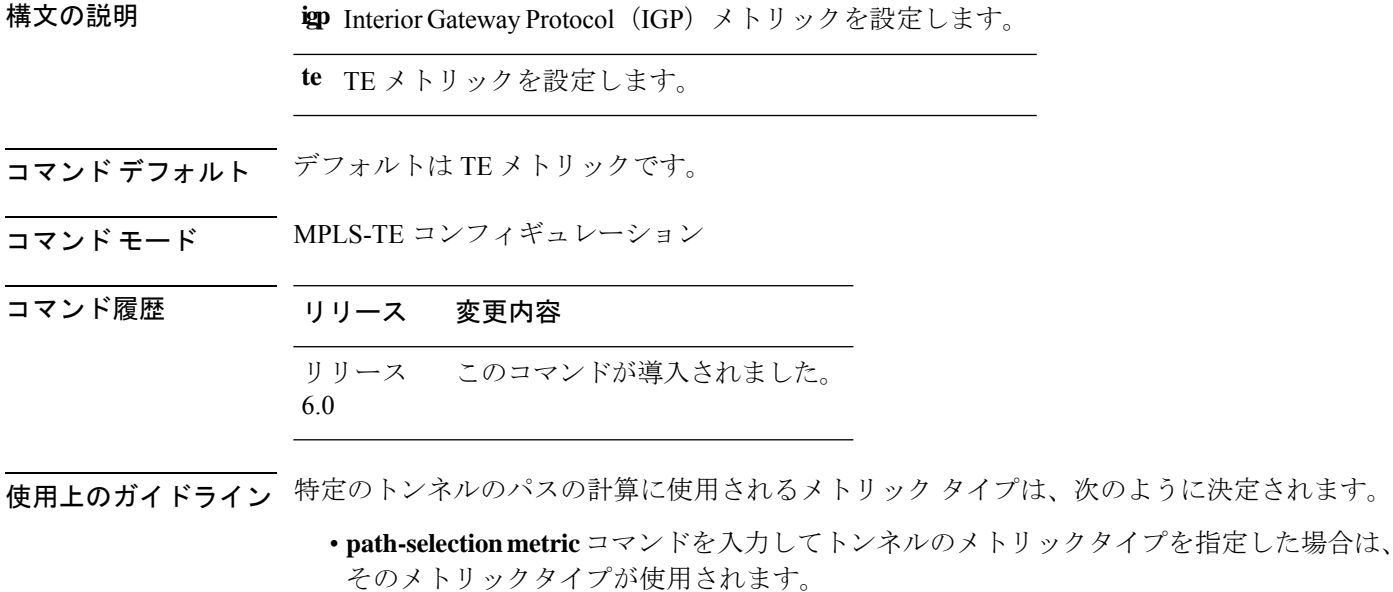

• それ以外の場合は、デフォルトのメトリック(TE)が使用されます。

タスク **ID** タスク 動作 **ID** mpls-te 読み取り、書き込み

<sup>例</sup> 次に、IGP メトリックを使用してデフォルト値を上書きするようにパス選択メトリッ クを設定する例を示します。

> RP/0/RP0/cpu 0: router# **configure** RP/0/RP0/cpu 0: router(config)# **mpls traffic-eng** RP/0/RP0/cpu 0: router(config-mpls-te)# **path-selection metric igp**

# **path-selection metric**(インターフェイス)

MPLS-TE トンネルのパス選択メトリックタイプを指定するには、インターフェイス コンフィ ギュレーション モードで **path-selection metric** コマンドを使用します。デフォルトの動作に戻 すには、このコマンドの **no** 形式を使用します。

**path-selection metric** {**igp** | **te**} **no path-selection metric** {**igp** | **te**}

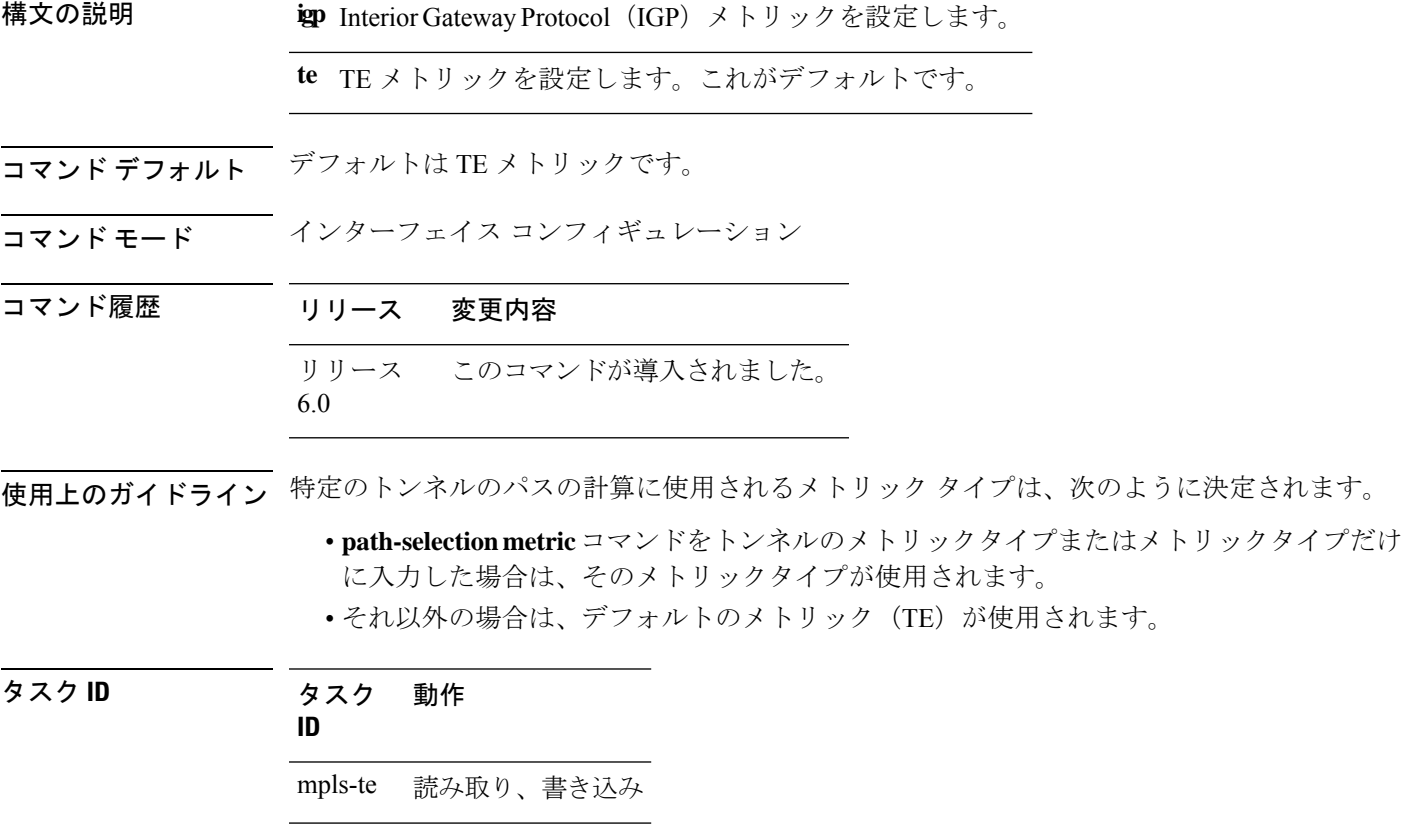

<sup>例</sup> 次に、IGP メトリックを使用してデフォルト値を上書きするようにパス選択メトリッ クを設定する例を示します。

> RP/0/RP0/cpu 0: router# **configure** RP/0/RP0/cpu 0: router(config)# **interface tunnel-te 1** RP/0/RP0/cpu 0: router(config-if)# **path-selection metric igp**

### **policy-class**

トラフィックを特定のTEトンネルに転送するようにポリシーベースのトンネル選択(PBTS) を設定するには、インターフェイス コンフィギュレーション モードで **policy-class** コマンドを 使用します。この機能をディセーブルにするには、このコマンドの **no** 形式を使用します。

スペースで区切ることにより、複数の EXP 値を policy-class の一部として指定できます。TE ト ンネルに設定されたEXP値により、モノリシックポリシークラスが効果的に形成されます(他 のポリシークラスとの重複は許可されない)。ポリシークラス設定で使用された EXP 値は、 その EXP 値を含む後続のポリシークラス設定が同一である場合にのみ再利用できます。たと えば、設定 **policy-class** *1 2 3* が 1 つ以上のトンネルに適用される場合、 **policy-class** *1*、 **policy-class** *2 3*、 **policy-class** *3 4 5* などの設定は無効になります。

**policy-class** {*1 - 7* | **default**} **no policy-class**

構文の説明 インファ 対象のポリシーに正しいトラフィック クラスをマップするポリシー クラス属性。 ス ペースで区切ることにより、複数の EXP 値を指定できます。 *1 - 7*

**default** デフォルトのトンネル ポリシー クラス。

コマンドデフォルト 最下クラスのトンネルは、デフォルトトンネルが転送に使用できない場合にだけ、デフォルト トラフィックを伝送するために割り当てられます。

コマンド モード インターフェイス コンフィギュレーション

コマンド履歴 リリース 変更内容

リリース このコマンドが導入されました。 6.0

使用上のガイドライン ポリシーベースのトンネル選択(PBTS)をイネーブルにするには、**policy-class** コマンドを使 用します。PBTS の詳細については、『*Cisco IOS XR MPLS Configuration Guide forthe Cisco CRS-1 RouterCisco IOS XR MPLS Configuration Guide for the Cisco XR 12000 Series Router*』を参照してく ださい。

> 設定済みの PBTS ポリシークラス値を表示するには、**show mpls traffic-eng tunnels** コマンドを 使用します。

> PBTS の設定に関する情報を表示するには、『*Cisco IOS XR IP Addresses and Services Command Reference for the Cisco XR 12000 Series RouterCisco IOS XR IP Addresses and Services Command Reference for the Cisco CRS-1 Router*』の **show cef** コマンドと **show cef hardware** コマンドを使用 します。

タスク **ID** タスク 動作

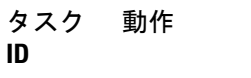

mpls-te 読み取り、書き込み

例 次に、ポリシー クラスを設定する例を示します。

RP/0/RP0/cpu 0: router# **configure** RP/0/RP0/cpu 0: router(config)# **interface tunnel-te 1** RP/0/RP0/cpu 0: router(config-if)# **policy-class 7**

次に、複数のトラフィッククラスにマッピングするポリシークラスを設定する例を示 します。

RP/0/RP0/cpu 0: router# **configure** RP/0/RP0/cpu 0: router(config)# **interface tunnel-te 1** RP/0/RP0/cpu 0: router(config-if)# **policy-class 1 2 3**

次に、デフォルトのポリシー クラスのトンネルを設定する例を示します。

RP/0/RP0/cpu 0: router# **configure** RP/0/RP0/cpu 0: router(config)# **interface tunnel-te 1** RP/0/RP0/cpu 0: router(config-if)# **policy-class default** RP/0/RP0/cpu 0: router(config-if)# **commit**

## **priority**(**MPLS-TE**)

MPLS-TE トンネルの確立および予約の優先順位を設定するには、インターフェイス コンフィ ギュレーションモードで**priority**コマンドを使用します。デフォルトの動作に戻すには、この コマンドの **no** 形式を使用します。

**priority** *setup-priority hold-priority* **no priority** *setup-priority hold-priority*

構文の説明 *setup-priority* 既存のトンネルより優先して使用できるかどうかを判断するために、対象のト ンネルのラベル スイッチド パス (LSP)に信号を送信するときに使用される優 先順位。範囲は0~7です(低い番号ほど優先順位が高くなります)。したがっ て、設定プライオリティが 0 の LSP は、プライオリティが 0 以外のどの LSP よ りも優先的に取得されます。

> hold-priority 信号を送信している他の LSP を優先して使用する必要があるかどうかを判断す るために、対象のトンネルの LSP に関連付けられている優先順位。範囲は 0 ~ 7です(低い番号ほど優先順位が高くなります)。

コマンド デフォルト *setup-priority*:7

*hold-priority*:7

コマンド モード インターフェイス コンフィギュレーション

コマンド履歴 リリース 変更内容

- リリース このコマンドが導入されました。 6.0
- 使用上のガイドライン LSPに信号を送信するときに、インターフェイスにそのLSP用の十分な帯域幅がない場合は、 コール アドミッション ソフトウェア (必要な場合) により新規 LSP を許可するために低優先 順位の LSP が優先されます。それに応じて、新規 LSP の優先順位が確立優先順位になり、既 存の LSP の優先順位が保持優先順位になります。2 つの優先順位により、確立優先順位が低く (確立時にその LSP は他の LSP より優先されません)、保持優先順位が高い(確立後、その LSPが優先されます)LSPに信号を送信できるようになります。確立優先順位と保持優先順位 は通常同じ値に設定します。また、確立優先順位に保持優先順位よりも低い値は設定できませ  $\lambda$

タスク **ID** タスク 動作 **ID** mpls-te 読み取り、書き込み

<sup>例</sup> 確立優先順位と保持優先順位が <sup>1</sup> のトンネルを設定する例を示します。

RP/0/RP0/cpu 0: router# **configure** RP/0/RP0/cpu 0: router(config)# **interface tunnel-te 1** RP/0/RP0/cpu 0: router(config-if)# **priority 1 1**

### **record-route**

トンネルで使用されるルートを記録するには、インターフェイスコンフィギュレーションモー ドで **record-route** コマンドを使用します。デフォルトの動作に戻すには、このコマンドの **no** 形式を使用します。

#### **record-route no record-route**

- 構文の説明 このコマンドには引数またはキーワードはありません。
- コマンド デフォルトの動作または値はありません。
- コマンド モード インターフェイス コンフィギュレーション

コマンド履歴 リリース 変更内容 リリース このコマンドが導入されました。 6.0

使用上のガイドライン シングルノードでマージしている複数のバックアップトンネルによって保護されるTEトンネ ルには、レコード ルートを設定する必要があります。

#### タスク **ID** タスク 動作 **ID**

mpls-te 読み取り、書き込み

<sup>例</sup> 次に、TE トンネルでレコード ルートをイネーブルにする例を示します。

RP/0/RP0/cpu 0: router# **configure** RP/0/RP0/cpu 0: router(config)# **interface tunnel-te 1** RP/0/RP0/cpu 0: router(config-if)# **record-route**

## **redirect default-route nexthop**

VRF においてデフォルトルートで IPv4 または IPv6 アドレスファミリのマルチ ネクストホップ トラッキングを設定するには、ポリシーマップ クラス タイプ コンフィギュレーション モード で **redirect default-route nexthop** コマンドを使用します。

#### **redirect** {**ipv4** | **ipv6**} **default-route nexthop**

[**vrf** *vrf-name* ] [{*v4v6*}] **nexthop** [**vrf** *vrf-name* ] [{*v4v6*}] **nexthop** [**vrf** *vrf-name* ] [{*v4v6*}]

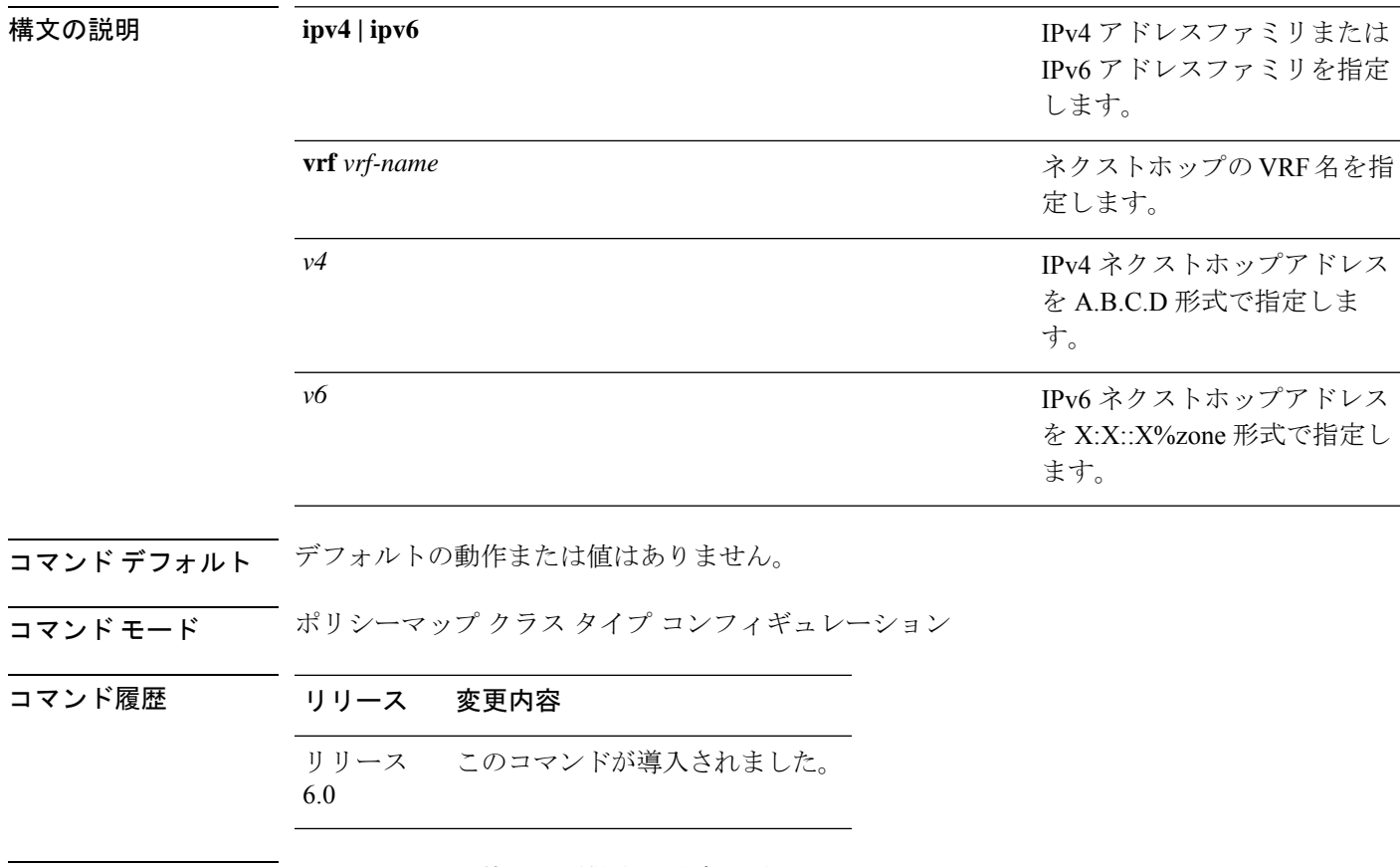

使用上のガイドライン このコマンドの使用に影響する特定のガイドラインはありません。

タスク **ID** タスク 動作 **ID** qos 読み取り、書き込み

#### 例

次に、VRF においてデフォルトルートで IPv4 のマルチ ネクストホップ トラッキング を設定する例を示します。

RP/0/RSP0/CPU0:Router# **config** RP/0/RSP0/CPU0:Router(config)# **policy-map type pbr kmd** RP/0/RSP0/CPU0:Router(config-pmap)# **class type traffic acl** RP/0/RSP0/CPU0:Router(config-pmap-c)# **redirect ipv4 default-route nexthop vrf vpn1 3.2.1.2 nexthop vrf vpn2 3.2.3.2 nexthop vrf vpn3 3.2.4.2**

## **redirect nexthop**

VRF で IPv4 または IPv6 アドレスファミリのマルチ ネクストホップ トラッキングを設定する には、ポリシーマップ クラス タイプ コンフィギュレーション モードで **redirect nexthop** コマ ンドを使用します。

**redirect** {**ipv4** | **ipv6**} **nexthop** [**vrf** *vrf-name* ] [{*v4 v6*}] **nexthop** [**vrf** *vrf-name* ] [{*v4 v6*}] **nexthop** [**vrf** *vrf-name* ] [{*v4 v6*}]

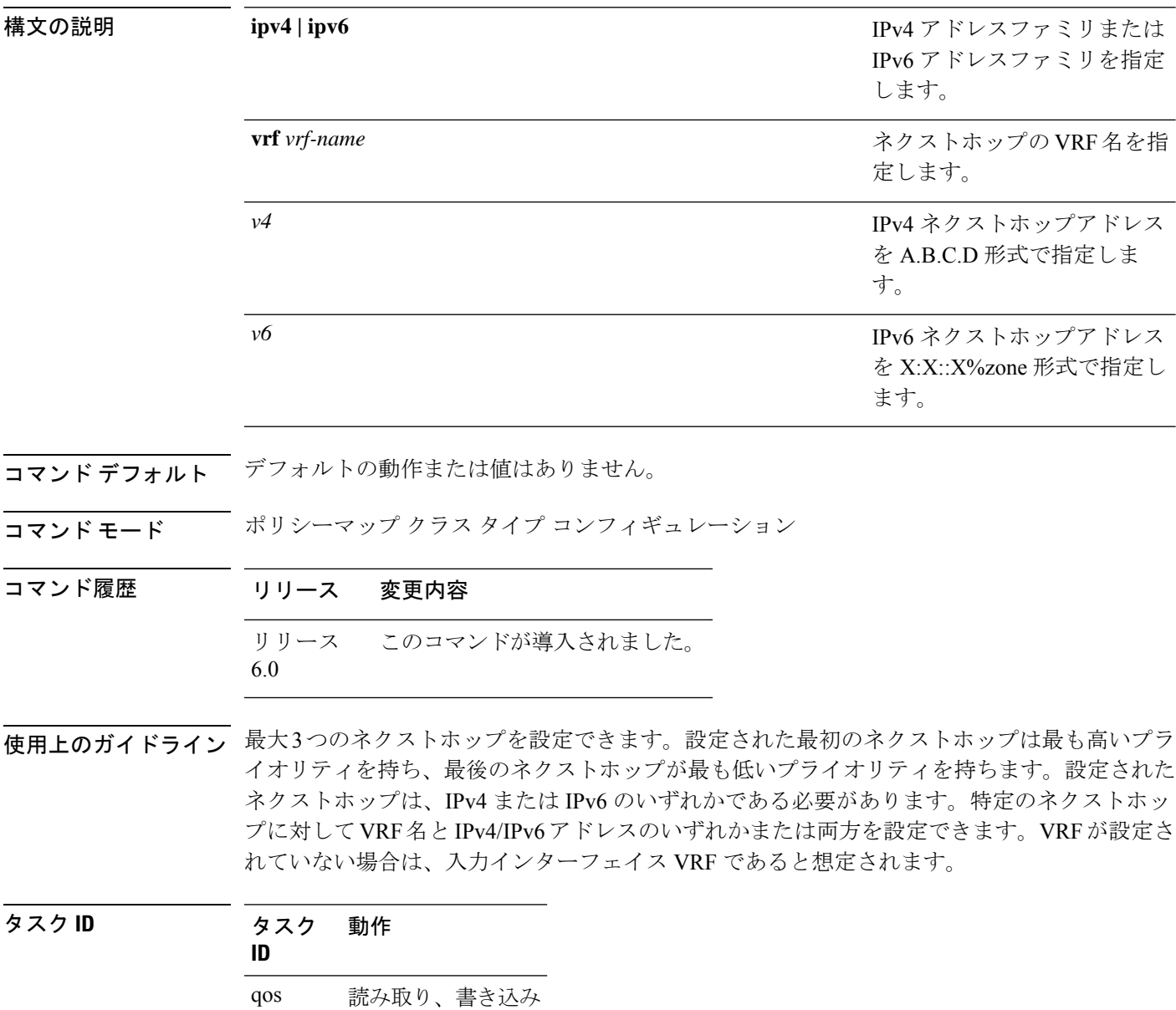

#### 例

次に、VRF で IPv4 のマルチ ネクストホップ トラッキングを設定する例を示します。

RP/0/RSP0/CPU0:Router# **config**

RP/0/RSP0/CPU0:Router(config)# **policy-map type pbr kmd** RP/0/RSP0/CPU0:Router(config-pmap)# **class type traffic acl** RP/0/RSP0/CPU0:Router(config-pmap-c)# **redirect ipv4 nexthop vrf vpn1 3.2.1.2 nexthop vrf vpn2 3.2.3.2 nexthop vrf vpn3 3.2.4.2**

## **reoptimize**(**MPLS-TE**)

すべてのTEトンネルの再最適化間隔を強制するには、MPLS-TEコンフィギュレーションモー ドで **reoptimize** コマンドを使用します。デフォルトの動作に戻すには、このコマンドの **no** 形 式を使用します。

**reoptimize** *frequency* **no reoptimize** *frequency*

**構文の説明** *frequency 秒単位のタイマーの***周波数範囲。指定できる値の範囲は0~604800 です。** (注) • 値を 0 にすると、定期的な再最適化がディセーブルになります。 • 1~60の範囲の値を指定すると、60秒ごとの定期的な再最適化が実行されま す。

- コマンド デフォルト *frequency*:3600
- コマンド モード MPLS-TE コンフィギュレーション

コマンド履歴 リリース 変更内容 リリース このコマンドが導入されました。 6.0

使用上のガイドライン このコマンドの使用に影響する特定のガイドラインはありません。

タスク **ID** タスク 動作 **ID** mpls-te 読み取り、書き込み

<sup>例</sup> 次に、再最適化間隔を <sup>60</sup> 秒に強制する例を示します。

RP/0/RP0/cpu 0: router# **configure** RP/0/RP0/cpu 0: router(config)# **mpls traffic-eng** RP/0/RP0/cpu 0: router(config-mpls-te)# **reoptimize 60**

### **reoptimize timers delay**(**MPLS-TE**)

トンネルの再最適化後、古いラベルスイッチドパス (LSP) (フォワーディングプレーンから の再最適化済み LSP)の削除または再ラベル付けを遅延させるには、MPLS-TE コンフィギュ レーション モードで **reoptimize timers delay** コマンドを使用します。デフォルト値に戻すに は、このコマンドの **no** 形式を使用します。

**reoptimize timers delay** {**after-frr** *seconds* | **cleanup** *delay-time* | **installation** *delay-time* | **path-protection** *seconds*} **no reoptimize timers delay** {**after-frr** *seconds* | **cleanup** *delay-time* | **installation** *delay-time* | **path-protection** *seconds*}

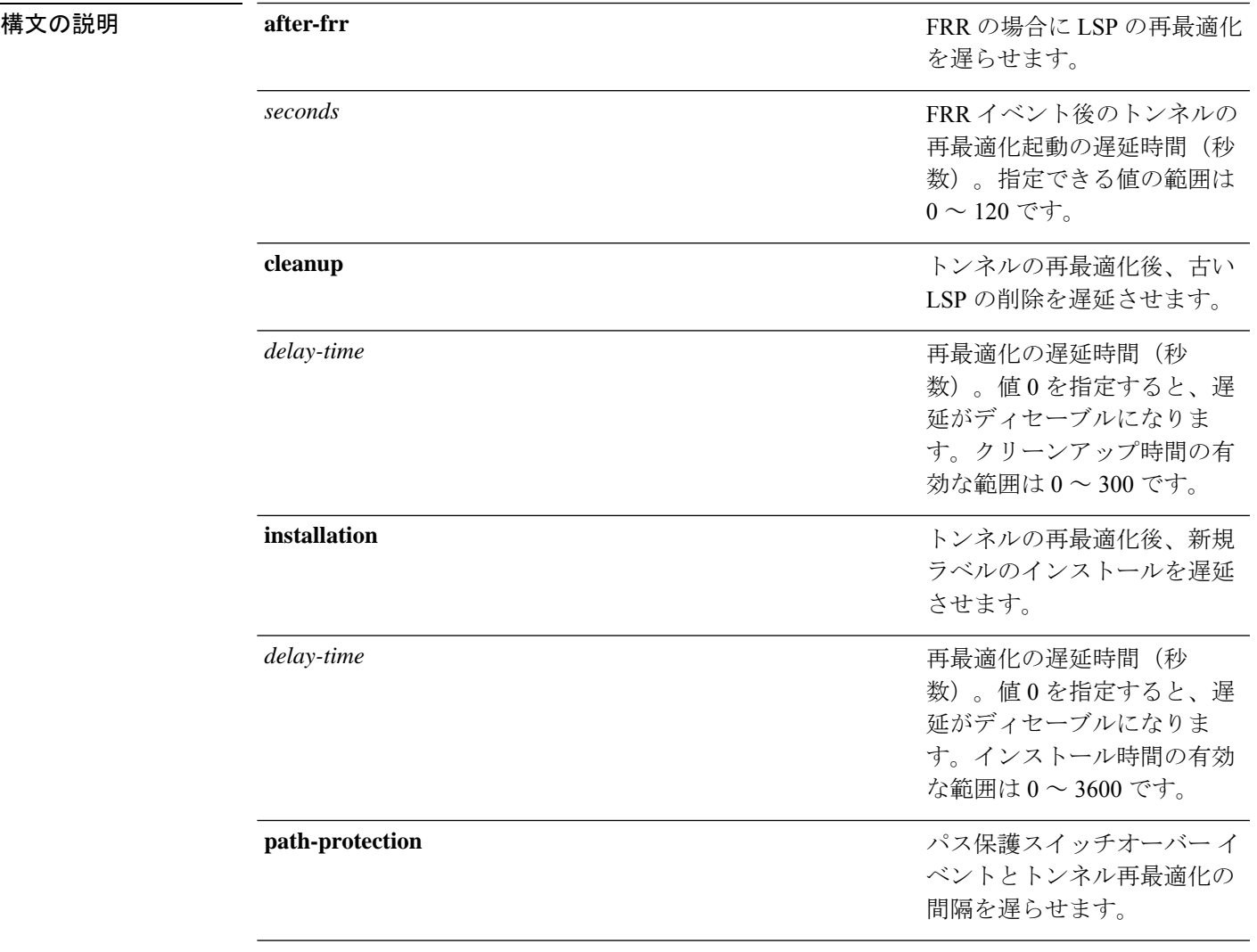

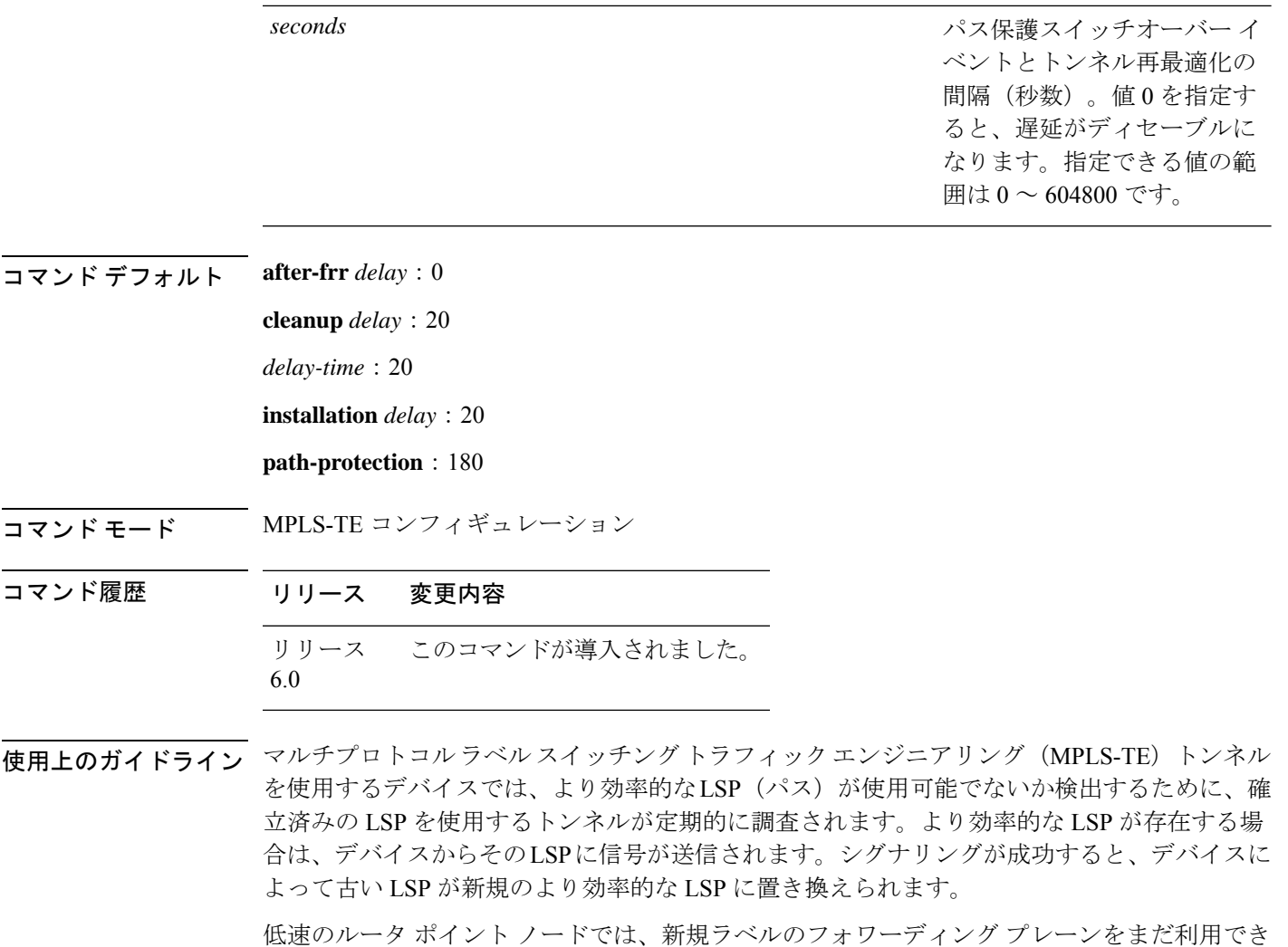

ない場合があります。その場合にヘッドエンドノードによりラベルがすばやく置き換えられる と、短時間のパケット損失が発生する可能性があります。**reoptimize timers delay cleanup** コマ ンドを使用して古いLSPのクリーンアップを遅延させることによって、パケット損失を回避で きます。

#### タスク **ID** タスク 動作 **ID**

mpls-te 読み取り、書き込み

<sup>例</sup> 次に、再最適化のクリーンアップ遅延時間を <sup>1</sup> 分に設定する例を示します。

RP/0/RP0/cpu 0: router# **configure** RP/0/RP0/cpu 0: router(config)# **mpls traffic-eng** RP/0/RP0/cpu 0: router(config-mpls-te)# **reoptimize timers delay cleanup 60** 次に、再最適化のインストール遅延時間を 40 秒に設定する例を示します。

RP/0/RP0/cpu 0: router# **configure** RP/0/RP0/cpu 0: router(config)# **mpls traffic-eng** RP/0/RP0/cpu 0: router(config-mpls-te)# **reoptimize timers delay installation 40**

次に、FRR イベント後の再最適化の遅延時間を 50 秒に設定する例を示します。

RP/0/RP0/cpu 0: router# **configure** RP/0/RP0/cpu 0: router(config)# **mpls traffic-eng** RP/0/RP0/cpu 0: router(config-mpls-te)# **reoptimize timers delay after-frr 50**

次に、パス保護スイッチオーバーイベントとトンネル再最適化間の再最適化の遅延時 間を 80 に設定する例を示します。

RP/0/RP0/cpu 0: router# **configure** RP/0/RP0/cpu 0: router(config)# **mpls traffic-eng** RP/0/RP0/cpu 0: router(config-mpls-te)# **reoptimize timers delay path-protection 80**

# **route-priority**

他のプロトコルからのラベルおよびルート更新と比較して、データプレーンに TE ラベルに与 えられたルート優先順位を調整できるようにするには、MPLS-TEコンフィギュレーションモー ドで **route-priority** コマンドを使用します。デフォルトの動作に戻すには、このコマンドの **no** 形式を使用します。

**route-priority role** {**middle** | **head** {**primary** | **backup**}} **queue** *queue* **no route-priority role** {**middle** | **head** {**primary** | **backup**}}

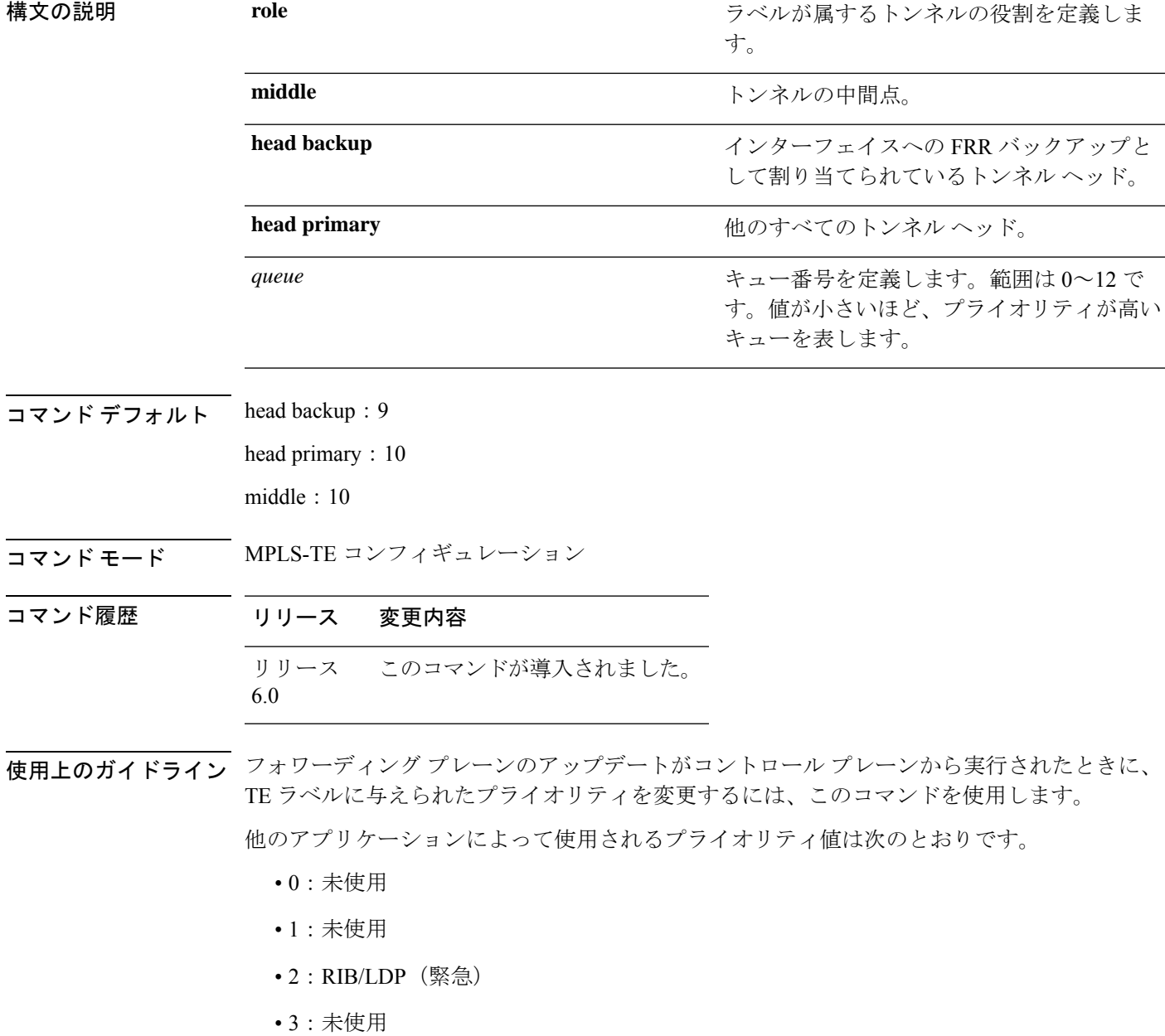

- 4:未使用
- $5:$  RIB/LDP  $(高)$
- 6:未使用
- 7:未使用
- $\cdot$  8 : RIB/LDP  $(\dagger)$
- 9:TE バックアップ トンネル ヘッダー
- 10:他の TE トンネル
- 11:未使用(今後 TE で使用)
- 12:未使用(今後 TE で使用)

### $\triangle$ 注意

コントロール プレーンからフォワーディング プレーンに対するラベル更新のデフォルトのプ ライオリティ設定は、通常動作時とシステム負荷が高い場合の両方でトラフィック損失を回避 し、ラベルスイッチングを使用するさまざまな機能の必要性のバランスを取るように、慎重に 選択されています。特にルータで高負荷が発生している場合、これらのデフォルトを変更する と、トラフィック損失を含む予期しない動作が発生する可能性があります。このコマンドの使 用は、影響や、可能性のある副作用の適切な知識がない場合、推奨されません。

#### タスク **ID** タスク 動作 **ID**

mpls-te 読み取り、書き込み

例 次に、ルート プライオリティをイネーブルにする例を示します。

RP/0/RP0/cpu 0: router(config)# **mpls traffic-eng** RP/0/RP0/cpu 0: router(config-mpls-te)# **route-priority role middle queue 7**

## **router-id secondary**(**MPLS-TE**)

MPLS-TE のセカンダリ TE ルータ ID がローカルで使用される (IGP によってアドバタイズさ れない)ように設定するには、MPLS-TEコンフィギュレーションモードで**router-idsecondary** コマンドを使用します。デフォルトの動作に戻すには、このコマンドの**no**形式を使用します。

**router-id secondary** *IP address* **no router-id secondary** *IP address*

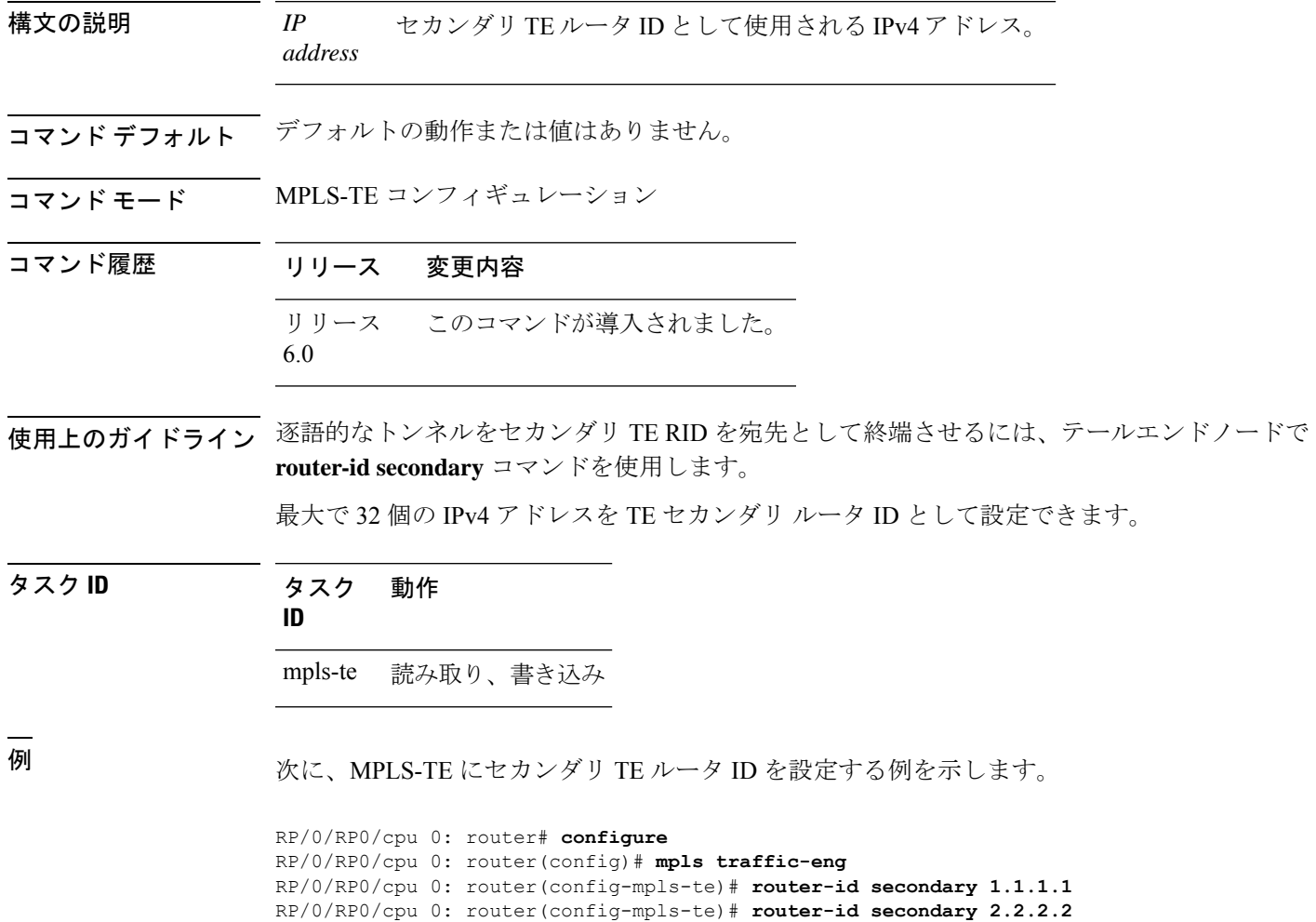

### **set destination-address**

PBR ポリシーを使用して Tag2IP MPLS ラベル付きパケットをリダイレクトするときに宛先ア ドレスを設定するには、ポリシーマップ クラス タイプ コンフィギュレーション モードで **set destination-address**コマンドを使用します。この設定を削除するには、このコマンドの**no**形式 を使用します。

**set destination-address** {**ipv4** | **ipv6**} *ip-address* **no set destination-address** {**ipv4** | **ipv6**} *ip-address*

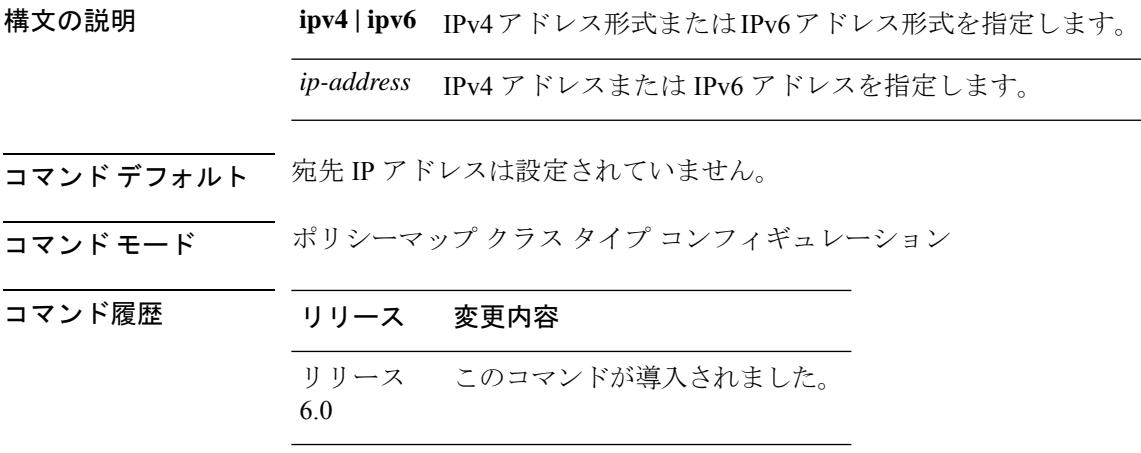

**使用上のガイドライン** Tag2IP パケットのリダイレクションだけがサポートされています。

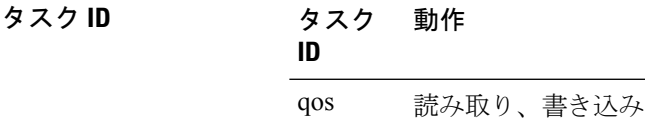

次に、リダイレクト宛先アドレスとして IPv4 アドレスを設定する例を示します。

RP/0/0/CPU0:ios#**configure**

RP/0/0/CPU0:ios(config)#**policy-map type pbr pbr\_prec\_exp** RP/0/0/CPU0:ios(config-pmap)#**class type traffic class\_prec\_exp** RP/0/0/CPU0:ios(config-pmap-c)#**set destination-address ipv4 3.3.3.3**

### **set ipv4 df**

IPv4 トラフィックでパケットを転送する前に DF (フラグメント化しない) ビットポリシーを 設定またはクリアするには、ポリシー マップ コンフィギュレーション モードで set ipv4 df コ マンドを使用します。DF ビットの設定またはクリアをディセーブルにするには、このコマン ドの no 形式を使用します。

**set ipv4 df** *df-value*

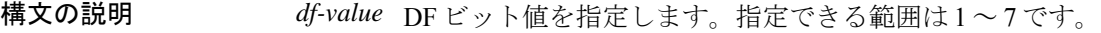

コマンド デフォルト DF ビットポリシーの設定はディセーブルになっています。

コマンド モード ポリシー マップ コンフィギュレーション

コマンド履歴 リリース 変更内容 リリース このコマンドが導入されました。 6.0

使用上のガイドライン このコマンドの使用に影響する特定のガイドラインはありません。

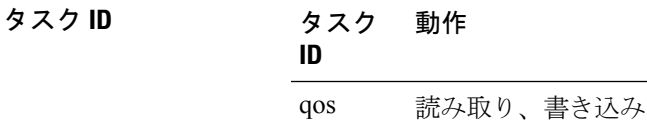

次に、IPv4 DF ビットポリシー値を *1* に設定する例を示します。

RP/0/RP0/cpu 0: router(config-pmap-c)#**set ipv4 df 1**

### **set source-address**

PBR ポリシーを使用して Tag2IP MPLS ラベル付きパケットをリダイレクトするときに送信元 アドレスを設定するには、ポリシーマップ クラス タイプ コンフィギュレーション モードで **set source-address** コマンドを使用します。この設定を削除するには、このコマンドの **no** 形式 を使用します。

**set source-address** {**ipv4** | **ipv6**} *ip-address*

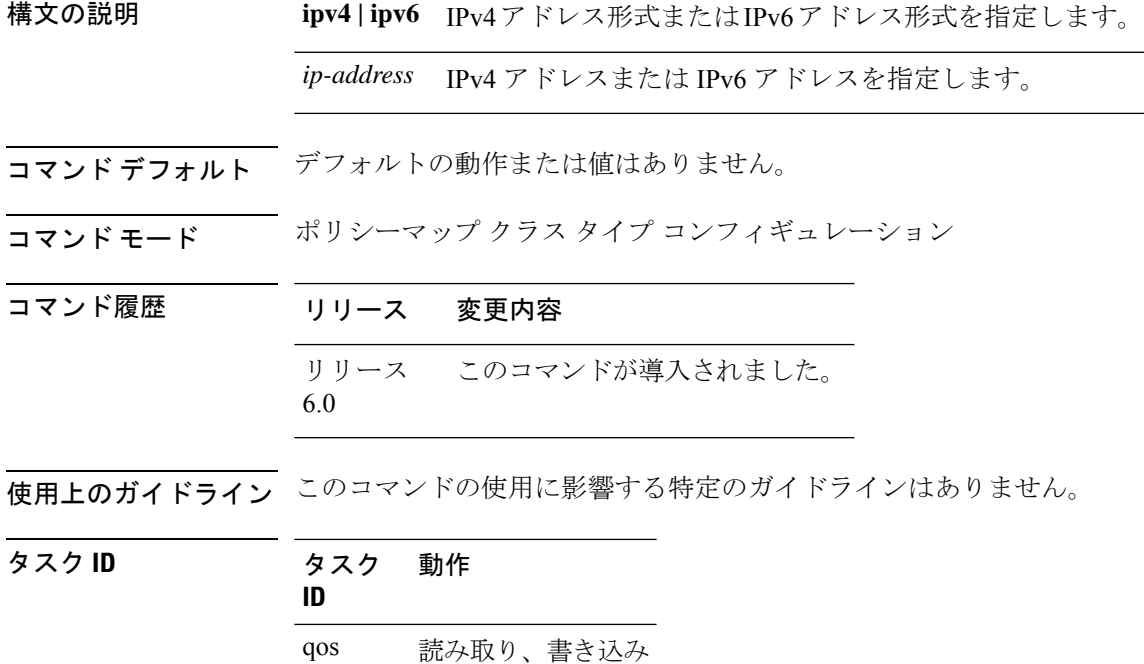

#### 例

次に、送信元アドレスとして IPv4 アドレスを設定する例を示します。

RP/0/0/CPU0:ios#**configure**

RP/0/0/CPU0:ios(config)#**policy-map type pbr pbr\_prec\_exp** RP/0/0/CPU0:ios(config-pmap)#**class type traffic class\_prec\_exp** RP/0/0/CPU0:ios(config-pmap-c)#**set source-address ipv4 1.1.1.1**

## **show explicit-paths**

設定済みの IP 明示パスを表示するには、XR EXEC モードで **show explicit-paths** コマンドを使 用します。

**show explicit-paths** [{**name** *path-name* | **identifier** *number*}]

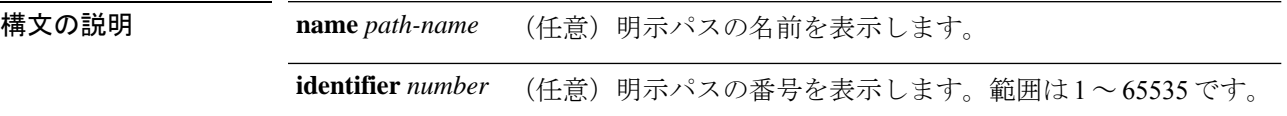

- コマンド デフォルト デフォルトの動作または値はありません。
- コマンド モード XR EXEC モード

コマンド履歴 リリース 変更内容 リリース このコマンドが導入されました。 6.0

使用上のガイドライン IP 明示パスは、明示パス内のノードまたはリンクを表す IP アドレスのリストです。

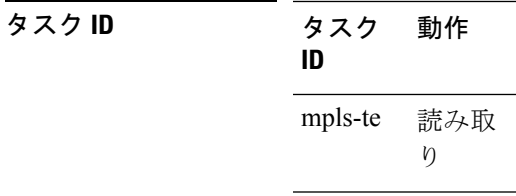

<sup>例</sup> 次に、**show explicit-paths** コマンドの出力例を示します。

RP/0/RP0/cpu 0: router# **show explicit-paths**

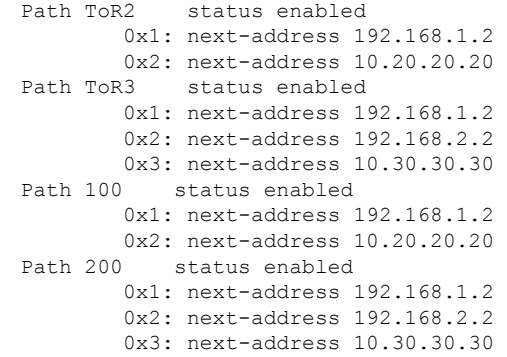

次の表で、この出力に表示される重要なフィールドを説明します。

表 **<sup>1</sup> : show explicit-paths** コマンド フィールドの説明

| フィールド                          | 説明                          |
|--------------------------------|-----------------------------|
| Path                           | パス名または番号。この後にパスのステータスが続きます。 |
| $\mathbf{1}$ :<br>next-address | パス内の最初の IP アドレス。            |
| 2:<br>next-address             | パス内の2番目のIPアドレス。             |

次に、**show explicit-paths** コマンドで特定のパス名を使用した場合の出力例を示しま す。

RP/0/RP0/cpu 0: router# **show explicit-paths name ToR3**

```
Path ToR3 status enabled
0x1: next-address 192.168.1.2
 0x2: next-address 192.168.2.2
 0x3: next-address 10.30.30.30
```
次に、**show explicit-paths**コマンドで特定のパス番号を使用した場合の出力例を示しま す。

RP/0/RP0/cpu 0: router# **show explicit-paths identifier 200**

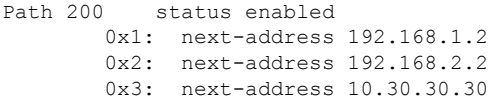

# **show interfaces tunnel-te accounting**

MPLS トラフィックエンジニアリング(TE)トンネルの IPv4 統計および IPv6 統計を表示する には、XR EXEC モードで **show interfaces tunnel-te accounting** コマンドを使用します。

**show interfaces tunnel-te** *tunnel-number* **accounting** [{**location** *location-id* | **rates**}]

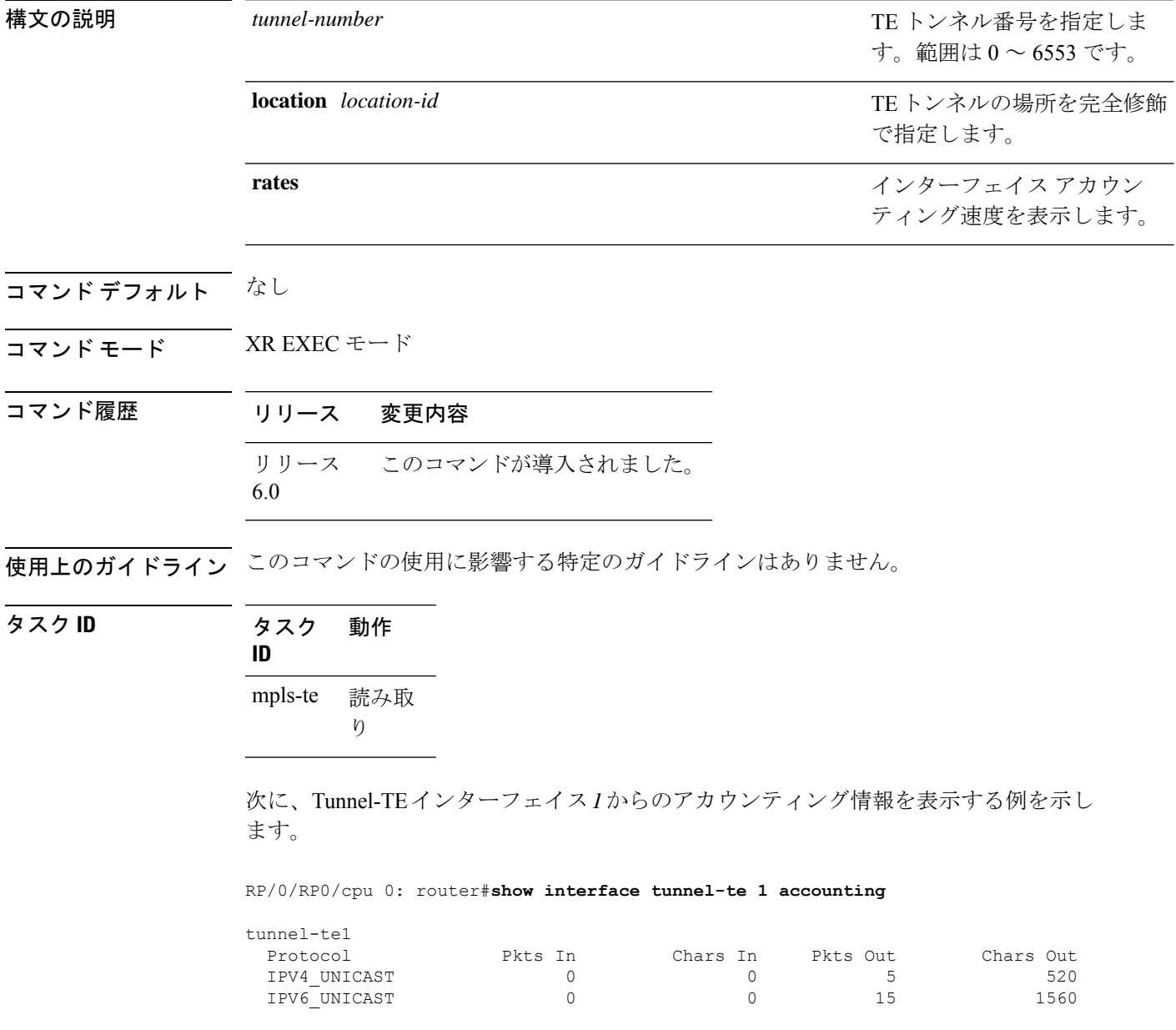

# **show mpls traffic-eng affinity-map**

ルータに設定されているカラーの名前/値のマッピングを表示するには、XR EXEC モードで **show mpls traffic-eng affinity-map** コマンドを使用します。

**show mpls traffic-eng affinity-map**

- 構文の説明 このコマンドには引数またはキーワードはありません。
- コマンド デフォルトの動作または値はありません。
- コマンド モード XR EXEC モード

コマンド履歴 リリース 変更内容 リリース このコマンドが導入されました。 6.0

使用上のガイドライン アフィニティ制約に関連付けられているアフィニティのアフィニティ値が不明な場合、**show mpls traffic-eng affinity-map** コマンドでは、「(refers to undefined affinity name)」のように出力 されます。

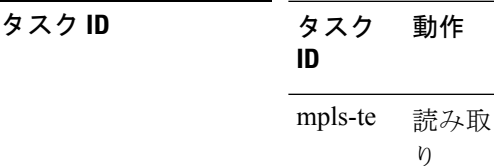

<sup>例</sup> 次に、**show mpls traffic-eng affinity-map** コマンドの出力例を示します。

RP/0/RP0/cpu 0: router# **show mpls traffic-eng affinity-map**

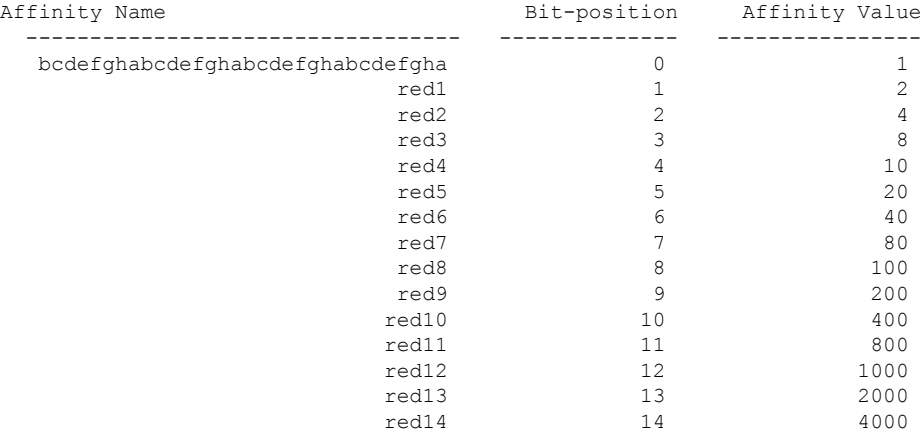

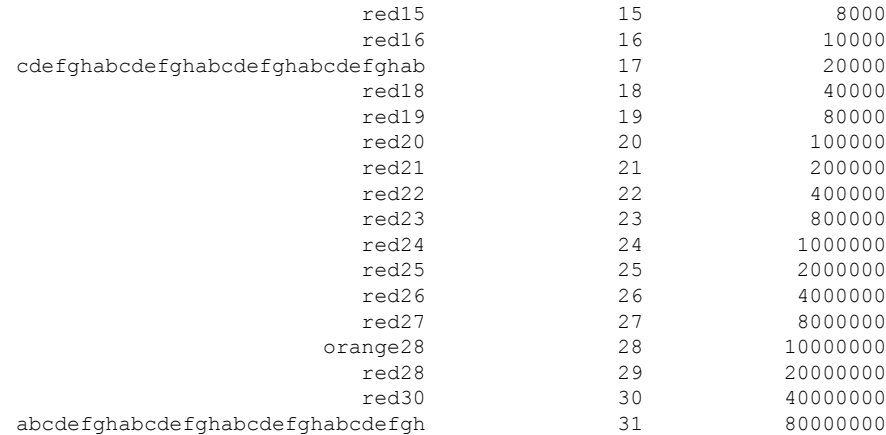

<span id="page-143-0"></span>表 2: show mpls traffic-eng affinity-map [フィールドの説明](#page-143-0) (144ページ)に、この出力で 表示される重要なフィールドの説明を示します。

| <b>フィールド</b>      | 説明                            |
|-------------------|-------------------------------|
| Affinity<br>Name  | トンネルのアフィニティ制約に関連付けられたアフィニティ名。 |
| Bit-position      | 32 ビットアフィニティ値に設定されたビット位置。     |
| Affinity<br>Value | アフィニティ名に関連付けられたアフィニティ値。       |

表 **<sup>2</sup> : show mpls traffic-eng affinity-map** フィールドの説明
**145**

 $\overline{a}$ 

## **show mpls traffic-eng attribute-set**

MPLS-TEの属性セットを表示するには、XREXECモードで**show mpls traffic-eng attribute-set** コマンドを使用します。

**show mpls traffic-eng attribute-set** [{**auto-backup** | **auto-mesh** | **path-option** | **xro**[*attribute-set-name*]}]

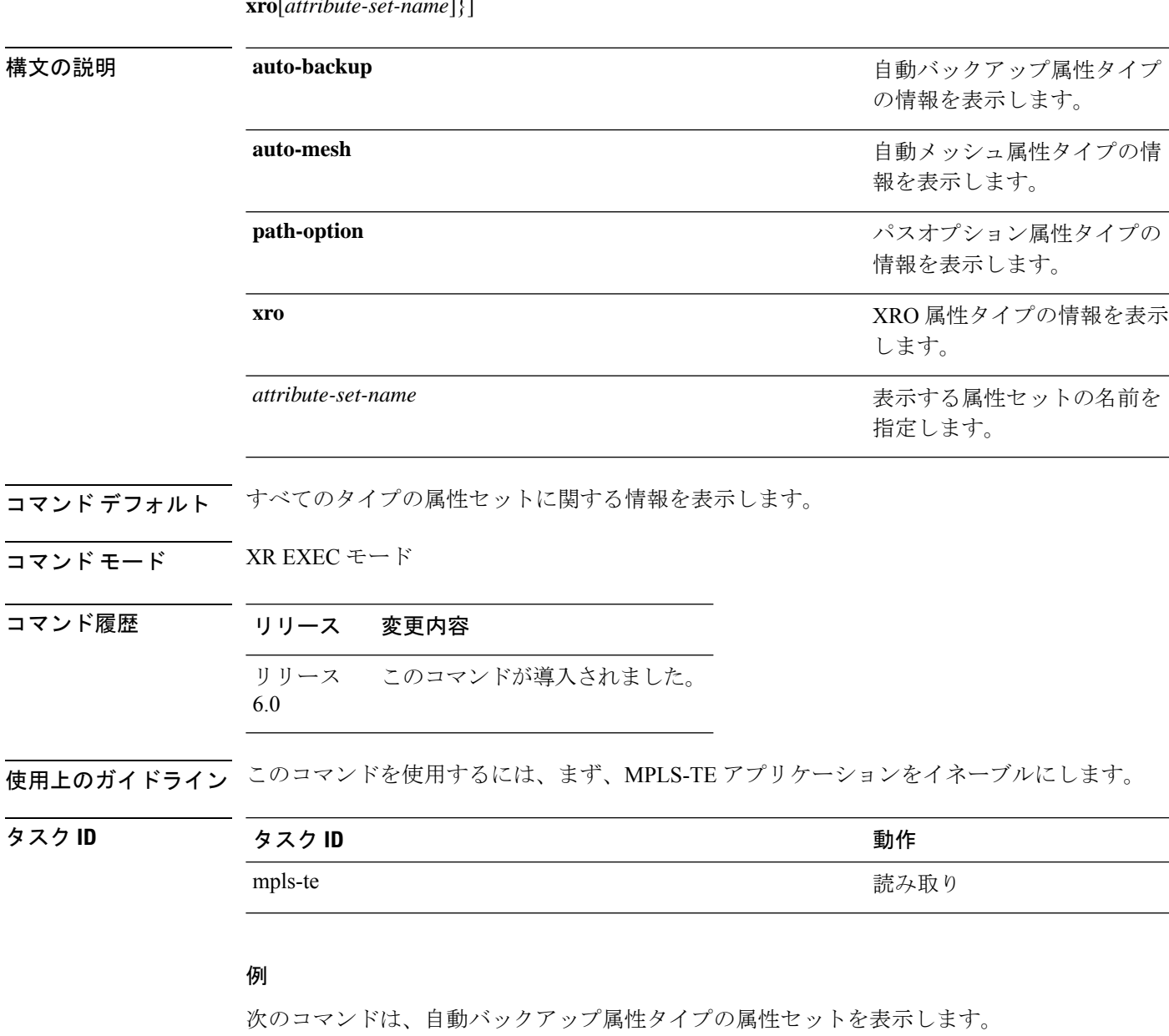

RP/0/RP0/cpu 0: router# **show mpls traffic-eng attribute-set auto-backup auto1**

Attribute Set Name: auto1 (Type: auto-backup) Affinity: 0x0/0xffff (Default) Priority: 7 7 (Default)

Record-route: Enabled Policy-class: 0 (Not configured) Logging: None List of protected interfaces (count 0) List of tunnel IDs (count 0) 次のコマンドは、自動メッシュ属性タイプの属性セットを表示します。 RP/0/RP0/cpu 0: router# **show mpls traffic-eng attribute-set auto-mesh mesh1** Attribute Set Name: mesh1 (Type: auto-mesh) Bandwidth: 0 kbps (CT0) (Default) Affinity: 0x0/0xffff (Default) Priority: 7 7 (Default) Interface Bandwidth: 0 kbps (Default) AutoRoute Announce: Disabled Auto-bw: Disabled Soft Preemption: Disabled Fast Reroute: Disabled, Protection Desired: None Record-route: Disabled Policy-class: 0 (Not configured) Logging: None List of Mesh Groups (count 0) 次のコマンドは、パスオプション属性タイプの属性セットを表示します。 RP/0/RP0/cpu 0: router# **show mpls traffic-eng attribute-set path-option path1** Attribute Set Name: path1 (Type: path option) Bandwidth: 0 kbps (CT0) (Default) Affinity: 0x0/0xffff (Default) List of tunnel IDs (count 0) 次のコマンドは、xro の属性セットを表示します。 RP/0/RP0/cpu 0: router# **show mpls traffic-eng attribute-set xro** Attribute Set Name: foo (Type: XRO) Number of XRO constraints : 2 LSP, best-effort, LSP-id used Specified by FEC: tunnel-id 55, LSP-id 88, ext. id 10.10.10.10 source 10.10.10.10, destination 20.20.20.20

Specified by FEC: tunnel-id 3, LSP-id 0, ext. id 1.1.1.1

source 1.1.1.1, destination 2.2.2.2

LSP, strict, LSP-id ignored

# **show mpls traffic-eng autoroute**

ネクストホップと宛先に関する情報を含め、Interior Gateway Protocol (IGP) に通知されるトン ネルを表示するには、XR EXEC モードで **show mpls traffic-eng autoroute** コマンドを使用しま す。

**show mpls traffic-eng autoroute** [**name** *tunnel-name*][*IP-address*]

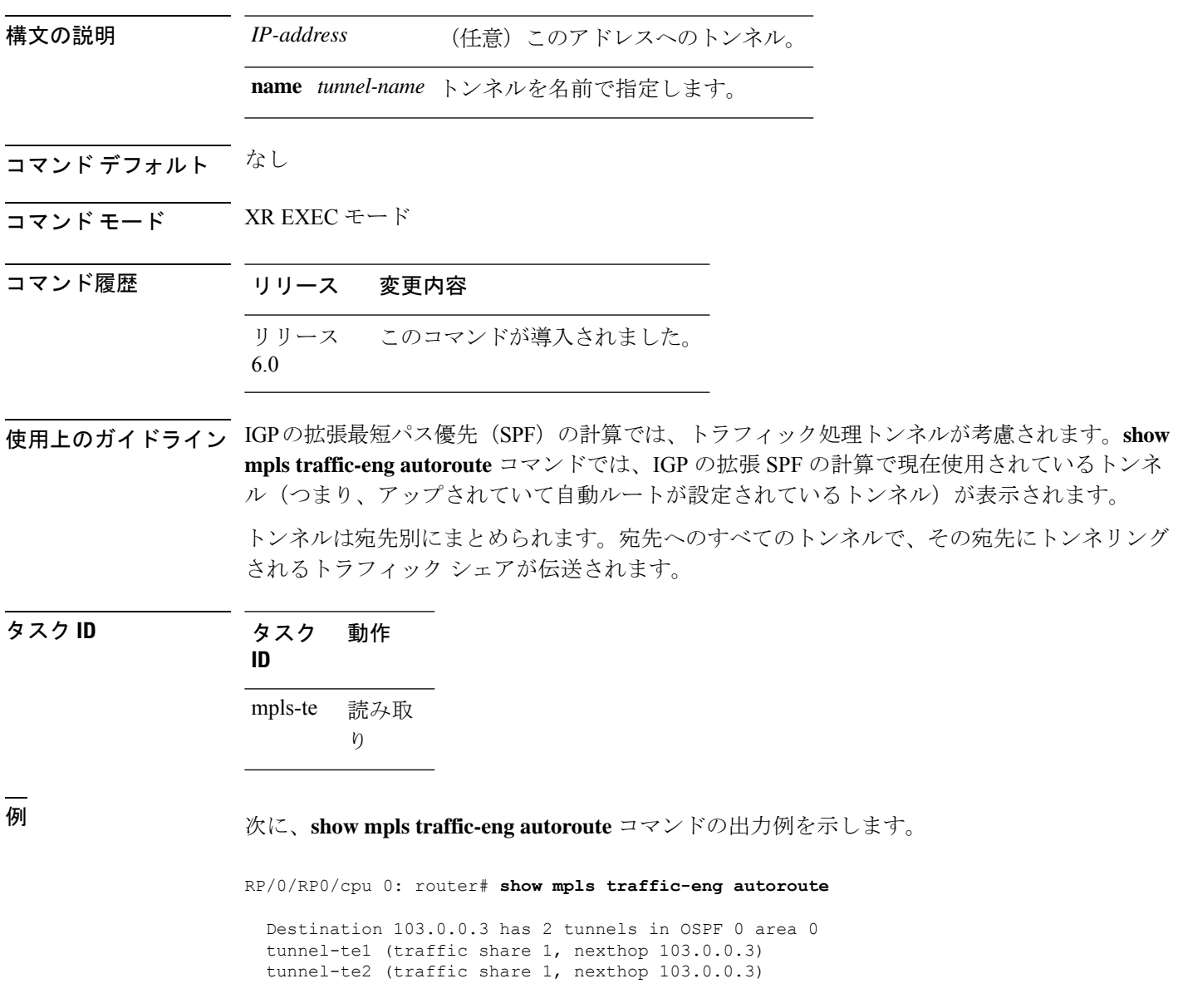

次の表で、この出力に表示される重要なフィールドを説明します。

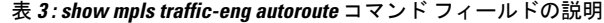

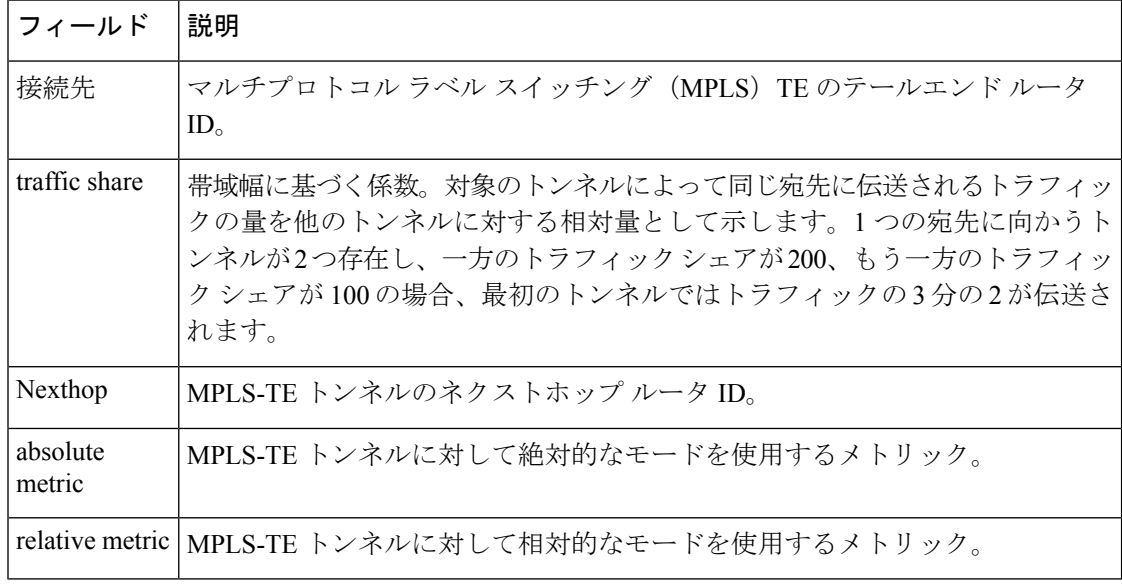

次に、シグナリングされる名前の情報の出力例を示します。

RP/0/RP0/cpu 0: router# **show mpls traffic-eng autoroute** Destination 192.168.0.4 has 1 tunnels in OSPF ring area 0 tunnel-te1 (traffic share 0, nexthop 192.168.0.4) Signalled-Name: rtrA\_t1

次に、IS-IS 自動ルートの情報の出力例を示します。

RP/0/RP0/cpu 0: router#**show mpls traffic-eng autoroute** Destination 192.168.0.1 has 1 tunnels in IS-IS ring level 1 tunnel-te1 (traffic share 0, nexthop 192.168.0.1) (IS-IS ring level-1, IPV4 Unicast) (IS-IS ring level-1, IPV6 Unicast)

## **show mpls traffic-eng auto-tunnel backup**

自動的に構築されるMPLS-TEバックアップトンネルの情報を表示するには、XREXECモード で **show mpls traffic-eng auto-tunnel backup** コマンドを使用します。

**show mpls traffic-eng auto-tunnel** {**backup** [{**private** | **summary** | **unused**}]}

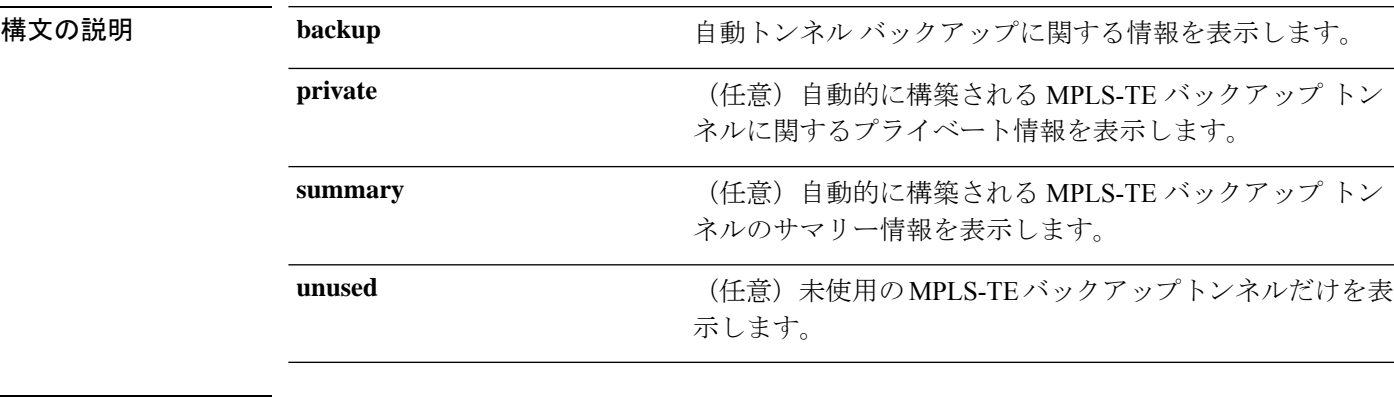

コマンドデフォルト デフォルトの動作または値はありません。

コマンド モード XR EXEC モード

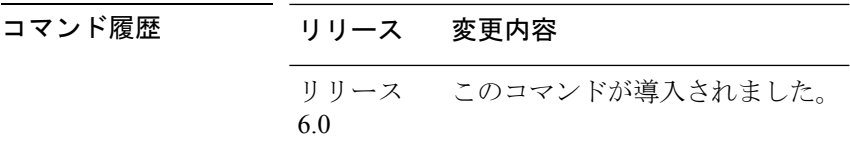

使用上のガイドライン このコマンドの使用に影響する特定のガイドラインはありません。

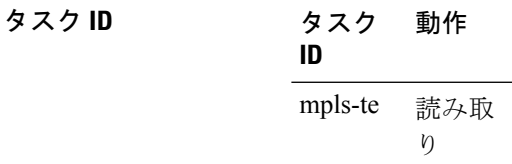

### 例

次に、**show mpls traffic-eng auto-tunnel backup** コマンドの出力例を示します。

```
AutoTunnel Backup Configuration:
   Interfaces count: 4
   Unused removal timeout: 1h 0m 0s
   Configured tunnel number range: 2000-2500
AutoTunnel Backup Summary:
   AutoTunnel Backups:
            1 created, 1 up, 0 down, 0 unused
```
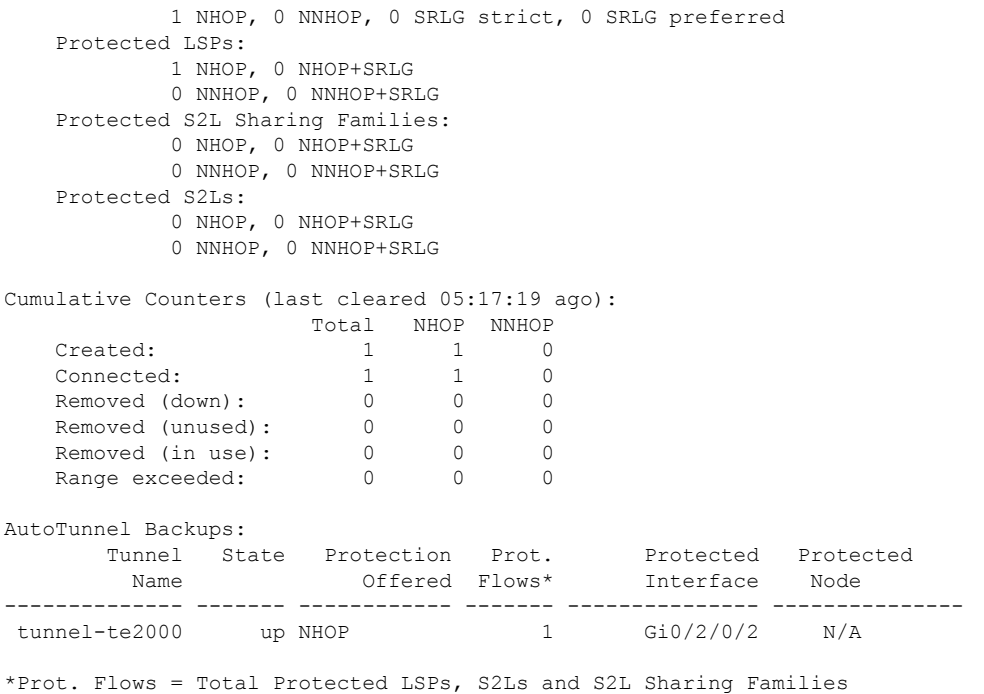

#### 次に、**show mpls traffic-eng auto-tunnel mesh** コマンドの出力例を示します。

RP/0/RP0/cpu 0: router#**show mpls traffic-eng auto-tunnel mesh**

```
Auto-tunnel Mesh Global Configuration:
 Unused removal timeout: 2h
 Configured tunnel number range: 10000-12000
Auto-tunnel Mesh Groups Summary:
 Mesh Groups count: 5
Mesh Groups Destinations count: 50
Mesh Group 40 (2 Destinations, 1 Up, 1 Down):
 Destination-list: dl-40
 Attribute-set: ta_name
 Destination: 40.40.40.40, tunnel-id: 10000, State: Up
 Destination: 10.10.10.10, tunnel-id: 10001, State: Down
Mesh Group 41 (3 Destinations, 2 Up, 1 Down):
  Destination-list: dl-40
 Attribute-set: ta_name
 Destination: 4.4.4.4, tunnel-id: 10005, State: Up
 Destination: 3.3.3.3, tunnel-id: 10006, State: Up
  Destination: 1.1.1.1, tunnel-id: 10007, State: Down
Mesh Group 51 (0 Destinations, 0 Up, 0 Down):
 Destination-list: Not configured
 Attribute-set: Not configured
Mesh Group 52 (0 Destinations, 0 Up, 0 Down):
 Destination-list: NAME1 (Not defined)
 Attribute-set: NAME2 (Not defined)
Mesh Group 53 (2 Destinations, 1 Up, 1 Down):
 Destination-list: dl-53
 Attribute-set: Not configured
 Destination: 40.40.40.40, tunnel-id: 10000, State: Up
 Destination: 10.10.10.10, tunnel-id: 10001, State: Down
```
Cumulative Counters (last cleared 7h ago): Total Created: 100 Connected: 50<br>Removed (unused): 50 Removed (unused): Removed (in use): 0<br>Range exceeded: 0 Range exceeded:

次に、**show mpls traffic-eng auto-tunnel private** コマンドの出力例を示します。

Auto-tunnel Mesh Private Information: ID allocator overall maximum ID: 4096 ID allocator last allocated ID: 50999 ID allocator number IDs allocated: 1000

## **show mpls traffic-eng auto-tunnel mesh**

自動的に構築されるMPLS-TEメッシュトンネルに関する情報を表示するには、XREXECモー ドで **show mpls traffic-eng auto-tunnel mesh** コマンドを使用します。

**show mpls traffic-eng auto-tunnel mesh** {*mesh-value* | **unused** | **summary** | **attribute-set** *name* | **destination** *address* | **destination-list** *name* | **down** | **up** | **tunnel** {**created** | **not-created**} | **onehop**}

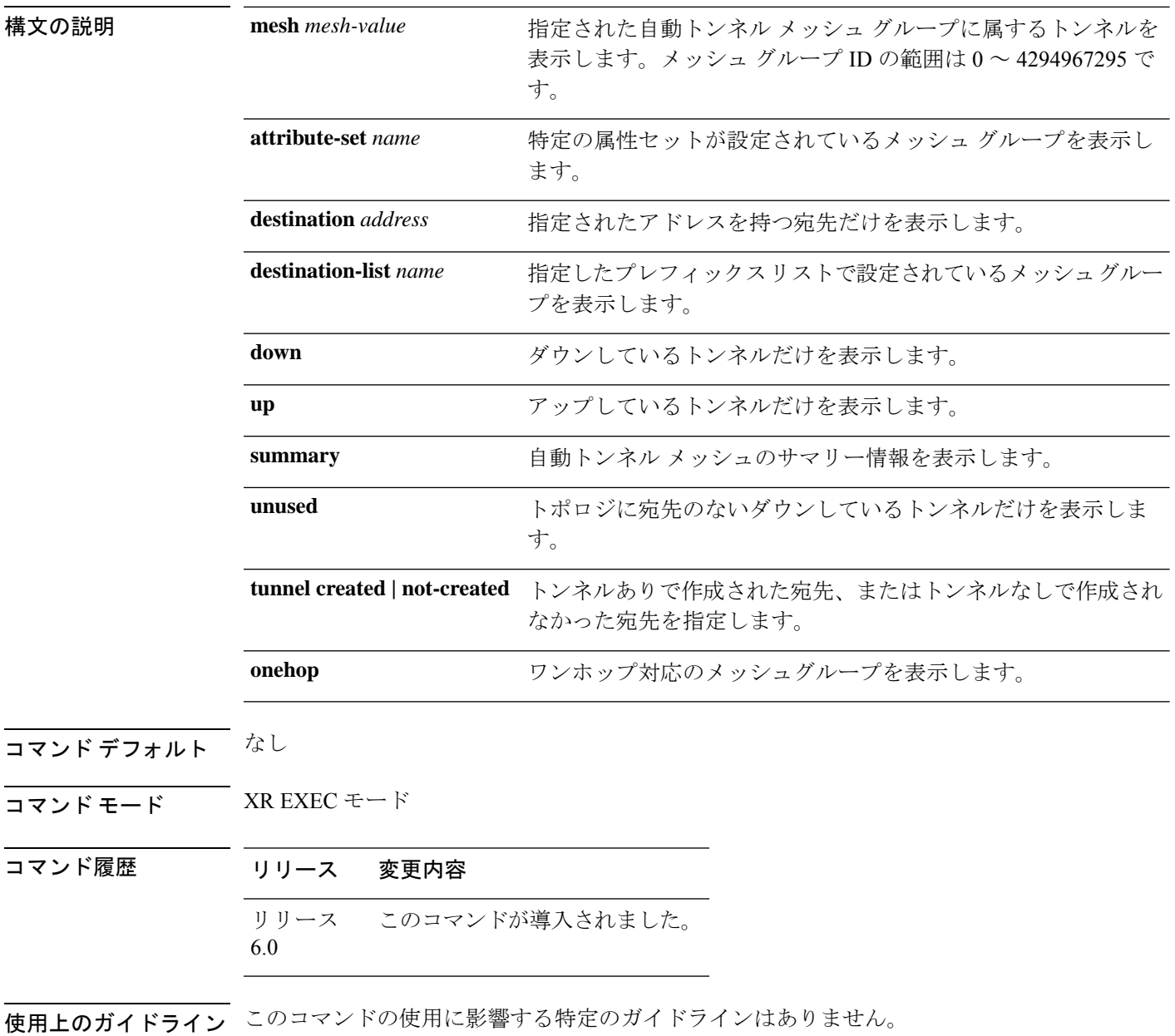

### タスク **ID** 動

### 作 タスク **ID** MPLS-TE read

### 次に、**show mpls traffic-eng auto-tunnel mesh** コマンドの出力例を示します。

RP/0/RP0/cpu 0: router **show mpls traffic-eng auto-tunnel mesh**

Auto-tunnel Mesh Global Configuration: Unused removal timeout: 1h 0m 0s Configured tunnel number range: 1000-1200

Auto-tunnel Mesh Groups Summary: Mesh Groups count: 1 Mesh Groups Destinations count: 3 Mesh Groups Tunnels count: 3 created, 0 up, 3 down, 0 FRR enabled

Mesh Group: 65 (3 Destinations) Status: Enabled Attribute-set: am-65 Destination-list: dl-65 (Not a prefix-list) Recreate timer: Not running Destination Tunnel ID State Unused timer ---------------- ----------- ------- ------------ 192.168.0.2 1000 up Not running 192.168.0.3 1001 up Not running 192.168.0.4 1002 up Not running Displayed 3 tunnels, 0 up, 3 down, 0 FRR enabled Auto-mesh Cumulative Counters: Last cleared: Wed Nov 9 12:56:37 2011 (02:39:07 ago) Total Created: 3 Connected: 0 Removed (unused): 0

Removed (in use): 0 Range exceeded: 0

次に、**destination-list**キーワードと**attribute-set**キーワードを使用して**auto-tunnel mesh** コマンドを設定する例を示します。

```
RP/0/RP0/cpu 0: router(config)# mpls traffic-eng
RP/0/RP0/cpu 0: router(config-mpls-te)# auto-tunnel mesh
RP/0/RP0/cpu 0: router(config-te-auto-mesh)# group 65
RP/0/RP0/cpu 0: router(config-te-mesh-group)# disable
RP/0/RP0/cpu 0: router(config-te-mesh-group)# destination-list dl-65
RP/0/RP0/cpu 0: router(config-te-mesh-group)# attribute-set am-65
```
 $\mathbf l$ 

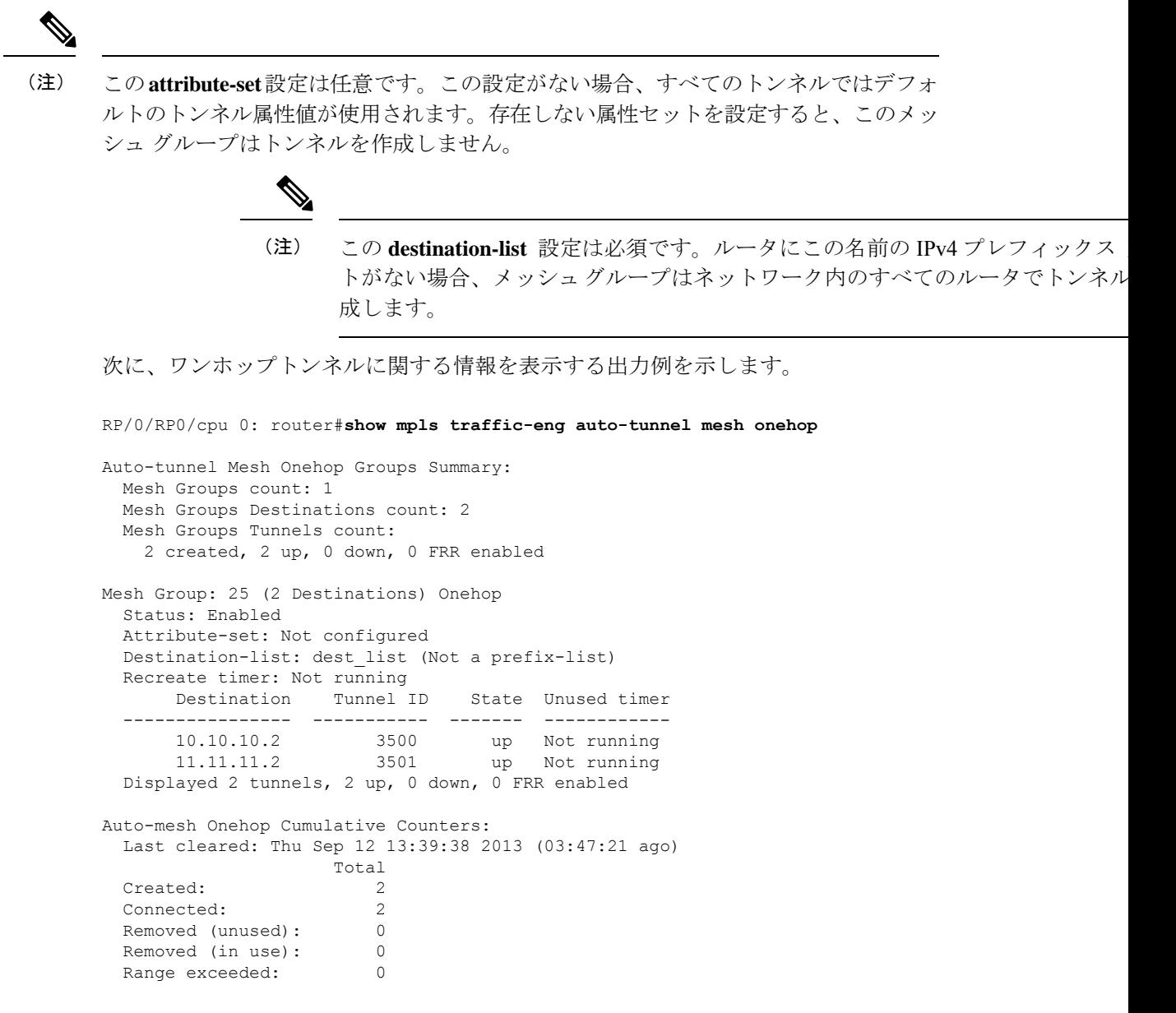

# **show mpls traffic-eng collaborator-timers**

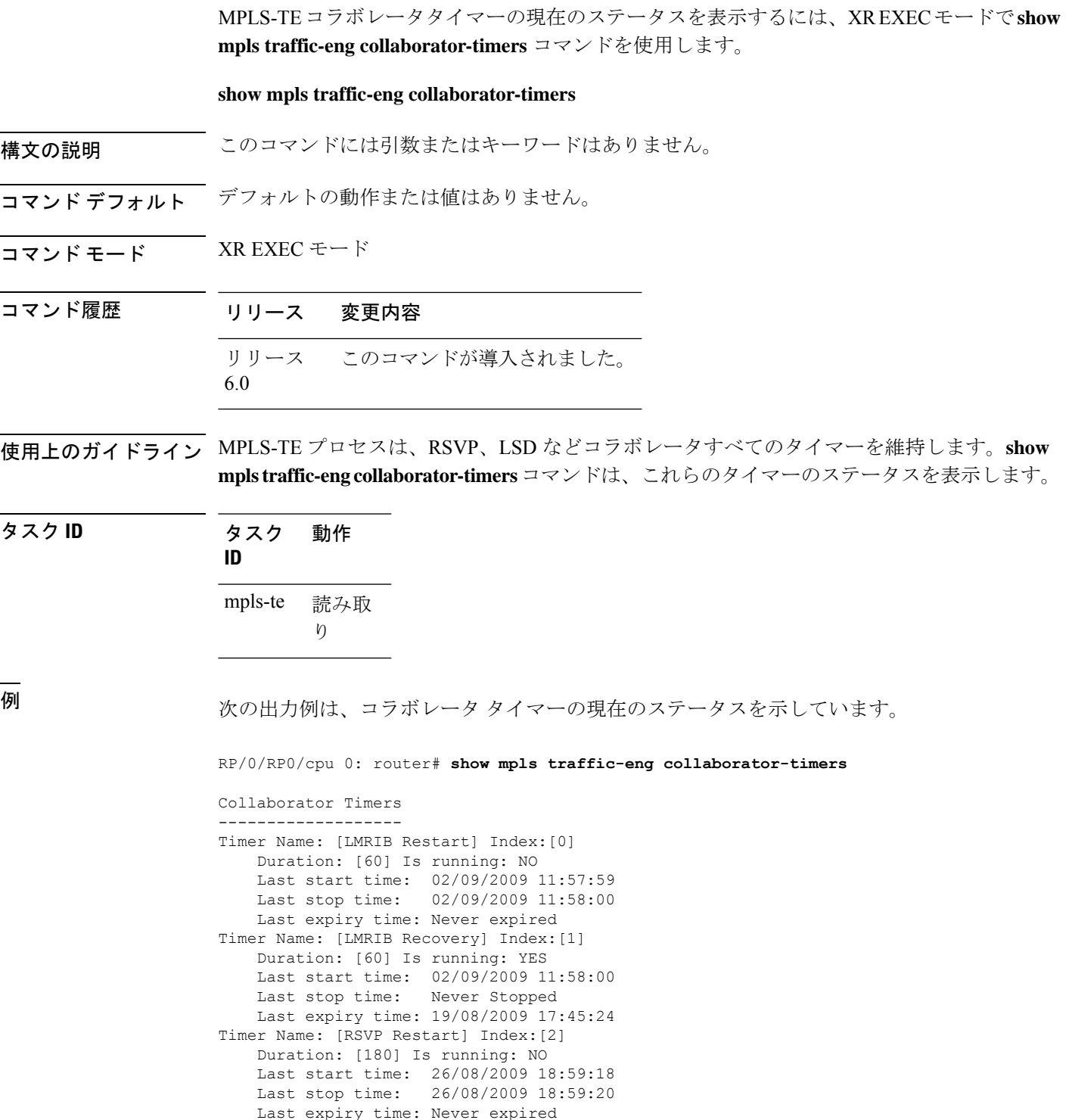

Timer Name: [RSVP Recovery] Index:[3] Duration: [1800] Is running: NO

Last start time: 26/08/2009 18:59:20 Last stop time: 26/08/2009 19:03:19 Last expiry time: 19/08/2009 18:12:39 Timer Name: [LSD Restart] Index:[4] Duration: [60] Is running: NO Last start time: 19/08/2009 17:44:26 Last stop time: 19/08/2009 17:44:26 Last expiry time: Never expired Timer Name: [LSD Recovery] Index:[5] Duration: [600] Is running: NO Last start time: 19/08/2009 17:44:26 Last stop time: Never Stopped Last expiry time: 19/08/2009 17:53:44 Timer Name: [Clearing in progress BW for the whole topology] Index:[6] Duration: [60] Is running: YES Last start time: 02/09/2009 11:57:50 Last stop time: Never Stopped Last expiry time: 02/09/2009 11:57:50

次の表で、この出力に表示される重要なフィールドを説明します。

| フィールド               | 説明                                        |
|---------------------|-------------------------------------------|
| Timer Name          | コラボレータに関連付けられたタイマーの名前。                    |
| 索引                  | タイマーの識別番号。                                |
| 持続時間                | タイマーの期限切れ遅延(秒単位)。たとえば、期間はタイマー間隔を示し<br>ます。 |
| Is running          | タイマーが残り少なくなりつつあるかどうか。                     |
| Last start time     | MPLS LSD のコラボレータ プロセスが最後に再起動した時間。         |
| Last stop time      | TE が MPLS TE LSD プロセスに再接続できた時間。           |
| Last expiry<br>time | タイマーが期限切れになった時間。                          |

表 **<sup>4</sup> : show mpls traffic-eng collaborator-timers** コマンドのフィールドの説明

# **show mpls traffic-eng counters signaling**

トンネルのシグナリング統計情報を表示するには、XR EXEC モードで **show mpls traffic-eng counters signaling** コマンドを使用します。

**show mpls traffic-eng counters** {**signaling** | **soft-preemption**} {*tunnel -number* | **all**| [{**heads** | **mids** | **tails**}] | **name** *tunnel-name* | **summary**}

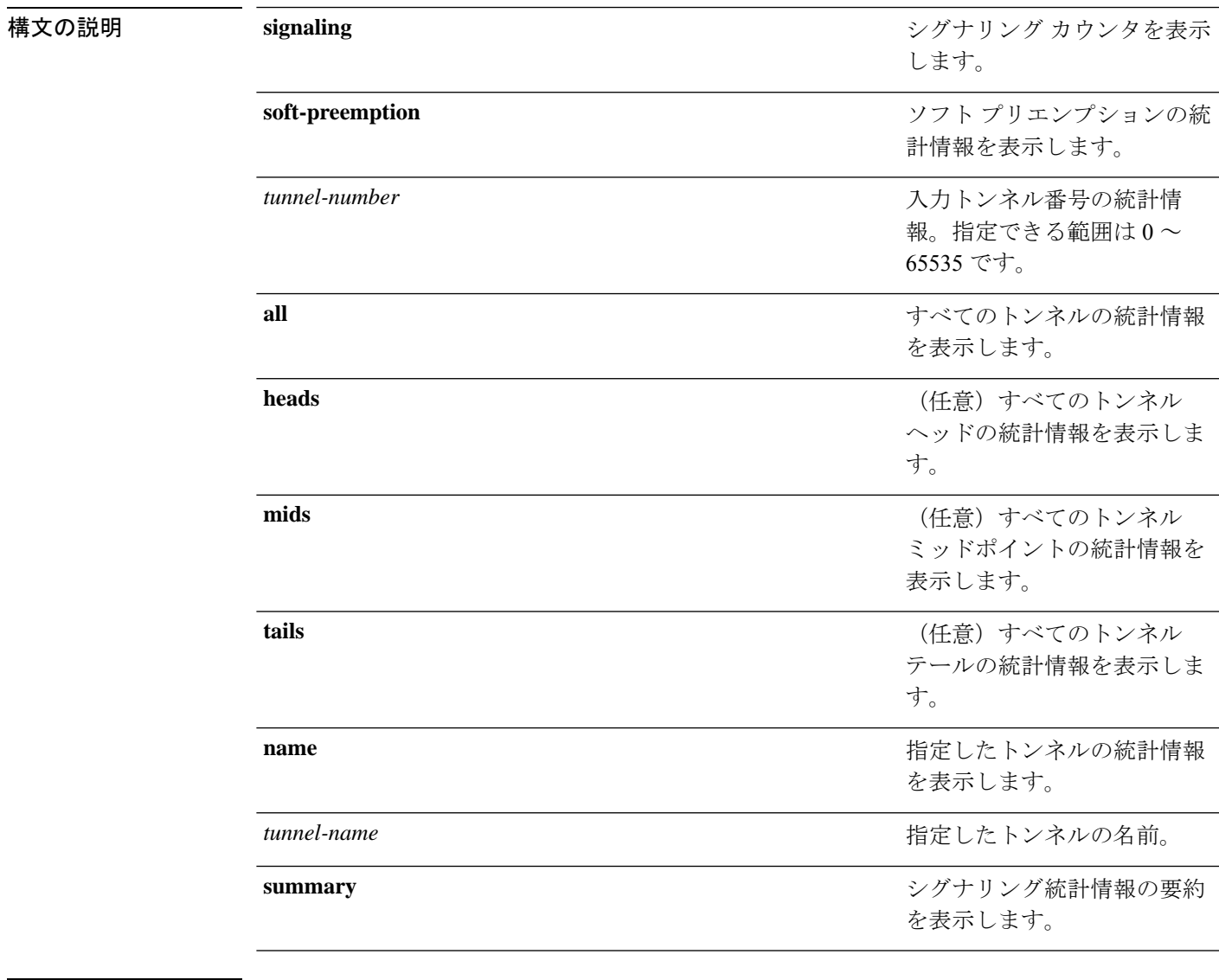

### コマンド デフォルト なし

コマンド モード XR EXEC モード

コマンド履歴 リリース 変更内容 リリース このコマンドが導入されました。 6.0

使用上のガイドライン このコマンドの使用に影響する特定のガイドラインはありません。

### タスク **ID** タスク 動作 **ID** 読み取 り mpls-te

<sup>例</sup> 次に、**show mpls traffic-eng counters signaling** コマンドで **all** キーワードを使用してす べてのトンネルのトンネルシグナリング統計情報を表示した場合の出力例を示します。

RP/0/RP0/cpu 0: router# **show mpls traffic-eng counters signaling all**

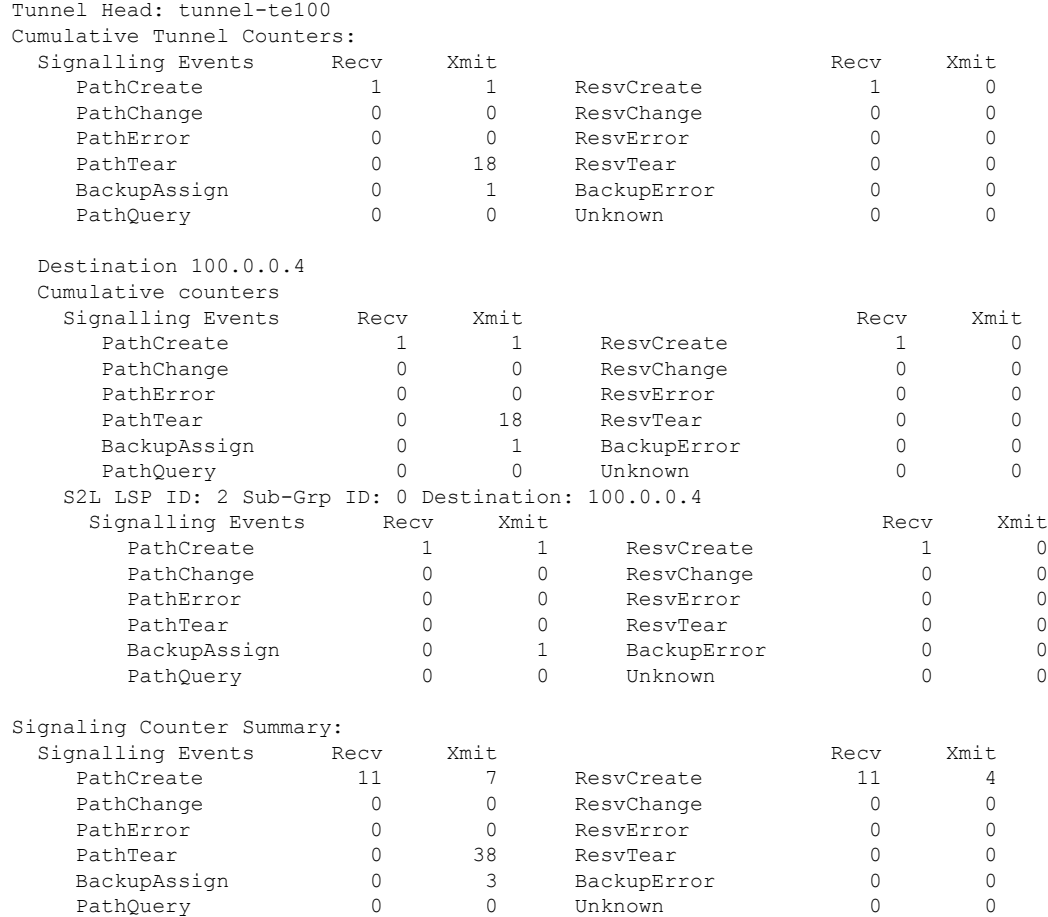

次に、**show mpls traffic-eng counters signaling** コマンドで *tunnel number* 引数を使用し て入力トンネル番号の統計情報を表示した場合の出力例を示します。

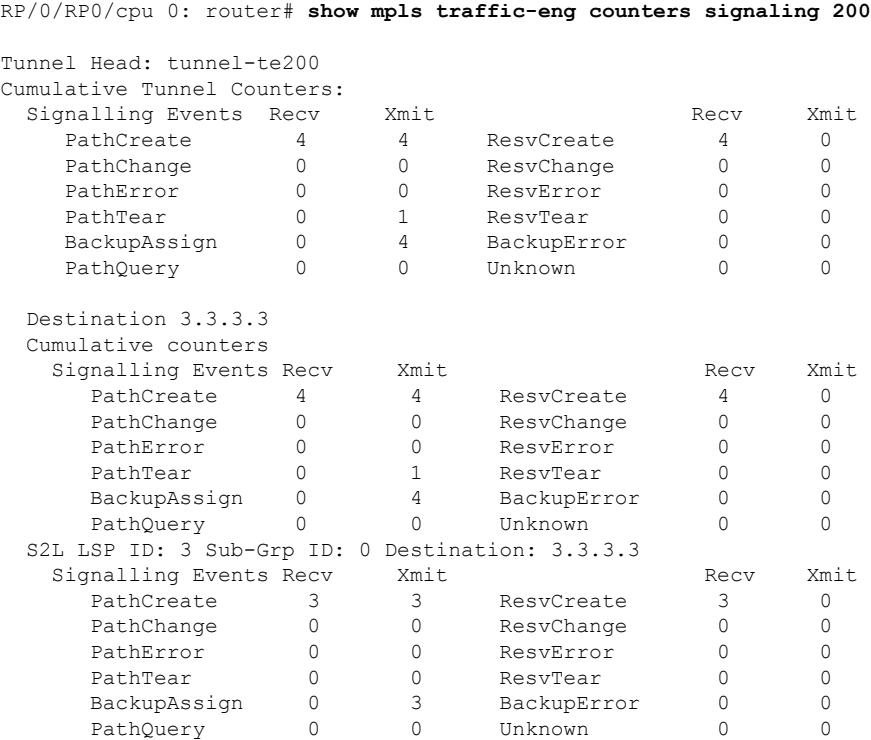

次の表で、この出力に表示される重要なフィールドを説明します。

#### 表 **<sup>5</sup> : show mpls traffic-eng counters signaling** コマンドのフィールドの説明

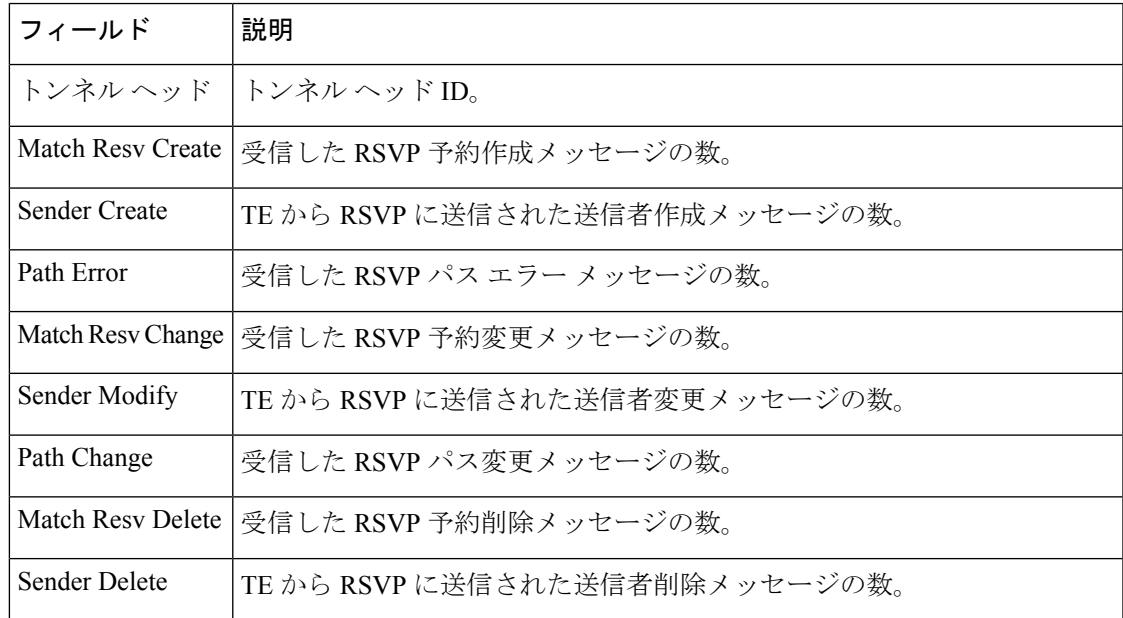

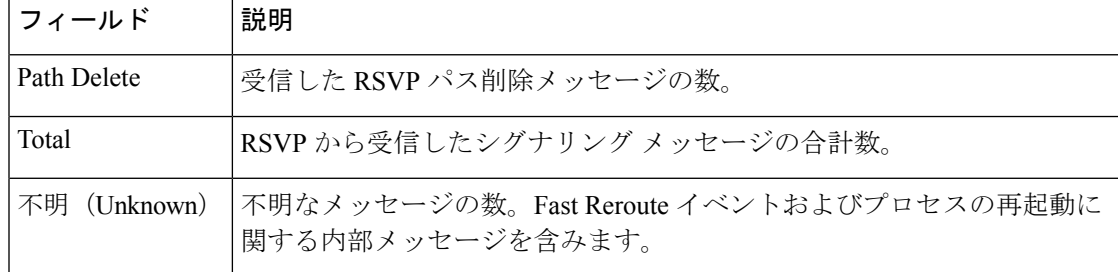

次に、**show mpls traffic-eng counters soft-preemption** コマンドでソフトプリエンプトさ れた LSP の統計情報を表示した場合の出力例を示します。

RP/0/RP0/cpu 0: router**show mpls traffic-eng counters soft-preemption**

```
Soft Preemption Global Counters:
Last Cleared: Never
Preemption Node Stats:
  Number of soft preemption events: 1
  Number of soft preempted LSPs: 1
  Number of soft preempted LSPs that timed out: 0
  Number of soft preempted LSPs that were torn down: 0
  Number of soft preempted LSPs that were fast rerouted: 0
  Minimum Time in Soft Preemption Pending State (sec): 0
  Maximum Time in Soft Preemption Pending State (sec): 0
  Average Time in Soft Preemption Pending State (sec): 0
Headend Stats:
  Number of soft preempted LSPs: 1
  Number of reoptimized soft preempted headend-LSPs: 0
  Number of path protected switchover soft preempted headend-LSPs: 0
  Number of torn down soft preempted headend-LSPs: 0
```
次に、シグナリングされる名前の情報する **show mpls traffic-eng counters signaling all** コマンドの出力例を示します。

```
RP/0/RP0/cpu 0: router#show mpls traffic-eng counters signaling all
Tunnel Head: tunnel-te1
Signalled-Name: rtrA_t1
Cumulative Tunnel Counters:
 Signalling Events Recv Xmit Signalling Events Recv Xmit
    PathCreate 2 2 2 ResvCreate 2 0
```
### **show mpls traffic-eng ds-te te-class**

使用されている Diff-Serv TE クラスマップを表示するには、XR EXEC モードで **show mpls traffic-eng ds-te te-class** コマンドを使用します。

**show show mpls traffic-eng ds-te te-class**

構文の説明 このコマンドには引数またはキーワードはありません。

コマンド デフォルトの動作または値はありません。

コマンド モード XR EXEC モード

コマンド履歴 リリース 変更内容 リリース このコマンドが導入されました。 6.0

使用上のガイドライン TE クラスは IETF DS-TE モードでだけ使用されます。

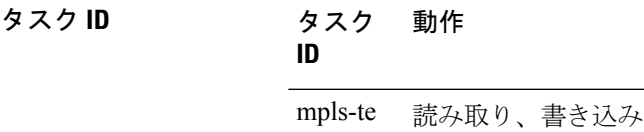

<sup>例</sup> 次に、**show mpls traffic-eng ds-te te-class** コマンドの出力例を示します。

RP/0/RP0/cpu 0: router# **show mpls traffic-eng ds-te te-class**

```
te-class 0: class-type 0 priority 7 status default
te-class 1: class-type 1 priority 7 status default
te-class 2: unused
te-class 3: unused
te-class 4: class-type 0 priority 0 status default
te-class 5: class-type 1 priority 0 status default
te-class 6: unused
te-class 7: unused
```
次の表で、この出力に表示される重要なフィールドを説明します。

表 **<sup>6</sup> : show mpls traffic-eng ds-te te-class** コマンド フィールドの説明

| フィール     | 説明                            |
|----------|-------------------------------|
| te-class | TE クラス マップ。クラス タイプと優先順位のペアです。 |

I

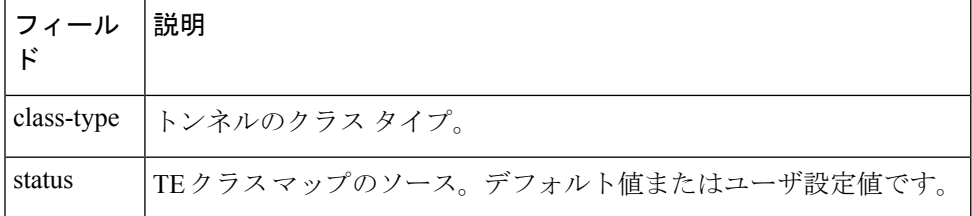

## **show mpls traffic-eng forwarding**

ローカルで許可されたトンネルのフォワーディング情報を表示するには、XR EXEC モードで **show mpls traffic-eng forwarding** コマンドを使用します。

**show mpls traffic-eng forwarding** [**backup-name** *tunnel-name*] [**source** *source-address*][**tunnel-id** *tunnel-id*] [**interface** {**in** | **inout** | **out**} *type interface-path-id*][{ **p2p**}] {**p2p**} [**detail**]

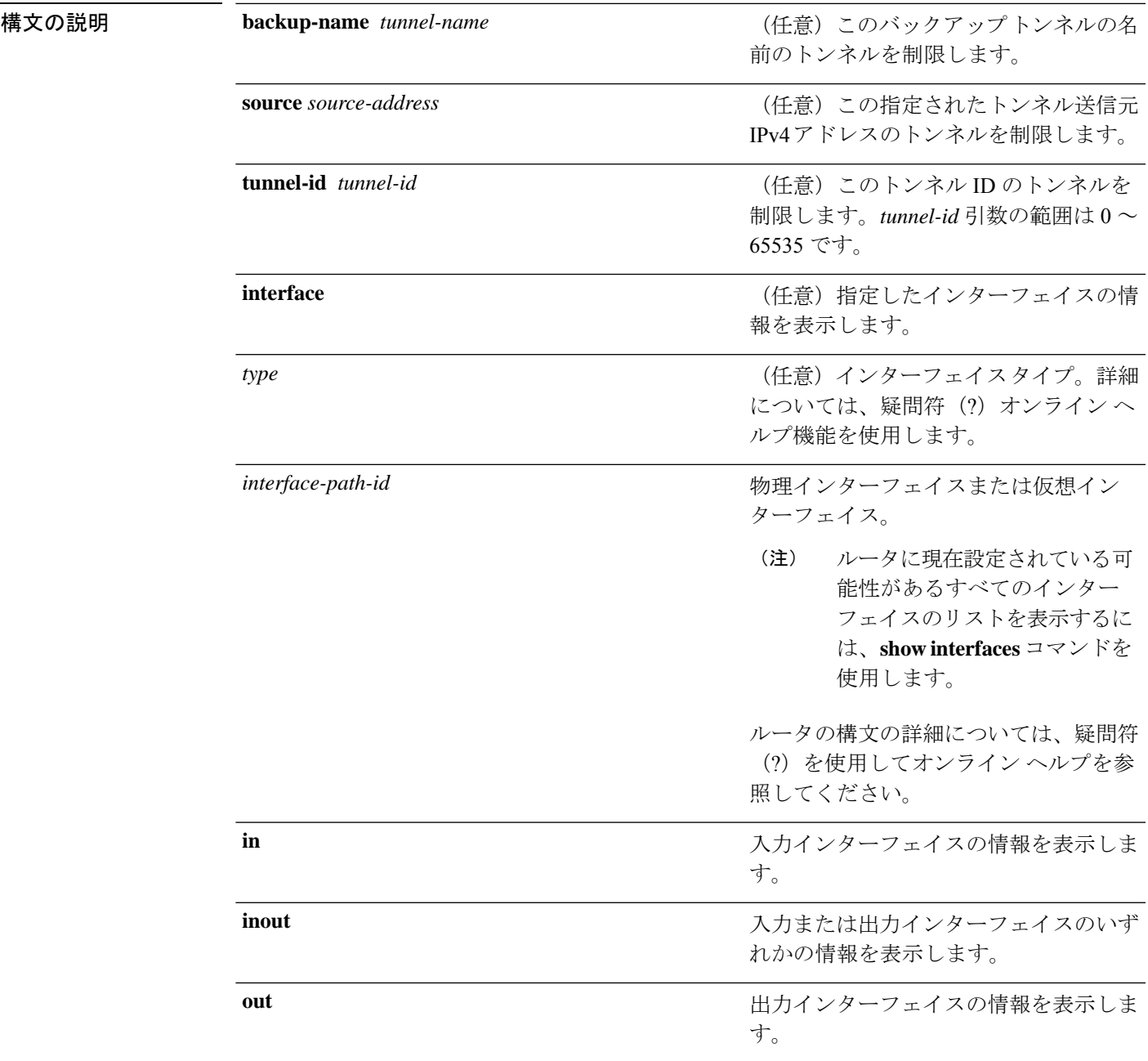

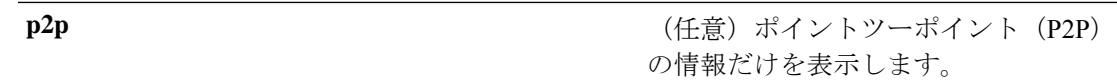

detail **detail** (任意)詳細な転送情報を表示します。

コマンドデフォルト デフォルトの動作または値はありません。

コマンド モード XR EXEC モード

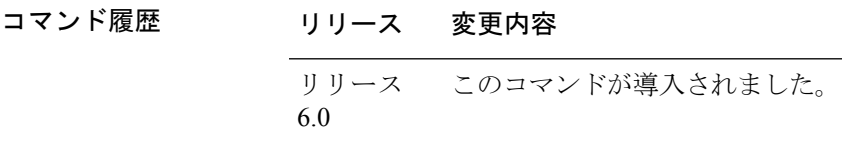

使用上のガイドライン このコマンドの使用に影響する特定のガイドラインはありません。

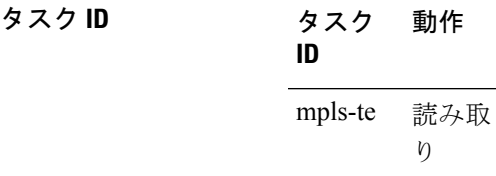

<sup>例</sup> 次に、**show mpls traffic-eng forwarding** コマンドの出力例を示します。

RP/0/RP0/cpu 0: router# **show mpls traffic-eng forwarding**

Tue Sep 15 14:22:39.609 UTC P2P tunnels

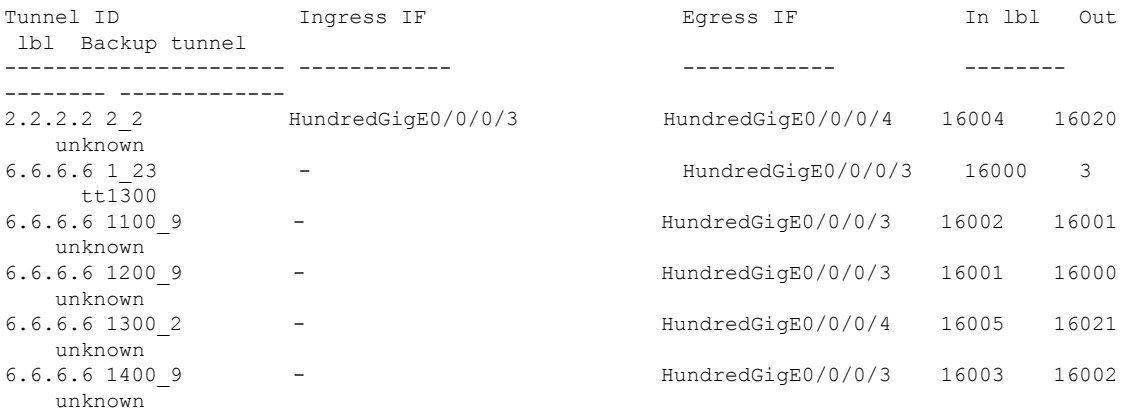

次の表で、この出力に表示される重要なフィールドを説明します。

| フィールド            | 説明                    |
|------------------|-----------------------|
| <b>TUNNEL ID</b> | トンネル ID。              |
| Ingress IF       | トンネルの入力インターフェイス。      |
| Egress IF        | トンネルの出力インターフェイス。      |
| In lhl           | トンネルに関連付けられた着信ラベル。    |
| Out lbl          | トンネルに関連付けられた出力ラベル。    |
| Backup<br>tunnel | 高速再ルーティング バックアップ トンネル |

表 **<sup>7</sup> : show mpls traffic-eng forwarding** フィールドの説明

### **show mpls traffic-eng forwarding-adjacency**

IPv4 アドレスの転送隣接情報を表示するには、XR EXEC モードで **show mpls traffic-eng forwarding-adjacency** コマンドを使用します。

**show mpls traffic-eng forwarding-adjacency** [*IP-address*]

構文の説明 *IP-address* (任意)転送隣接の宛先IPv4アドレス。

- コマンドデフォルト デフォルトの動作または値はありません。
- コマンド モード XR EXEC モード

コマンド履歴 リリース 変更内容 リリース このコマンドが導入されました。 6.0

使用上のガイドライン このコマンドの使用に影響する特定のガイドラインはありません。

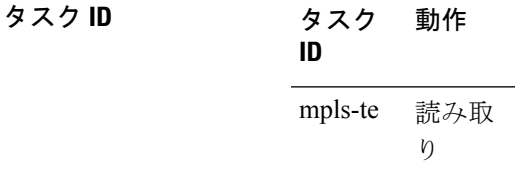

<sup>例</sup> 次に、**show mpls traffic-eng forwarding-adjacency** コマンドの出力例を示します。

RP/0/RP0/cpu 0: router# **show mpls traffic-eng forwarding-adjacency**

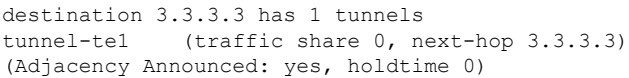

次に、IS-IS IGP の IPv6 自動ルート転送隣接情報に関する情報の出力例を示します。

RP/0/RP0/cpu 0: router#**show mpls traffic-eng forwarding-adjacency**

destination 3.3.3.3 has 1 tunnels

tunnel-te10 (traffic share 0, next-hop 3.3.3.3) (Adjacency Announced: yes, holdtime 0) **(IS-IS 100, IPv4 unicast) (IS-IS 100, IPv6 unicast)**

## **show mpls traffic-eng igp-areas**

MPLS-TE の内部エリアストレージを表示するには、XR EXEC モードで **show mpls traffic-eng igp-areas** コマンドを使用します。

**show mpls traffic-eng igp-areas** [**detail**]

構文の説明 detail (任意)設定された MPLS-TE igp-areas および IGP との通信の統計情報に関する詳細情 報を表示します。 **detail**

- コマンド デフォルトの動作または値はありません。
- コマンド モード XR EXEC モード

コマンド履歴 リリース 変更内容 リリース このコマンドが導入されました。 6.0

使用上のガイドライン このコマンドの使用に影響する特定のガイドラインはありません。

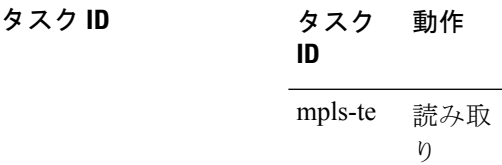

<sup>例</sup> 次に、**show mpls traffic-eng igp-areas** コマンドの出力例を示します。

RP/0/RP0/cpu 0: router# **show mpls traffic-eng igp-areas**

MPLS-TE IGP Areas

Global router-id: 10.144.144.144 Global optical router-id: Not available

IS-IS 100

IGP ID: 0000.0000.0044 TE router ID configured: 10.144.144.144 in use: 10.144.144.144 Link connection: up Topology/tunnel connection: up level 2 TE index: 1 IGP config for TE: complete

Local links flooded in this IGP level: 1 Flooding beacon sent and received

```
P2P tunnel heads running over this IGP level: 1
           1 AA, 0 FA
       Tunnel loose-hops expanded over this IGP level: 0
OSPF 100
   IGP ID: 10.144.144.144
   TE router ID configured: 10.144.144.144
               in use: 10.144.144.144
   Link connection: up
   Topology/tunnel connection: up
   area 0
       TE index: 0
       IGP config for TE: complete
       Local links flooded in this IGP area: 2
       Flooding beacon sent and received
       P2P tunnel heads running over this IGP area: 3
          1 AA, 0 FA
       Tunnel loose-hops expanded over this IGP area: 0
```
### 次に、**show mpls traffic-eng igp-areas** コマンドの出力例を示します。

RP/0/RP0/cpu 0: router# **show mpls traffic-eng igp-areas**

```
MPLS-TE IGP Areas
Global router-id: 0.0.0.0
Global optical router-id: Not available
OSPF 0
   IGP ID: 101.0.0.1
   TE router ID configured: 101.0.0.1
                in use: 101.0.0.1
   Link connection: up
   Topology/tunnel connection: up
    area 4
       TE index: 0
       IGP config for TE: complete
       Number of links in this IGP area: 1
       Number of tunnel heads running over this IGP area: 0
       Number of tunnel loose-hops expanded over this IGP area: 0
    area 3
       TE index: 1
       IGP config for TE: complete
        Number of links in this IGP area: 1
       Number of tunnel heads running over this IGP area: 0
       Number of tunnel loose-hops expanded over this IGP area: 0
    area 2
       TE index: 2
       IGP config for TE: complete
       Number of links in this IGP area: 1
       Number of tunnel heads running over this IGP area: 0
       Number of tunnel loose-hops expanded over this IGP area: 0
    area 1
       TE index: 3
       IGP config for TE: complete
       Number of links in this IGP area: 1
       Number of tunnel heads running over this IGP area: 0
       Number of tunnel loose-hops expanded over this IGP area: 0
    area 0
       TE index: 4
```
IGP config for TE: complete Number of links in this IGP area: 2 Number of tunnel heads running over this IGP area: 1 Number of tunnel loose-hops expanded over this IGP area: 0

次の表で、この出力に表示される重要なフィールドを説明します。

表 **<sup>8</sup> : show mpls traffic-eng igp-areas** コマンド フィールドの説明

| フィールド                | 説明                        |
|----------------------|---------------------------|
| Global router-id     | 対象のノード上のグローバル ルータ ID。     |
| IGP ID               | IGP システム ID。              |
| area                 | IGP エリア。                  |
| TE index             | IGP エリア テーブル内の内部インデックス。   |
| IGP config for<br>TE | IGP設定が完了しているか、不足しているかどうか。 |

## **show mpls traffic-eng link-management admission-control**

ローカルで許可されたトンネルおよびそのパラメータを表示するには、XR EXEC モードで **show mpls traffic-eng link-management admission-control** コマンドを使用します。

**show mpls traffic-eng link-management admission-control** [**interface** *type interface-path-id*]

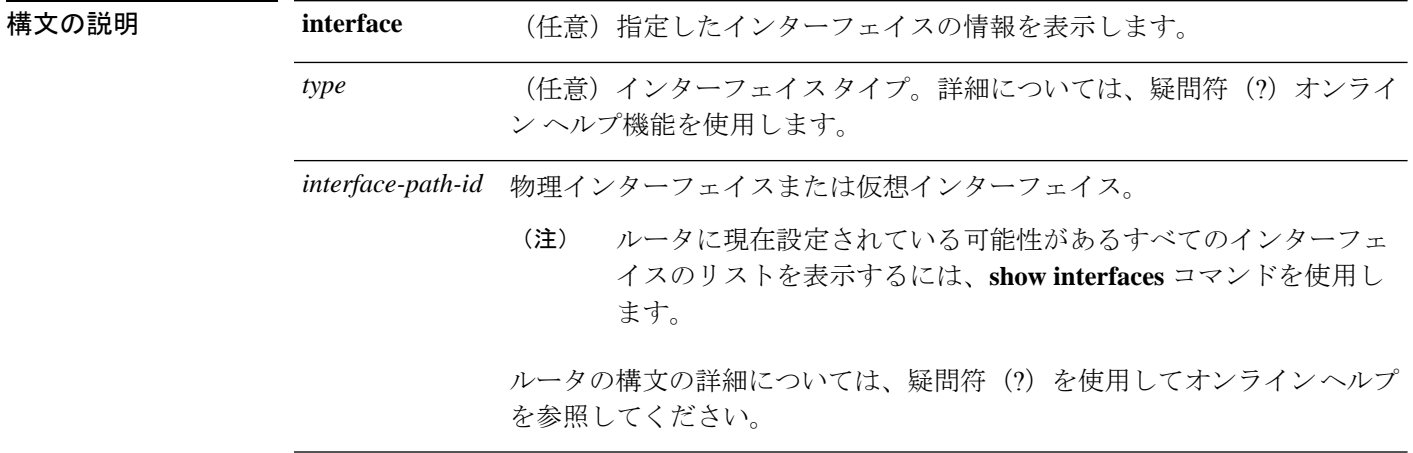

- コマンド デフォルトトの動作または値はありません。
- コマンド モード XR EXEC モード
- コマンド履歴 リリース 変更内容 リリース このコマンドが導入されました。 6.0
- 使用上のガイドライン このコマンドの使用に影響する特定のガイドラインはありません。
- タスク **ID** タスク 動作 **ID** 読み取 り mpls-te

<sup>例</sup> 次に、**show mpls traffic-eng link-management admission-control** コマンドの出力例を示 します。

RP/0/RP0/cpu 0: router# **show mpls traffic-eng link-management admission-control**

```
S System Information:
     Tunnels Count : 2
     Tunnels Selected : 2
```
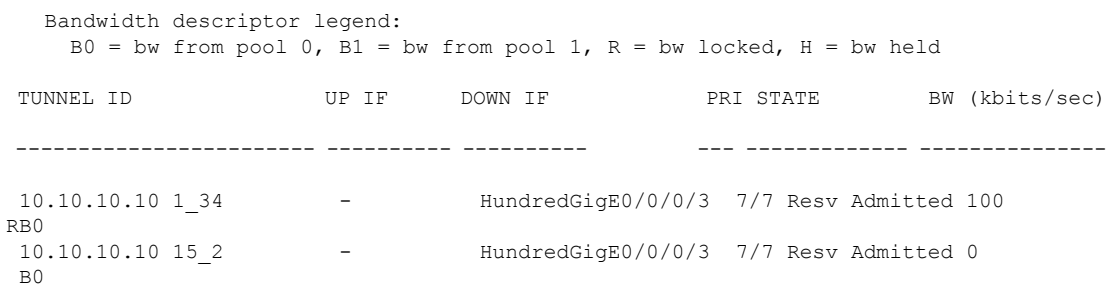

次の表で、この出力に表示される重要なフィールドを説明します。

| フィールド                          | 説明                                                                                                    |
|--------------------------------|----------------------------------------------------------------------------------------------------|
| <b>Tunnels Count</b>           | 許可されたトンネルの合計数。                                                                                                    |
| <b>Tunnels Selected</b>        | 表示されたトンネルの数。                                                                                                    |
| Bandwidth descriptor<br>legend | トンネルエントリとともに表示されたBWのプールタイプとステー<br>タス。上記の出力例では、RG(グローバルプールでBWがロック)<br>として表示されます。                                                                                                    |
| <b>TUNNEL ID</b>               | トンネル ID。                                                                                                    |
| UP IF                          | トンネルで使用されているアップストリーム インターフェイス。                                                                                                    |
| <b>DOWN IF</b>                 | トンネルで使用されているダウンストリーム インターフェイス。                                                                                                    |
| <b>PRI</b>                     | トンネルの確立優先順位と保持優先順位。                                                                                                    |
| <b>STATE</b>                   | トンネルの許可ステータス。                                                                                                    |
| BW (kbps)                      | トンネルの帯域幅 (キロビット/秒) 。帯域幅番号に続けてR が付<br>いている場合、帯域幅は予約されています。帯域幅番号に続けてH<br>が付いている場合、帯域幅はパスメッセージ用に一時的に保持され<br>ています。帯域幅番号に続けてGが付いている場合、グローバル<br>プールの帯域幅が使用されています。帯域幅番号に続けてSが付い<br>ている場合、サブプールの帯域幅が使用されています。 |

表 **<sup>9</sup> : show mpls traffic-eng link-management admission-control** コマンド フィールドの説明

次に、**show mpls traffic-eng link-management interface** コマンドの出力例を示します。

RP/0/RP0/cpu 0: router# **show mpls traffic-eng link-management interface HundredGigE 0/0/0/3**

```
System Information::
   Links Count : 1
Link ID:: HundredGigE 0/0/0/3 (35.0.0.5)
 Local Intf ID: 7
 Link Status:
```

```
Link Label Type : PSC (inactive)<br>Physical BW : 155520 kbits
                         : 155520 kbits/sec
BCID : RDM
Max Reservable BW : 0 kbits/sec (reserved: 100% in, 100% out)
BC0 (Res. Global BW): 0 kbits/sec (reserved: 100% in, 100% out)
BC1 (Res. Sub BW) : 0 kbits/sec (reserved: 100% in, 100% out)
MPLS-TE Link State : MPLS-TE on, RSVP on
Inbound Admission : allow-all
Outbound Admission : allow-if-room<br>IGP Neighbor Count : 0
IGP Neighbor Count
Max Res BW (RDM) : 0 kbits/sec
BC0 (RDM) : 0 kbits/sec<br>BC1 (RDM) : 0 kbits/sec
                        : 0 kbits/sec
Max Res BW (MAM) : 0 kbits/sec
BC0 (MAM) : 0 kbits/sec
BC1 (MAM) : 0 kbits/sec
Admin Weight : 1 (OSPF), 10 (ISIS)
Attributes : 0x5 (name-based)
Flooding Status: (1 area)
 IGP Area[1]: ospf 100 area 0, not flooded
             (Reason: Interface has been administratively disabled)
```
次の表で、この出力に表示される重要なフィールドを説明します。

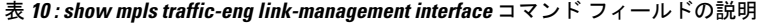

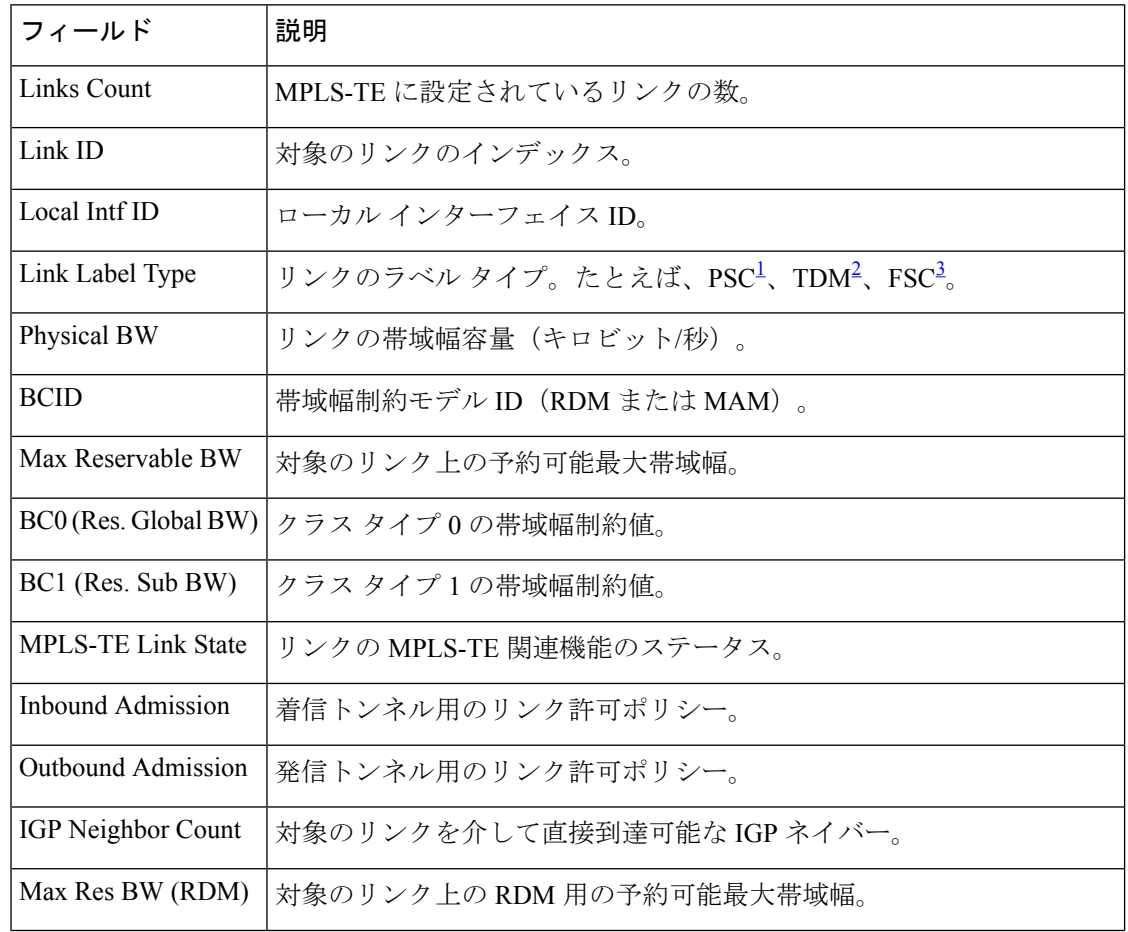

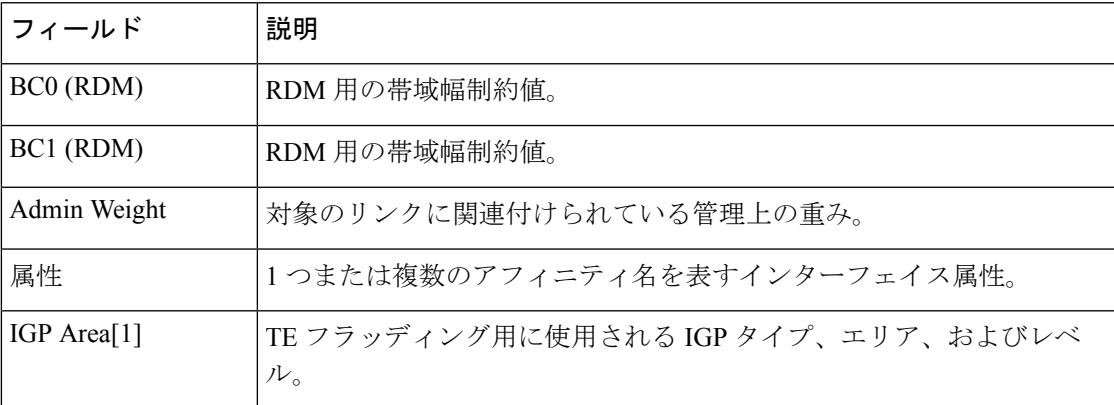

<span id="page-172-2"></span><span id="page-172-1"></span><span id="page-172-0"></span><sup>1</sup> PSC = パケットスイッチに対応。<br><sup>2</sup> TDM = 時分割多重。<br><sup>3</sup> FSC = ファイバスイッチに対応。

### **show mpls traffic-eng link-management advertisements**

MPLS-TEリンク管理で現在グローバルTEトポロジにフラッディングされているローカルリン ク情報を表示するには、XREXECモードで**show mplstraffic-eng link-management advertisements** コマンドを使用します。

**show mpls traffic-eng link-management advertisements**

- 構文の説明 このコマンドには引数またはキーワードはありません。
- コマンド デフォルト・デフォルトの動作または値はありません。
- コマンド モード XR EXEC モード

コマンド履歴 リリース 変更内容 リリース このコマンドが導入されました。 6.0

使用上のガイドライン **show mpls traffic-eng link-management advertisements** コマンドには、Diff-Serv TE モードに基 づく 2 つの出力形式があります。1 つは先行標準モード用、もう 1 つは IETF モード用です。 SRLG 値がリンクに対してアドバタイズされます。

タスク **ID** タスク 動作

**ID** 読み取 り mpls-te

<sup>例</sup> 次に、**show mpls traffic-eng link-management advertisements** コマンドの出力例を示し ます。

RP/0/RP0/cpu 0: router# **show mpls traffic-eng link-management advertisements**

```
Link ID:: 0 (GigabitEthernet0/2/0/1)
        Link IP Address : 12.9.0.1
        O/G Intf ID : 28<br>Designated Router : 12.9.0.2
        Designated Router
        TE Metric : 1
        IGP Metric : 1
        Physical BW : 1000000 kbits/sec
        BCID : RDM
        Max Reservable BW : 10000 kbits/sec
        Res Global BW : 10000 kbits/sec
        Res Sub BW : 0 kbits/sec
        SRLGs : 10, 20
```
Downstream::

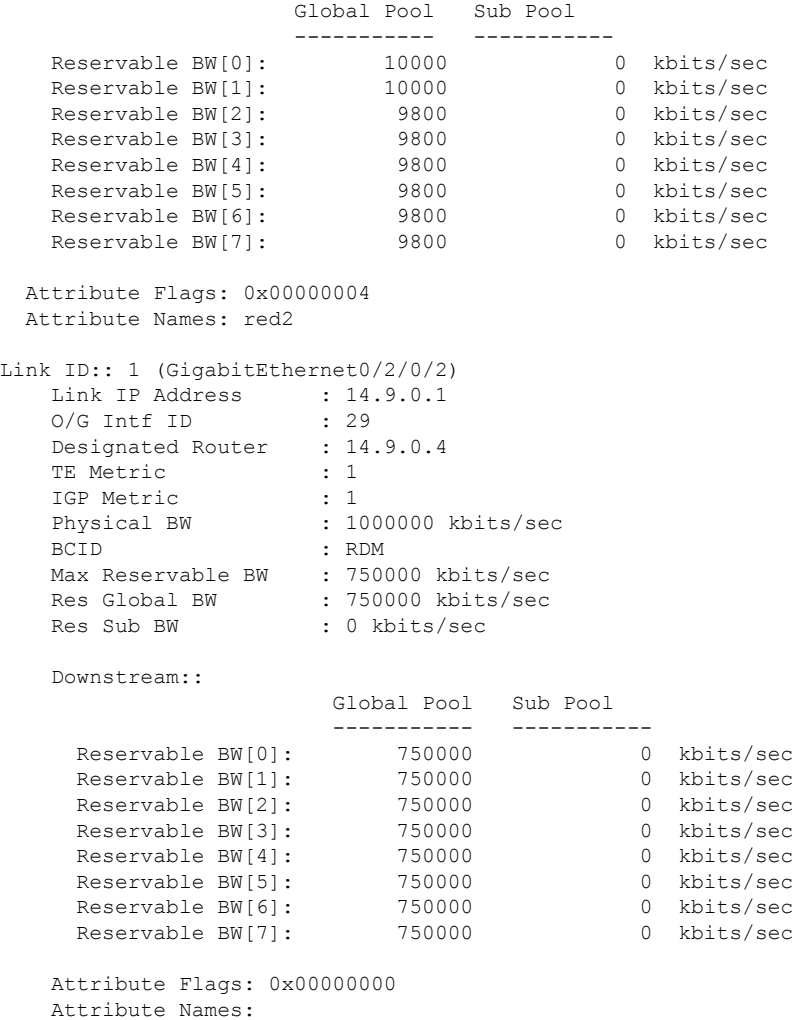

次の表で、この出力に表示される重要なフィールドを説明します。

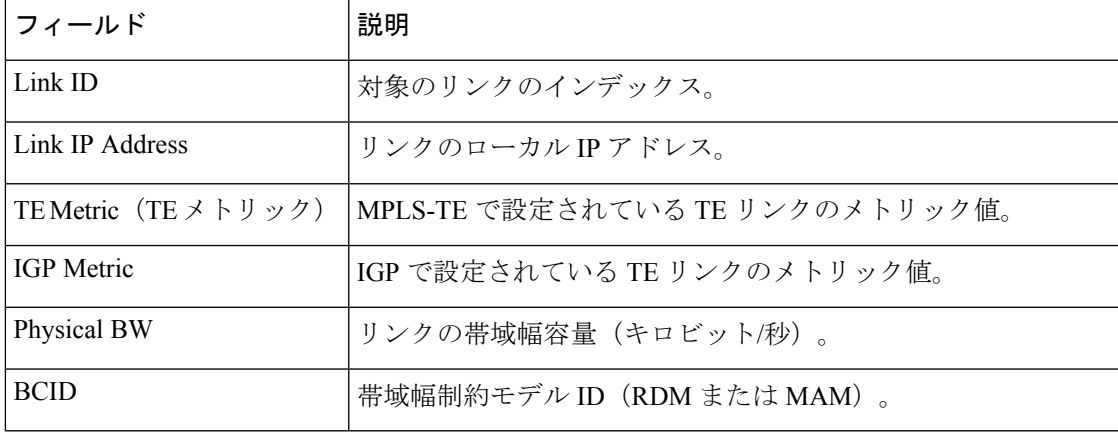

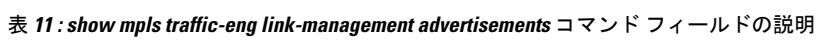

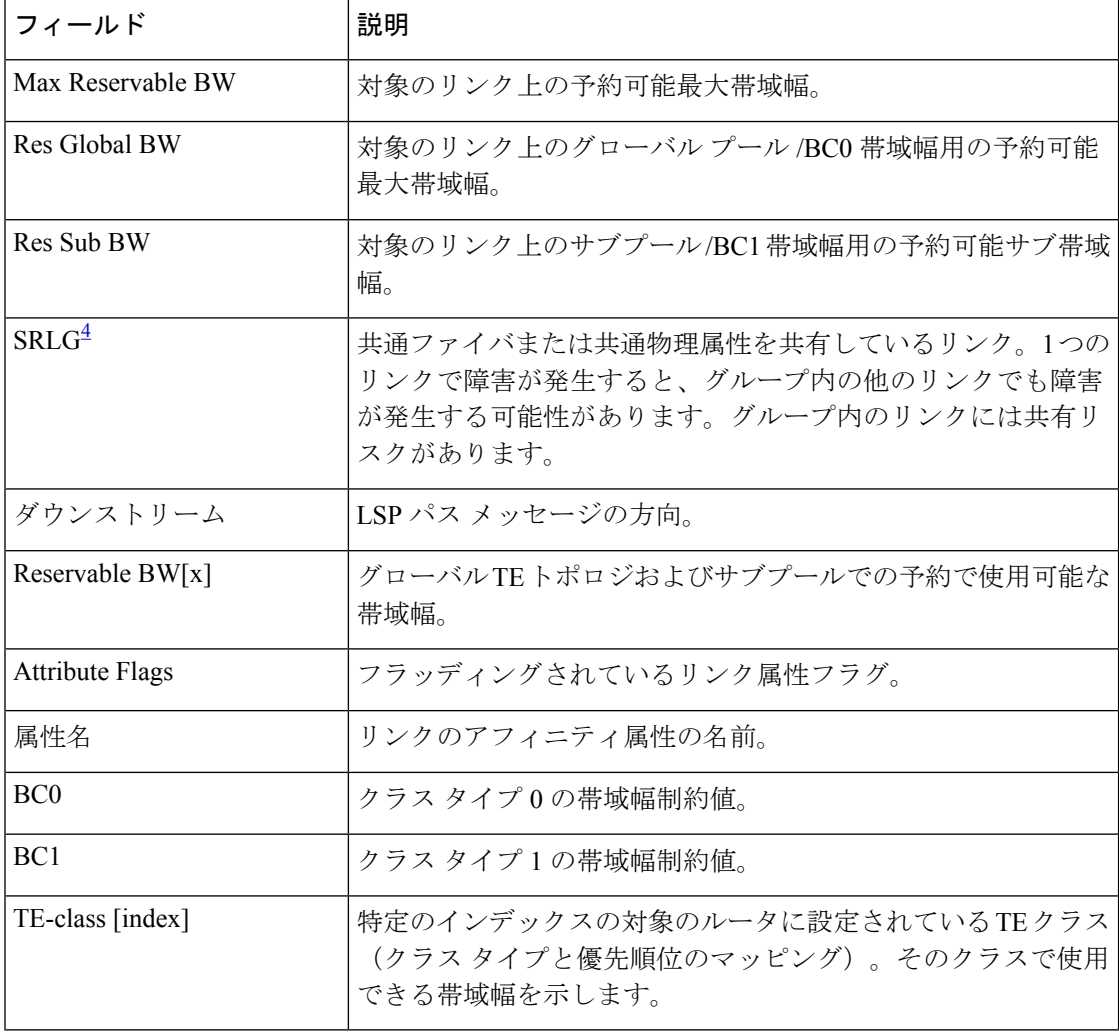

<span id="page-175-0"></span>4 SRLG = 共有リスクリンクグループ。

# **show mpls traffic-eng link-management bandwidth-allocation**

現在のローカルリンク情報を表示するには、XR EXEC モードで **show mpls traffic-eng link-management bandwidth-allocation** コマンドを使用します。

**show mpls traffic-eng link-management bandwidth-allocation** [**interface** *type interface-path-id*]

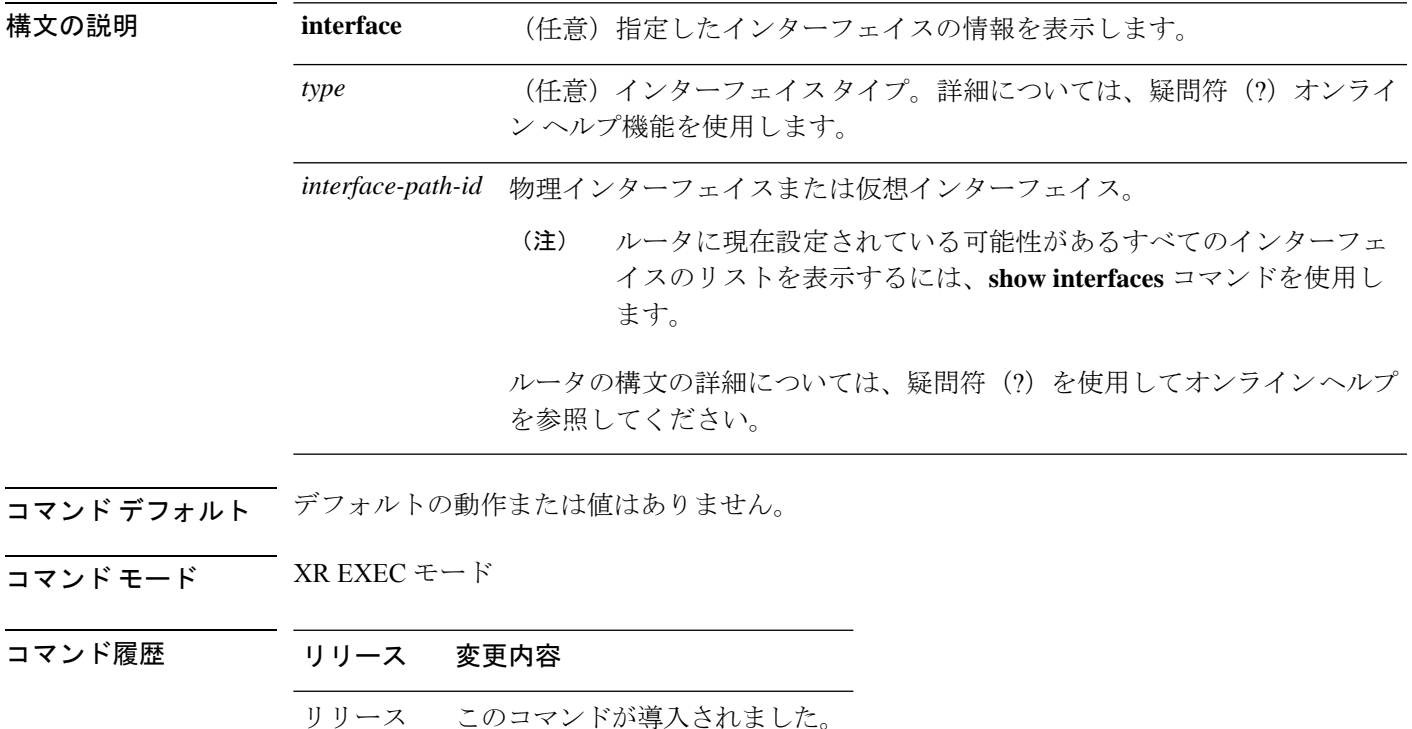

-す。

タスク **ID** タスク 動作 **ID** 読み取 り mpls-te

6.0

<sup>例</sup> 次に、**show mplstraffic-eng link-managementbandwidth-allocation** コマンドの出力例を 示します。

> RP/0/RP0/cpu 0: router# **show mpls traffic-eng link bandwidth-allocation interface HundredGigE 0/0/0/3**

```
System Information::
      Links Count : 4
      Bandwidth Hold time : 15 seconds
   Link ID: HundredGigE0/0/0/3 (7.2.2.1)
     Local Intf ID: 4
     Link Status:
      Link Label Type : PSC
      Physical BW : 155520 kbits/sec
      BCID : MAM
      Max Reservable BW : 1000 kbits/sec (reserved: 0% in, 0% out)
      BC0 : 600 kbits/sec (reserved: 2% in, 2% out)
      BC1 : 400 kbits/sec (reserved: 0% in, 0% out)
      MPLS-TE Link State : MPLS-TE on, RSVP on, admin-up, flooded
      Inbound Admission : allow-all
      Outbound Admission : allow-if-room
      IGP Neighbor Count : 2
      BW Descriptors : 1 (including 0 BC1 descriptors)
      Admin Weight : 1 (OSPF), 10 (ISIS)
 Up Thresholds : 15 30 45 60 75 80 85 90 95 96 97 98 99 100 (default)
 Down Thresholds : 100 99 98 97 96 95 90 85 80 75 60 45 30 15 (default)
```
Bandwidth Information::

Downstream BC0 (kbits/sec):

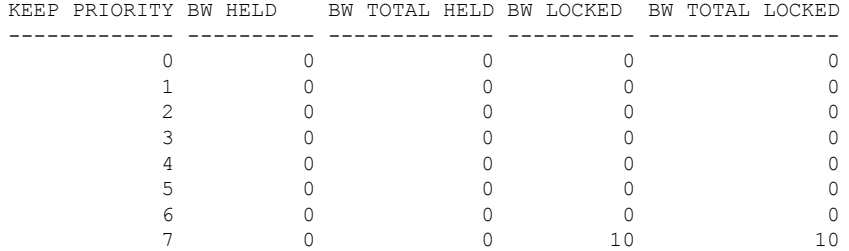

Downstream BC1 (kbits/sec):

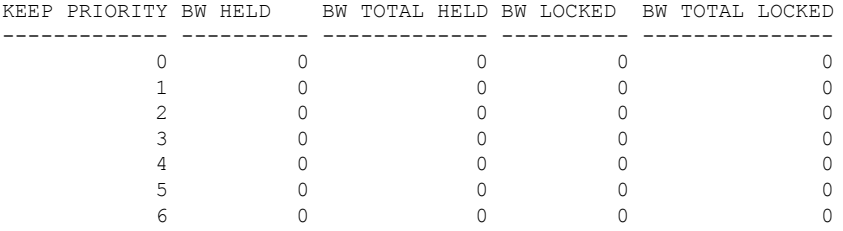

次の表で、この出力に表示される重要なフィールドを説明します。

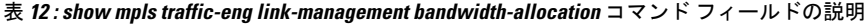

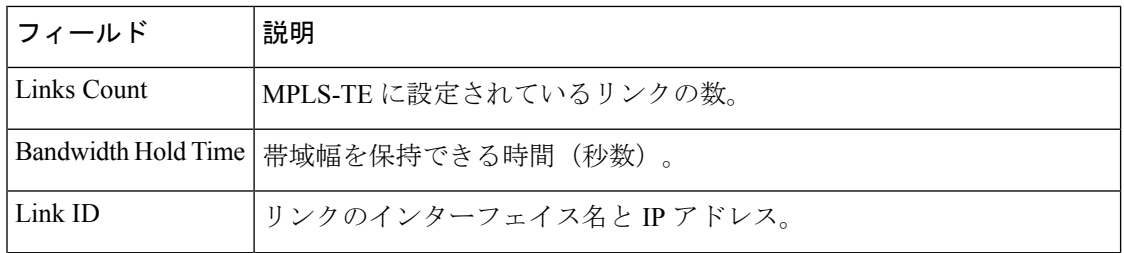

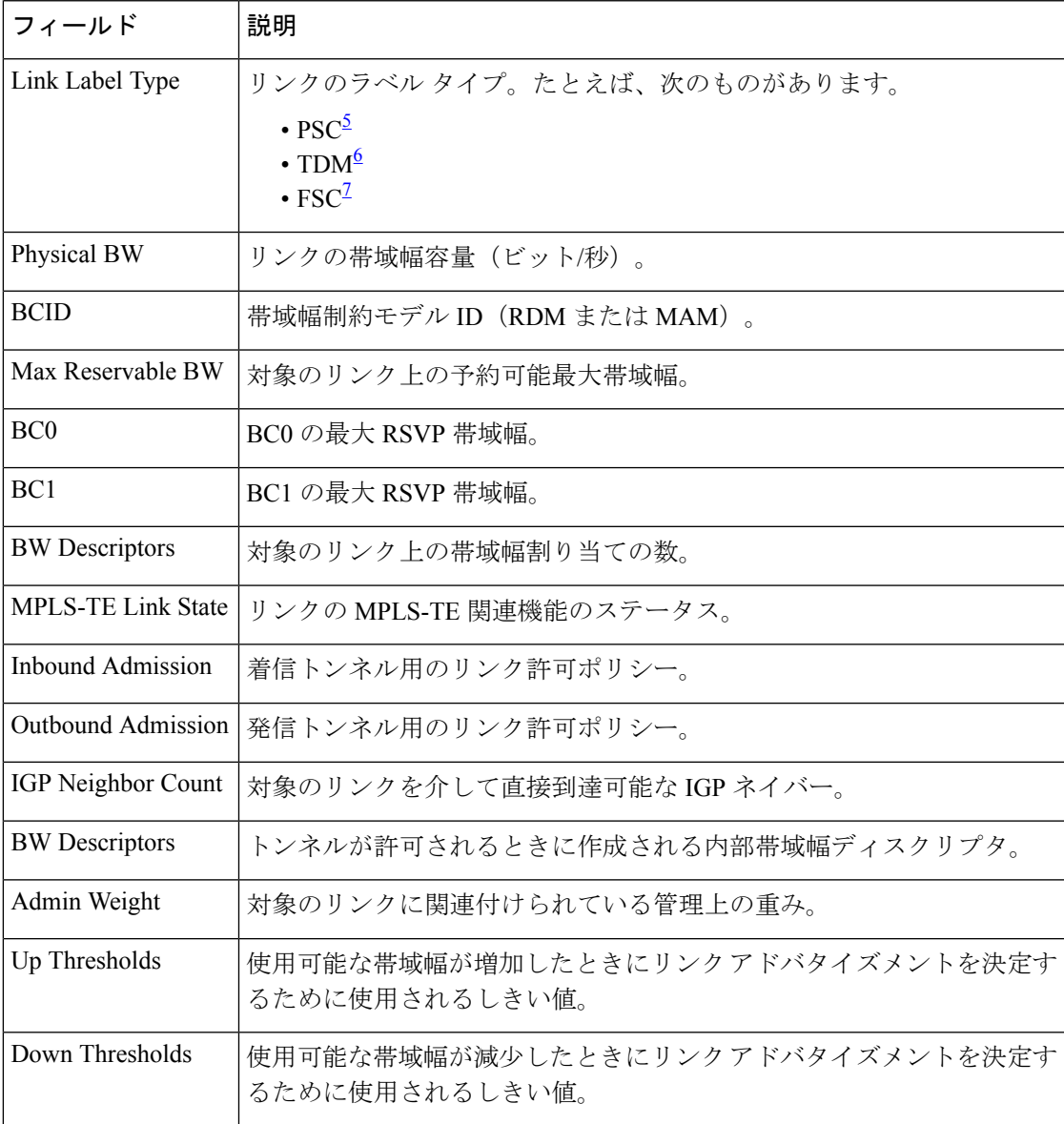

<span id="page-178-2"></span><span id="page-178-1"></span><span id="page-178-0"></span><sup>5</sup> PSC = パケットスイッチに対応。<br><sup>6</sup> TDM = 時分割多重。<br><sup>7</sup> FSC = ファイバスイッチに対応。

## **show mpls traffic-eng link-management igp-neighbors**

内部ゲートウェイプロトコル(IGP)ネイバーを表示するには、XR EXEC モードで **show mpls traffic-eng link-management igp-neighbors** コマンドを使用します。

**show mpls traffic-eng link-management igp-neighbors** [**igp-id** {**isis** *isis-address* | **ospf** *ospf-id*} [{**interface** *type interface-path-id IP-address*}]]

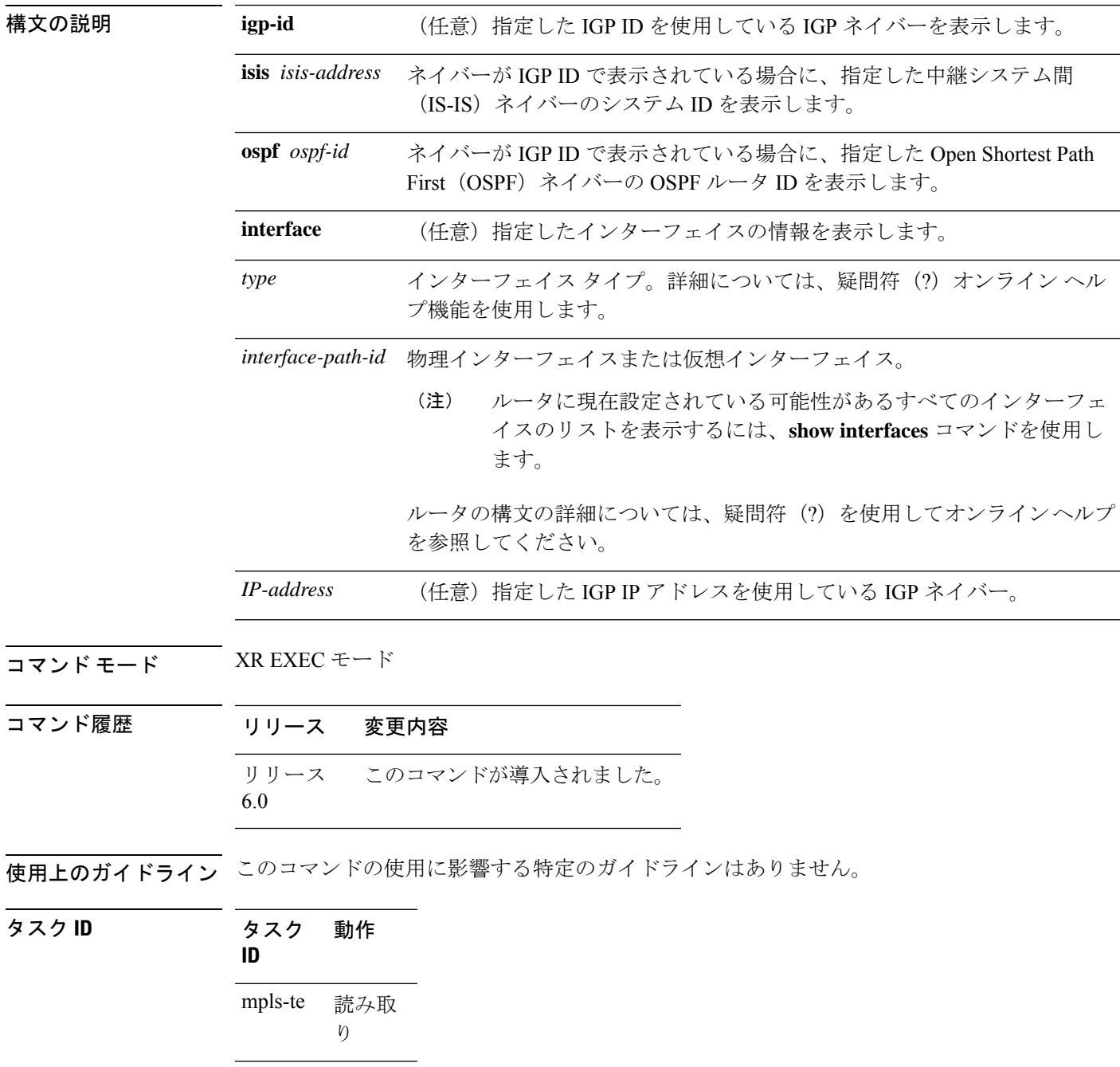
<sup>例</sup> 次に、**show mpls traffic-eng link-management igp-neighbors** コマンドの出力例を示しま す。

RP/0/RP0/cpu 0: router# **show mpls traffic-eng link igp-neighbors**

```
Link ID: HundredGigE0/0/0/3
 No Neighbors
Link ID: HundredGigE0/0/0/4
  Neighbor ID: 10.90.90.90 (area: ospf area 0, IP: 10.15.12.2)
```
次の表で、この出力に表示される重要なフィールドを説明します。

表 **<sup>13</sup> : show mpls traffic-eng link-management igp-neighbors** コマンド フィールドの説明

| フィールド 説明                    |                       |
|-----------------------------|-----------------------|
| $\overline{\text{Link ID}}$ | ネイバーに到達するために使用されるリンク。 |
| ネイバー<br>l ID                | ネイバーの IGP ID 情報。      |

# **show mpls traffic-eng link-management interfaces**

インターフェイスリソースまたはリンク管理情報の要約を表示するには、XR EXEC モードで **show mpls traffic-eng link-management interfaces** コマンドを使用します。

**show mpls traffic-eng link-management interfaces** [*type interface-path-id*]

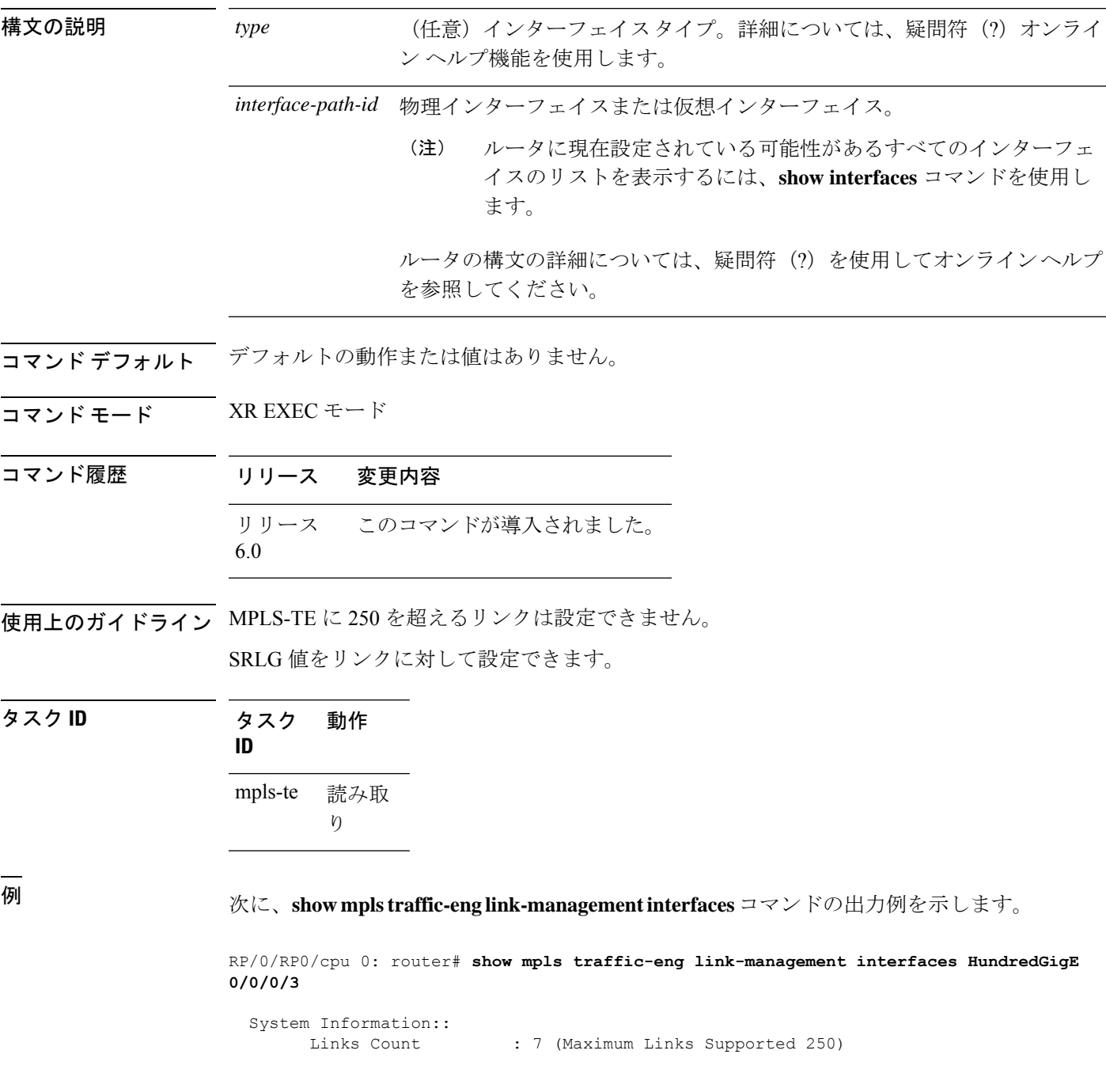

```
Link ID:: HundredGigE0/0/0/3 (12.9.0.1)
 Local Intf ID: 28
 Link Status:
   Link Label Type : PSC
   Physical BW : 1000000 kbits/sec
   BCID : RDM
   Max Reservable BW : 10000 kbits/sec (reserved: 2% in, 2% out)
   BC0 (Res. Global BW): 10000 kbits/sec (reserved: 2% in, 2% out)
   BC1 (Res. Sub BW) : 0 kbits/sec (reserved: 100% in, 100% out)
   MPLS TE Link State : MPLS TE on, RSVP on, admin-up
    Inbound Admission : reject-huge
    Outbound Admission : allow-if-room
   IGP Neighbor Count : 1
   Max Res BW (RDM) : 10000 kbits/sec
   BC0 (RDM) : 10000 kbits/sec<br>BC1 (RDM) : 0 kbits/sec
                      : 0 kbits/sec
   Max Res BW (MAM) : 0 kbits/sec
   BC0 (MAM) : 0 kbits/sec
   BC1 (MAM) : 0 kbits/sec
   Attributes : 0x4<br>Attribute Names : red2
   Attribute Names
   Flooding Status: (1 area)
     IGP Area[1]: OSPF 100 area 0, flooded
       Nbr: ID 12.9.0.2, IP 0.0.0.0 (Up)
       Admin weight: not set (TE), 1 (IGP)
```
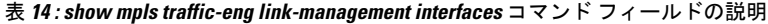

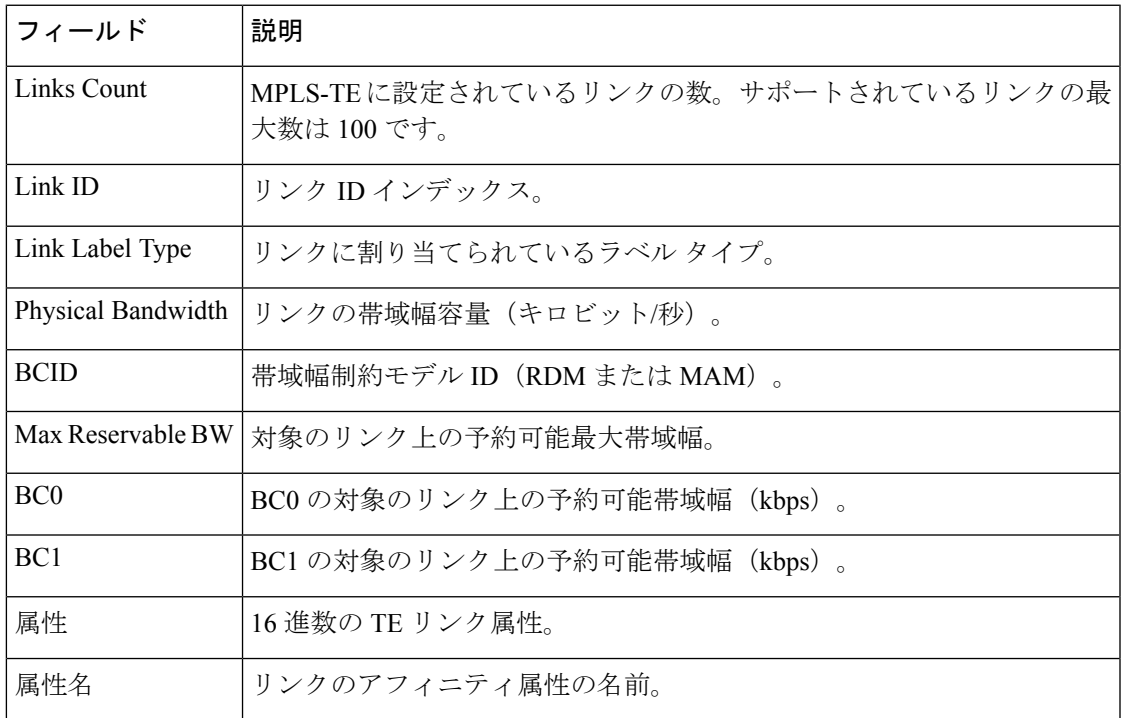

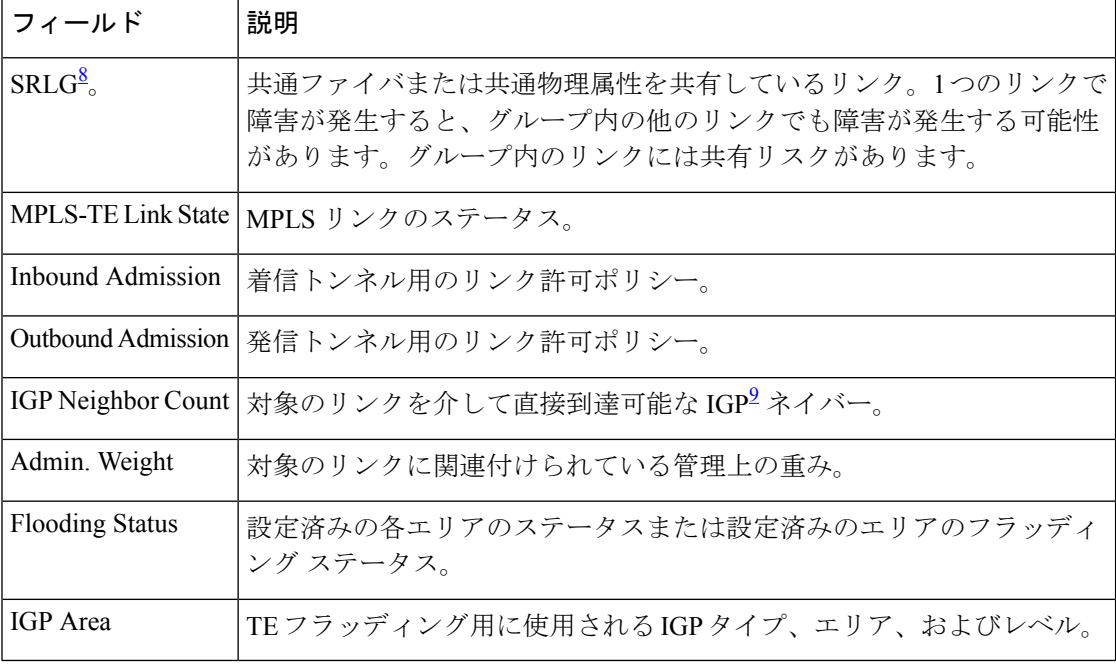

<span id="page-183-1"></span><span id="page-183-0"></span><sup>8</sup> SRLG = 共有リスクリンクグループ。<br><sup>9</sup> IGP = Interior Gateway Protocol。

## **show mpls traffic-eng link-management statistics**

インターフェイスリソースまたはリンク管理情報の要約を表示するには、XR EXEC モードで **show mpls traffic-eng link-management statistics** コマンドを使用します。

**show mpls traffic-eng link-management statistics** [{**summary** | **interface** *type interface-path-id*}]

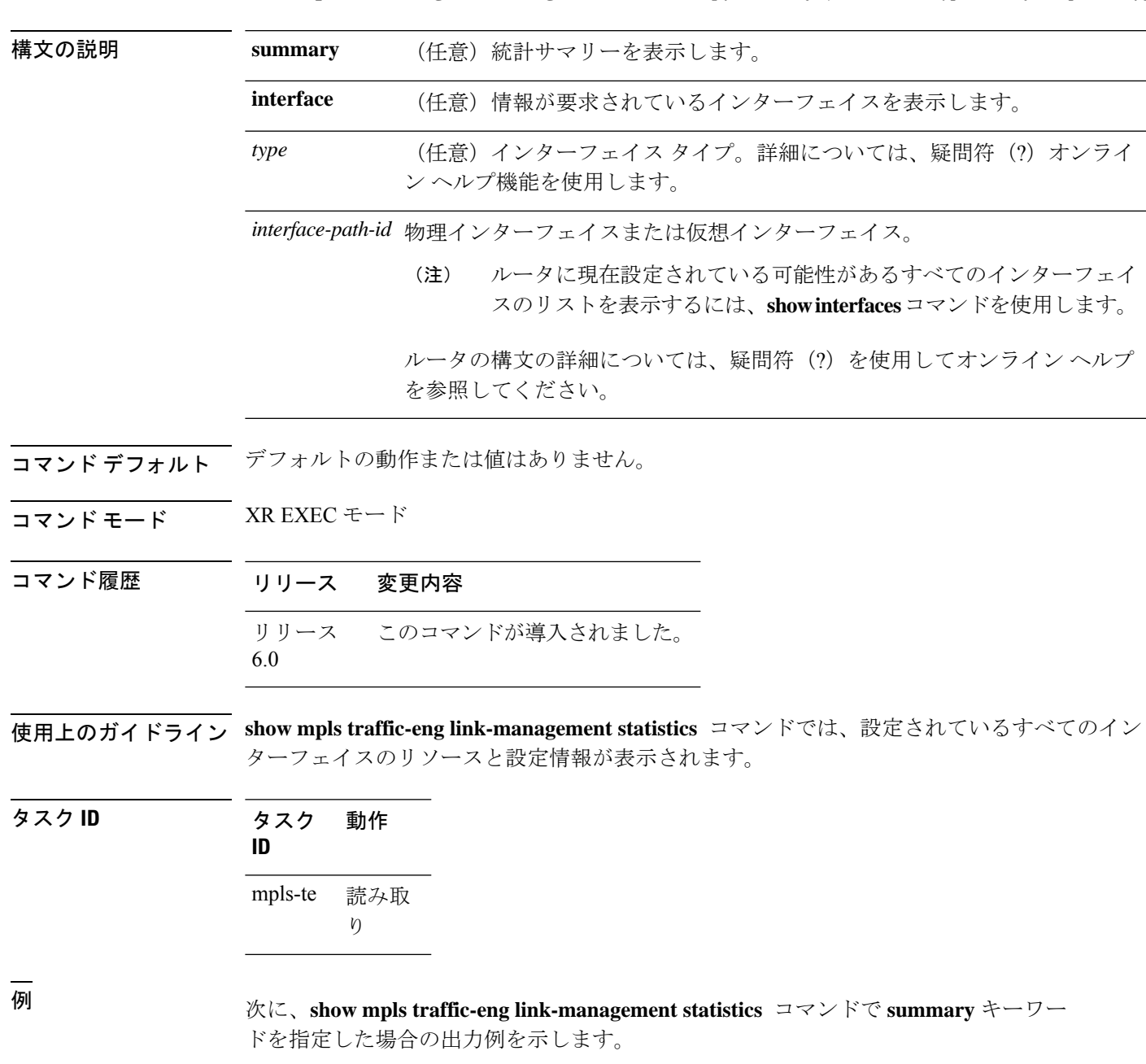

RP/0/RP0/cpu 0: router# **show mpls traffic-eng link-management statistics summary**

LSP Admission Statistics:

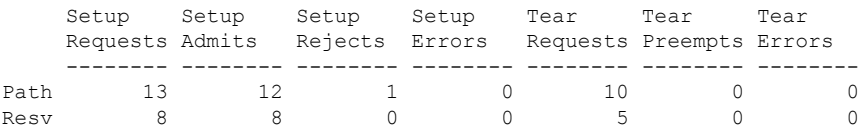

<span id="page-185-0"></span>表 15 : show mpls traffic-eng link-management statistics summary [コマンドのフィールドの](#page-185-0) 説明 (186 [ページ\)](#page-185-0) に、この出力で表示される重要なフィールドの説明を示します。

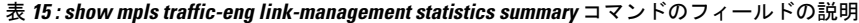

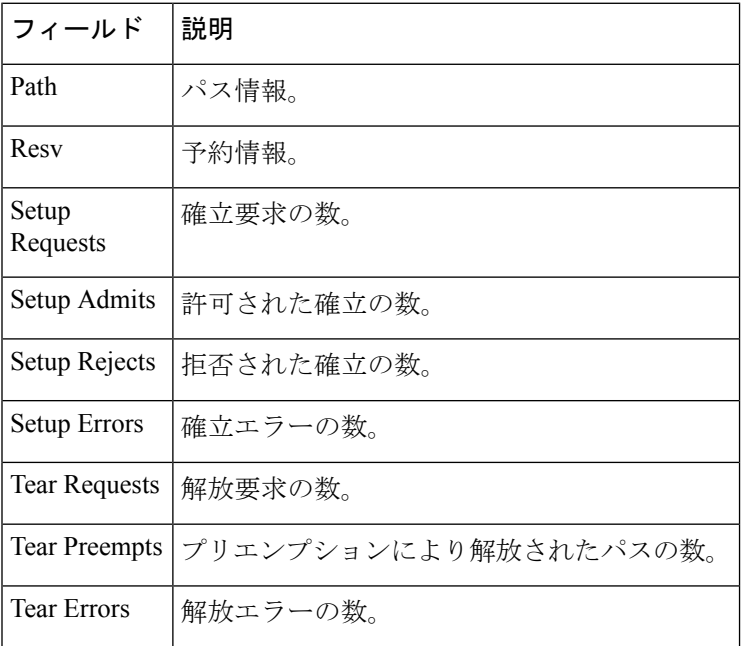

## **show mpls traffic-eng link-management summary**

リンク管理情報の要約を表示するには、XREXECモードで**showmplstraffic-eng link-management summary** コマンドを使用します。

**show mpls traffic-eng link-management summary**

構文の説明 このコマンドには引数またはキーワードはありません。

コマンド デフォルトの動作または値はありません。

コマンド モード XR EXEC モード

コマンド履歴 リリース 変更内容 リリース このコマンドが導入されました。 6.0

使用上のガイドライン MPLS-TE/FRR に 250 を超えるリンクは設定できません。

```
タスク ID タスク 動作
             ID
                  読み取
                  り
             mpls-te
```
<sup>例</sup> 次に、**show mplstraffic-eng link-managementsummary** コマンドの出力例を示します。

RP/0/RP0/cpu 0: router# **show mpls traffic-eng link-management summary**

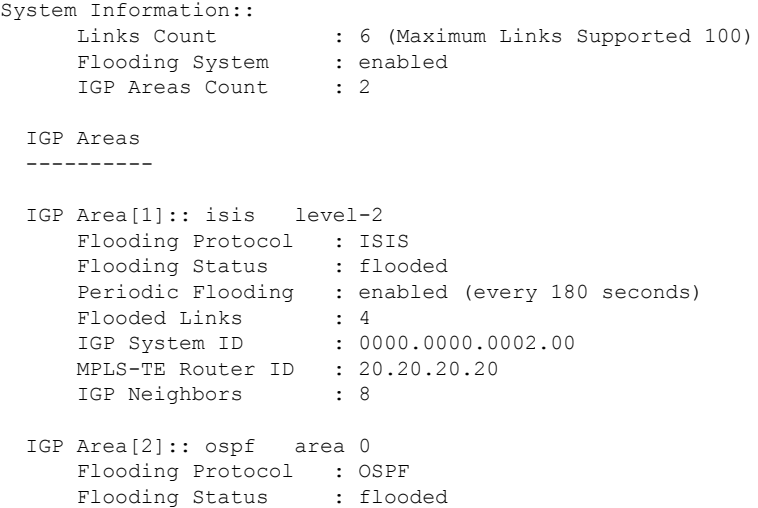

```
Periodic Flooding : enabled (every 180 seconds)
Flooded Links : 4
IGP System ID : 20.20.20.20
MPLS-TE Router ID : 20.20.20.20
IGP Neighbors : 8
```
表 **<sup>16</sup> : show mpls traffic-eng link-management summary** コマンド フィールドの説明

| フィールド                    | 説明                                                |
|--------------------------|---------------------------------------------------|
| Links Count              | MPLS-TE に設定されているリンクの数。サポートされているリンクの最<br>大数は100です。 |
| Flooding System          | MPLS-TEフラッディングシステムのステータスをイネーブルにします。               |
| <b>IGP</b> Areas Count   | 記述される IGP <sup>10</sup> 領域の数。                     |
| IGP Area                 | TE フラッディング用に使用される IGP タイプ、エリア、およびレベル。             |
| <b>Flooding Protocol</b> | 対象のエリアの IGP フラッディング情報。                            |
| <b>Flooding Status</b>   | 対象のエリアのフラッディングのステータス。                             |
| Periodic Flooding        | 対象のエリアの定期的フラッディングのステータス。                          |
| Flooded Links            | フラッディングされたリンク。                                    |
| IGP System ID            | 対象のエリアに関連付けられているノードのIGP。                          |
| MPLS-TE Router ID        | 対象のノードの MPLS-TE ルータ ID。                           |
| <b>IGP</b> Neighbors     | 対象のエリアに関連付けられている到達可能 IGP ネイバーの数。                  |

<span id="page-187-0"></span>10 IGP = 内部ゲートウェイプロトタイプ。

### **show mpls traffic-eng maximum tunnels**

設定可能なMPLS-TEトンネルの最大数を表示するには、XREXECモードで**showmplstraffic-eng maximum tunnels** コマンドを使用します。 **show mpls traffic-eng maximum tunnels** 構文の説明 このコマンドにはキーワードまたは引数はありません。 コマンド デフォルト なし コマンド モード XR EXEC モード コマンド履歴 リリース 変更内容 リリース このコマンドが導入されました。 6.0 使用上のガイドライン このコマンドの使用に影響する特定のガイドラインはありません。

タスク **ID** タスク 動作 **ID** 読み取 り mpls-te

<sup>例</sup> 次に、**show mpls traffic-eng maximum tunnels** コマンドの出力例を示します。

RP/0/RP0/cpu 0: router# **show mpls traffic-eng maximum tunnels**

Maximum Global Tunnel Count:

4096 2

Maximum Current Count -------------- ---------------------

Maximum Global Destination Count: Maximum Current Count -------------- -------------------- 4096 2 Maximum AutoTunnel Backup Count:

Maximum Current Count -------------- - -------------------200 122

次に、**show mpls traffic-eng maximum tunnels** コマンドの自動メッシュトンネルの出力 例を示します。

RP/0/RP0/cpu 0: router# **show mpls traffic-eng maximum tunnels**

Maximum Global Tunnel Count:

Maximum Current Count ------- ------------- 4096 12

Maximum Static Tunnel Count:

Maximum Current Count ------- ------------- 4096 8

Maximum Auto-tunnel Mesh Count:

Maximum Current Count ------- ------------- 201

Maximum Global Destination Count:

Maximum Current Count ------- ------------- 4096 13

Maximum GMPLS-UNI Tunnel Count:

Maximum Current Count ------- ------------- 500 39

<span id="page-189-0"></span>表 17: show mpls traffic-eng maximum tunnels コマンド[フィールドの説明](#page-189-0) (190ページ) に、この出力で表示される重要なフィールドの説明を示します。

表 **<sup>17</sup> : show mpls traffic-eng maximum tunnels** コマンド フィールドの説明

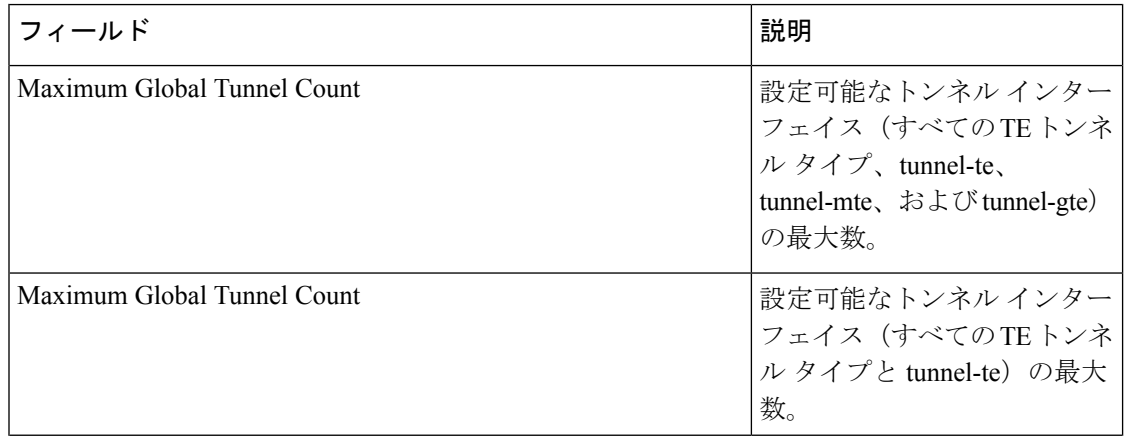

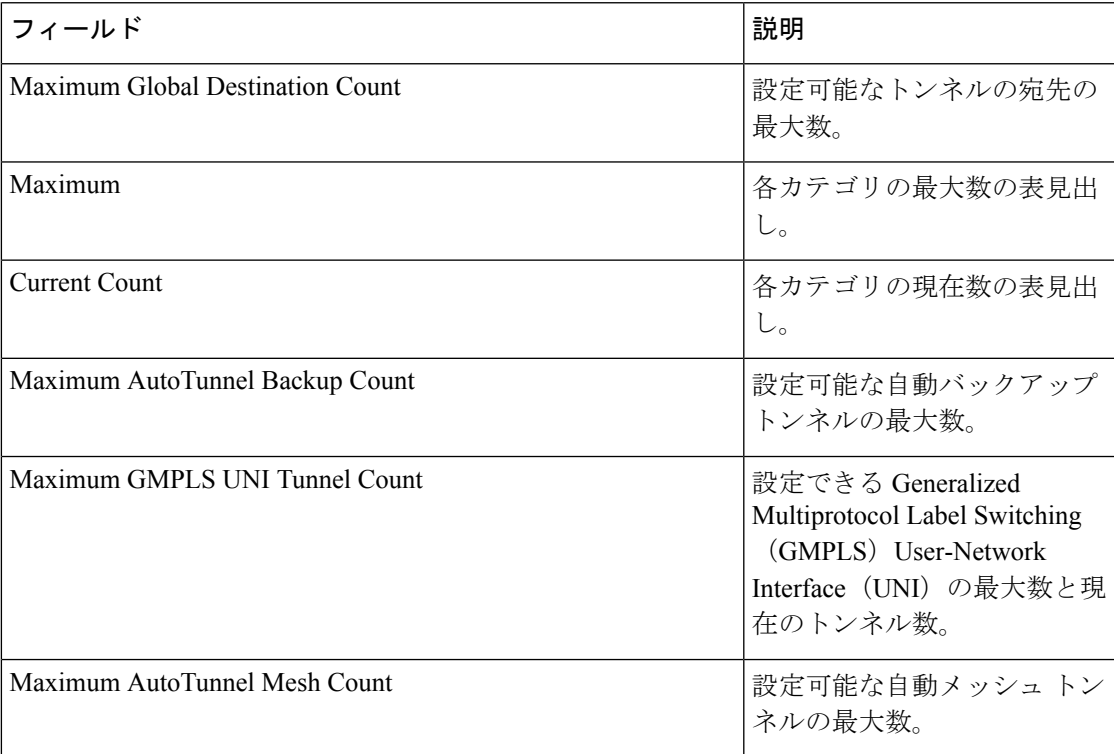

### **show mpls traffic-eng preemption log**

プリエンプションイベントのログを表示するには、XR EXEC モードで **show mpls traffic-eng preemption log** コマンドを使用します。

**show mpls traffic-eng preemption log**

構文の説明 **log** プリエンプションイベントのログを表示します。

- コマンド デフォルト なし
- コマンド モード XR EXEC モード

コマンド履歴 リリース 変更内容 リリース このコマンドが導入されました。 6.0

使用上のガイドライン このコマンドの使用に影響する特定のガイドラインはありません。

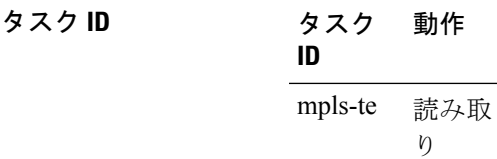

次に、プリエンプションイベントのログを表示した **show mpls traffic-eng preemption log** コマンドの出力例を示します。

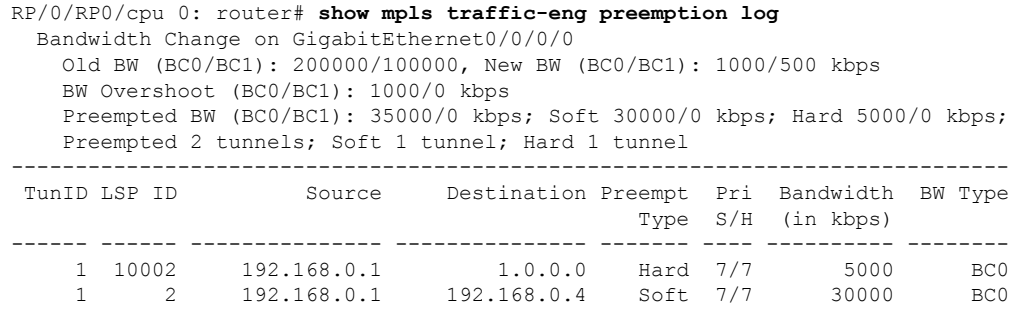

次に、FRRバックアップトンネルイベントのソフトプリエンプションのログを表示す る出力例を示します。

RP/0/RP0/cpu 0: router#**show mpls traffic-eng preemption log** Thu Apr 25 13:12:04.863 EDT

Bandwidth Change on GigabitEthernet0/0/0/1 at 04/25/2013 12:56:14 Old BW (BC0/BC1): 200000/100000, New BW (BC0/BC1): 100000/0 kbps BW Overshoot (BC0/BC1): 30000/0 kbps Preempted BW (BC0/BC1): 130000/0 kbps; Soft 60000/0 kbps; Hard 0/0 kbps; FRRSoft 70000/0 Preempted 2 tunnel, 2 LSP; Soft 1 tunnel, 1 LSP; Hard 0 tunnels, 0 LSPs; FRRSoft 1 tunnel, 1 LSP ------------------------------------------------------------------------------ TunID LSP ID Source Destination Preempt Pri Bandwidth BW Type Type S/H (in kbps) ------ ------ --------------- --------------- ------- ---- ---------- -------- 1 13 192.168.0.1 192.168.0.3 FRRSoft 7/7 70000 BC0 2 22 192.168.0.1 192.168.0.3 Soft 7/7 60000 BC0

## **show mpls traffic-eng topology**

ノードの現在の MPLS-TE ネットワークトポロジを表示するには、XR EXEC モードで **show mpls traffic-eng topology** コマンドを使用します。

**show mpls traffic-eng topology** [ *IP-address*] [**affinity**] [**brief**] [{**exclude-srlg** *exclude-srlg-interface-address***| explicit-path**{**identifier** *explicit-path-id-number* | **name** *explicit-path-name*}**| priority** *level*}] [{**isis** *nsap-address* | **ospf** *ospf-address* | [**path** { **destination** *IP-address* | **tunnel** *P2P-tunnel-number* }] | {**router** | **network**}}] [**model-type** {**rdm** | **mam**}] [**srlg**][**static**]

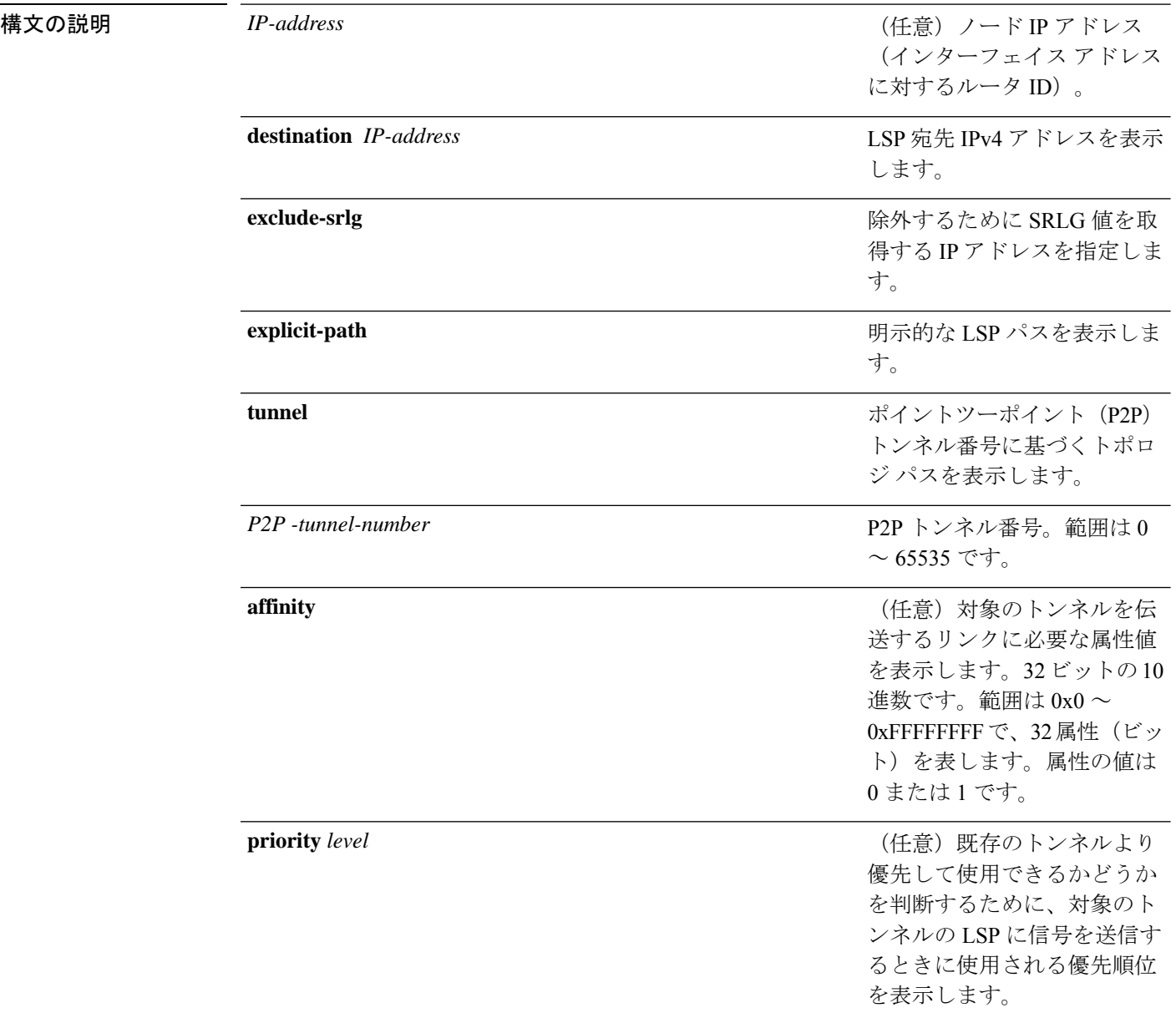

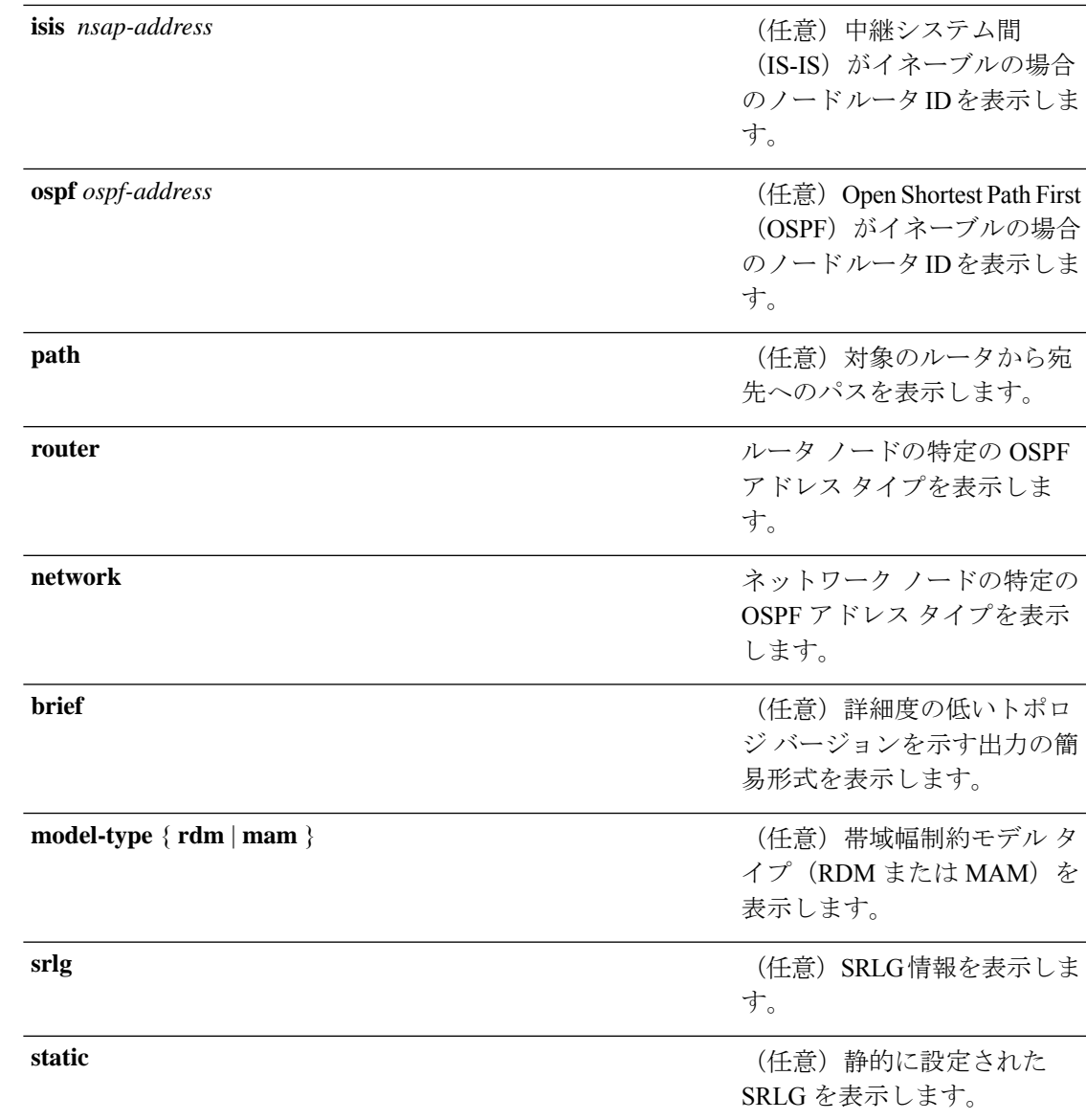

コマンド デフォルト デフォルトの動作または値はありません。

コマンド モード XR EXEC モード

コマンド履歴 リリース 変更内容 リリース このコマンドが導入されました。 6.0

使用上のガイドライン このコマンドの使用に影響する特定のガイドラインはありません。

タスク **ID** タスク 動作 **ID**

mpls-te 読み取り、書き込み

<sup>例</sup> 次に、**show mpls traffic-eng topology** コマンドで簡易形式のトンネル番号を指定した場 合の出力例を示します。

RP/0/RP0/cpu 0: router# **show mpls traffic-eng topology path tunnel 160**

```
Tunnel160 Path Setup to 10.10.10.10: FULL_PATH
bw 100 (CT0), min_bw 0, metric: 10
setup pri 7, hold pri 7
affinity_bits 0x0, affinity_mask 0xffff
Hop0:10.2.2.1
Hop1:10.10.10.10
```
次に、**show mpls traffic-eng topology** コマンドで宛先 IP アドレスを指定した場合の出 力例を示します。

RP/0/RP0/cpu 0: router# **show mpls traffic-eng topology path destination 10.10.10.10**

```
Path Setup to 10.10.10.10:
bw 0 (CT0), min_bw 999900, metric: 10
setup pri 7, hold pri 7
affinity bits 0x0, affinity mask 0xffffffff
Hop0:10.2.2.1
Hop1:10.10.10.10
```
次の出力例は、リンクのアフィニティ属性の名前を持つ MPLS-TE ネットワーク トポ ロジを示しています。

RP/0/RP0/cpu 0: router# **show mpls traffic-eng topology**

```
Link[1]:Point-to-Point, Nbr IGP Id:3.3.3.3, Nbr Node Id:9, gen:23
     Frag Id:25, Intf Address:13.9.1.1, Intf Id:0
     Nbr Intf Address:13.9.1.3, Nbr Intf Id:0
     TE Metric:1, IGP Metric:1, Attribute Flags:0x0
     Attribute Names:
     Switching Capability:, Encoding:
     BC Model ID:RDM
     Physical BW:155520 (kbps), Max Reservable BW Global:116640 (kbps)
     Max Reservable BW Sub:0 (kbps)
                                Global Pool Sub Pool
```
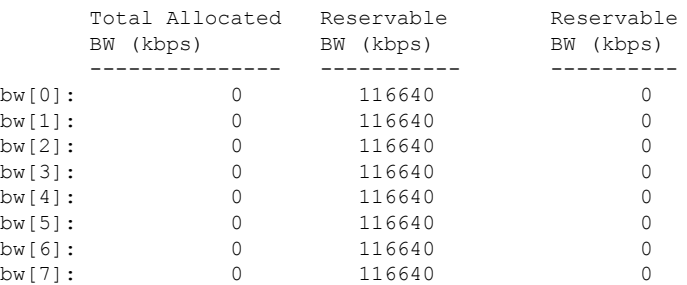

Link[2]:Broadcast, DR:12.9.0.2, Nbr Node Id:1, gen:23 Frag Id:28, Intf Address:12.9.0.1, Intf Id:0 Nbr Intf Address:0.0.0.0, Nbr Intf Id:0 TE Metric:1, IGP Metric:1, Attribute Flags:0x4 Attribute Names: red2 Switching Capability:, Encoding: BC Model ID:RDM Physical BW:1000000 (kbps), Max Reservable BW Global:10000 (kbps) Max Reservable BW Sub:0 (kbps) Global Pool Sub Pool Total Allocated Reservable Reservable<br>
BW (kbps) BW (kbps) BW (kbps) BW (kbps) BW (kbps) BW (kbps) --------------- ----------- --------- bw[0]: 0 10000 0 bw[1]: 0 10000 0 bw[2]: 0 10000 0  $bw[3]:$  0 10000 bw[4]: 0 10000 0

bw[5]: 0 10000 0 bw[6]: 0 10000 0<br>bw[7]: 0 10000 0

次に、**show mpls traffic-eng topology** コマンドを先行標準 DS-TE モードの詳細形式で 使用した場合の出力例を示します。

RP/0/RP0/cpu 0: router# **show mpls traffic-eng topology**

bw[7]: 0 10000

My\_System\_id: 0000.0000.0002.00 (isis level-2) My\_System\_id: 20.20.20.20 (ospf area 0) My\_BC\_Model\_Type: RDM

Signalling error holddown: 10 sec Global Link Generation 36

IGP Id: 0000.0000.0002.00, MPLS-TE Id: 20.20.20.20 Router Node (isis level-2)

Link[0]:Point-to-Point, Nbr IGP Id:0000.0000.0003.00, Nbr Node Id:3, gen:36 Frag Id:0, Intf Address:7.3.3.1, Intf Id:0 Nbr Intf Address:7.3.3.2, Nbr Intf Id:0 TE Metric:10, IGP Metric:10, Attribute Flags:0x0 Switching Capability:SRLGs: 10, Encoding:20 Switching Capability:, Encoding: BC Model ID:RDM Physical BW:155520 (kbps), Max Reservable BW Global:100000 (kbps)

Max Reservable BW Sub:50000 (kbps)

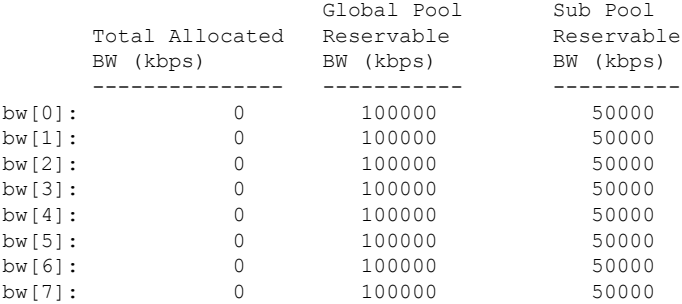

次に、**show mpls traffic-eng topology** コマンドを IETF DS-TE モードの詳細形式で使用 した場合の出力例を示します。

RP/0/RP0/cpu 0: router# **show mpls traffic-eng topology** My\_System\_id: 0000.0000.0001.00 (isis 1 level-2) My System id: 10.10.10.10 (ospf 100 area 0) My\_BC\_Model\_Type: MAM Signalling error holddown: 10 sec Global Link Generation 84 IGP Id: 0000.0000.0001.00, MPLS-TE Id: 10.10.10.10 Router Node (isis 1 level-2) Link[0]:Point-to-Point, Nbr IGP Id:0000.0000.0002.00, Nbr Node Id:6, gen:84 Frag Id:0, Intf Address:7.2.2.1, Intf Id:0 Nbr Intf Address:7.2.2.2, Nbr Intf Id:0 TE Metric:10, IGP Metric:10, Attribute Flags:0x0 TE Metric:SRLGs: 10, IGP Metric:10, Attribute Flags:0x020 Switching Capability:, Encoding: BC Model ID:MAM Physical BW:155520 (kbps), Max Reservable BW:1000 (kbps) BC0:600 (kbps) BC1:400 (kbps) Total Allocated Reservable BW (kbps) BW (kbps) --------------- ----------- TE-class[0]: 10 590<br>TE-class[1]: 0 400  $TR - class[1]:$ TE-class[2]: 0 0 TE-class[3]: 0 0 TE-class[4]: 0 600 TE-class[5]: 0 400 Link[1]:Point-to-Point, Nbr IGP Id:0000.0000.0002.00, Nbr Node Id:6, gen:84 Frag Id:0, Intf Address:7.1.1.1, Intf Id:0 Nbr Intf Address:7.1.1.2, Nbr Intf Id:0 TE Metric:10, IGP Metric:10, Attribute Flags:0x0 TE Metric:SRLGs: 10, IGP Metric:10, Attribute Flags:0x020 Switching Capability:, Encoding: BC Model ID:MAM Physical BW:155520 (kbps), Max Reservable BW:1000 (kbps) BC0:600 (kbps) BC1:400 (kbps)

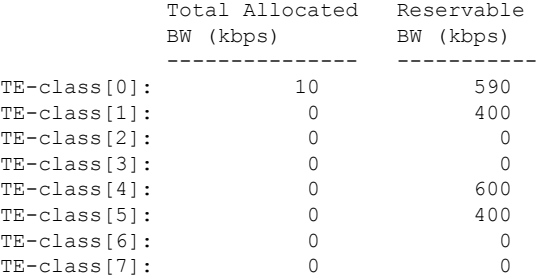

次に、簡易形式の **show mpls traffic-eng topology** コマンドの出力例を示します。

RP/0/RP0/cpu 0: router# **show mpls traffic-eng topology 192.168.0.145 brief**

IGP Id: 0000.0000.0010.00, MPLS TE Id: 192.168.0.145 Router Node (ISIS test level-1) Link[0]:Point-to-Point, Nbr IGP Id:0000.0000.0234.00, Nbr Node Id:4, gen:5 Frag Id:0, Intf Address:10.3.11.145, Intf Id:0 Nbr Intf Address:10.3.11.143, Nbr Intf Id:0 TE Metric:10, IGP Metric:10, Attribute Flags:0x0 SRLGs: 10, 20 Attribute Names: red2 Switching Capability:, Encoding:

```
BC Model ID:RDM
       Physical BW:155520 (kbps), Max Reservable BW Global:0 (kbps)
       Max Reservable BW Sub:0 (kbps)
次の出力例は、アフィニティ属性の簡易トポロジを示しています。
RP/0/RP0/cpu 0: router# show mpls traffic-eng topology affinity
 affinity
 Mon Mar 23 13:25:47.236 EST EST
 My_System_id: 1.1.1.1 (OSPF 100 area 0)
  My_System_id: 0000.0000.0001.00 (IS-IS 100 level-2)
  My_BC_Model_Type: RDM
  Signalling error holddown: 10 sec Global Link Generation 233
  IGP Id: 0000.0000.0001.00, MPLS TE Id: 11.11.1.1 Router Node (IS-IS 100 level-2)
  IGP Id: 1.1.1.1, MPLS TE Id: 1.1.1.1 Router Node (OSPF 100 area 0)
   Link[0]: Intf Address: 12.9.1.1, Nbr Intf Address: 12.9.1.2
       Attribute Flags: 0x0
       Attribute Names:
   Link[1]: Intf Address: 13.9.1.1, Nbr Intf Address: 13.9.1.3
       Attribute Flags: 0x0
       Attribute Names:
   Link[2]: Intf Address: 12.9.0.1, DR: 12.9.0.2
       Attribute Flags: 0x4
       Attribute Names: red2
    Link[3]: Intf Address: 14.9.0.1, DR: 14.9.0.4
       Attribute Flags: 0x0
       Attribute Names:
    Link[4]: Intf Address: 13.9.0.1, DR: 13.9.0.3
       Attribute Flags: 0x0
       Attribute Names:
  IGP Id: 4.4.4.4, MPLS TE Id: 4.4.4.4 Router Node (OSPF 100 area 0)
   Link[0]: Intf Address: 34.9.1.4, Nbr Intf Address: 34.9.1.3
       Attribute Flags: 0x0
       Attribute Names:
    Link[1]: Intf Address: 14.9.0.4, DR: 14.9.0.4
       Attribute Flags: 0x1e
       Attribute Names: red1 red2 red3 red4
    Link[2]: Intf Address: 24.9.0.4, DR: 24.9.0.4
       Attribute Flags: 0x0
       Attribute Names:
    Link[3]: Intf Address: 34.9.0.4, DR: 34.9.0.3
       Attribute Flags: 0x0
       Attribute Names:
    Link[4]: Intf Address: 24.9.1.4, Nbr Intf Address: 24.9.1.2
       Attribute Flags: 0x0
       Attribute Names:
```
次に、1 つのリンクへの出力を示す **show mpls traffic-eng topology** コマンドの出力例を 示します。

RP/0/RP0/cpu 0: router# **show mpls traffic-eng topology 12.9.1.1 link-only** Wed Sep 2 13:24:48.821 EST

IGP Id: 0000.0000.0002.00, MPLS TE Id: 2.2.2.2 Router Node (IS-IS 100 level-2) Link[0]:Point-to-Point, Nbr IGP Id:0000.0000.0001.00, Nbr Node Id:-1, gen:277740 Frag Id:0, Intf Address:12.9.1.2, Intf Id:0 Nbr Intf Address:12.9.1.1, Nbr Intf Id:0 TE Metric:10, IGP Metric:10, Attribute Flags:0x0 Attribute Names: Switching Capability:, Encoding: BC Model ID:RDM Physical BW:155520 (kbps), Max Reservable BW Global:116640 (kbps) Max Reservable BW Sub:0 (kbps) Global Pool Sub Pool Total Allocated Reservable Reservable BW (kbps) BW (kbps) BW (kbps) --------------- ----------- --------- bw[0]: 0 116640 0<br>bw[1]: 0 116640 0<br>bw[2]: 0 116640 0<br>0 116640 0 bw[1]: 0 116640 0 bw[2]: 0 116640 0 bw[3]: 0 116640 0 bw[4]: 0 116640 0 bw[5]: 0 116640 0<br>bw[6]: 0 116640 0 bw[6]: 0 116640 bw[7]: 0 116640 0 IGP Id: 2.2.2.2, MPLS TE Id: 2.2.2.2 Router Node (OSPF 100 area 0)

Link[3]:Point-to-Point, Nbr IGP Id:1.1.1.1, Nbr Node Id:-1, gen:277737 Frag Id:29, Intf Address:12.9.1.2, Intf Id:0 Nbr Intf Address:12.9.1.1, Nbr Intf Id:0 TE Metric:1, IGP Metric:1, Attribute Flags:0x0 Attribute Names: Switching Capability:, Encoding: BC Model ID:RDM Physical BW:155520 (kbps), Max Reservable BW Global:116640 (kbps) Max Reservable BW Sub:0 (kbps) Global Pool Sub Pool Total Allocated Reservable Reservable

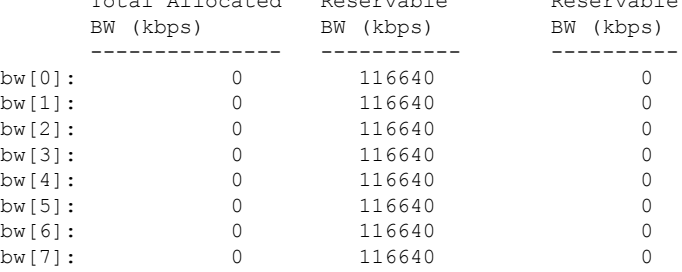

次に、**show mpls traffic-eng topology model-type mam** コマンドの出力例を示します。

RP/0/RP0/cpu 0: router# **show mpls traffic-eng topology model-type mam**

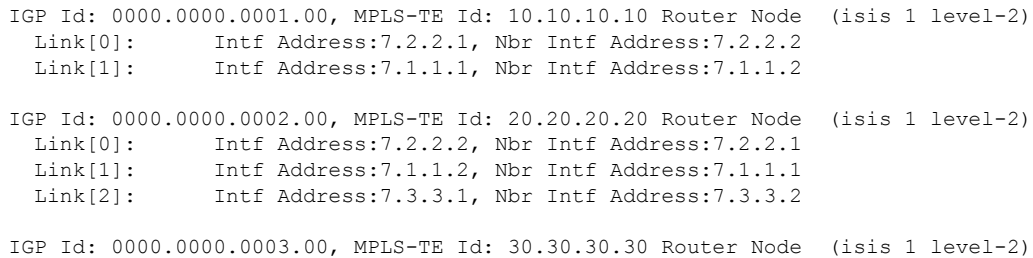

Link[0]: Intf Address:7.3.3.2, Nbr Intf Address:7.3.3.1

次に、**show mpls traffic-eng topology** コマンドで SRLG インターフェイスのトポロジを 指定した場合の出力例を示します。

RP/0/RP0/cpu 0: router# **show mpls traffic-eng topology srlg**

Tue Oct 6 13:10:30.342 UTC My\_System\_id: 0000.0000.0005.00 (IS-IS 1 level-2)

| Interface Addr | TE Router ID | ΙD<br>IGP Area    |
|----------------|--------------|-------------------|
| 51.1.2.1       | 100.0.0.1    | IS-IS 1 level-2   |
| 51.1.2.1       | 100.0.0.1    | IS-IS 1 level-2   |
| 51.1.2.1       | 100.0.0.1    | $TS-TS$ 1 level-2 |
| 51.1.2.1       | 100.0.0.1    | IS-IS 1 level-2   |
| 51.1.2.1       | 100.0.0.1    | IS-IS 1 level-2   |
| 51.1.2.1       | 100.0.0.1    | IS-IS 1 level-2   |
| 51.1.2.1       | 100.0.0.1    | IS-IS 1 level-2   |
| 51.1.2.1       | 100.0.0.1    | IS-IS 1 level-2   |
| 50.4.5.5       | 100.0.0.5    | IS-IS 1 level-2   |
| 50.4.5.5       | 100.0.0.5    | IS-IS 1 level-2   |
| 50.4.5.5       | 100.0.0.5    | IS-IS 1 level-2   |
| 50.4.5.5       | 100.0.0.5    | IS-IS 1 level-2   |
| 50.4.5.5       | 100.0.0.5    | $TS-TS$ 1 level-2 |
| 50.4.5.5       | 100.0.0.5    | IS-IS 1 level-2   |
| 50.4.5.5       | 100.0.0.5    | IS-IS 1 level-2   |
| 50.4.5.5       | 100.0.0.5    | IS-IS 1 level-2   |
|                |              |                   |

次に、**show mpls traffic-eng topologypathdestination** コマンドで SRLG 除外でトポロジ パスを指定した場合の出力例を示します。

RP/0/RP0/cpu 0: router# **show mpls traffic-eng topology path destination 100.0.0.2 exclude-srlg 50.4.5.5 isis 1 level 2**

Tue Oct 6 13:13:44.053 UTC Path Setup to 100.0.0.2: bw 0 (CT0), min\_bw 0, metric: 20 setup\_pri 7, hold\_pri 7 affinity\_bits 0x0, affinity\_mask 0xffff Exclude SRLG Intf Addr : 50.4.5.5 SRLGs Excluded: 10, 30, 77, 88, 1500, 10000000 4294967290, 4294967295 Hop0:50.5.1.5 Hop1:50.5.1.1 Hop2:51.1.2.1 Hop3:51.1.2.2 Hop4:100.0.0.2

次に、**show mplstraffic-eng topologypathdestination** コマンドで特定の明示パスに基づ いてトポロジパスを指定した場合の出力例を示します。

RP/0/RP0/cpu 0: router# **show mpls traffic-eng topology path destination 100.0.0.2 explicit-path name exclude-srlg isis 1 level 2**

Tue Oct 6 13:16:44.233 UTC Path Setup to 100.0.0.2: bw 0 (CT0), min bw 0, metric: 20 setup\_pri 7, hold\_pri 7

affinity bits 0x0, affinity mask 0xffff SRLGs Excluded: 10, 30, 77, 88, 1500, 10000000 4294967290, 4294967295, 1, 2, 3, 4 5, 6, 7, 8 Hop0:50.5.1.5 Hop1:50.5.1.1 Hop2:50.1.2.1 Hop3:50.1.2.2 Hop4:100.0.0.2

### **show mpls traffic-eng tunnels**

MPLS-TE トンネルの情報を表示するには、XR EXEC モードで **show mpls traffic-eng tunnels** コ マンドを使用します。

**show mpls traffic-eng tunnels** [*tunnel-number*] [**affinity**] [**all**] [**auto-bw**] [**attribute-set**{**all** *tunnel-name*}] [**auto-tunnel**] [**backup** [{*tunnel-number* | **auto-tunnel [mesh ]** *mesh-value* | [ **name** *tunnel-name*] | **protected-interface** *type interface-path-id* | {**static** | **auto**}}]] [**brief**] [**destination** *destination-address*] [**detail**] [**down**] [**interface** {**in** | **out** | **inout**} *type interface-path-id*] [**name** *tunnel-name*] [**p2p**] [**property** { **backup-tunnel** | **fast-reroute**}] [**protection** [{**frr** | **path** | **tunnel-id***tunnel-id* | **tabular**}]] [**reoptimized within-last** *interval*][**role** {**all** |**head** | **tail** | **middle**}] [**soft-preemption**{**desired** | **triggered}**}][**source** *source-address*] [**suboptimal constraints** {**current** | **max** | **none**}] [**summary**] [**tabular**] [**up**] [**class-type** *ct*]

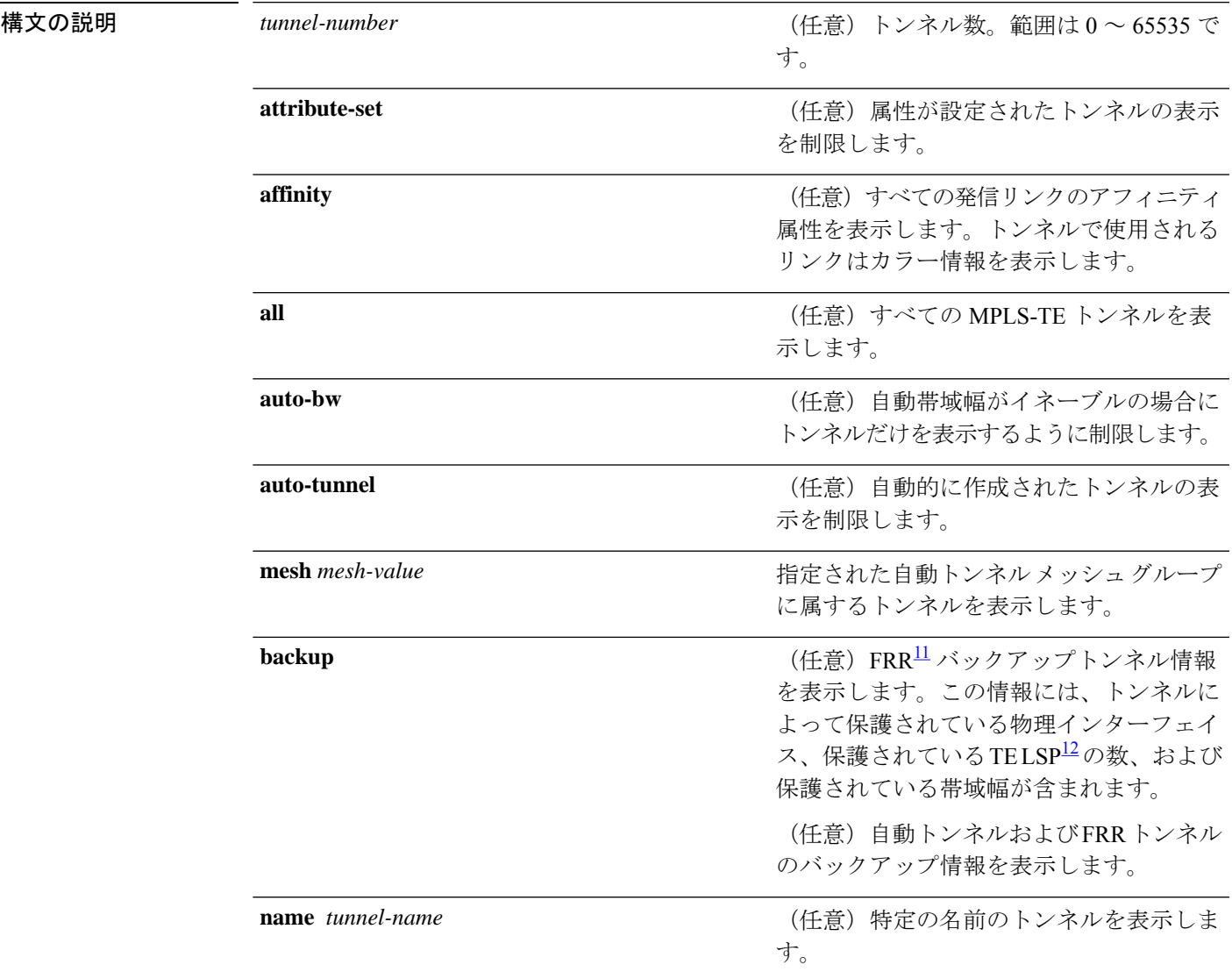

#### **MPLS** トラフィック エンジニアリング コマンド

I

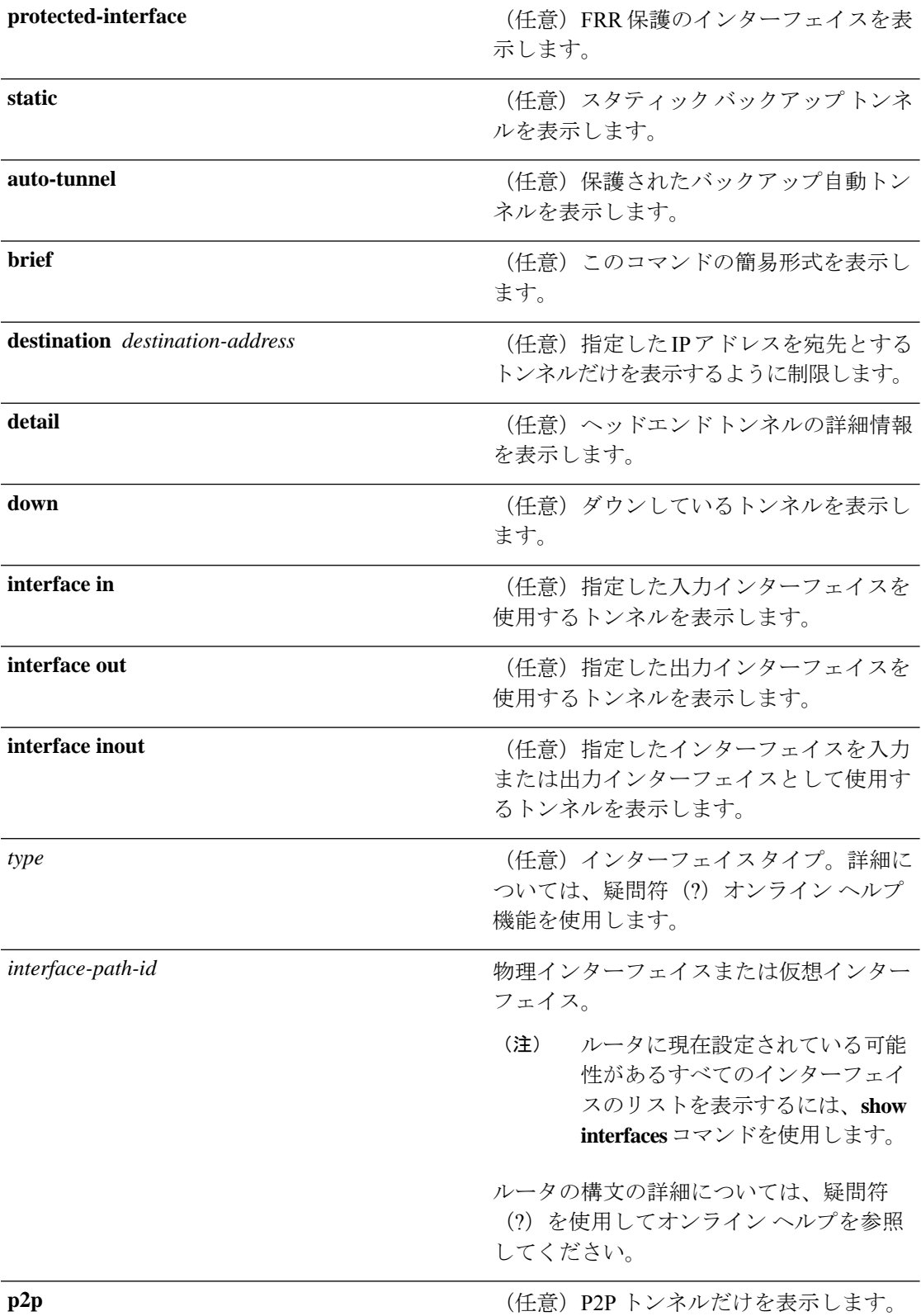

 $\overline{\phantom{a}}$ 

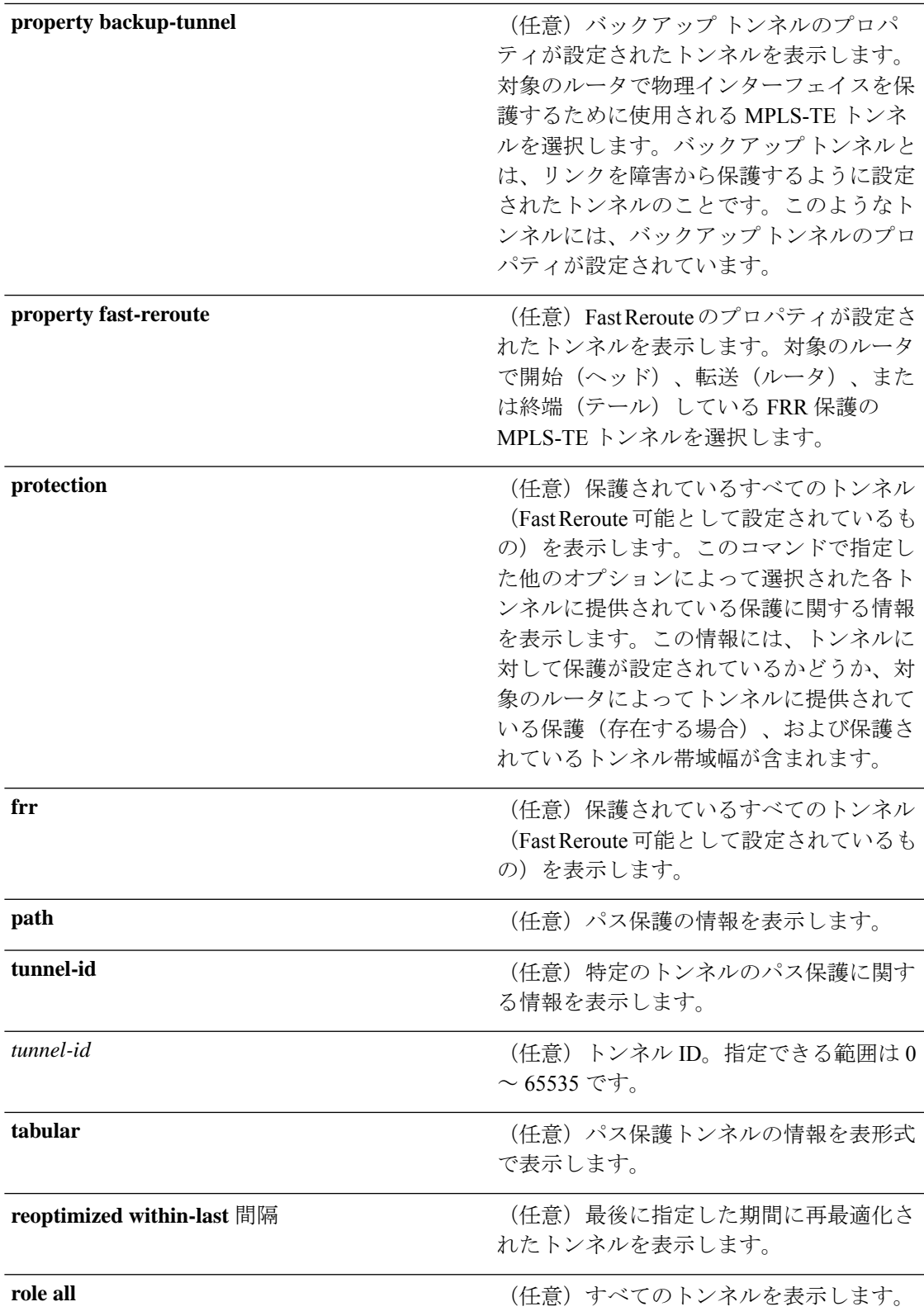

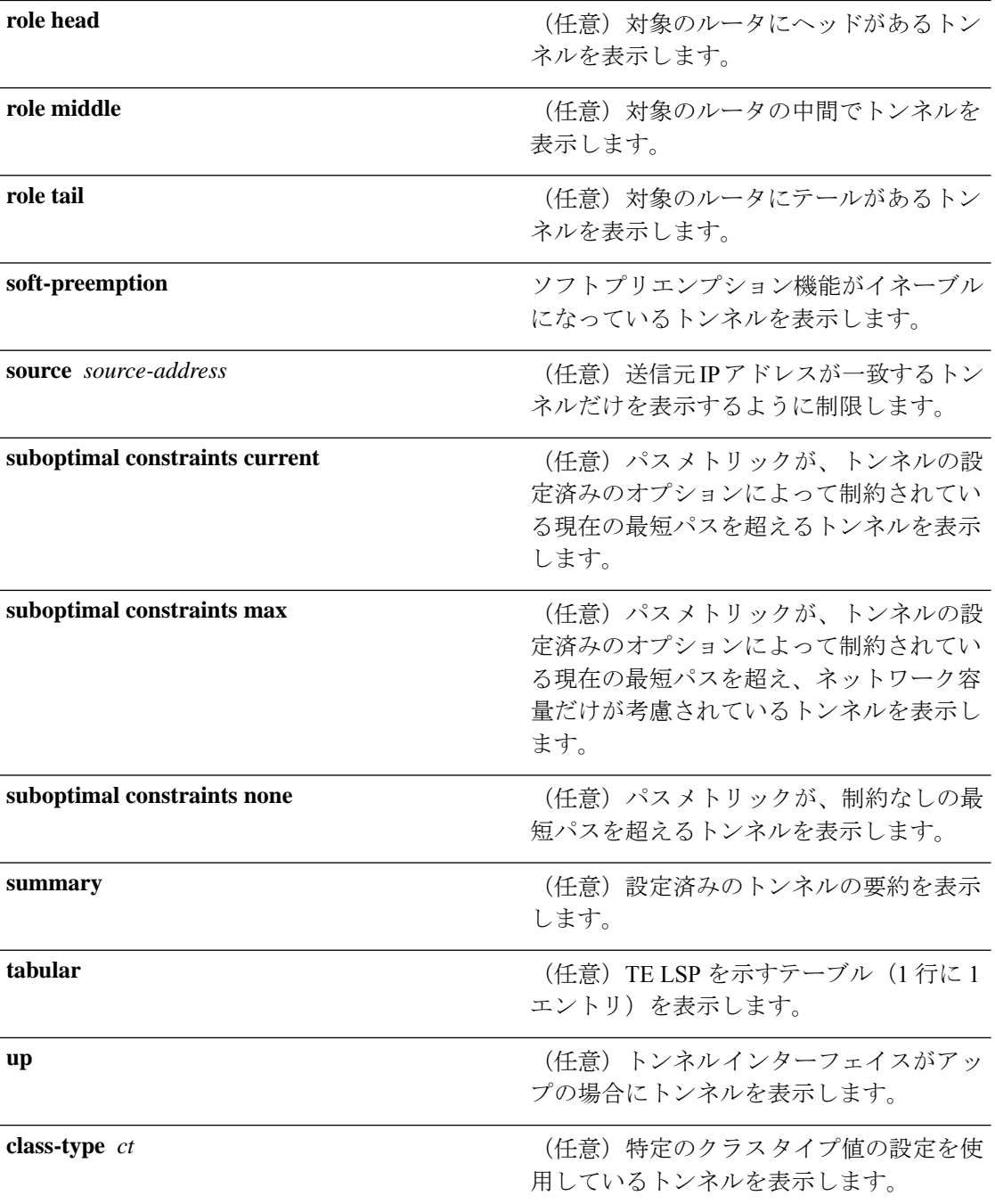

<span id="page-205-1"></span><span id="page-205-0"></span> $11$  FRR = 高速再ルーティング。

<sup>12</sup> LSP = ラベルスイッチドパス。

コマンド デフォルト なし

コマンド モード XR EXEC モード

Ι

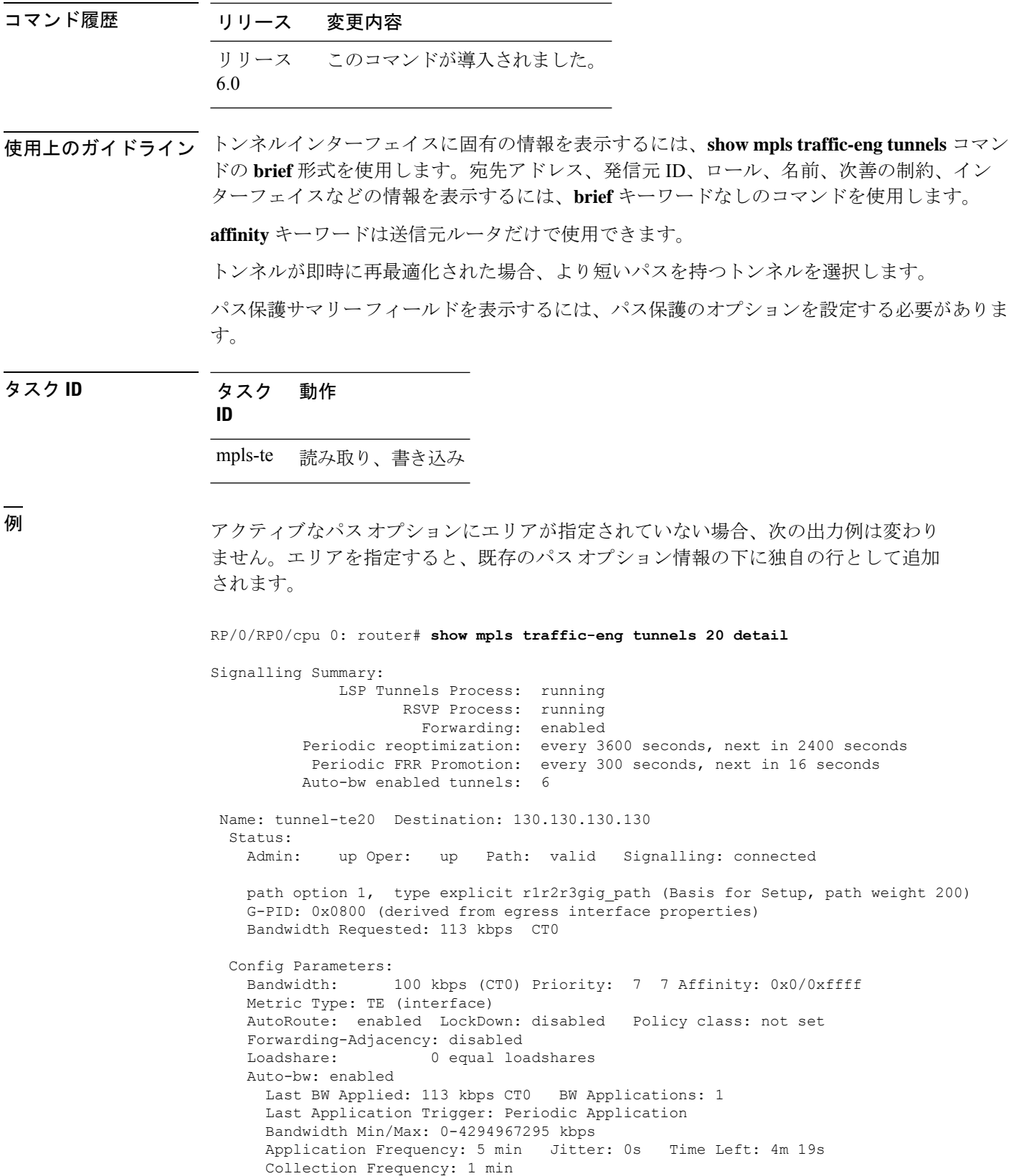

```
Samples Collected: 0 Next: 14s
   Highest BW: 0 kbps Underflow BW: 0 kbps
   Adjustment Threshold: 10% 10 kbps
   Overflow Detection disabled
   Underflow Detection disabled
  Fast Reroute: Disabled, Protection Desired: None
  Path Protection: Not Enabled
History:
 Tunnel has been up for: 00:18:54
 Current LSP:
   Uptime: 00:05:41
 Prior LSP:
   ID: path option 1 [3]
   Removal Trigger: reoptimization completed
Current LSP Info:
  Instance: 4, Signaling Area: IS-IS 1 level-2
  Uptime: 00:05:41 (since Mon Mar 15 00:01:36 UTC 2010)
  Outgoing Interface: HundredGigE0/0/0/3, Outgoing Label: 16009
 Router-IDs: local 110.110.110.110
             downstream 120.120.120.120
 Path Info:
   Outgoing:
   Explicit Route:
     Strict, 61.10.1.2
     Strict, 61.15.1.1
     Strict, 61.15.1.2
     Strict, 130.130.130.130
   Record Route: Disabled
    Tspec: avg rate=113 kbits, burst=1000 bytes, peak rate=113 kbits
   Session Attributes: Local Prot: Not Set, Node Prot: Not Set, BW Prot: Not Set
 Resv Info: None
   Record Route: Disabled
    Fspec: avg rate=113 kbits, burst=1000 bytes, peak rate=113 kbits
Displayed 1 (of 6) heads, 0 (of 0) midpoints, 0 (of 0) tails
Displayed 1 up, 0 down, 0 recovering, 0 recovered heads
```
次に、**show mpls traffic-eng tunnels** コマンドで **property** キーワードを指定した場合の 出力例を示します。

RP/0/RP0/cpu 0: router# **show mpls traffic-eng tunnels property backup interface out HundredGigE0/0/0/3**

Signalling Summary: LSP Tunnels Process: running, not registered with RSVP RSVP Process: not running Forwarding: enabled Periodic reoptimization: every 3600 seconds, next in 3595 seconds Periodic FRR Promotion: every 300 seconds, next in 295 seconds Periodic auto-bw collection: disabled Name: tunnel-te1 Destination: 1.1.1.1 Status: Admin: up Oper: up Path: valid Signalling: connected path option 1, type dynamic (Basis for Setup, path weight 1) G-PID: 0x0800 (derived from egress interface properties) Config Parameters: Bandwidth: 1000 kbps (CT0) Priority: 7 7 Affinity: 0x0/0xffff Metric Type: TE (default) AutoRoute: disabled LockDown: disabled Loadshare: 10000 bandwidth-based

```
Auto-bw: disabled(0/0) 0 Bandwidth Requested: 0
   Direction: unidirectional
   Endpoint switching capability: unknown, encoding type: unassigned
   Transit switching capability: unknown, encoding type: unassigned
   Backup FRR EXP Demotion: 1 ' 7, 2 ' 1
   Class-Attributes: 1, 2, 7
   Bandwidth-Policer: off
 History:
   Tunnel has been up for: 00:00:08
   Current LSP:
     Uptime: 00:00:08
 Path info (ospf 0 area 0):
 Hop0: 10.0.0.2
 Hop1: 102.0.0.2
Displayed 1 (of 1) heads, 0 (of 0) midpoints, 0 (of 0) tails
Displayed 0 up, 1 down, 0 recovering, 0 recovered heads
```

| フィールド                                                                                     | 説明                                                                                                    |
|-------------------------------------------------------------------------------------------|----------------------------------------------------------------------------------------------------|
| <b>LSP Tunnels Process</b>                                                                | LSP <sup>13</sup> トンネルプロセスのステータス。                                                                                                    |
| <b>RSVP</b> Process                                                                       | RSVPプロセスのステータス。                                                                                                    |
| Forwarding                                                                                | フォワーディングのステータス(イネーブルまたはディセーブ<br>ル)。                                                                                                  |
| Periodic reoptimization                                                                   | 次の定期的再最適化までの時間(秒数)。                                                                                                    |
| Periodic FRR Promotion                                                                    | 次の定期的 FRR <sup>14</sup> プロモーションまでの時間(秒単位)。                                                                                           |
| Periodic auto-bw collection                                                               | 次の定期的自動帯域幅収集までの時間(秒数)。                                                                                                    |
| 名前                                                                                        | トンネル ヘッドに設定されているインターフェイス。                                                                                                    |
| 接続先                                                                                       | テールエンドルータID。                                                                                                    |
| Admin/STATUS                                                                              | 設定上、アップ (up) かダウン (down) か。                                                                                                    |
| Oper/STATE                                                                                | 運用上、アップ (up) かダウン (down) か。                                                                                                    |
| シグナリング<br>シグナリングが接続済み (connected) かダウン (down) か進行中<br>(proceeding) $\lambda$ <sup>2</sup> |                                                                                                    |
| Config Parameters                                                                         | トンネルモード MPLS traffic-eng を使用した場合の設定パラメー<br>タ。不均等なロードバランシング機能に固有のパラメータ(帯域<br>幅、負荷分散、バックアップ FRR EXP デモーション、クラス属<br>性、および帯域幅ポリサー)を含みます。 |

表 **<sup>18</sup> : show mpls traffic-eng tunnels** コマンド フィールドの説明

<span id="page-209-1"></span><span id="page-209-0"></span>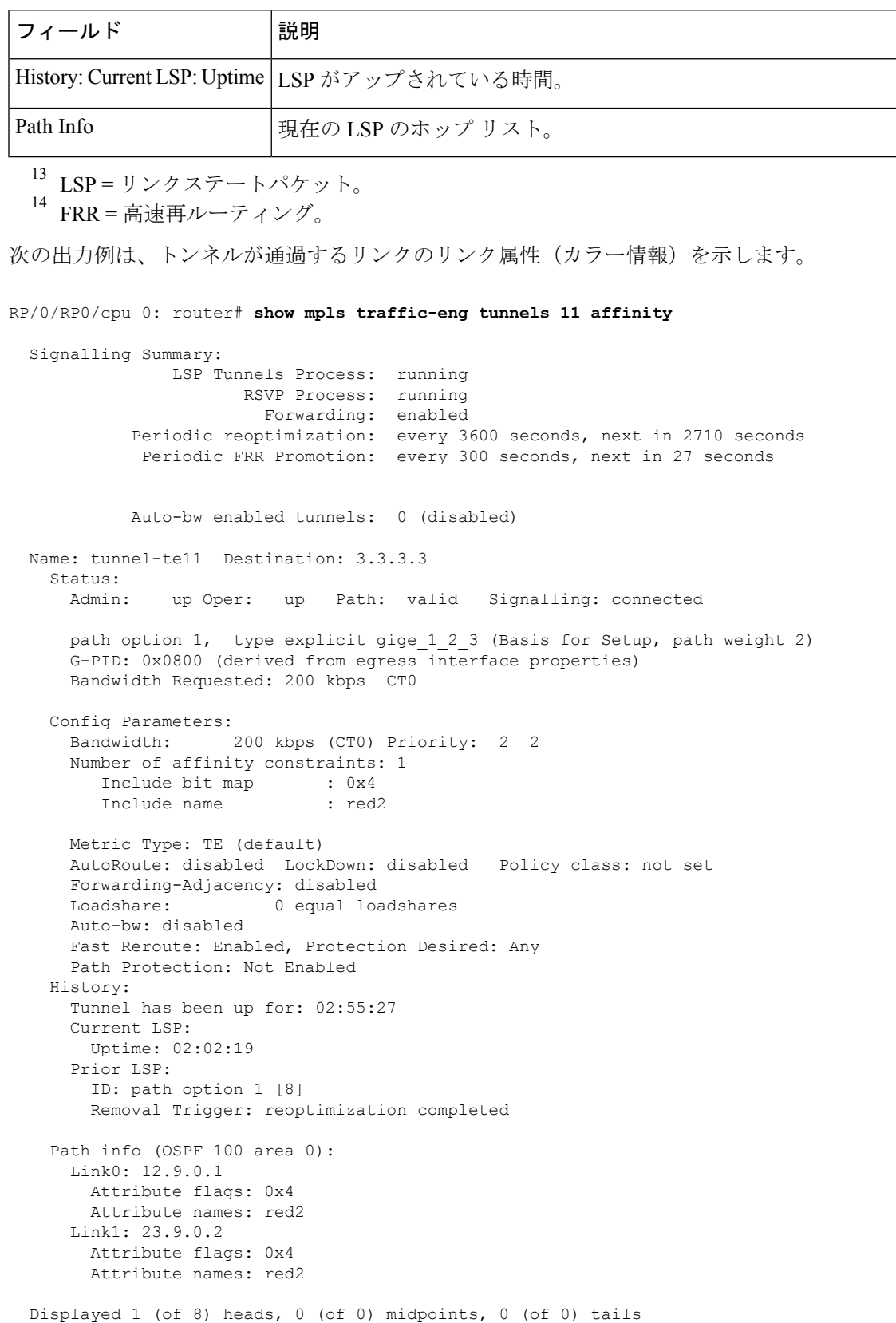

Displayed 1 up, 0 down, 0 recovering, 0 recovered heads

次の出力例は、トンネルの状態および設定の簡単なサマリーを示します。

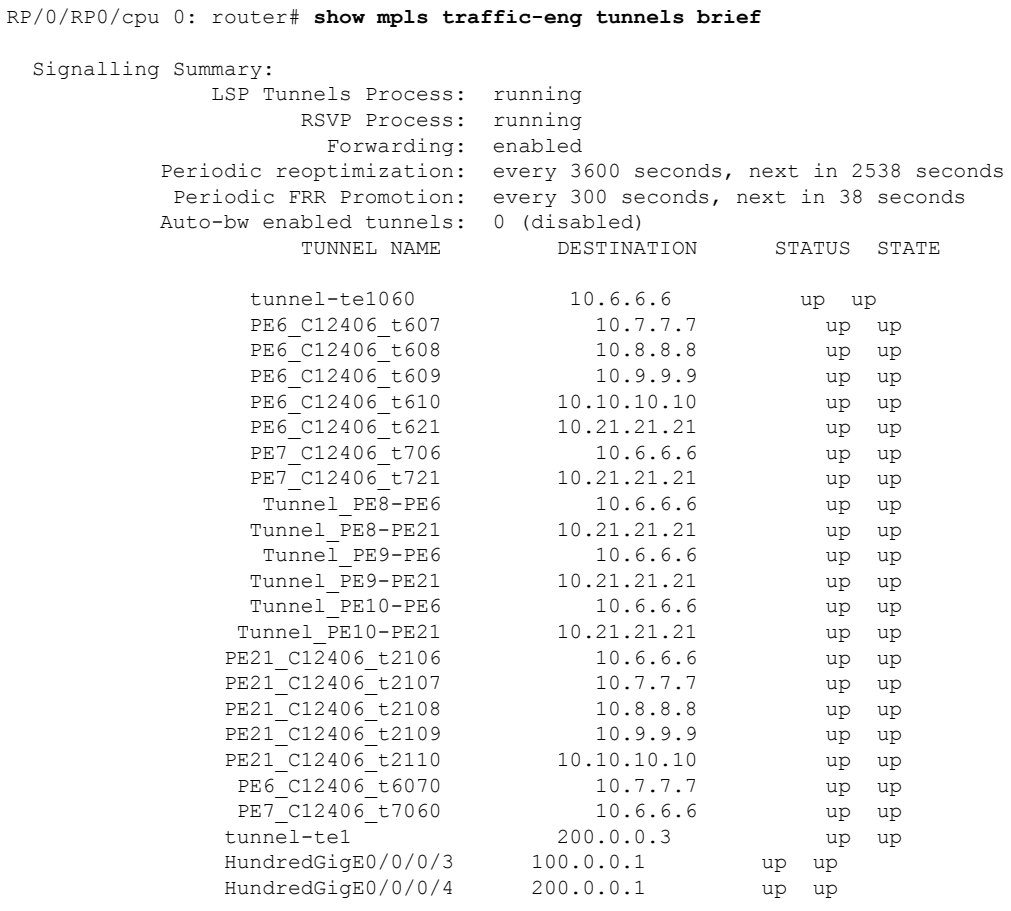

Displayed 1 (of 1) heads, 20 (of 20) midpoints, 0 (of 0) tails Displayed 1 up, 0 down, 0 recovering, 0 recovered heads

ここでは、自動バックアップ トンネルが作成された場合の出力例を示します。

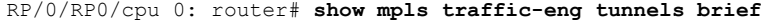

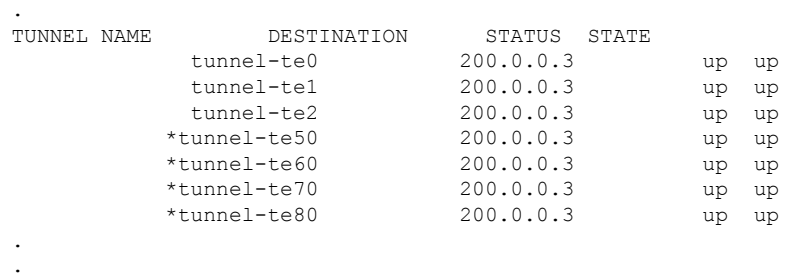

.

. .

```
* = automatically created backup tunnel
次に、summary キーワードを使用して設定されたトンネルの要約の出力例を示しま
す。
RP/0/RP0/cpu 0: router# show mpls traffic-eng tunnels summary
 LSP Tunnels Process: not running, disabled
                     RSVP Process: running
                        Forwarding: enabled
           Periodic reoptimization: every 3600 seconds, next in 2706 seconds
           Periodic FRR Promotion: every 300 seconds, next in 81 seconds
       Periodic auto-bw collection: disabled
  Signalling Summary:
     Head: 1 interfaces, 1 active signalling attempts, 1 established
           0 explicit, 1 dynamic
           1 activations, 0 deactivations
           0 recovering, 0 recovered
     Mids: 0
     Tails: 0
  Fast ReRoute Summary:
     Head: 0 FRR tunnels, 0 protected, 0 rerouted
     Mid: 0 FRR tunnels, 0 protected, 0 rerouted
     Summary: 0 protected, 0 link protected, 0 node protected, 0 bw protected
  Path Protection Summary:
     20 standby configured tunnels, 15 connected, 10 path protected
     2 link-diverse, 4 node-diverse, 4 node-link-diverse
AutoTunnel Backup Summary:
   AutoTunnel Backups:
            50 created, 50 up, 0 down, 8 unused
            25 NHOP, 25 NNHOP, 10 SRLG strict, 10 SRLG pref
   Protected LSPs:
            10 NHOP, 20 NHOP+SRLG
            15 NNHOP, 5 NNHOP+SRLG
   Protected S2L Sharing Families:
            10 NHOP, 20 NHOP+SRLG
            15 NNHOP, 5 NNHOP+SRLG
    Protected S2Ls: 10 NHOP, 20 NHOP+SRLG
            15 NNHOP, 5 NNHOP+SRLG
```
次に、**show mpls traffic-eng tunnels** コマンドで **protection** キーワードを指定した場合 の出力例を示します。このコマンドでは、信号が送信されたルータで FRR 保護の LSP (高速再ルーティングのプロパティが設定されている)として認識されているすべて の MPLS-TE トンネルを選択し、選択された各トンネルに対して対象のルータから提 供されている保護に関する情報を表示します。

RP/0/RP0/cpu 0: router# **show mpls traffic-eng tunnels protection**

```
tunnel160
 LSP Head, Admin: up, Oper: up
 Src: 10.20.20.20, Dest: 10.10.10.10, Instance: 28
 Fast Reroute Protection: None
```

```
tunnel170
 LSP Head, Admin: up, Oper: up
  Src: 10.20.20.20, Dest: 10.10.10.10, Instance: 945
 Fast Reroute Protection: Requested
   Outbound: FRR Ready
    Backup tunnel160 to LSP nhop
     tunnel160: out I/f: HundredGigE0/0/0/3
    LSP signalling info:
     Original: out I/f: HundredGigE0/0/0/4, label: 3, nhop: 10.10.10.10
     With FRR: out I/f: tunnel160, label: 3
    LSP bw: 10 kbps, Backup level: any unlimited, type: CT0
```

| フィールド                      | 説明                                                    |
|----------------------------|-------------------------------------------------------|
| Tunnel#                    | MPLS-TE バックアップトンネルの番号。                                |
| LSP Head/router            | ノードは、対象のLSP <sup>15</sup> のヘッドまたはルータです。               |
| [インスタンス(Instance)]の<br>下で、 | LSPID                                                 |
| Backup tunnel              | NHOP/NNHOP のバックアップ トンネルの保護。                           |
| out if                     | バックアップトンネルの発信インターフェイス。                                |
| Original                   | バックアップを使用していない場合の発信インターフェイ<br>ス、ラベル、および LSP のネクストホップ。 |
| With FRR                   | バックアップ トンネルを使用している場合の発信インター<br>フェイスとラベル。              |
| <b>LSP BW</b>              | LSP の信号送信帯域幅。                                         |
| Backup level               | 提供されている帯域幅保護のタイプ。プールタイプおよび制<br>限付きまたは制限なしの帯域幅です。      |
| <b>LSP Tunnels Process</b> | TEプロセスのステータス16                                        |

表 **<sup>19</sup> : show mpls traffic-eng tunnels protection** コマンド フィールドの説明

<span id="page-212-1"></span><span id="page-212-0"></span>15 LSP = リンクステートパケット。

 $^{16}$  LSP = ラベルスイッチドパス。

次に、**show mpls traffic-eng tunnels** コマンドで **backup** キーワードを指定した場合の出 力例を示します。このコマンドでは、ルータで認識されているすべての MPLS-TE ト ンネルを選択し、選択された各トンネルによって対象のルータ上のインターフェイス に対して提供されているFRR保護に関する情報を表示します。対象のルータ上のイン ターフェイスに対して FRR 保護を提供していないトンネルは出力されません。

RP/0/RP0/cpu 0: router# **show mpls traffic-eng tunnels backup**

```
tunnel160
Admin: up, Oper: up
Src: 10.20.20.20, Dest: 10.10.10.10, Instance: 28
Fast Reroute Backup Provided:
 Protected I/fs: HundredGigE0/0/0/3
 Protected lsps: 0
 Backup BW: any-class unlimited, Inuse: 0 kbps
```
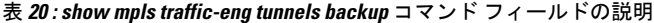

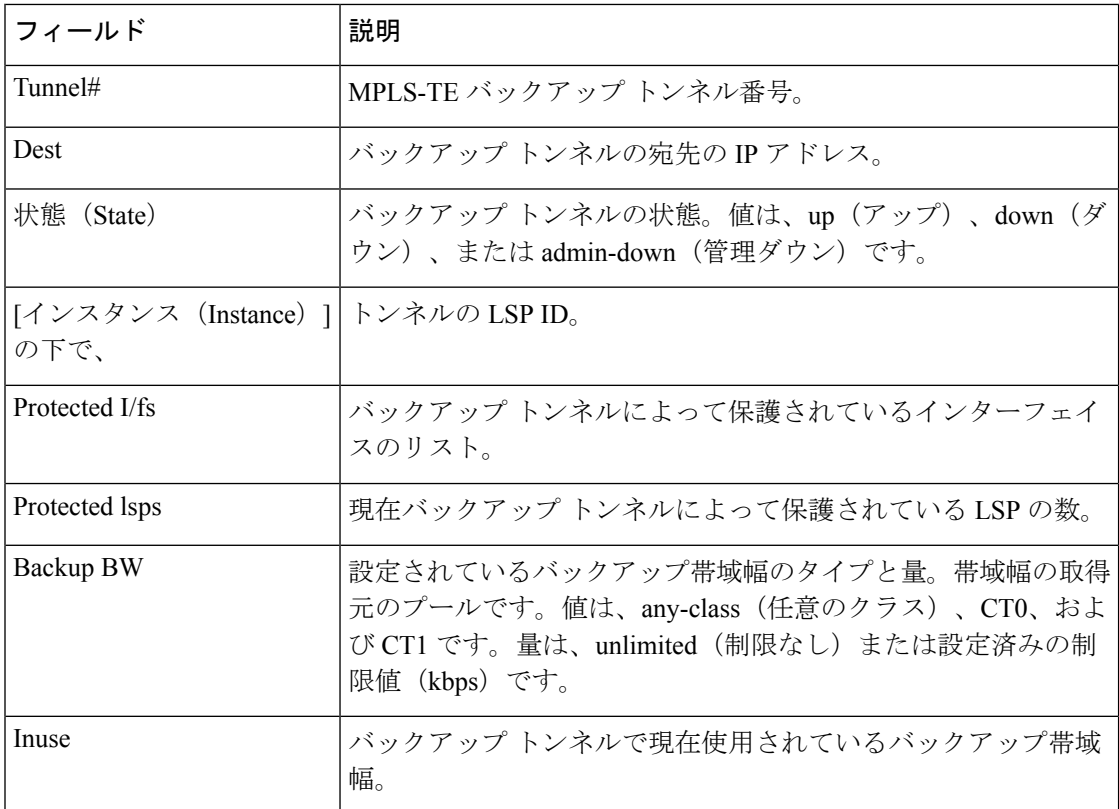

次に、**show mplstraffic-eng tunnels** コマンドで **backup** キーワードと **protected-interface** キーワードを指定した場合の出力例を示します。

RP/0/RP0/cpu 0: router# **show mpls traffic-eng tunnels backup protected-interface**

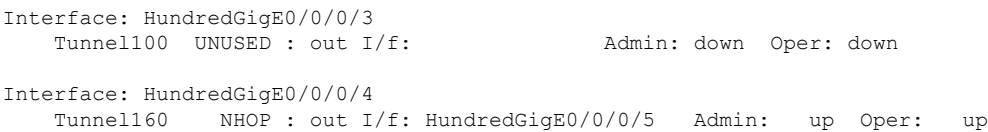

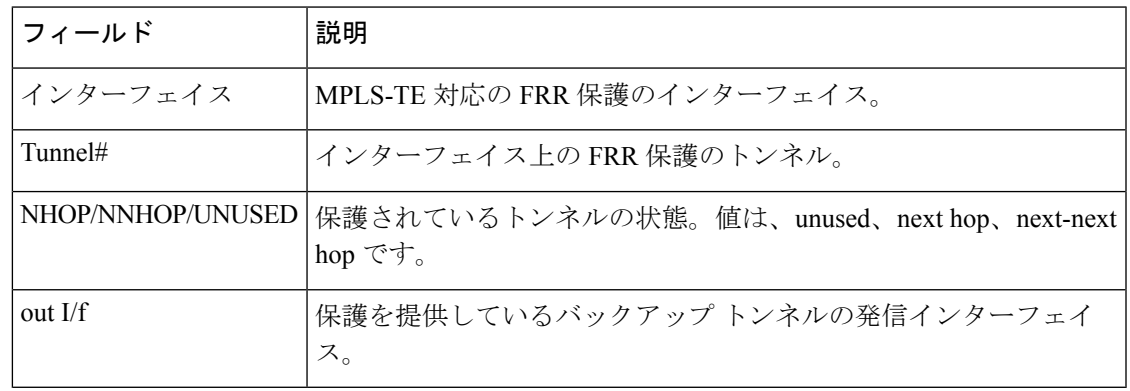

#### 表 **<sup>21</sup> : show mpls traffic-eng tunnels backup protected-interface** コマンド フィールドの説明

次に、**show mpls traffic-eng tunnels** コマンドで **up within-last** キーワードを指定した場 合の出力例を示します。

```
RP/0/RP0/cpu 0: router# show mpls traffic-eng tunnels up within-last 200
```

```
Signalling Summary:
             LSP Tunnels Process: running
                    RSVP Process: running
                      Forwarding: enabled
         Periodic reoptimization: every 3600 seconds, next in 3381 seconds
          Periodic FRR Promotion: every 300 seconds, next in 81 seconds
      Periodic auto-bw collection: disabled
Name: tunnel-te11 Destination: 30.30.30.30
 Status:
   Admin: up Oper: up Path: valid Signalling: connected
   path option 1, type explicit back (Basis for Setup, path weight 1)
G-PID: 0x0800 (derived from egress interface properties)
 Config Parameters:
   Bandwidth: 0 kbps (CT0) Priority: 7 7 Affinity: 0x0/0xffff
   Number of configured name based affinities: 2
   Name based affinity constraints in use:
      Include bit map : 0x4 (refers to undefined affinity name)
      Include-strict bit map: 0x4
Metric Type: TE (default)
   AutoRoute: disabled LockDown: disabled Loadshare: 0 bw-based<br>Auto-bw: disabled (0 (0) 0 Bandwidth Pequested: 0
   Auto-bw: disabled(0/0) 0 Bandwidth Requested:
   Direction: unidirectional
Endpoint switching capability: unknown, encoding type: unassigned
   Transit switching capability: unknown, encoding type: unassigned
 History:
   Tunnel has been up for: 00:00:21
   Current LSP:
     Uptime: 00:00:21
   Prior LSP:
     ID: path option 1 [4]
     Removal Trigger: tunnel shutdown
  Path info (ospf area 0):
 Hop0: 7.4.4.2
```
Hop1: 30.30.30.30

Displayed 1 (of 3) heads, 0 (of 0) midpoints, 0 (of 0) tails Displayed 1 up, 0 down, 0 recovering, 0 recovered heads 次に、**show mpls traffic-eng tunnels** コマンドで **reoptimized within-last** キーワードを指 定した場合の出力例を示します。 RP/0/RP0/cpu 0: router# **show mpls traffic-eng tunnels reoptimized within-last 600** Signalling Summary: LSP Tunnels Process: running RSVP Process: running Forwarding: enabled Periodic reoptimization: every 60000 seconds, next in 41137 seconds Periodic FRR Promotion: every 300 seconds, next in 37 seconds Periodic auto-bw collection: disabled Name: tunnel-te1 Destination: 30.30.30.30 Status: Admin: up Oper: up Path: valid Signalling: connected path option 1, type explicit prot1 (Basis for Setup, path weight 1) G-PID: 0x0800 (derived from egress interface properties) Config Parameters: Bandwidth: 66 kbps (CT0) Priority: 7 7 Affinity: 0x0/0xffff Metric Type: IGP (global) AutoRoute: enabled LockDown: disabled Loadshare: 66 bw-based Auto-bw: disabled(0/0) 0 Bandwidth Requested: 66 Direction: unidirectional Endpoint switching capability: unknown, encoding type: unassigned Transit switching capability: unknown, encoding type: unassigned History: Tunnel has been up for: 00:14:04 Current LSP: Uptime: 00:03:52 Selection: reoptimization Prior LSP: ID: path option 1 [2017] Removal Trigger: reoptimization completed Path info (ospf area 0):

Hop0: 7.2.2.2 Hop1: 7.3.3.2 Hop2: 30.30.30.30 Displayed 1 (of 1) heads, 0 (of 0) midpoints, 0 (of 0) tails Displayed 1 up, 0 down, 0 recovering, 0 recovered heads

次に、**show mpls traffic-eng tunnels** コマンドで **detail** キーワードを指定した場合の出 力例を示します。

RP/0/RP0/cpu 0: router# **show mpls traffic-eng tunnels 100 detail**

Name: tunnel-te1 Destination: 24.24.24.24 Status: Admin: up Oper: up Working Path: valid Signalling: connected
Protecting Path: valid Protect Signalling: connected Working LSP is carrying traffic path option 1, type explicit po4 (Basis for Setup, path weight 1) (Basis for Standby, path weight 2) G-PID: 0x001d (derived from egress interface properties) Path protect LSP is present. path option 1, type explicit po6 (Basis for Setup, path weight 1) Config Parameters: Bandwidth: 10 kbps (CT0) Priority: 7 7 Affinity: 0x0/0xffff Metric Type: TE (default) AutoRoute: enabled LockDown: disabled Loadshare: 10 bw-based Auto-bw: disabled(0/0) 0 Bandwidth Requested: 10 Direction: unidirectional Endpoint switching capability: unknown, encoding type: unassigned Transit switching capability: unknown, encoding type: unassigned History: Tunnel has been up for: 00:04:06 Current LSP: Uptime: 00:04:06 Prior LSP: ID: path option 1 [5452] Removal Trigger: path verification failed Current LSP Info: Instance: 71, Signaling Area: ospf optical area 0 Uptime: 00:10:41 Incoming Label: explicit-null Outgoing Interface: HundredGigE0/0/0/3, Outgoing Label: implicit-null Path Info: Explicit Route: Strict, 100.0.0.3 Strict, 24.24.24.24 Record Route: None Tspec: avg rate=2488320 kbits, burst=1000 bytes, peak rate=2488320 kbits Resv Info: Record Route: IPv4 100.0.0.3, flags 0x0 Fspec: avg rate=2488320 kbits, burst=1000 bytes, peak rate=2488320 kbits Protecting LSP Info: Instance: 72, Signaling Area: ospf optical area 0 Incoming Label: explicit-null Outgoing Interface: HundredGigE0/0/0/4, Outgoing Label: implicit-null Path Info: Explicit Route: Strict, 101.0.0.3 Strict, 24.24.24.24 Record Route: None Tspec: avg rate=2488320 kbits, burst=1000 bytes, peak rate=2488320 kbits Resv Info: Record Route: IPv4 101.0.0.3, flags 0x0 Fspec: avg rate=2488320 kbits, burst=1000 bytes, peak rate=2488320 kbits Reoptimized LSP Info (Install Timer Remaining 11 Seconds): Cleaned LSP Info (Cleanup Timer Remaining 19 Seconds):

次の出力例は、**detail** キーワードを使用した場合の tunnel-te 100 のパス保護オプション を示します。

RP/0/RP0/cpu 0: router# **show mpls traffic-eng tunnels 100 detail**

```
Signalling Summary:
             LSP Tunnels Process: running
                    RSVP Process: running
                     Forwarding: enabled
         Periodic reoptimization: every 60 seconds, next in 31 seconds
          Periodic FRR Promotion: every 300 seconds, next in 299 seconds
         Auto-bw enabled tunnels: 0 (disabled)
Name: tunnel-te100 Destination: 33.3.33.3
  Status:
   Admin: up Oper: up (Up for 02:06:14)
   Path: valid Signalling: connected
Path options:
   path-option 5 explicit name to-gmpls3 verbatim lockdown OSPF 0 area 0
     PCALC Error [Standby]: Wed Oct 15 15:53:24 2008
       Info: Destination IP address, 1.2.3.4, not found in topology
   path-option 10 dynamic
   path option 15 explicit name div-wrt-to-gmpls3 verbatim
   path option 20 dynamic standby OSPF 0 area 0
      (Basis for Standby, path weight 2)
   G-PID: 0x0800 (derived from egress interface properties)
   Bandwidth Requested: 0 kbps CT0
Config Parameters:
   Bandwidth: 0 kbps (CT0) Priority: 7 7 Affinity: 0x0/0xffff
   Metric Type: TE (default)
   AutoRoute: disabled LockDown: disabled
   Loadshare: 0 equal loadshares
   Auto-bw: disabled(0/0) 0 Bandwidth Requested: 0
   Direction: unidirectional
   Endpoint switching capability: unknown, encoding type: unassigned
   Transit switching capability: unknown, encoding type: unassigned
   Path Protection: enabled
 Reoptimization Info in Inter-area:
   Better Path Queries sent = 13; Preferred Path Exists received = 0Last better path query was sent 00:08:22 ago
   Last preferred path exists was received 00:00:00 ago
 History:
   Tunnel has been up for: 02:15:56
   Current LSP:
     Uptime: 02:15:56
   Prior LSP:
     ID: path option 10 [22]
     Removal Trigger: path verification failed
  Current LSP Info:
    Bandwidth: 0 kbps (CT0) Priority: 7 7 Affinity: 0x0/0xffff
   Metric Type: TE (default)
   AutoRoute: disabled LockDown: disabled Policy class: not set
   Loadshare: 0 equal loadshares
   Auto-bw: disabled
   Direction: unidirectional
   Endpoint switching capability: unknown, encoding type: unassigned
   Transit switching capability: unknown, encoding type: unassigned
   Fast Reroute: Disabled, Protection Desired: None
Reoptimization Info in Inter-area:
   Better Path Queries sent = 13; Preferred Path Exists received = 0Last better path query was sent 00:08:22 ago
   Last preferred path exists was received 00:00:00 ago
Path Protection Info:
```

```
Standby Path: Node and Link diverse Last switchover 00:08:22 ago
   Switchover Reason: Path delete request
 Number of Switchovers 13, Standby Ready 15 times
 History:
   Prior LSP:
     ID: path option 10 [188]
     Removal Trigger: path option removed
Tunnel has been up for: 00:03:58
   Current LSP:
     Uptime: 00:03:58
   Reopt. LSP:
     Setup Time: 272 seconds
  Current LSP Info:
   Instance: 1, Signaling Area: OSPF 0 area 0
   Uptime: 00:03:58
   Outgoing Interface: HundredGigE0/0/0/3, Outgoing Label: implicit-null
   Router-IDs: local 222.22.2.2
               downstream 33.3.33.3
   Path Info:
     Outgoing:
     Explicit Route:
       Strict, 23.0.0.3
       Strict, 33.3.33.3
     Record Route: None
     Tspec: avg rate=0 kbits, burst=1000 bytes, peak rate=0 kbits
     Session Attributes: Local Prot: Not Set, Node Prot: Not Set, BW Prot: Not Set
   Resv Info:
     Record Route: None
     Fspec: avg rate=0 kbits, burst=1000 bytes, peak rate=0 kbits
  Standby LSP Info:
    Instance: 1, Signaling Area: OSPF 0 area 0
   Uptime: 00:03:58
   Outgoing Interface: HundredGigE0/0/0/3, Outgoing Label: implicit-null
   Router-IDs: local 222.22.2.2
               downstream 33.3.33.3
   Path Info:
     Outgoing:
     Explicit Route:
       Strict, 23.0.0.3
       Strict, 33.3.33.3
     Record Route: None
     Tspec: avg rate=0 kbits, burst=1000 bytes, peak rate=0 kbits
     Session Attributes: Local Prot: Not Set, Node Prot: Not Set, BW Prot: Not Set
   Resv Info:
     Record Route: None
     Fspec: avg rate=0 kbits, burst=1000 bytes, peak rate=0 kbits
  Reoptimized LSP Info:
   Instance: 5, Signaling Area: OSPF 0 area 0
   Outgoing Interface: HundredGigE0/0/0/4, Outgoing Label: 16000
   Path Info:
     Outgoing:
     Explicit Route:
       Strict, 26.0.0.6
       Strict, 36.0.0.3
       Strict, 33.3.33.3
     Record Route: None
     Tspec: avg rate=0 kbits, burst=1000 bytes, peak rate=0 kbits
     Session Attributes: Local Prot: Not Set, Node Prot: Not Set, BW Prot: Not Set
   Resv Info:
     Record Route: None
     Fspec: avg rate=0 kbits, burst=1000 bytes, peak rate=0 kbits
  Delayed Clean Standby LSP Info:
   Instance: 1, Signaling Area: OSPF 0 area 0
```

```
Uptime: 00:03:58
   Outgoing Interface: HundredGigE0/0/0/3, Outgoing Label: implicit-null
   Router-IDs: local
               downstream 33.3.33.3
   Path Info:
     Outgoing:
     Explicit Route:
       Strict, 23.0.0.3
       Strict, 33.3.33.3
     Record Route: None
     Tspec: avg rate=0 kbits, burst=1000 bytes, peak rate=0 kbits
     Session Attributes: Local Prot: Not Set, Node Prot: Not Set, BW Prot: Not Set
   Resv Info:
     Record Route: None
     Fspec: avg rate=0 kbits, burst=1000 bytes, peak rate=0 kbits
Displayed 0 (of 2) heads, 0 (of 0) midpoints, 0 (of 0) tails
Displayed 0 up, 0 down, 0 recovering, 0 recovered heads
```
次に、**show mpls traffic-eng tunnels** コマンドで **role mid** キーワードを指定した場合の 出力例を示します。

RP/0/RP0/cpu 0: router# **show mpls traffic-eng tunnels role mid**

```
Signalling Summary:
             LSP Tunnels Process: running
                    RSVP Process: running
                      Forwarding: enabled
          Periodic reoptimization: every 3600 seconds, next in 1166 seconds
           Periodic FRR Promotion: every 300 seconds, next in 90 seconds
      Periodic auto-bw collection: disabled
LSP Tunnel 10.10.10.10 1 [5508] is signalled, connection is up
 Tunnel Name: FRR1_t1 Tunnel Role: Mid
  InLabel: HundredGigE0/0/0/3, 33
 OutLabel: HundredGigE0/0/0/4, implicit-null
 Signalling Info:
   Src 10.10.10.10 Dst 30.30.30.30, Tunnel ID 1, Tunnel Instance 5508
   Path Info:1
     Incoming Address: 7.3.3.1
Incoming Explicit Route:
       Strict, 7.3.3.1
       Loose, 30.30.30.30
     ERO Expansion Info:
     ospf 100 area 0, Metric 1 (TE), Affinity 0x0, Mask 0xffff, Queries 0
     Outgoing Explicit Route:
       Strict, 7.2.2.1
       Strict, 30.30.30.30
Record Route: None
     Tspec: avg rate=10 kbits, burst=1000 bytes, peak rate=10 kbits
   Resv Info:
     Record Route:
       IPv4 30.30.30.30, flags 0x20
       Label 3, flags 0x1
       IPv4 7.3.3.2, flags 0x0
       Label 3, flags 0x1
      Fspec: avg rate=10 kbits, burst=1000 bytes, peak rate=10 kbits
Displayed 0 (of 1) heads, 1 (of 1) midpoints, 0 (of 1) tails
Displayed 0 up, 0 down, 0 recovering, 0 recovered heads
```
次の出力例は、**tabular** キーワードを使用した TE LSP の表を示しています。

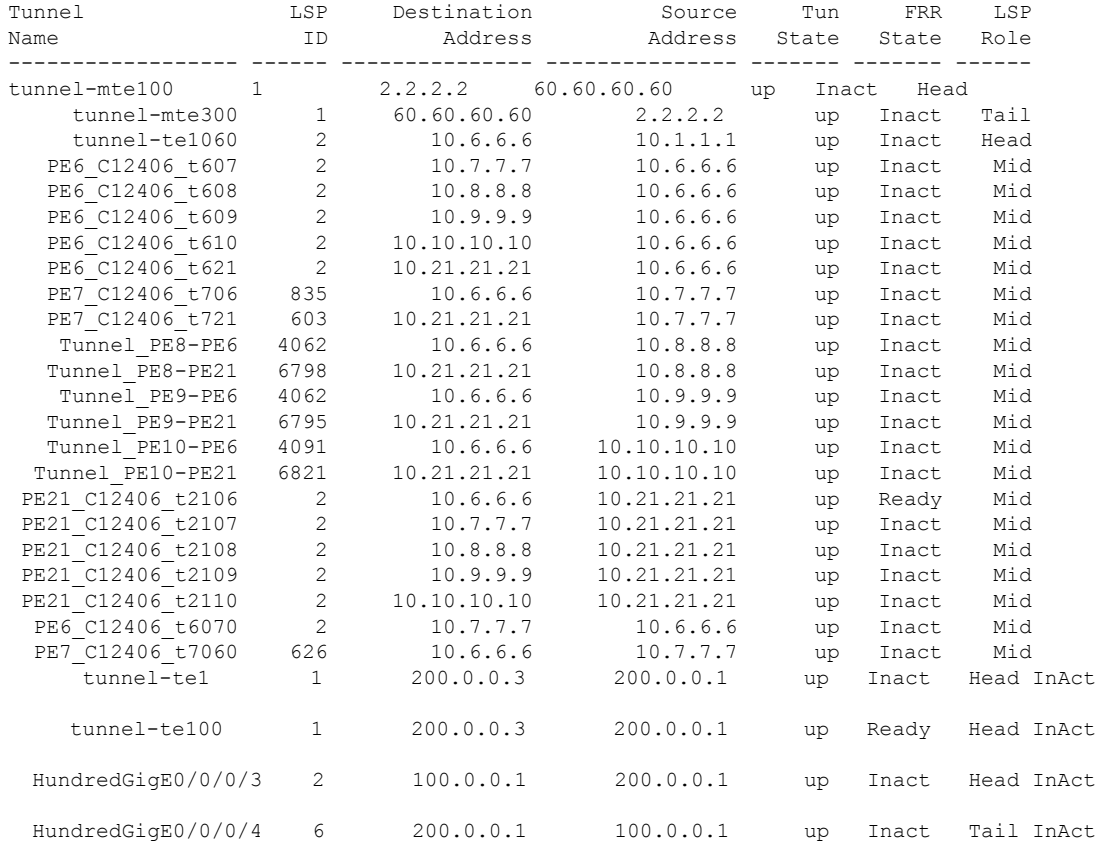

#### RP/0/RP0/cpu 0: router# **show mpls traffic-eng tunnels tabular**

次の出力例は、**tabular**キーワードを使用した場合の自動バックアップトンネルを示す 表を示しています。

RP/0/RP0/cpu 0: router# **show mpls traffic-eng tunnels tabular**

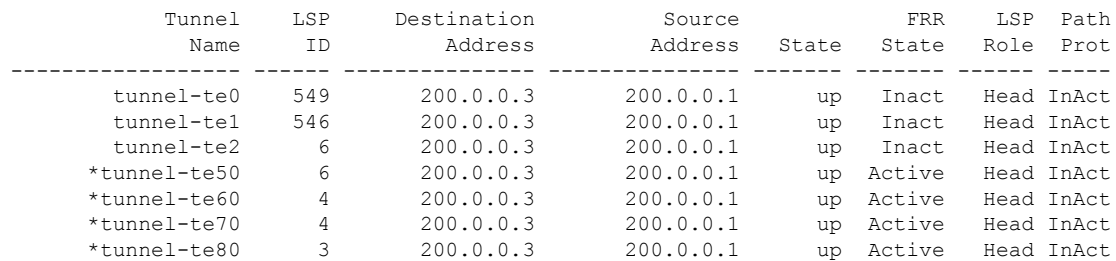

\* = automatically created backup tunnel

次の表で、この出力に表示される重要なフィールドを説明します。

#### 表 **<sup>22</sup> : show mpls traffic-eng tunnels tabular** コマンド フィールドの説明

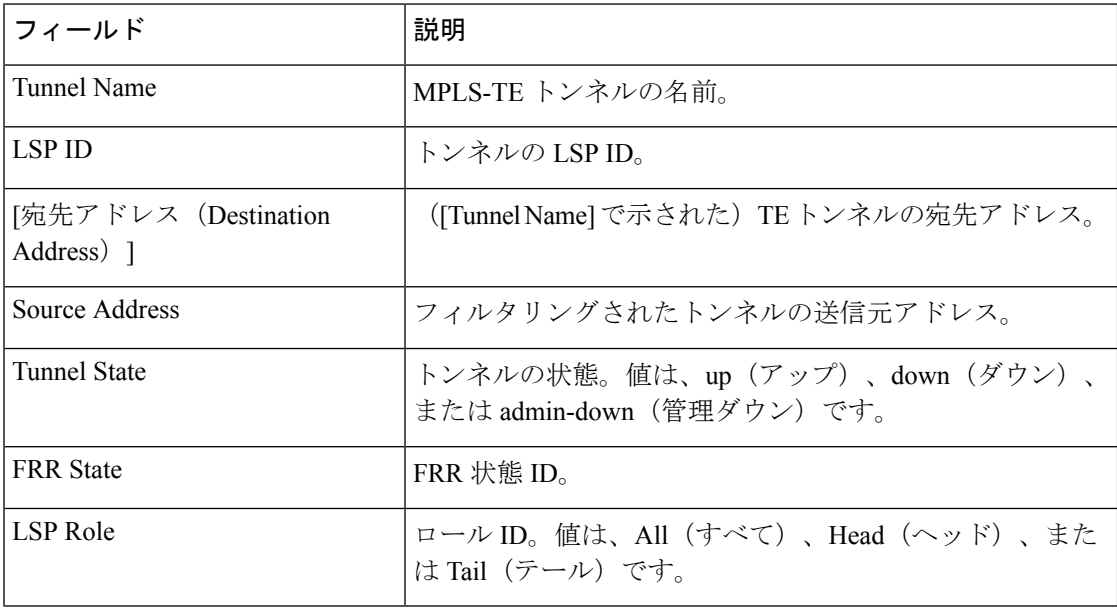

次の出力例は、トンネル ID 10 のパス保護を示します。

RP/0/RP0/cpu 0: router# **show mpls traffic-eng tunnels protection path tunnel-id 10**

```
Tun ID 10, Src 22.2.22.2 Dst 66.6.66.6, Ext ID 22.2.22.2
   Switchover 00:08:22 ago, Standby Path: {Not found | Link diverse | Node diverse |
Node and Link diverse}
 Current LSP: LSP ID 10022, Up time 12:10:24,
     Local lbl: 16001, Out Interface: HundredGigE0/0/0/3, Out lbl: implicit-null
     Path: 1.1.1.1, 2.2.2.2, 3.3.3.3, 8.8.8.8
  Standby LSP: None | LSP ID, Up time 12:00:05,
     Local lbl: 16002, Out Interface: HundredGigE0/0/0/4, Out lbl: implicit-null
     Path 4.4.4.4, 5.5.5.5, 6.6.6.6, 7.7.7.7
```
次の出力例は表形式のパス保護を示します。

RP/0/RP0/cpu 0: router# **show mpls traffic-eng tunnels protection path tabular**

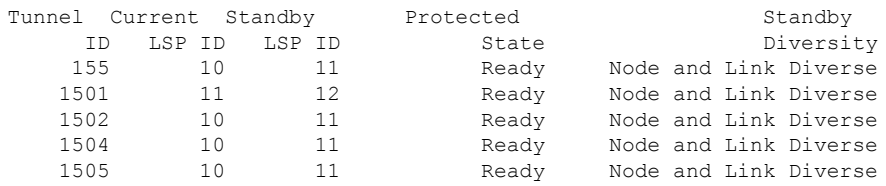

次の表で、この出力に表示される重要なフィールドを説明します。

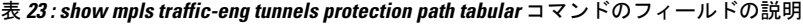

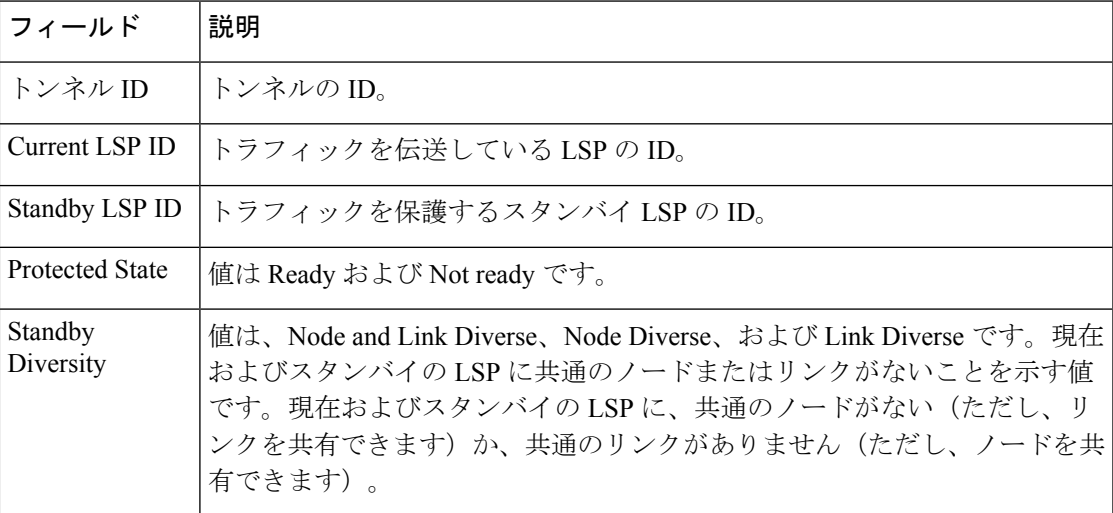

次の出力例は、自動帯域幅が **auto-bw** キーワードを使用してイネーブルにされたトン ネルだけの MPLS-TE トンネル情報を示しています。

```
RP/0/RP0/cpu 0: router# show mpls traffic-eng tunnels auto-bw
  Signalling Summary:
               LSP Tunnels Process: running
                      RSVP Process: running
                       Forwarding: enabled
           Periodic reoptimization: every 3600 seconds, next in 636 seconds
            Periodic FRR Promotion: every 300 seconds, next in 276 seconds
           Auto-bw enabled tunnels: 1
  Name: tunnel-te1 Destination: 0.0.0.0
   Status:
     Admin: up Oper: down Path: not valid Signalling: Down
     G-PID: 0x0800 (internally specified)
     Bandwidth Requested: 0 kbps CT0
   Config Parameters:
     Bandwidth: 0 kbps (CT0) Priority: 7 7 Affinity: 0x0/0xffff
     Metric Type: TE (default)
     AutoRoute: disabled LockDown: disabled Policy class: not set
     Loadshare: 0 equal loadshares
  Auto-bw: (collect bw only)
       Last BW Applied: 500 kbps (CT0) BW Applications: 25
       Last Application Trigger: Periodic Application
       Bandwidth Min/Max: 10-10900 kbps
       Application Frequency: 10 min (Cfg: 10 min) Time Left: 5m 34s
       Collection Frequency: 2 min
       Samples Collected: 2 Highest BW: 450 kbps Next: 1m 34s
       Adjustment Threshold: 5%
       Overflow Threshold: 15% Limit: 1/4 Early BW Applications: 0
     Direction: unidirectional
     Endpoint switching capability: unknown, encoding type: unassigned
     Transit switching capability: unknown, encoding type: unassigned
     Fast Reroute: Disabled, Protection Desired: None
```
Reason for the tunnel being down: No destination is configured History: Displayed 1 (of 1) heads, 0 (of 0) midpoints, 0 (of 0) tails Displayed 0 up, 1 down, 0 recovering, 0 recovered heads

次の表で、この出力に表示される重要なフィールドを説明します。

表 **<sup>24</sup> : show mpls traffic-eng tunnels auto-bw** コマンドのフィールドの説明

| フィールド                               | 説明                                                                                                    |
|-------------------------------------|----------------------------------------------------------------------------------------------------|
| collect bw only                     | フィールドは、帯域幅の収集がトンネルの自動帯域幅設定で設定<br>されている場合にだけ表示されます。                                                                  |
| Last BW Applied                     | トンネルの自動帯域幅によって要求された最後の帯域幅変更。ま<br>た、このフィールドは、帯域幅に使用されるプールを示します。                                                      |
| <b>BW</b> Applications              | オーバーフロー状熊によってトリガーされたアプリケーションを<br>含む、自動帯域幅で要求される帯域幅アプリケーションの合計<br>数。                                                 |
| <b>Last Application Trigger</b>     | 次の最後のアプリケーション オプションが表示されます。<br>• Periodic Application<br>• Overflow Detected<br>• Manual Application                |
| Bandwidth Min/Max                   | 設定される帯域幅は最小または最大です。                                                                                                 |
| <b>Application Frequency</b>        | 設定されたアプリケーションの頻度。Time Left フィールドは、<br>次のアプリケーションが実行されるまでの残り時間を示します。                                                 |
| <b>Collection Frequency</b>         | すべてのトンネルに同じ値である、グローバルに設定された収集<br>頻度。                                                                                |
| Samples Collected                   | 現在のアプリケーションの期間中に収集されたサンプルの数。<br>Collection Frequency が現在設定されていない場合、このフィール<br>ドは Collection Disabled フィールドで置き換えられます。 |
| <b>Highest BW</b>                   | アプリケーション期間に収集された最大の帯域幅。                                                                                             |
| Next                                | 次の収集イベントまでの残り時間。                                                                                                    |
| オーバーフローしきい値<br>(Overflow Threshold) | 設定されたオーバーフローしきい値。Overflow フィールドは、<br>オーバーフローの検出がトンネルの自動帯域幅設定で設定されて<br>いる場合にだけ表示されます。                                |
| Limit                               | 検出される連続オーバーフローまたは設定されている制限                                                                                          |

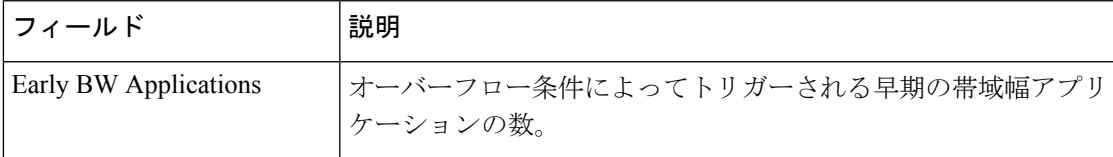

次に、NNHOP SRLG 優先自動バックアップトンネルが設定された後の **show mpls traffic-eng tunnels** コマンドの出力例を示します。

```
RP/0/RP0/cpu 0: router# show mpls traffic-eng tunnels 1
Signalling Summary:
             LSP Tunnels Process: running
                     RSVP Process: running
                       Forwarding: enabled
         Periodic reoptimization: every 3600 seconds, next in 2524 seconds
          Periodic FRR Promotion: every 300 seconds, next in 49 seconds
         Auto-bw enabled tunnels: 1
Name: tunnel-te1 Destination: 200.0.0.3 (auto backup)
 Status:
   Admin: up Oper: up Path: valid Signalling: connected
   path option 10, type explicit (autob nnhop srlg tunnel1) (Basis for Setup, path
weight 11)
   path option 20, type explicit (autob nnhop tunnel1)
   G-PID: 0x0800 (derived from egress interface properties)
   Bandwidth Requested: 0 kbps CT0
   Creation Time: Fri Jul 10 01:53:25.581 PST (1h 25m 17s ago)
 Config Parameters:
   Bandwidth: 0 kbps (CT0) Priority: 7 7 Affinity: 0x0/0xffff
   Metric Type: TE (default)
   AutoRoute: disabled LockDown: disabled Policy class: not set
   Forwarding-Adjacency: disabled
Loadshare: 0 equal loadshares
   Auto-bw: disabled
    Fast Reroute: Disabled, Protection Desired: None
   Path Protection: Not Enabled
 Auto Backup:
    Protected LSPs: 4
    Protected S2L Sharing Families: 0
    Protected S2Ls: 0
    Protected i/f: HundredGigE0/0/0/2 Protected node: 20.0.0.2
    Protection: NNHOP+SRLG
    Unused removal timeout: not running
 History:
   Tunnel has been up for: 00:00:08
   Current LSP:
     Uptime: 00:00:08
   Prior LSP:
     ID: path option 1 [545]
     Removal Trigger: configuration changed
  Path info (OSPF 0 area 0):
  Hop0: 10.0.0.2
  Hop1: 100.0.0.2
  Hop2: 100.0.0.3
 Hop3: 200.0.0.3
```
次の表で、この出力に表示される重要なフィールドを説明します。

#### 表 **<sup>25</sup> : show mpls traffic-eng tunnels** コマンド フィールドの説明

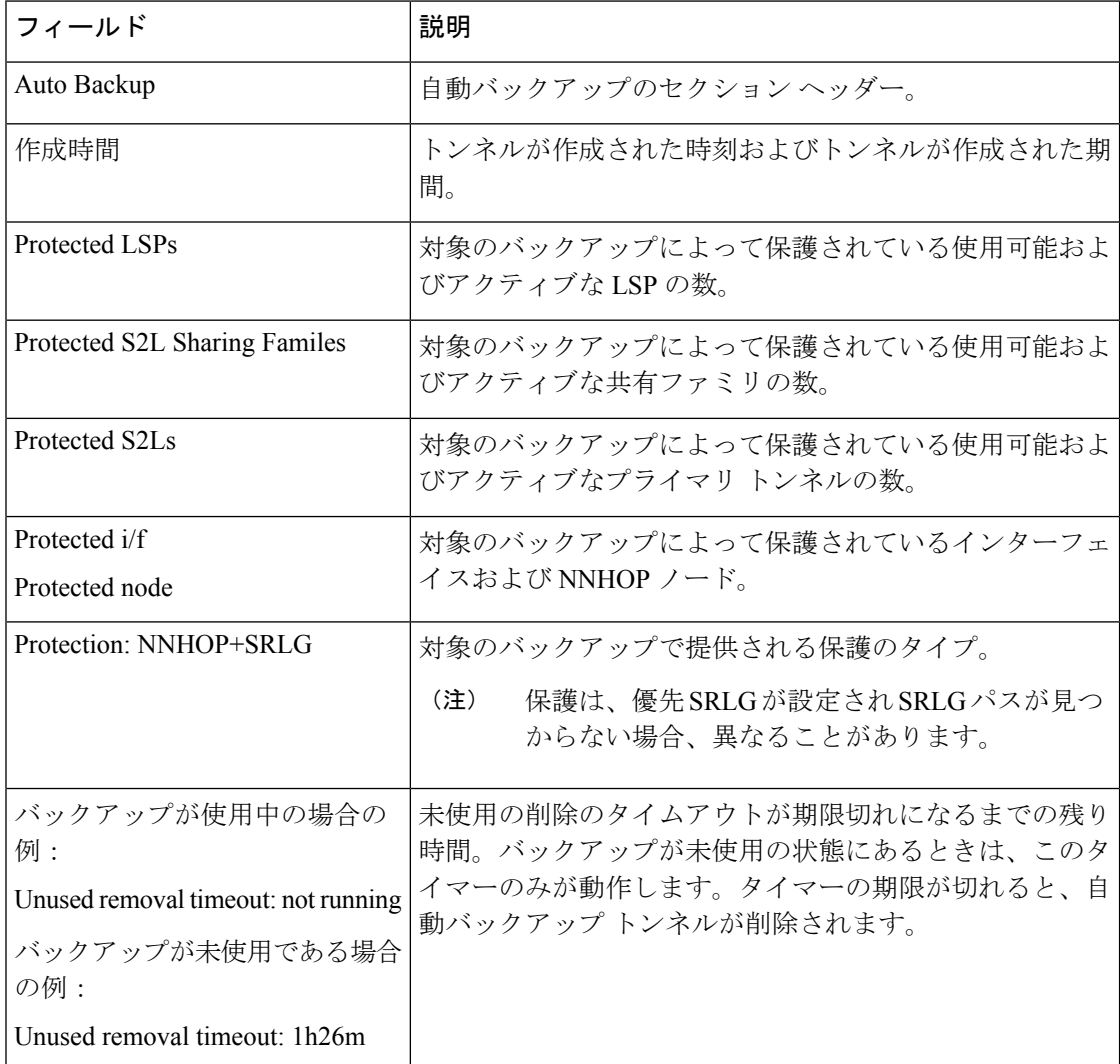

次に、**show mpls traffic-eng tunnels** コマンドで **detail** キーワードを指定した場合の出 力例を示します。

RP/0/RP0/cpu 0: router# **show mpls traffic-eng tunnels 999 detail**

Name: tunnel-te999 Destination: 1.1.1.1 Status: Admin: up Oper: up Path: valid Signalling: connected path option 1, type dynamic (Basis for Setup, path weight 2) Path-option attribute: po Number of affinity constraints: 2 Include bit map : 0x4<br>Include name : blue<br>Exclude bit map : 0x2 Include name Exclude bit map Exclude name : red

```
Bandwidth: 300 (CT0)
    G-PID: 0x0800 (derived from egress interface properties)
   Bandwidth Requested: 300 kbps CT0
   Creation Time: Fri Jan 14 23:35:58 2017 (00:00:42 ago)
 Config Parameters:
   Bandwidth: 100 kbps (CT0) Priority: 7 7 Affinity: 0x0/0xffff
    Metric Type: TE (default)
   Hop-limit: disabled
   AutoRoute: disabled LockDown: disabled Policy class: not set
   Forwarding-Adjacency: disabled
   Loadshare: 0 equal loadshares
   Auto-bw: disabled
   Fast Reroute: Enabled, Protection Desired: Any
   Path Protection: Not Enabled
   Soft Preemption: Disabled
  SNMP Index: 42
  History:
   Tunnel has been up for: 00:00:30 (since Fri Jan 14 23:36:10 EST 2017)
   Current LSP:
     Uptime: 00:00:30 (since Fri Jan 14 23:36:10 EST 2017)
  Current LSP Info:
    Instance: 2, Signaling Area: OSPF 100 area 16909060
    Uptime: 00:00:30 (since Fri Jan 14 23:36:10 EST 2017)
   Outgoing Interface: HundredGigE0/0/0/4, Outgoing Label: 16005
   Router-IDs: local 3.3.3.3
               downstream 2.2.2.2
   Soft Preemption: None
    Path Info:
     Outgoing:
       Explicit Route:
         Strict, 23.9.0.2
         Strict, 12.9.0.2
         Strict, 12.9.0.1
         Strict, 1.1.1.1
     Record Route: Disabled
     Tspec: avg rate=300 kbits, burst=1000 bytes, peak rate=300 kbits
     Session Attributes: Local Prot: Set, Node Prot: Not Set, BW Prot: Not Set
                         Soft Preemption Desired: Not Set
    Resv Info:
     Record Route:
       IPv4 2.2.2.2, flags 0x20
       Label 16005, flags 0x1
       IPv4 23.9.0.2, flags 0x0
       Label 16005, flags 0x1
       IPv4 1.1.1.1, flags 0x20
       Label 3, flags 0x1
       IPv4 12.9.0.1, flags 0x0
       Label 3, flags 0x1
     Fspec: avg rate=300 kbits, burst=1000 bytes, peak rate=300 kbits Displayed 1 (of
8) heads, 0 (of 3) midpoints, 0 (of 0) tails Displayed 1 up, 0 down, 0 recovering, 0
recovered heads
```

```
次に、show mpls traffic-eng tunnels コマンドで auto-tunnel backup キーワードを指定
した場合の出力例を示します。
```
RP/0/RP0/cpu 0: router# **show mpls traffic-eng tunnels auto-tunnel backup**

```
AutoTunnel Backup Configuration:
  Interfaces count: 30
  Unused removal timeout: 2h
  Configured tunnel number range: 0-100
AutoTunnel Backup Summary:
```
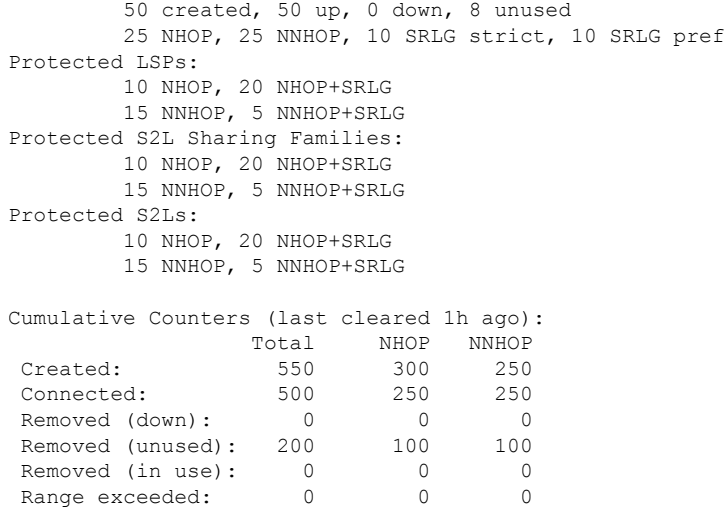

次の表で、この出力に表示される重要なフィールドを説明します。

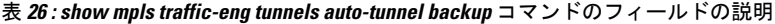

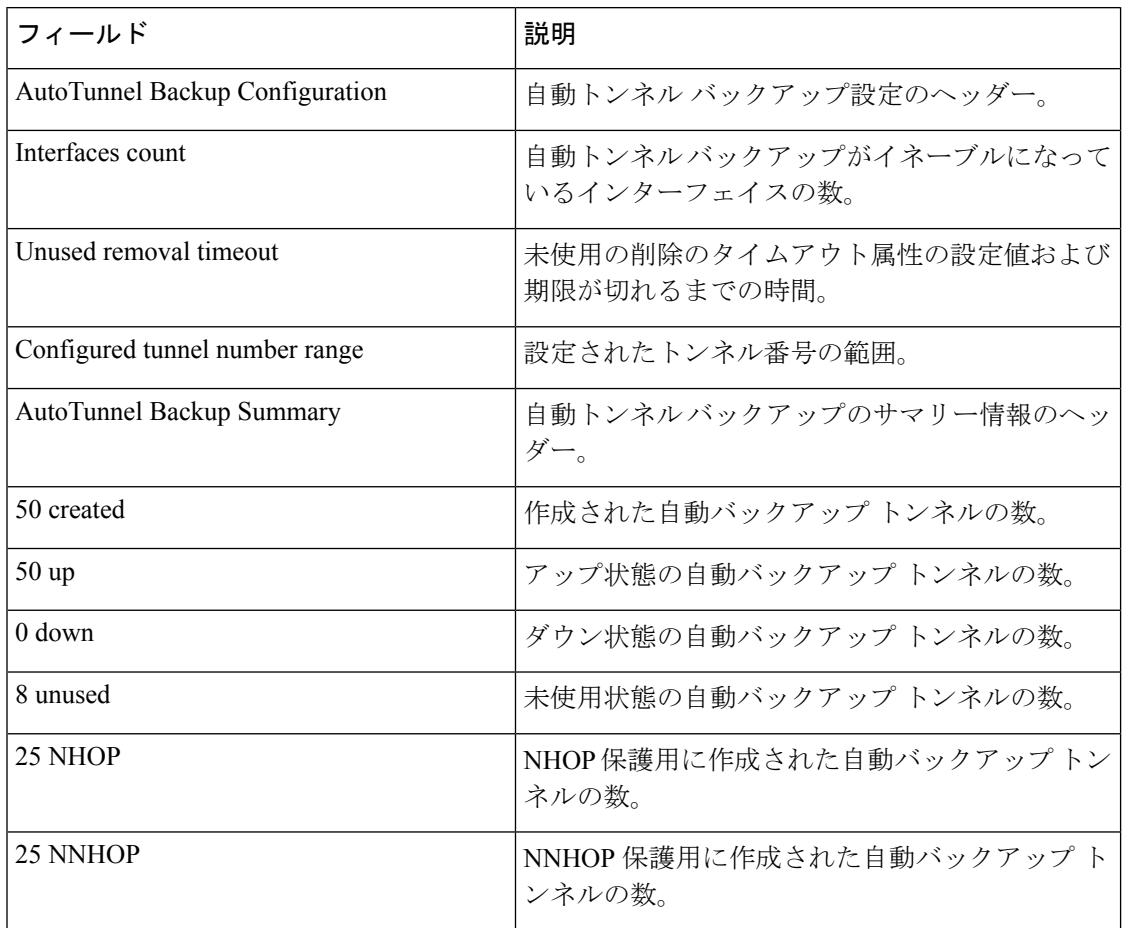

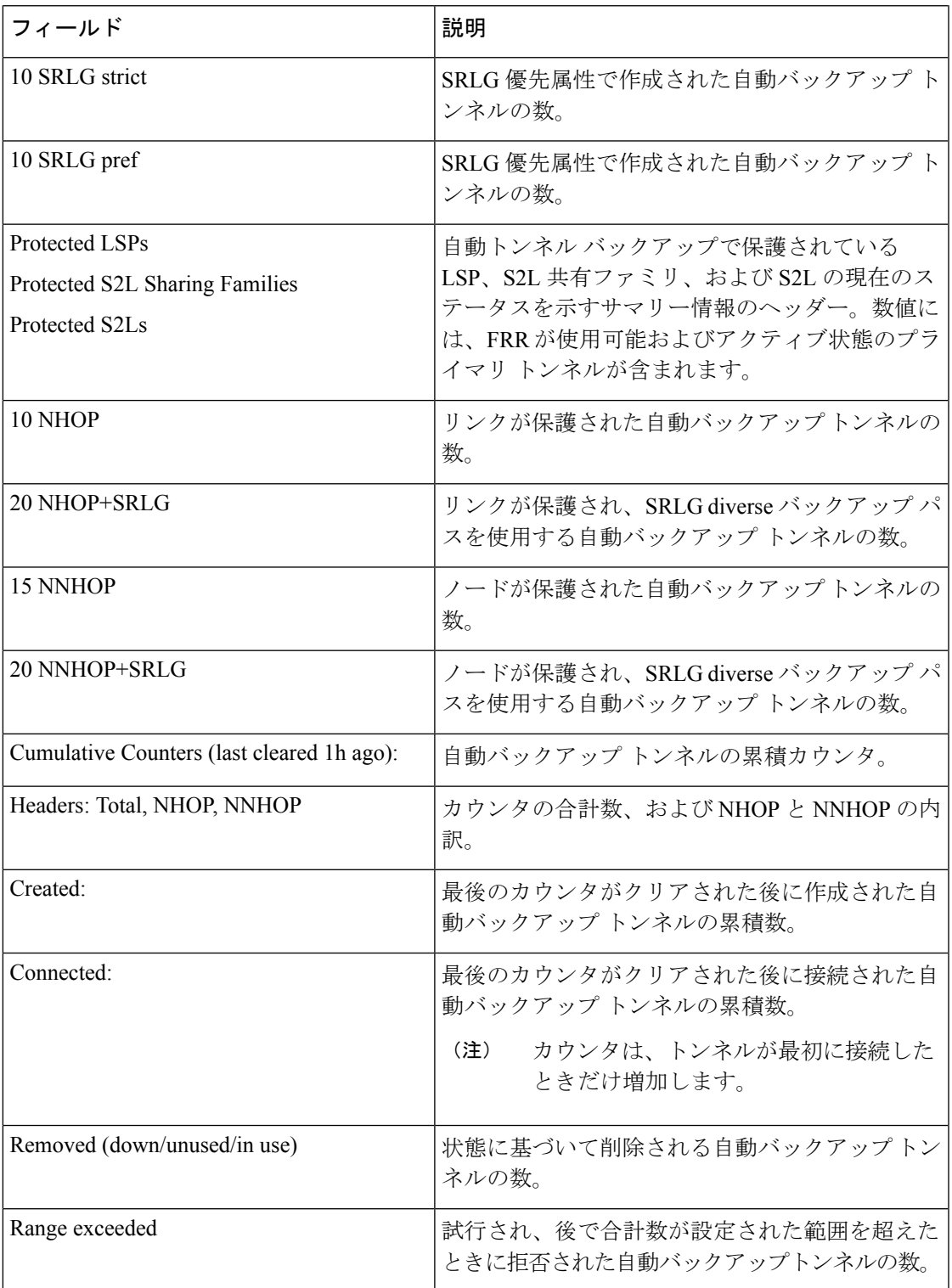

次に、tunnel-te1トンネルのソフトプリエンプション情報を表示する**showmplstraffic-eng tunnels name tunnel-te1 detail** コマンドの出力例を示します。

RP/0/RP0/cpu 0: router# **show mpls traffic-eng tunnels name tunnel-te1 detail** Name: tunnel-te1 Destination: 192.168.0.4 Status: Admin: up Oper: up Path: valid Signalling: connected path option 1, type explicit ABC1 (Basis for Setup, path weight 2) Last PCALC Error [Reopt]: Fri Jan 13 16:40:24 2017 Info: Can't reach 10.10.10.2 on 192.168.0.2, from node 192.168.0.1 (bw) Last Signalled Error: Fri Jan 13 16:38:53 2017 Info:  $[2]$  PathErr $(34,1)$  - (reroute, flow soft-preempted) at  $10.10.10.1$ G-PID: 0x0800 (derived from egress interface properties) Bandwidth Requested: 30000 kbps CT0 Creation Time: Thu Jan 13 15:46:45 2017 (00:53:44 ago) Config Parameters: Bandwidth: 30000 kbps (CT0) Priority: 7 7 Affinity: 0x0/0xffff Metric Type: TE (default) Hop-limit: disabled AutoRoute: enabled LockDown: disabled Policy class: not set Forwarding-Adjacency: disabled Loadshare: 0 equal loadshares Auto-bw: disabled Fast Reroute: Enabled, Protection Desired: Any Path Protection: Not Enabled Soft Preemption: Enabled Soft Preemption: Current Status: Preemption pending Last Soft Preemption: Fri Jan 13 16:38:53 2017 (00:01:36 ago) Addresses of preempting links: 10.10.10.1: Fri Jan 13 16:38:53 2017 (00:01:36 ago) Duration in preemption pending: 96 seconds Preemption Resolution: Pending Stats: Number of preemption pending events: 1 Min duration in preemption pending: 0 seconds Max duration in preemption pending: 0 seconds Average duration in preemption pending: 0 seconds Resolution Counters: 0 reopt complete, 0 torn down 0 path protection switchover SNMP Index: 9 History: Tunnel has been up for: 00:52:46 (since Thu Jan 13 15:47:43 EDT 2017) Current LSP: Uptime: 00:52:46 (since Thu Jan 13 15:47:43 EDT 2017) Reopt. LSP: Last Failure: LSP not signalled, has no S2Ls Date/Time: Thu Jan 13 16:40:24 EDT 2017 [00:00:05 ago] Prior LSP: ID: path option 1 [2] Removal Trigger: path error Current LSP Info: Instance: 2, Signaling Area: OSPF ring area 0 Uptime: 00:52:46 (since Thu Jan 13 15:47:43 EDT 2017) Outgoing Interface: HundredGigE0/0/0/3, Outgoing Label: 16002 Router-IDs: local 192.168.0.1 downstream 192.168.0.2 Soft Preemption: Pending Preemption Link: HundredGigE0/0/0/3; Address: 10.10.10.1 Preempted at: Fri Jan 13 16:38:53 2017 (00:01:36 ago) Time left before hard preemption: 204 seconds Path Info: Outgoing:

```
Explicit Route:
        Strict, 10.10.10.2
       Strict, 14.14.14.2
       Strict, 14.14.14.4
       Strict, 192.168.0.4
     Record Route: Empty
      Tspec: avg rate=30000 kbits, burst=1000 bytes, peak rate=30000 kbits
      Session Attributes: Local Prot: Set, Node Prot: Not Set, BW Prot: Not Set
                          Soft Preemption Desired: Set
   Resv Info:
     Record Route:
        IPv4 192.168.0.2, flags 0x20
        Label 16002, flags 0x1
       IPv4 10.10.10.2, flags 0x0
       Label 16002, flags 0x1
       IPv4 192.168.0.4, flags 0x20
        Label 3, flags 0x1
        IPv4 14.14.14.4, flags 0x0
       Label 3, flags 0x1
      Fspec: avg rate=30000 kbits, burst=1000 bytes, peak rate=30000 kbits
Displayed 1 (of 4) heads, 0 (of 0) midpoints, 0 (of 2) tails
Displayed 1 up, 0 down, 0 recovering, 0 recovered heads
```
次に、**show mplstraffic-eng tunnels** コマンドで **mesh** キーワードを指定した場合の出力 例を示します。

```
RP/0/RP0/cpu 0: router# show mpls traffic-eng tunnels auto-tunnel
Signalling Summary:
             LSP Tunnels Process: running
                    RSVP Process: running
                      Forwarding: enabled
          Periodic reoptimization: every 3600 seconds, next in 3098 seconds
          Periodic FRR Promotion: every 300 seconds, next in 238 seconds
         Auto-bw enabled tunnels: 1000
Name: tunnel-te9000 Destination: 20.20.20.20 (auto-tunnel mesh)
  Status:
    Admin: up Oper: up Path: valid Signalling: connected
    path option 10, type dynamic (Basis for Setup, path weight 11)
    G-PID: 0x0800 (derived from egress interface properties)
    Bandwidth Requested: 0 kbps CT0
    Creation Time: Fri Jan 14 09:09:31 2010 (01:41:20 ago)
  Config Parameters:
    Bandwidth: 0 kbps (CT0) Priority: 7 7 Affinity: 0x0/0xffff
   Metric Type: TE (default)
    AutoRoute: disabled LockDown: disabled Policy class: not set
    Forwarding-Adjacency: disabled
   Loadshare: 0 equal loadshares
   Auto-bw: disabled
    Fast Reroute: Disabled, Protection Desired: None
    Path Protection: Not Enabled
    Attribute-set: TA-NAME (type auto-mesh)
Auto-tunnel Mesh:
  Group 40: Destination-list dl-40
    Unused removal timeout: not running
  History:
    Tunnel has been up for: 01:40:53 (since Fri Jan 14 09:09:58 EST 2010)
    Current LSP:
     Uptime: 01:41:00 (since Fri Jan 14 09:09:51 EST 2010)
   Reopt. LSP:
     Last Failure:
       LSP not signalled, identical to the [CURRENT] LSP
        Date/Time: Fri Jan 14 09:42:30 EST 2010 [01:08:21 ago]
```

```
Path info (OSPF 100 area 0):
 Hop0: 7.0.15.1
 Hop1: 20.20.20.20
次に、show mpls traffic-eng tunnels コマンドで summary キーワードを使用した場合の
自動トンネルメッシュサマリーの出力例を示します。
RP/0/RP0/cpu 0: router# show mpls traffic-eng tunnels summary
Fri Jan 14 10:46:34.677 EST
             LSP Tunnels Process: running
                   RSVP Process: running
                      Forwarding: enabled
         Periodic reoptimization: every 3600 seconds, next in 3354 seconds
          Periodic FRR Promotion: every 300 seconds, next in 193 seconds
     Periodic auto-bw collection: 1000
Signalling Summary:
   Head: 2000 interfaces, 2000 active signalling attempts, 2000 established
         2000 explicit, 0 dynamic
         9250 activations, 7250 deactivations
         0 recovering, 2000 recovered
   Mids: 0
   Tails: 0
Fast ReRoute Summary:
   Head: 1000 FRR tunnels, 1000 protected, 0 rerouted
   Mid: 0 FRR tunnels, 0 protected, 0 rerouted
   Summary: 1000 protected, 500 link protected, 500 node protected, 0 bw protected
<snip>
Auto-tunnel Mesh Summary:
 Auto-mesh Tunnels:
     50 created, 50 up, 0 down, 25 FRR, 20 FRR enabled
Mesh Groups:
   4 groups, 50 destinations
次に、シグナリングされる名前の情報の出力例を示します。
RP/0/RP0/cpu 0: router#show mpls traffic-eng tunnels
Name: tunnel-te1 Destination: 192.168.0.4
Signalled-Name: rtrA_t1
 Status:
   Admin: up Oper: up Path: valid Signalling: connected
.
.
.
次に、コスト制限設定情報の出力例を示します。
RP/0/RP0/cpu 0: router#show mpls traffic-eng tunnels detail
Name: tunnel-te1
 Signalled-Name: ios_t1
 Status:<br>Admin:
             up Oper: down Path: not valid Signalling: Down
   G-PID: 0x0800 (derived from egress interface properties)
   Bandwidth Requested: 0 kbps CT0
   Creation Time: Fri Jan 15 13:00:29 2014 (5d06h ago)
  Config Parameters:
   Bandwidth: 0 kbps (CT0) Priority: 7 7 Affinity: 0x0/0xffff
   Metric Type: TE (default)
```
.

```
Hop-limit: disabled
    Cost-limit: 2
   AutoRoute: disabled LockDown: disabled Policy class: not set
   Forward class: 0 (default)
   Forwarding-Adjacency: disabled
   Loadshare: 0 equal loadshares
    Auto-bw: disabled
   Fast Reroute: Disabled, Protection Desired: None
   Path Protection: Not Enabled
   BFD Fast Detection: Disabled
   Reoptimization after affinity failure: Enabled
   Soft Preemption: Disabled
  Reason for the tunnel being down: No destination is configured
  SNMP Index: 10
Displayed 1 (of 1) heads, 0 (of 0) midpoints, 0 (of 0) tails
Displayed 0 up, 1 down, 0 recovering, 0 recovered heads
```
次に、FRR バックアップがソフトプリエンプションの一部としてアクティブ化された ときに「Traffic switched to FRR backup tunnel」メッセージを表示する出力例を示しま す。

```
RP/0/RP0/cpu 0: router#show mpls traffic-eng tunnels detail
.
.
.
Soft Preemption: Pending
      Preemption Link: HundredGigE0/0/0/3; Address: 14.14.14.2
      Traffic switched to FRR backup tunnel-te 1000
     Preempted at: Fri Jan 27 12:56:14 2017 (00:00:03 ago)
     Time left before hard preemption: 96 seconds
.
.
```
### **show mpls traffic-eng tunnels auto-bw brief**

自動帯域幅がイネーブルになっているトンネルのリストを表示し、トンネルの現在の送信帯域 幅が、自動帯域幅によって適用される帯域幅と同じであるかどうかを示すには、XREXECモー ドで **show mpls traffic-eng tunnels auto-bw brief** コマンドを使用します。

**show mpls traffic-eng tunnels auto-bw brief**

- 構文の説明 このコマンドには引数またはキーワードはありません。
- コマンド デフォルト・デフォルトの動作または値はありません。
- コマンド モード XR EXEC モード

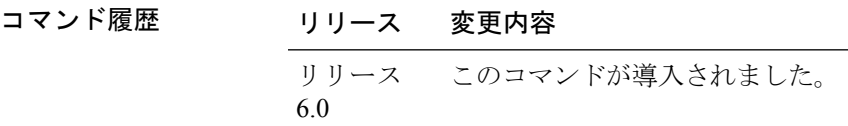

- 使用上のガイドライン 自動帯域幅アプリケーションが、指定されたトンネルに適用されているかどうかを確認するに は、**show mpls traffic-eng tunnels auto-bw brief** コマンドを使用します。単一のトンネルが指定 されている場合、そのトンネルの情報だけが表示されます。
- タスク **ID** タスク 動作 **ID** 読み取 り mpls-te
- 例 次の出力例は、自動帯域幅がイネーブルになっているトンネルのリストを示していま す。

RP/0/RP0/cpu 0: router# **show mpls traffic-eng tunnels auto-bw brief**

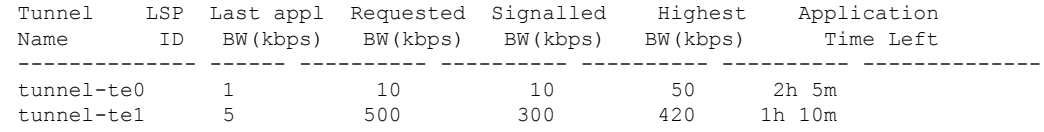

次の表で、この出力に表示される重要なフィールドを説明します。

表 **<sup>27</sup> : show mpls traffic-eng tunnels auto-bw brief** フィールドの説明

| ールド<br>$\overline{\phantom{a}}$ | 説明       |
|---------------------------------|----------|
| Tunnel Name                     | トンネルの名前。 |

 $\overline{\phantom{a}}$ 

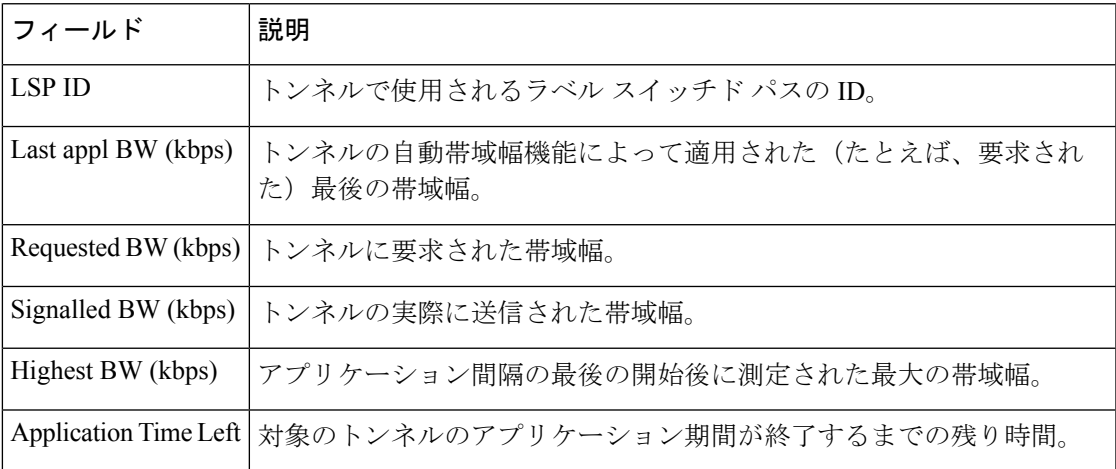

## **show mpls traffic-eng link-management soft-preemption**

MPLS TE リンクのソフトプリエンプションのアクティビティに関する情報を表示するには、 XR EXEC モードで **show mpls traffic-eng link-management soft-preemption** コマンドを使用しま す。

**show mpls traffic-eng link-management soft-preemption** [**interface***type interface-path-id*]

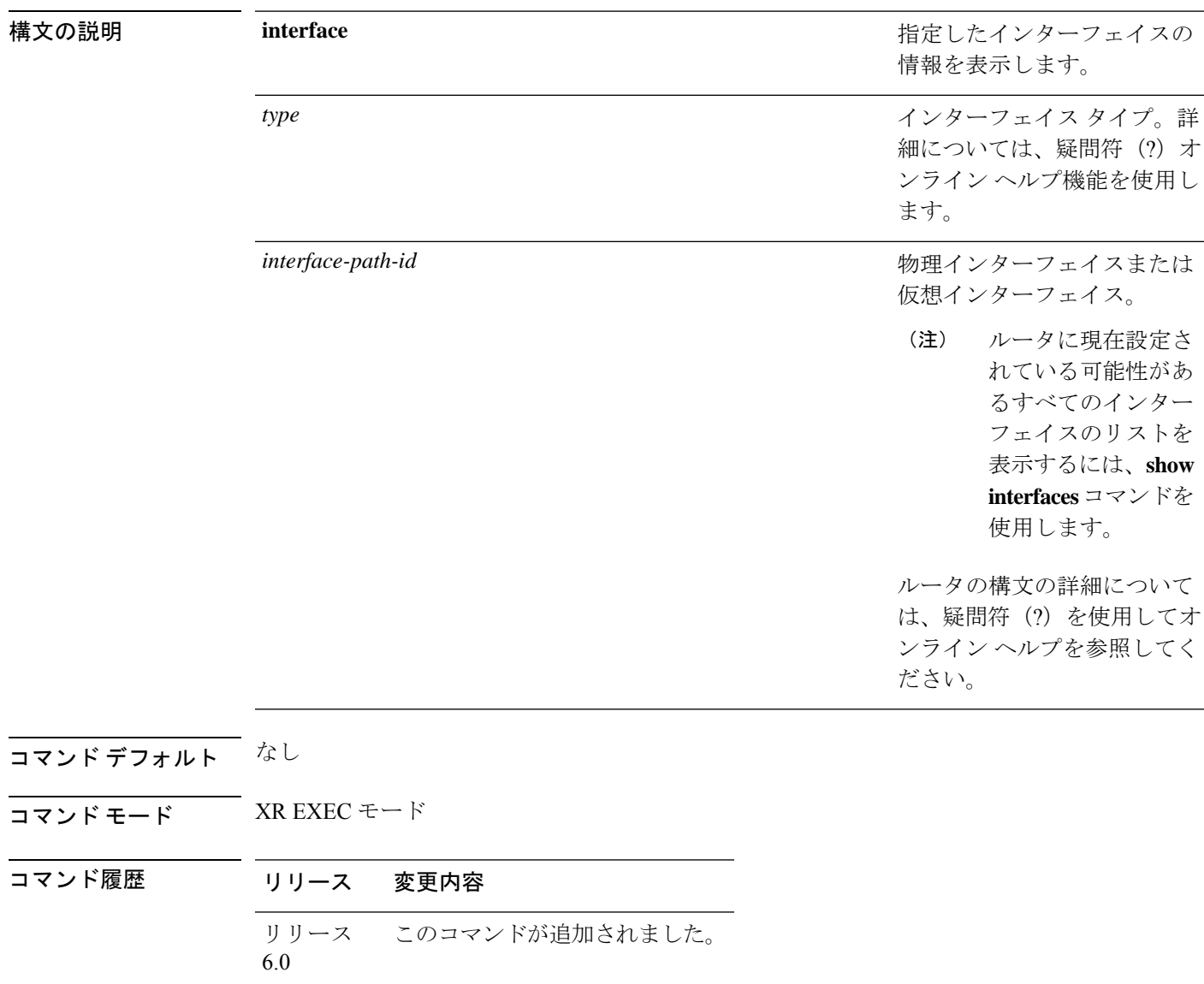

使用上のガイドライン このコマンドの使用に影響する特定のガイドラインはありません。

タスク **ID** タスク 動作 **ID** 読み取 り mpls-te

<sup>例</sup> 次に、**show mpls traffic-eng link-management soft-preemption** コマンドの出力例を示し ます。

> RP/0/RP0/cpu 0: router# **show mpls traffic-eng link-management soft-preemption interface HundredGigE0/0/0/3**

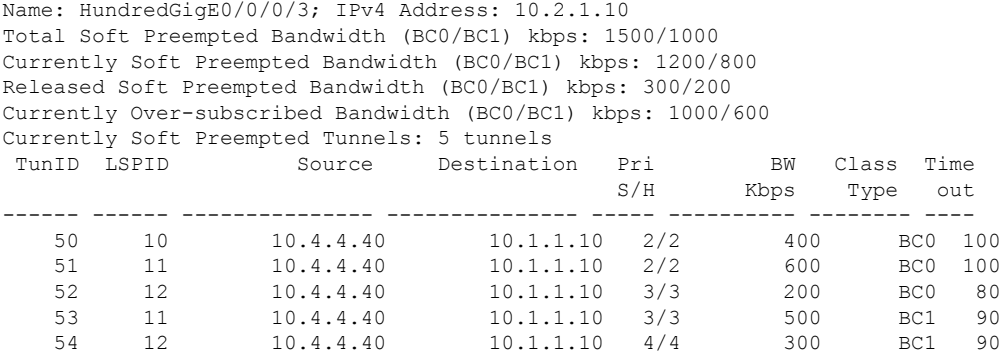

# **show srlg**

SRLG のインターフェイスおよび設定情報を表示するには、XR EXEC モードで **show srlg** コマ ンドを使用します。

**show srlg** [**group** *group-name* ] [**inherit-location** {*location*}] [**interface** *type interface-path-id*] [**location** {*name* | **mgmt-nodes**}] [**mapping** {*locationname*}] [**name** *name*] [**optical-interface** {*locationinterface-id*}] [**producers** *name*] [**value** *value-number*] [**trace**{**file** *filename* **original** | **hexdump** | **last** *entries* | **reverse** | **stats** | **tailf** | **unique** | **verbose** | **wrapping**}]

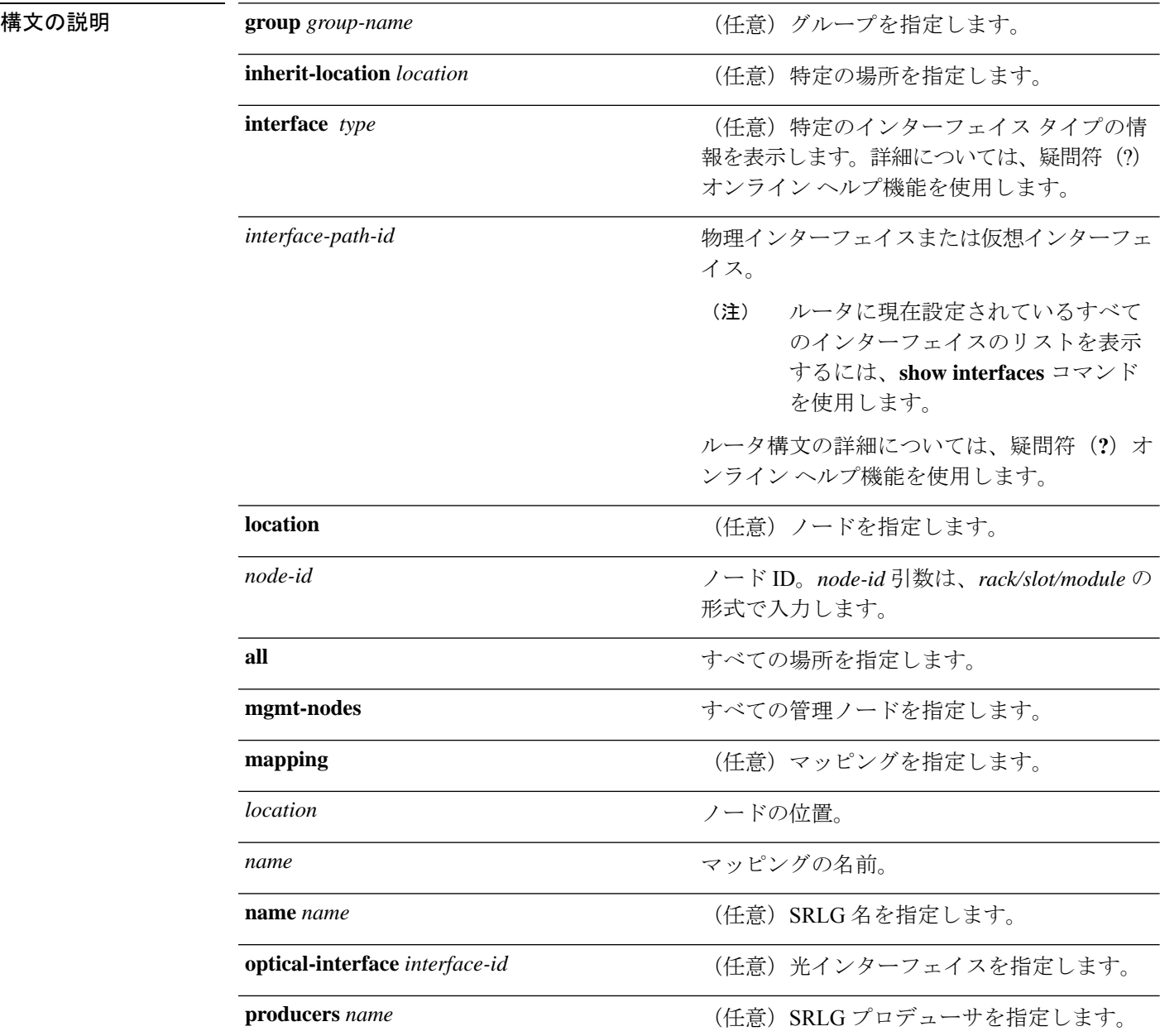

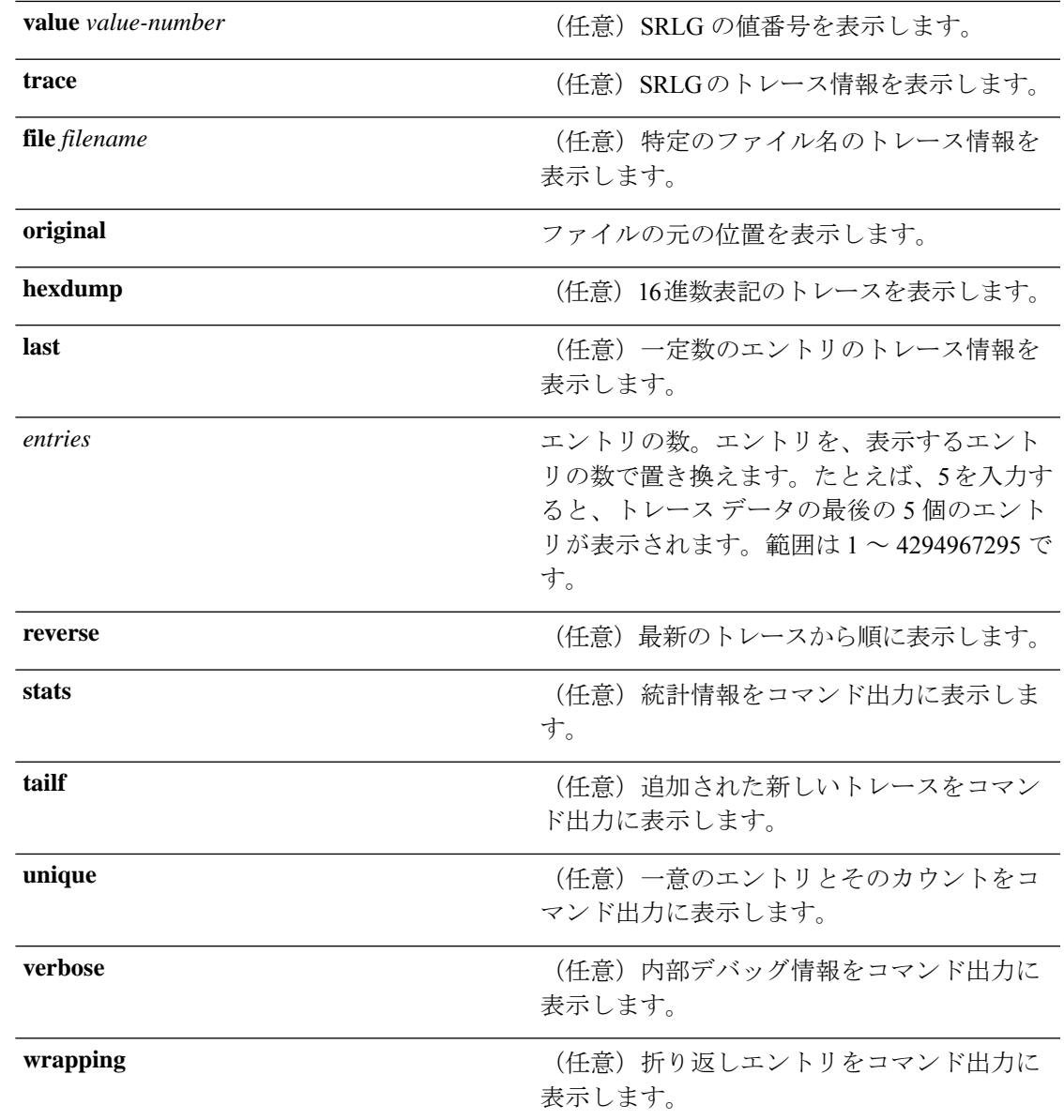

コマンドデフォルト デフォルトの動作または値はありません。

コマンド モード XR EXEC モード

コマンド履歴 リリース 変更内容

リリース このコマンドが導入されました。 6.0

使用上のガイドライン このコマンドの使用に影響する特定のガイドラインはありません。

### タスク **ID** タスク**ID** 動作

ip-services 読み取 り

#### 例

次に、**show srlg value** コマンドの出力例を示します。

```
System Information::
 Interface Count : 2 (Maximum Interfaces Supported 250)
Interface : HundredGigE0/0/0/3, Value Count : 2
SRLG Values : 10,20
Interface : HundredGigE0/0/0/3, Value Count : 2
SRLG Values : 10,30
Interface : HundredGigE0/0/0/3, Value Count : 2
SRLG Values : 10,40
Interface : HundredGigE0/0/0/3, Value Count : 1
SRLG Values : 100
```
# **signalled-bandwidth**

MPLS-TE トンネルに必要な帯域幅を設定するには、インターフェイス コンフィギュレーショ ン モードで **signalled-bandwidth** コマンドを使用します。動作をディセーブルにするには、こ のコマンドの **no** 形式を使用します。

**signalled-bandwidth** {*bandwidth* [**class-type** *ct*] | **sub-pool** *bandwidth*} **no signalled-bandwidth** {*bandwidth* [**class-type** *ct*] | **sub-pool** *bandwidth*}

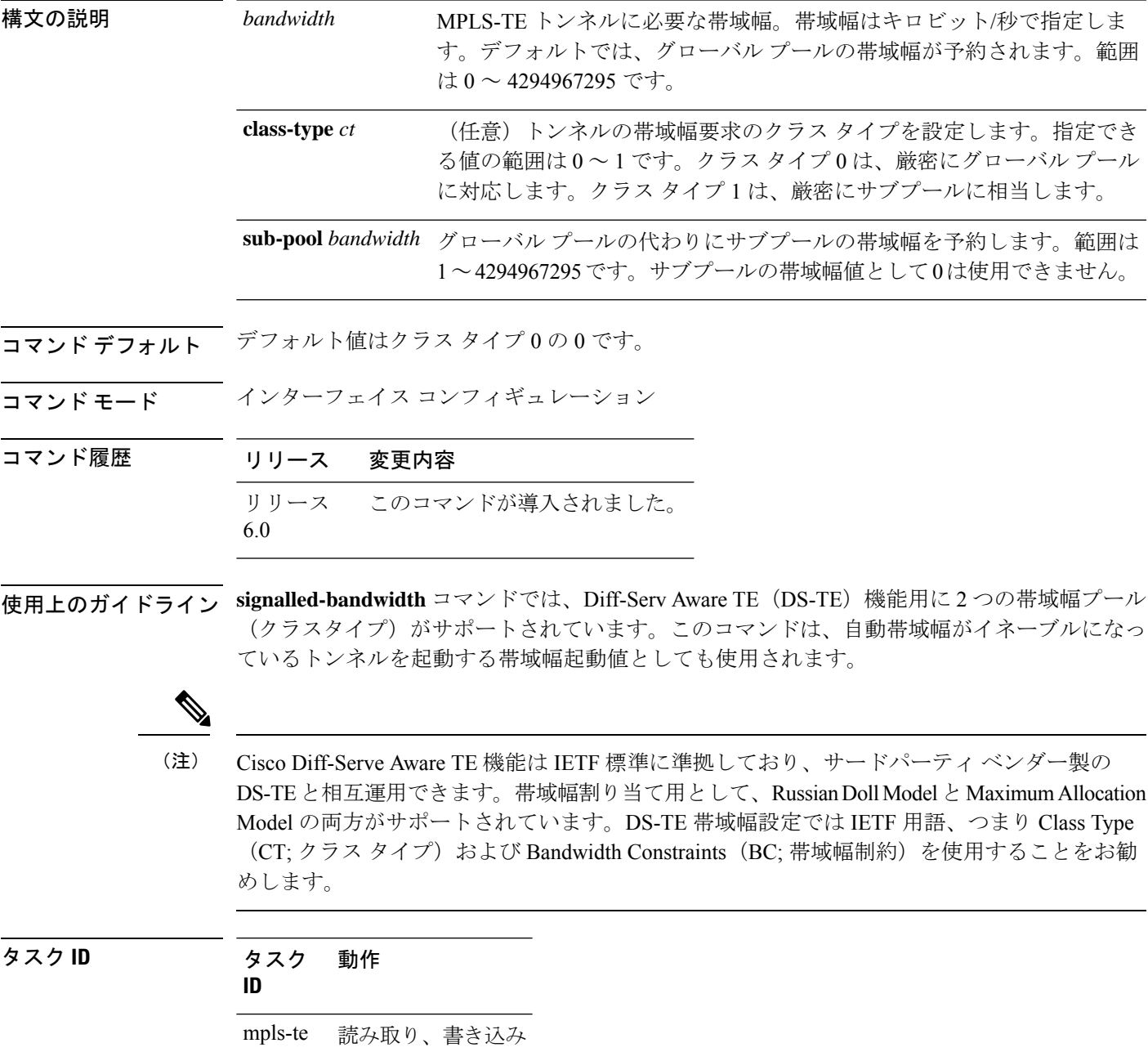

例 ツイング レストリング MPLS-TE トンネルに必要な帯域幅をグローバル プール (クラスタイプ0)の 1000 に設定する例を示します。

> RP/0/RP0/cpu 0: router# **configure** RP/0/RP0/cpu 0: router(config)# **interface tunnel-te 1** RP/0/RP0/cpu 0: router(config-if)# **signalled-bandwidth 1000** RP/0/RP0/cpu 0: router(config)# **interface tunnel-te 1** RP/0/RP0/cpu 0: router(config-if)# **signalled-bandwidth 1000 class-type 0**

次に、MPLS-TE トンネルに必要な帯域幅をサブプール (クラス タイプ 1)の 1000 に 設定する例を示します。

RP/0/RP0/cpu 0: router# **configure** RP/0/RP0/cpu 0: router(config)# **interface tunnel-te 1** RP/0/RP0/cpu 0: router(config-if)# **signalled-bandwidth sub-pool 1000**

RP/0/RP0/cpu 0: router(config)# **interface tunnel-te 1** RP/0/RP0/cpu 0: router(config-if)# **signalled-bandwidth 1000 class-type 1**

## **signalled-name**

MPLS-TE トンネルに必要なトンネルの名前を設定するには、インターフェイス コンフィギュ レーションモードで**signalled-name**コマンドを使用します。デフォルトの動作に戻すには、こ のコマンドの **no** 形式を使用します。

**signalled-name** *name* **no signalled-bandwidth** *name*

構文の説明 *name* トンネルに信号を送信するために使用される名前。

コマンドデフォルト デフォルトの名前は hostname\_tID です。ここで、ID はトンネル インターフェイス番号です。

コマンド モード インターフェイス コンフィギュレーション

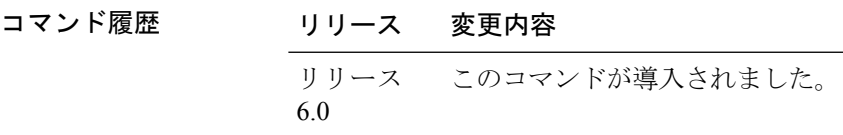

使用上のガイドライン このコマンドの使用に影響する特定のガイドラインはありません。

タスク **ID** タスク 動作 **ID** mpls-te 読み取り、書き込み

例 みちょう しんこく トンネル名を設定する例を示します。

RP/0/RP0/cpu 0: router(config)# **interface tunnel-te 1** RP/0/RP0/cpu 0: router(config-if)# **signalled-name tunnel-from-NY-to-NJ**

## **signalling advertise explicit-null**(**MPLS-TE**)

ルータで終端するトンネルで明示的なヌルラベルが使用されるように指定するには、MPLS-TE コンフィギュレーション モードで **signalling advertise explicit-null** コマンドを使用します。デ フォルトの動作に戻すには、このコマンドの **no** 形式を使用します。

### **signalling advertise explicit-null no signalling advertise explicit-null**

- 構文の説明 このコマンドには引数またはキーワードはありません。
- コマンド デフォルト 明示的なヌル ラベルがアドバタイズされます。
- コマンド モード MPLS-TE コンフィギュレーション

### コマンド履歴 リリース 変更内容 リリース このコマンドが導入されました。 6.0

使用上のガイドライン 対象のルータで終端するトンネルで明示的なヌルラベルが使用されるように指定するには、 **signalling advertise explicit-null** コマンドを使用します。このコマンドは、最後から 2 番目の ホップにアドバタイズされるトンネル ラベルに適用されます。

> 明示的なラベルは、Quality of Service (QoS)情報をラベルスイッチドパス (LSP)の終端ルー タまで伝送するために使用されます。

### タスク **ID** タスク 動作 **ID**

mpls-te 読み取り、書き込み

### 例 タンナン あいこ、明示的なヌル トンネル ラベルを設定する例を示します。

RP/0/RP0/cpu 0: router# **configure** RP/0/RP0/cpu 0: router(config)# **mpls traffic-eng** RP/0/RP0/cpu 0: router(config-mpls-te)# **signalling advertise explicit-null**

## **snmp traps mpls traffic-eng**

ルータでマルチプロトコルラベルスイッチングトラフィックエンジニアリング(MPLS-TE) 簡易ネットワーク管理プロトコル(SNMP)通知またはインフォームを送信できるようにする には、XR コンフィギュレーション モードで **snmp traps mpls traffic-eng** コマンドを使用しま す。この動作をディセーブルにするには、このコマンドの **no** 形式を使用します。

**snmp traps mpls traffic-eng** [*notification-option*] **preempt no snmp traps mpls traffic-eng** [*notification-option*]

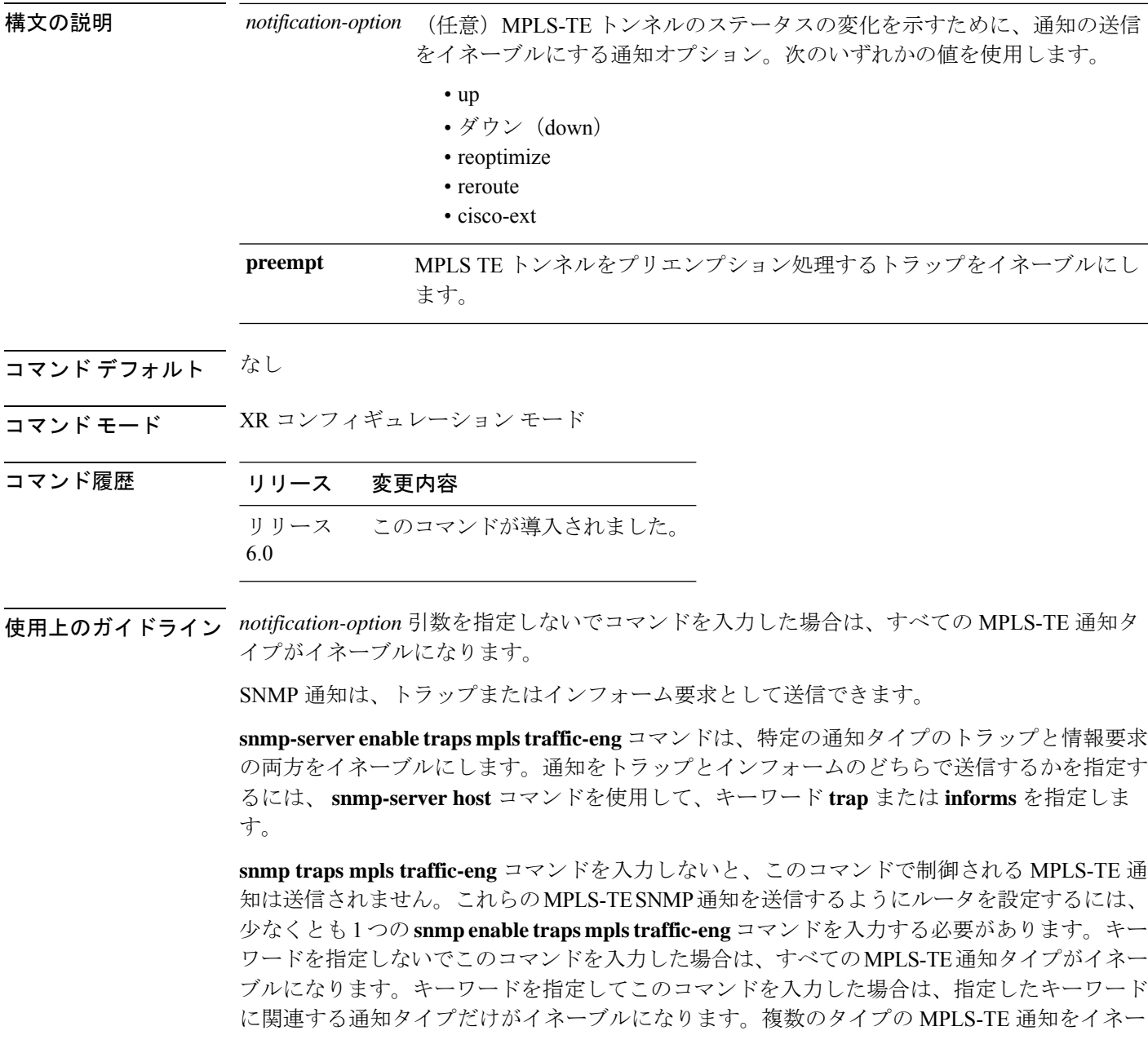

ブルにするには、通知タイプおよび通知オプションごとに **snmp traps mpls traffic-eng** コマン ドを個別に発行する必要があります。

**snmptraps mplstraffic-eng**コマンドは **snmphost**コマンドと組み合わせて使用します。MPLS-TE SNMP 通知を受信するホストを指定するには、**snmp host** コマンドを使用します。通知を送信 するには、少なくとも 1 つの **snmp host** コマンドを設定する必要があります。

このコマンドで制御される MPLS-TE 通知をホストで受信できるようにするには、対象のホス トに対して **snmp traps mpls traffic-eng** コマンドと **snmp host** コマンドの両方をイネーブルに する必要があります。

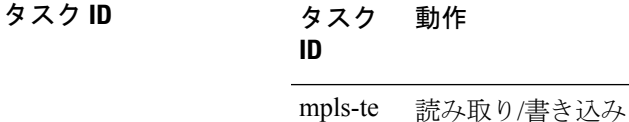

<sup>例</sup> 次に、設定されている MPLS-TE トンネルがダウン状態からアップ状態に変わったと きに、MPLS-TE トンネルがアップになったことを示す SNMP 通知を送信するように ルータを設定する例を示します。

RP/0/RP0/cpu 0: router(config)# **snmp traps mpls traffic-eng up**

## **soft-preemption**

MPLS TE トンネルのヘッドエンドのソフトプリエンプションをデフォルトのタイムアウトで イネーブルにするには、MPLS TE モードで **soft-preemption** コマンドを使用します。この機能 を無効にするには、このコマンドの **no** 形式を使用します。

**soft-preemption timeout** *seconds*

#### **no soft-preemption**

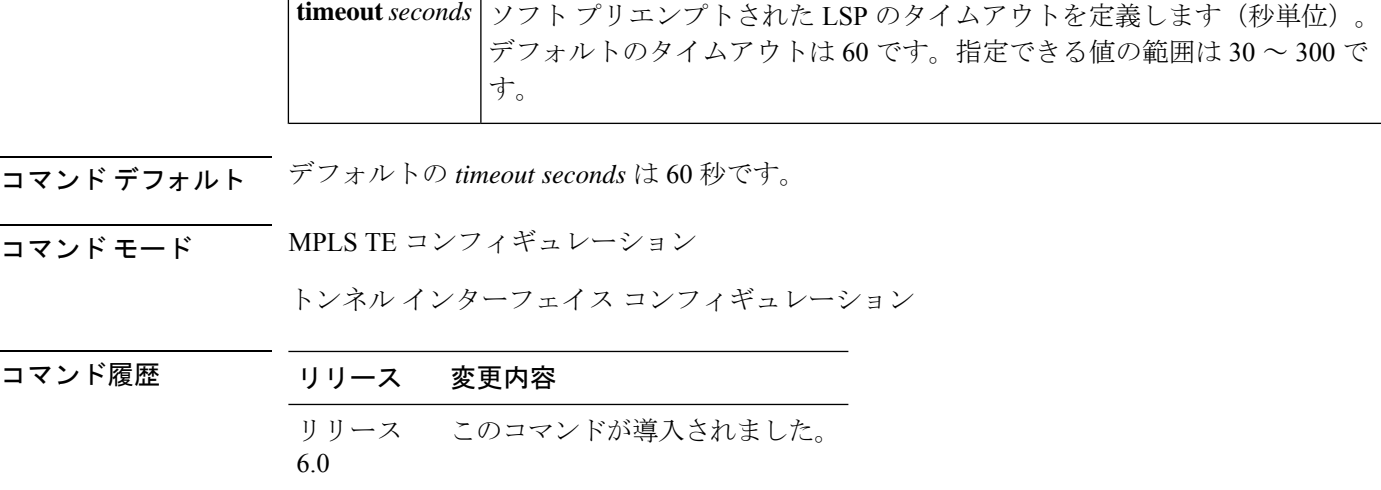

使用上のガイドライン このコマンドの使用に影響する特定のガイドラインはありません。

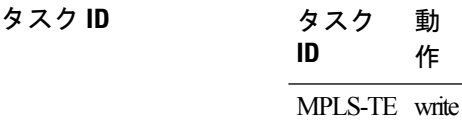

次に、特定のトンネルのソフトプリエンプションをイネーブルにする例を示します。

RP/0/RP0/cpu 0: router(config)#interface tunnel-te 50 RP/0/RP0/cpu 0: router(config-if)#soft-preemption

次に、ノードのソフト プリエンプションをイネーブルにする例を示します。

RP/0/RP0/cpu 0: router(config)#mpls traffic-eng RP/0/RP0/cpu 0: router(config-mpls-te)#soft-preemption RP/0/RP0/cpu 0: router(config-soft-preemption)#

### **soft-preemption frr-rewrite**

LSPがソフトプリエンプトされているときに、バックアップトンネルを介したLSPトラフィッ クをイネーブルにするには、MPLS TE コンフィギュレーション モードで **soft-preemption frr-rewrite** コマンドを使用します。バックアップトンネルを介した LSP トラフィックをディ セーブルにするには、このコマンドの **no** 形式を使用します。

#### **soft-preemption frr-rewrite no soft-preemption frr-rewrite**

構文の説明 このコマンドにはキーワードまたは引数はありません。

- コマンド デフォルト バックアップトンネルを介した FRR LSP トラフィックはディセーブルになっています。
- コマンド モード MPLS TE コンフィギュレーション

コマンド履歴 リリース 変更内容 リリース このコマンドが導入されました。 6.0

使用上のガイドライン 高速再ルーティングバックアップトンネルが使用可能であり、プリエンプトされたLSPのトラ フィックが FRR バックアップに移行できるようになっている必要があります。LSP がすでに ソフトプリエンプトされている場合、トラフィックはバックアップトンネルに移行されませ  $\lambda$ <sub>。</sub>

### タスク **ID** タスク 動作 **ID** mpls-te 読み取り、書き込み

次に、LSP がソフトプリエンプトされているときに、バックアップトンネルを介した FRR LSP トラフィックをイネーブルにする例を示します。

RP/0/RP0/cpu 0: router#**configure** RP/0/RP0/cpu 0: router(config)#**mpls traffic-eng** RP/0/RP0/cpu 0: router(config-mpls-te)#**soft-preemption frr-rewrite**

# **srlg**

特定のインターフェイスのリンクの MPLS トラフィック エンジニアリング共有リスクリンク グループ(SRLG)値を設定するには、グローバルコンフィギュレーションモードで**srlg**コマ ンドを使用します。この設定をディセーブルにするには、このコマンドの **no** 形式を使用しま す。

### **srlg** *value* **no srlg** *value*

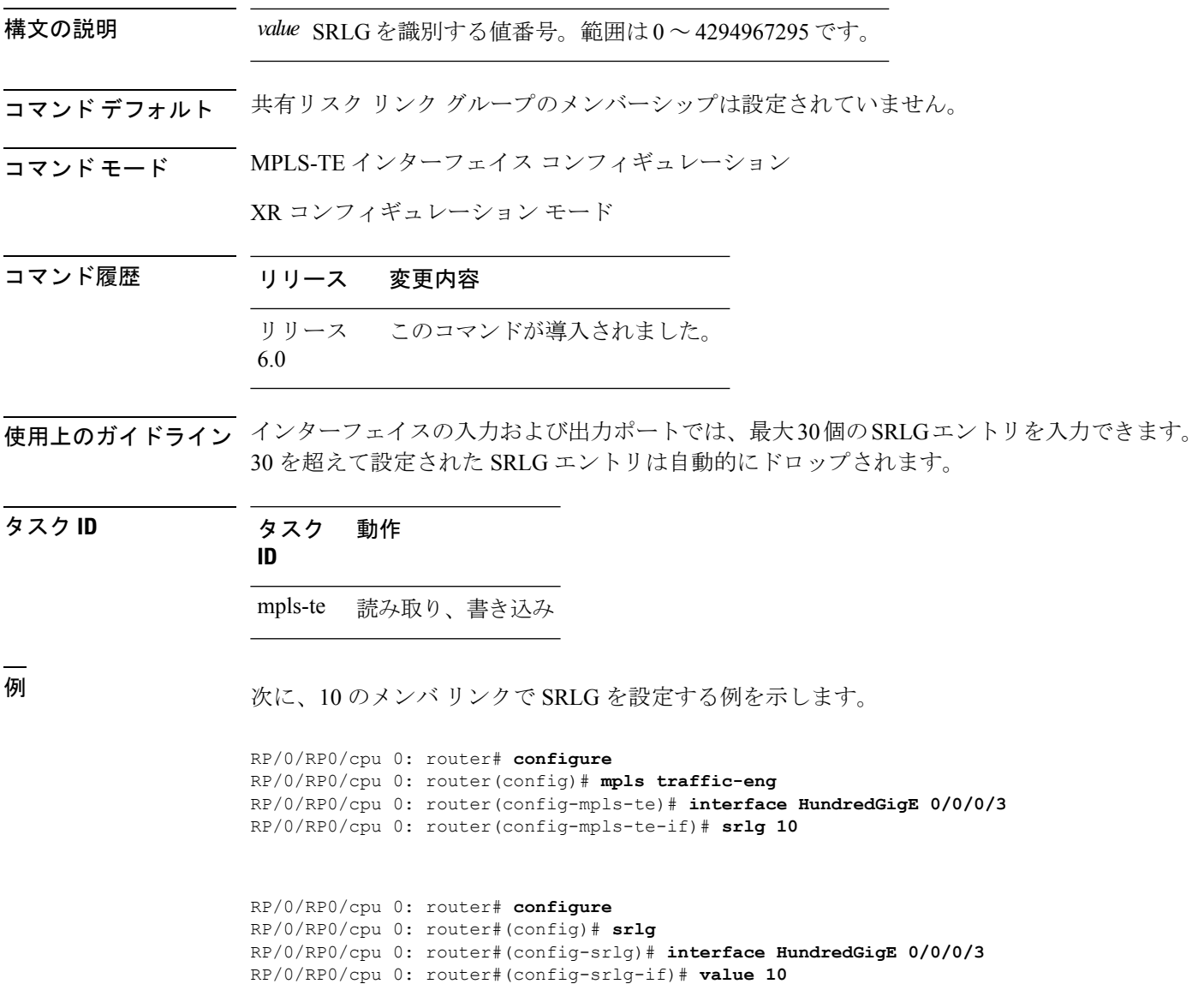

**srlg**

## **timers loose-path**(**MPLS-TE**)

パスエラー後のヘッドエンドでのリトライ間隔を設定するには、MPLS-TE コンフィギュレー ション モードで **timers loose-path** コマンドを使用します。デフォルトの動作に戻すには、こ のコマンドの **no** 形式を使用します。

**timers loose-path retry-period** *value* **no timers loose-path retry-period** *value*

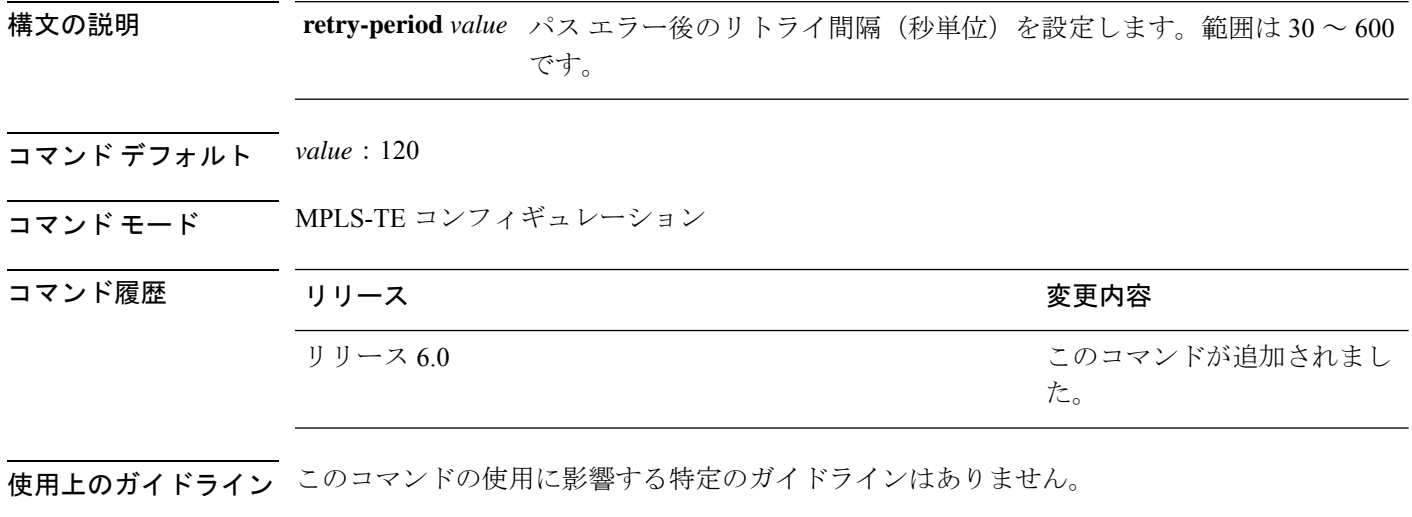

タスク **ID** タスク 動作 **ID** mpls-te 読み取り、書き込み

<sup>例</sup> 次に、パス エラー後のリトライ間隔を <sup>300</sup> 秒に設定する例を示します。

RP/0/RP0/cpu 0: router# **configure** RP/0/RP0/cpu 0: router(config)# **mpls traffic-eng** RP/0/RP0/cpu 0: router(config-mpls-te)# **timers loose-path retry-period 300**

### **timers removal unused**(**auto-tunnel backup**)

タイマーがバックアップ自動トンネルをスキャンし、使用されていないトンネルを削除する頻 度を設定するには、自動トンネルバックアップコンフィギュレーションモードで**timersremoval unused (auto-tunnel backup)** コマンドを使用します。デフォルトの動作に戻すには、このコマ ンドの **no** 形式を使用します。

**timers removal unused** *frequency* **no timers removal unused** *frequency*

構文の説明 *frequency バックアップ*自動トンネル スキャンで、使用されていないトンネルを削除する頻 度の間隔(分単位)。範囲は 0、5 ~ 10080 分(7 日)です。0 の値は、トンネル のスキャンおよび削除をディセーブルにします。

コマンド デフォルト *frequency*:60

#### コマンド モード 自動トンネル バックアップ コンフィギュレーション

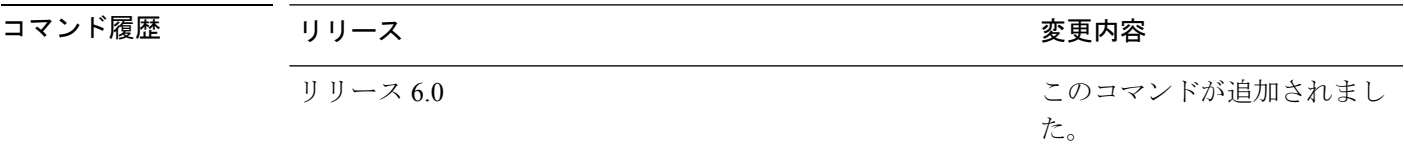

使用上のガイドライン 未使用の自動トンネル バックアップ トンネルは、FRR トンネルを保護するために割り当てら れないトンネルです。

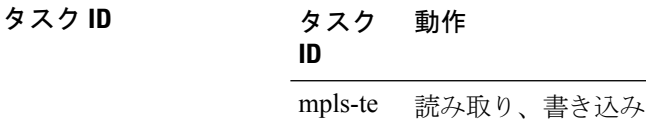

#### 例

次に、未使用の自動バックアップ トンネルが、10 分のタイマー スキャンに達した後 に削除される例を示します。

RP/0/RP0/cpu 0: router(config)# **mpls traffic-eng** RP/0/RP0/cpu 0: router(config-mpls-te)# **auto-tunnel backup** RP/0/RP0/cpu 0: router(config-te-auto-bk)# **timers removal unused 10**

# **timeout**(ソフト プリエンプション)

ソフトプリエンプションのデフォルトタイムアウトを上書きするには、MPLS TE モードで **timeout**コマンドを使用します。この設定を削除するには、このコマンドの**no**形式を使用しま す。

**soft-preemption timeout** *seconds*

#### **no soft-preemption**

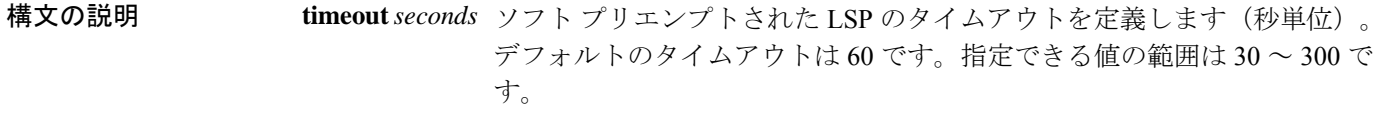

- コマンド デフォルト デフォルトの *timeout seconds* は 60 秒です。
- コマンド モード MPLS TE コンフィギュレーション

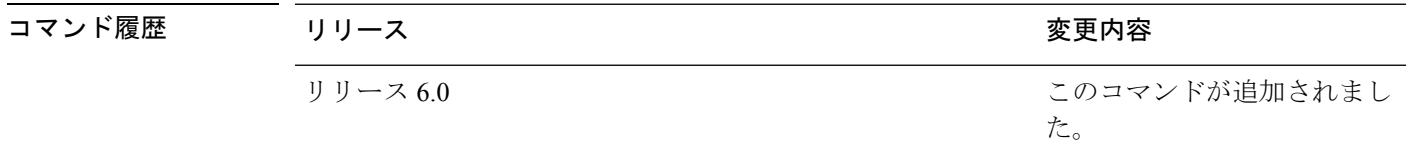

使用上のガイドライン このコマンドの使用に影響する特定のガイドラインはありません。

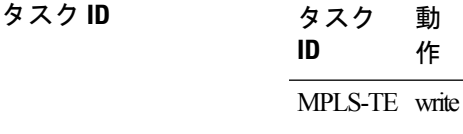

次に、ソフト プリエンプションのデフォルト タイムアウトを上書きする例を示しま す。

RP/0/RP0/cpu 0: router(config)# mpls traffic-eng RP/0/RP0/cpu 0: router(config-mpls-te)# soft-preemption RP/0/RP0/cpu 0: router(config-soft-preemption)# timeout 60
## **topology holddown sigerr**(**MPLS-TE**)

TEトポロジデータベース内のリンクでTEトンネルシグナリングエラーが発生した後、ルータ でトンネルパスの ConstrainedShortestPathFirst(CSPF)の計算時にそのリンクを無視するよう に指定するには、MPLS-TE コンフィギュレーション モードで **topologyholddownsigerr** コマン ドを使用します。デフォルトの動作に戻すには、このコマンドの **no** 形式を使用します。

### **topology holddown sigerr** *seconds* **no topology holddown sigerr** *seconds*

構文の説明 リンクでTEトンネルエラーが発生した後、ルータでトンネルパスの計算時にそのリ *seconds* ンクを無視する時間を指定します(秒単位)。範囲は 0 ~ 300 です。デフォルト値は 10 です。 コマンド デフォルト *seconds*:10 コマンド モード MPLS-TE コンフィギュレーション コマンド履歴 リリース さんじょう りょうしょう しょうしょう かいしょう 変更内容 このコマンドが追加されまし た。 リリース 6.0

使用上のガイドライン TE トンネルのヘッドエンドのルータでは、リンクがダウンしていることを通知する IGP ルー ティング プロトコルからトポロジ更新を受信する前に、リソース予約プロトコル (RSVP) か らルートが存在しないことを示すエラーメッセージを受信することがあります。その場合、そ のリンクを含み、シグナリング時に失敗する可能性のあるパスが生成されないように、ヘッド エンド ルータではそれ以降のトンネル パスの計算時にそのリンクが無視されます。ルータで IGPからトポロジ更新を受信するか、リンクのホールドダウンタイムアウトが発生するまで、 そのリンクは無視されます。リンクのホールドダウン時間をデフォルト値の 10 秒から変更す るには、**topology holddown sigerr** コマンドを使用します。

タスク **ID** タスク 動作 **ID** mpls-te 読み取り、書き込み

<sup>例</sup> 次に、シグナリング エラー用のリンクのホールドダウン時間を <sup>15</sup> 秒に設定する例を 示します。

> RP/0/RP0/cpu 0: router# **configure** RP/0/RP0/cpu 0: router(config)# **mpls traffic-eng** RP/0/RP0/cpu 0: router(config-mpls-te)# **topology holddown sigerr 15**

# **tunnel-id**(自動トンネル バックアップ)

自動バックアップトンネルで使用されるトンネルインターフェイス番号の範囲を設定するに は、自動トンネル バックアップ コンフィギュレーション モードで **tunnel-id** コマンドを使用し ます。自動バックアップ トンネルを削除するには、このコマンドの **no** 形式を使用します。

## **tunnel-id**

**min** *number* **max** *number* **no tunnel-id**

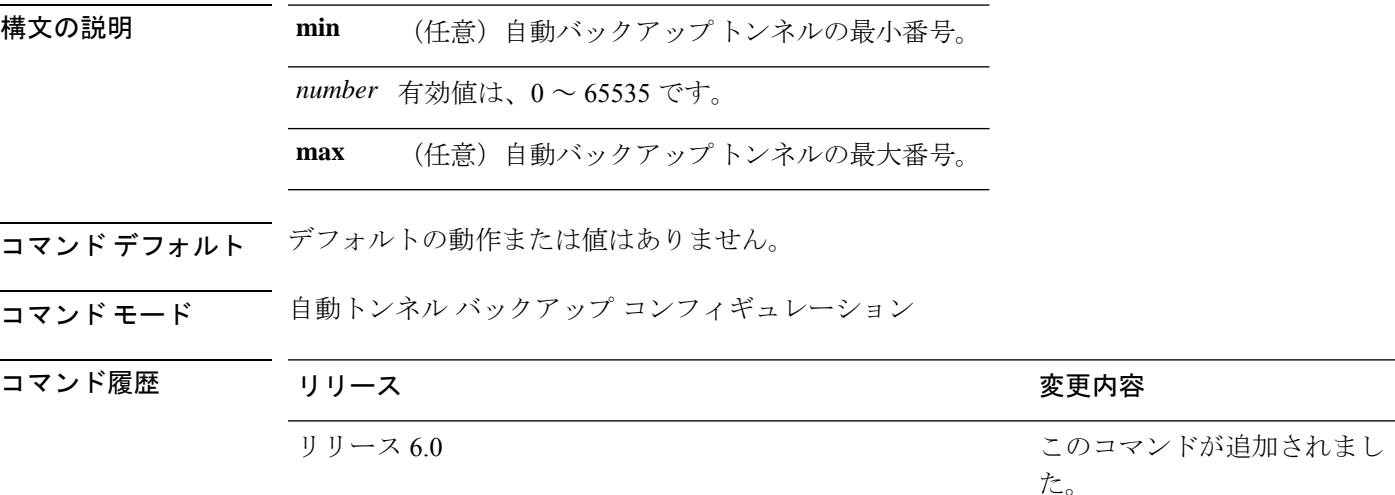

使用上のガイドライン トンネル ID の範囲を拡大すると、以前に失敗した自動バックアップ トンネルは、次に自動 バックアップの割り当てが処理されるときに作成されます。

#### **Restrictions:**

- **max** の値から **min** の値を引いた値が 1K 以上の場合、コマンドは拒否されます。
- **min** の値が **max** の値よりも大きい場合、コマンドは拒否されます。
- **min** の値が既存の自動バックアップトンネルのトンネル ID よりも大きい場合、コマンド は拒否されます。
- **max** の値が既存の自動バックアップ トンネルのトンネル ID よりも小さい場合、コマンド は拒否されます。
- スタティックに設定されたトンネル ID が、設定された **min** および **max** の範囲の値と一 致する場合、コマンドは拒否されます。
- スタティックバックアップの割り当てが、**min** の値/**max** の値の範囲内の ID を持つトンネ ルにすでに設定されている場合、コマンドは拒否されます。

### タスク **ID** タスク 動作 **ID**

mple-te 読み取り、書き込み

### 例

次の例では、800 の自動バックアップ トンネルの作成が許可されます。

RP/0/RP0/cpu 0: router(config)# **mpls traffic-eng** RP/0/RP0/cpu 0: router(config-mpls-te)# **auto-tunnel backup** RP/0/RP0/cpu 0: router(config-te-auto-bk)# **tunnel-id min 1200 max 2000**